## YAMAHA

# Programmable Mixer 01

**User's Guide Manuel de référence Bedienungsanleitung Manual de uso**

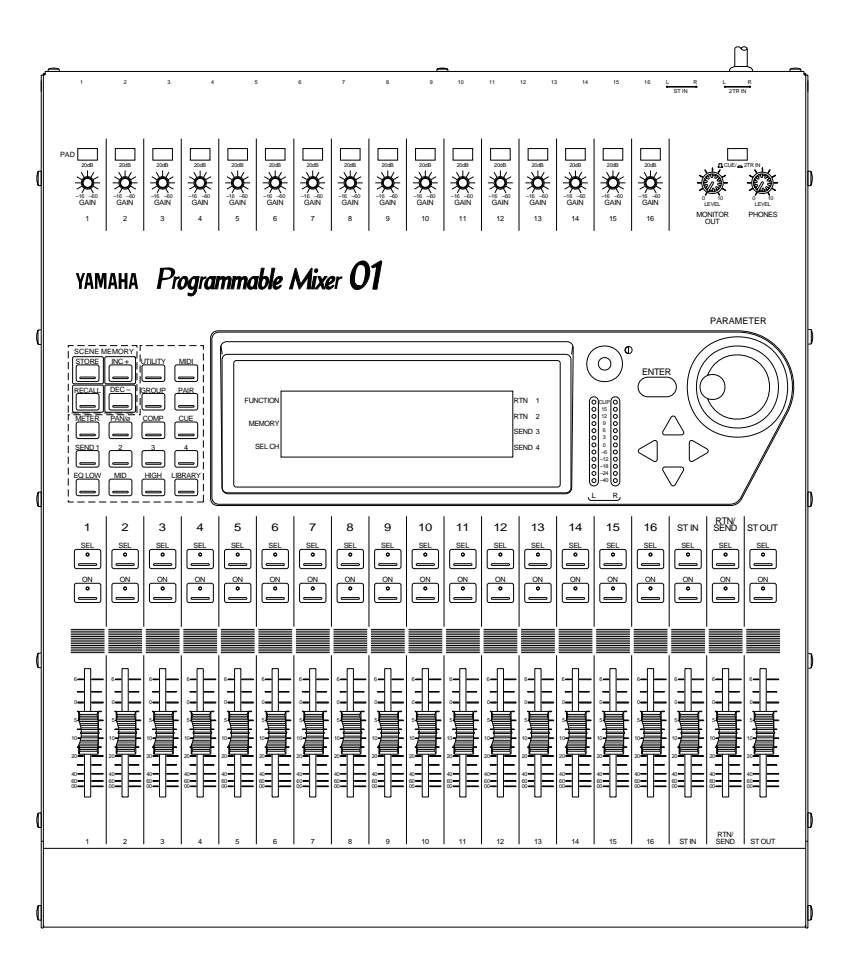

#### **FCC INFORMATION (U.S.A.)**

#### 1. IMPORTANT NOTICE: DO NOT MODIFY THIS UNIT!

This product, when installed as indicated in the instructions contained in this manual, meets FCC requirements. Modifications not expressly approved by Yamaha may void your authority, granted by the FCC, to use the product.

2. IMPORTANT: When connecting this product to accessories and/or another product use only high quality shielded cables. Cable/s supplied with this product MUST be used. Follow all installation instructions. Failure to follow instructions could void your FCC authorization to use this product in the USA.

3. NOTE: This product has been tested and found to comply with the requirements listed in FCC Regulations, Part 15 for Class "B" digital devices. Compliance with these requirements provides a reasonable level of assurance that your use of this product in a residential environment will not result in harmful interference with other electronic devices. This equipment generates/uses radio frequencies and, if not installed and used according to the instructions found in the users manual, may cause interference harmful to the operation of other electronic devices. Compliance with FCC regulations does not guarantee that interference will not occur in all installations. If this product is found to be the source of interference, which can be determined by turning the unit "OFF" and "ON", please try to eliminate the problem by using one of the following measures:

Relocate either this product or the device that is being affected by the interference

Utilize power outlets that are on different branch (circuit breaker of fuse) circuits or install AC line filter/s.

In the case of radio or TV interference, relocate/reorient the antenna. If the antenna lead-in is 300 ohm ribbon lead, change the lead-in to coaxial type cable.

If these corrective measures do not produce satisfactory results, please contact the local retailer authorized to distribute this type of product. If you can not locate the appropriate retailer, please contact Yamaha Corporation of America. Electronic Service Division, 6600 Orangethorpe Ave, Buena Park, CA 90620

\* This applies only to products distributed by YAMAHA CORPORATION OF AMERICA

#### **IMPORTANT NOTICE FOR THE UNITED KINGDOM**

#### **Connecting the Plug and Cord**

WARNING: THIS APPARATUS MUST BE EARTHED

IMPORTANT: The wires in this mains lead are coloured in accordance with the following code:

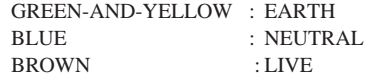

As the colours of the wires in the mains lead of this apparatus may not correspond with the coloured markings idenlifying the terminals in your plug, proceed as follows:

The wire which is coloured GREEN and YELLOW must be connected to the terminal in the plug which is marked by the letter E or by the safety earth symbol or coloured GREEN and YELLOW.

The wire which is coloured BLUE must be connected to the terminal which is marked with the letter N or coloured BLACK.

The wire which is coloured BROWN must be connected to the terminal which is marked with the letter L or coloured RED.

This applies only to products distributed by YAMAHA KEMBLE MUSIC (U.K.) LTD.

#### **CANADA**

THIS DIGITAL APPARATUS DOES NOT EXCEED THE "CLASS B" LIMITS FOR RADIO NOISE EMISSIONS FROM DIGITAL APPARATUS SET OUT IN THE RADIO INTER-FERENCE REGULATION OF THE CANADIAN DEPARTMENT OF COMMUNICATIONS.

LE PRESENT APPAREIL NUMERIQUE N'EMET PAS DE BRUITS RADIOELECTRIQUES DEPASSANT LES LIMITES APPLICABLES AUX APPAREILS NUMERIQUES DE LA "CLASSE B" PRESCRITES DANS LE REGLEMENT SUR LE BROUILLAGE RADIOELECTRIQUE EDICTE PAR LE MINISTERE DES COM-MUNICATIONS DU CANADA.

\* This applies only to products distributed by YAMAHA CANADA MUSIC LTD.

#### Litiumbatter!

Bör endast bytas av servicepersonal. Explosionsfara vid felaktig hantering.

#### VAROITUS!

Lithiumparisto, Räjähdysvaara. Pariston saa vaihtaa ainoastaan aian ammattimies.

#### ADVARSELl!

Lithiumbatter! Eksplosionsfare. Udskiftning må kun foretages af en sagkyndig, –og som beskrevet i servicemanualen.

## Programmable Mixer 01

## **Bedienungsanleitung**

#### **Bescheinigung des Importeurs**

Hiermit wird bescheinigt, daß der/die/das

MIXER Typ: Programmable Mixer 01

(Gerät, Typ, Bezeichnung)

in Übereinstimmung mit den Bestimmungen der

VERFÜGUNG 1046/84 (Amtsblattverfügung)

funkentstört ist.

Der Deutschen Bundespost wurde das Inverkehrbringen dieses Gerätes angezeigt und die Berechtigung zur Überprüfung der Serie auf Einhaltung der Bestimmungen eingeräumt.

Yamaha Europa GmbH

Name des Importeurs

## **Kurzes Inhaltsverzeichnis**

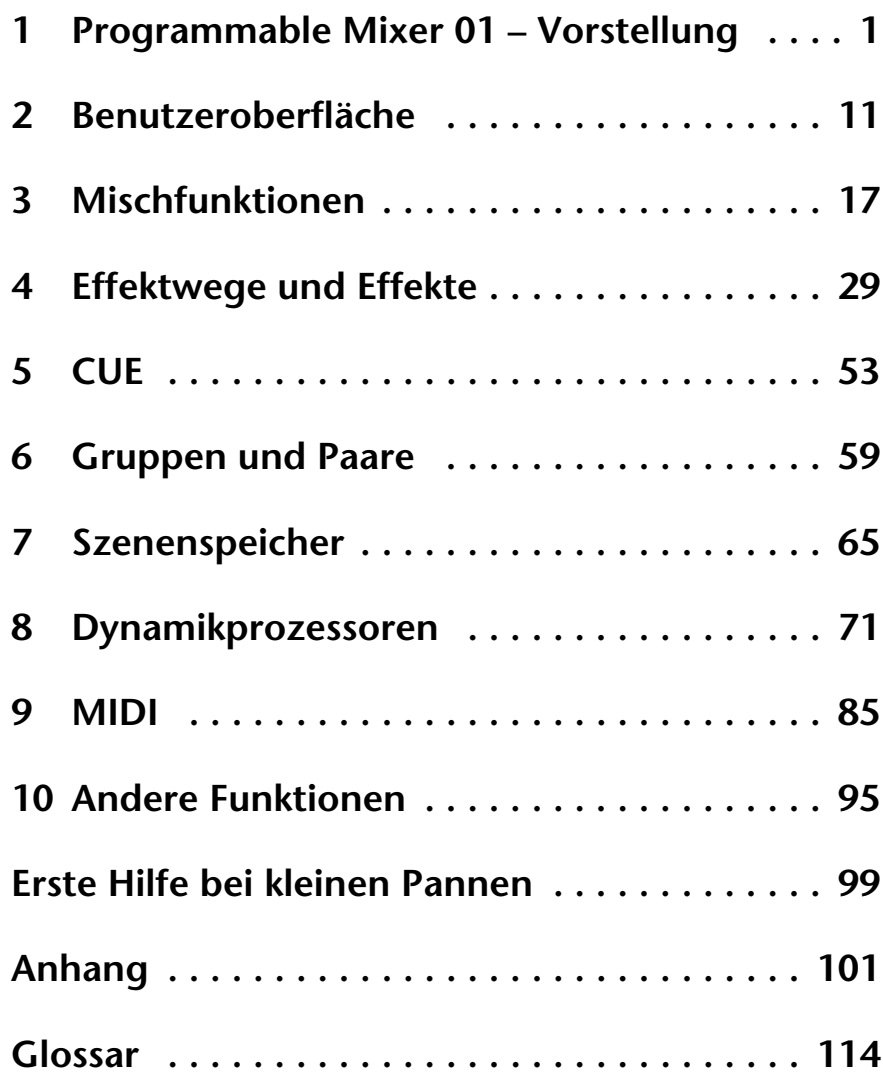

## **Inhaltsverzeichnis**

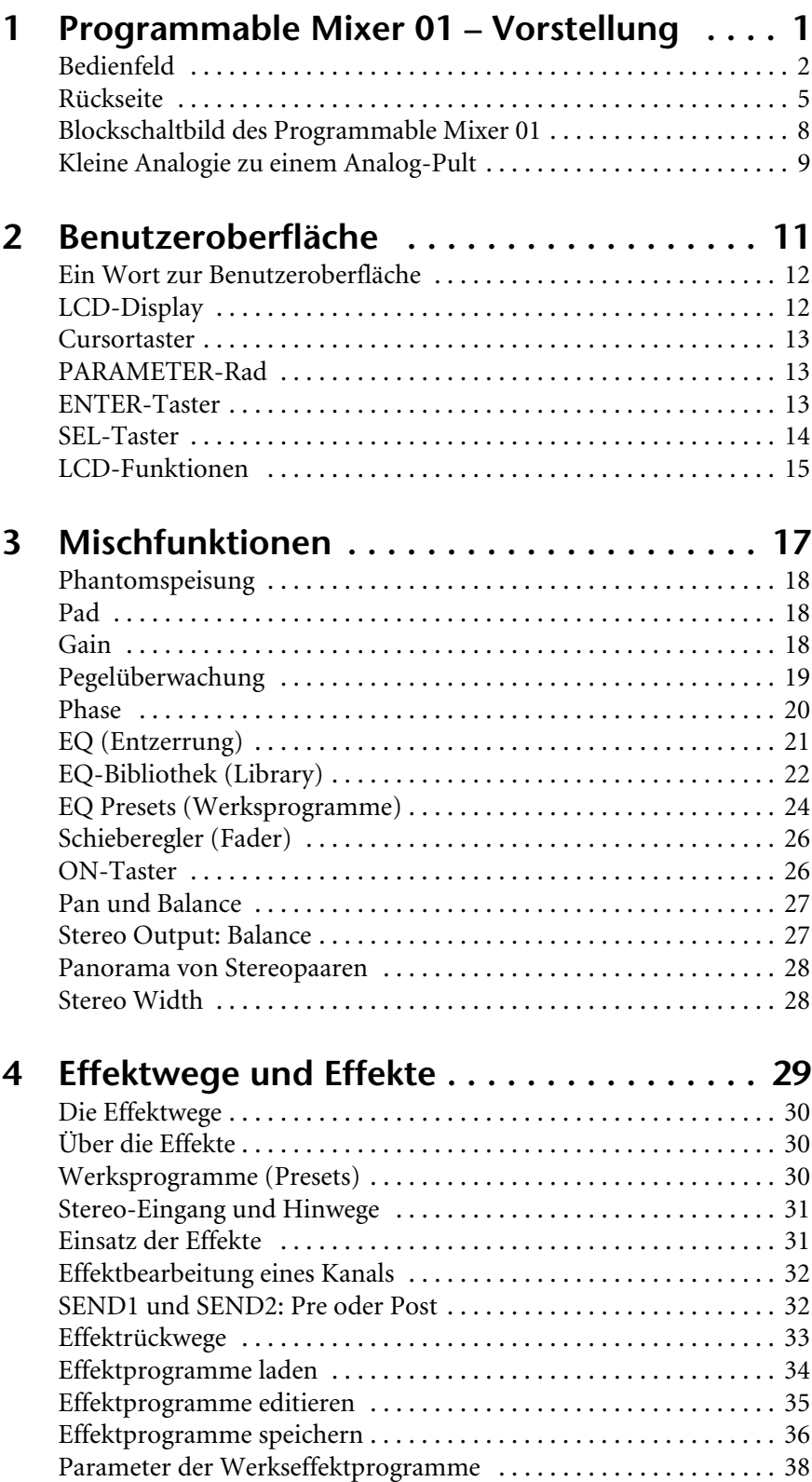

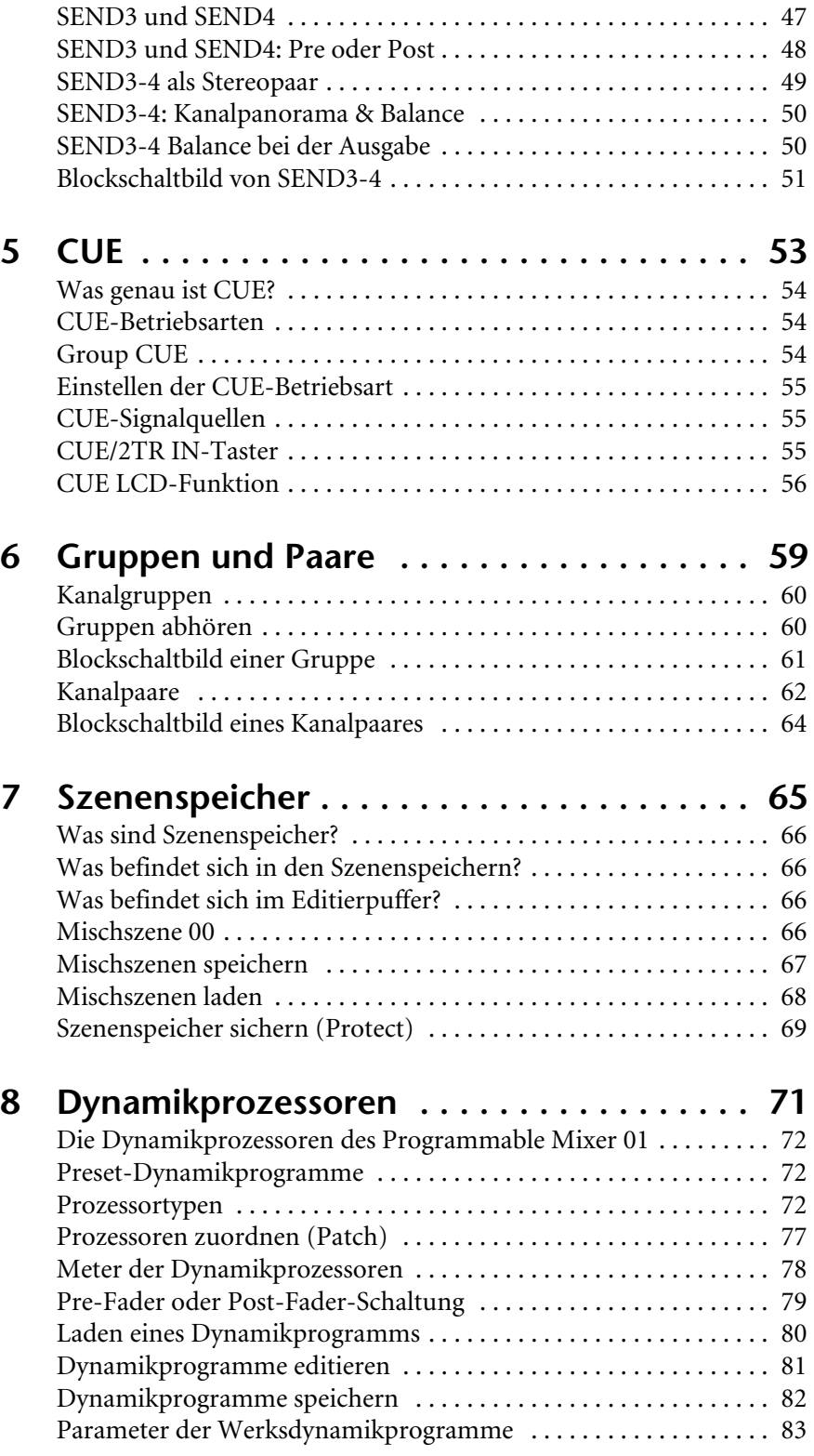

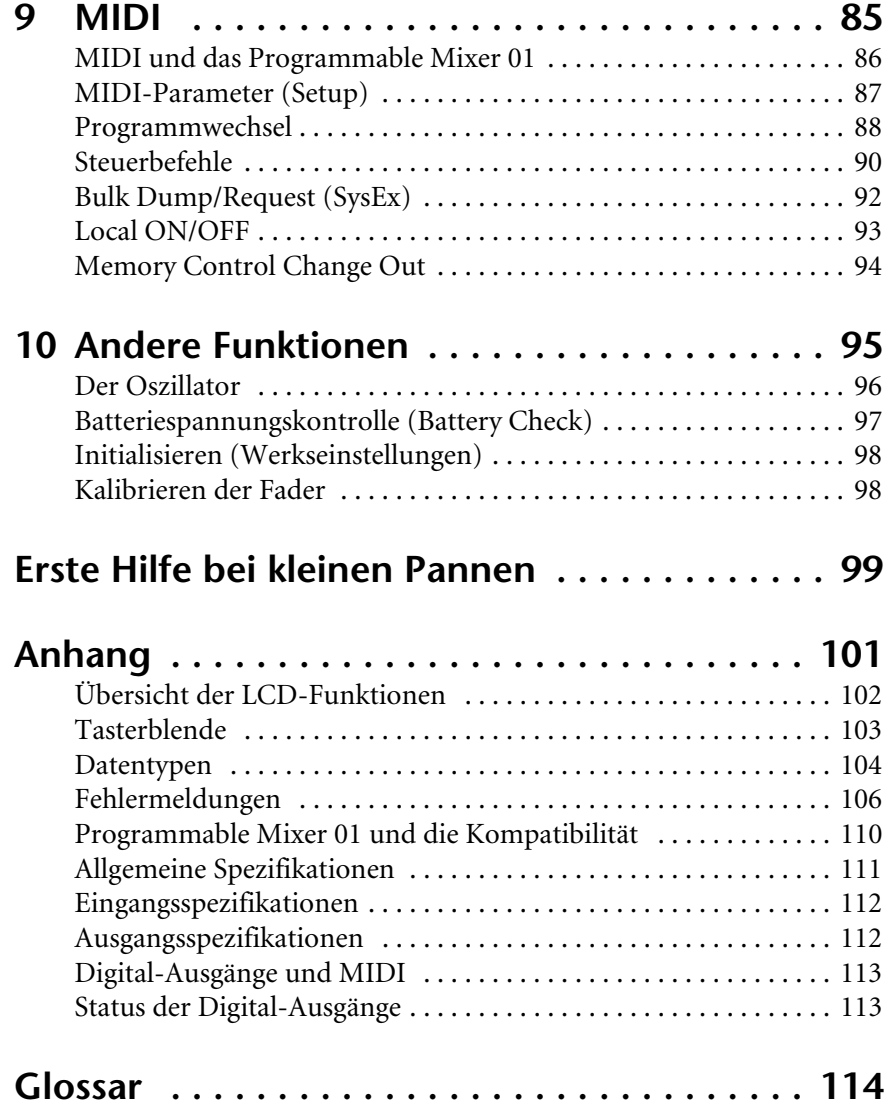

## <span id="page-9-0"></span>**1** Programmable Mixer 01 – **Vorstellung Vorstellung**

Hier finden Sie:

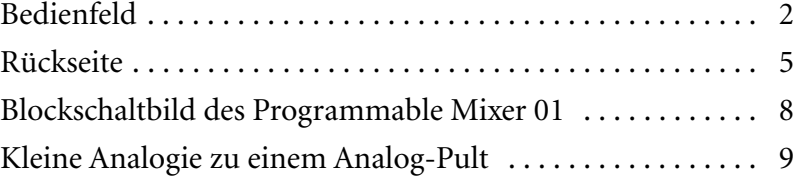

## <span id="page-10-1"></span><span id="page-10-0"></span>**Bedienfeld**

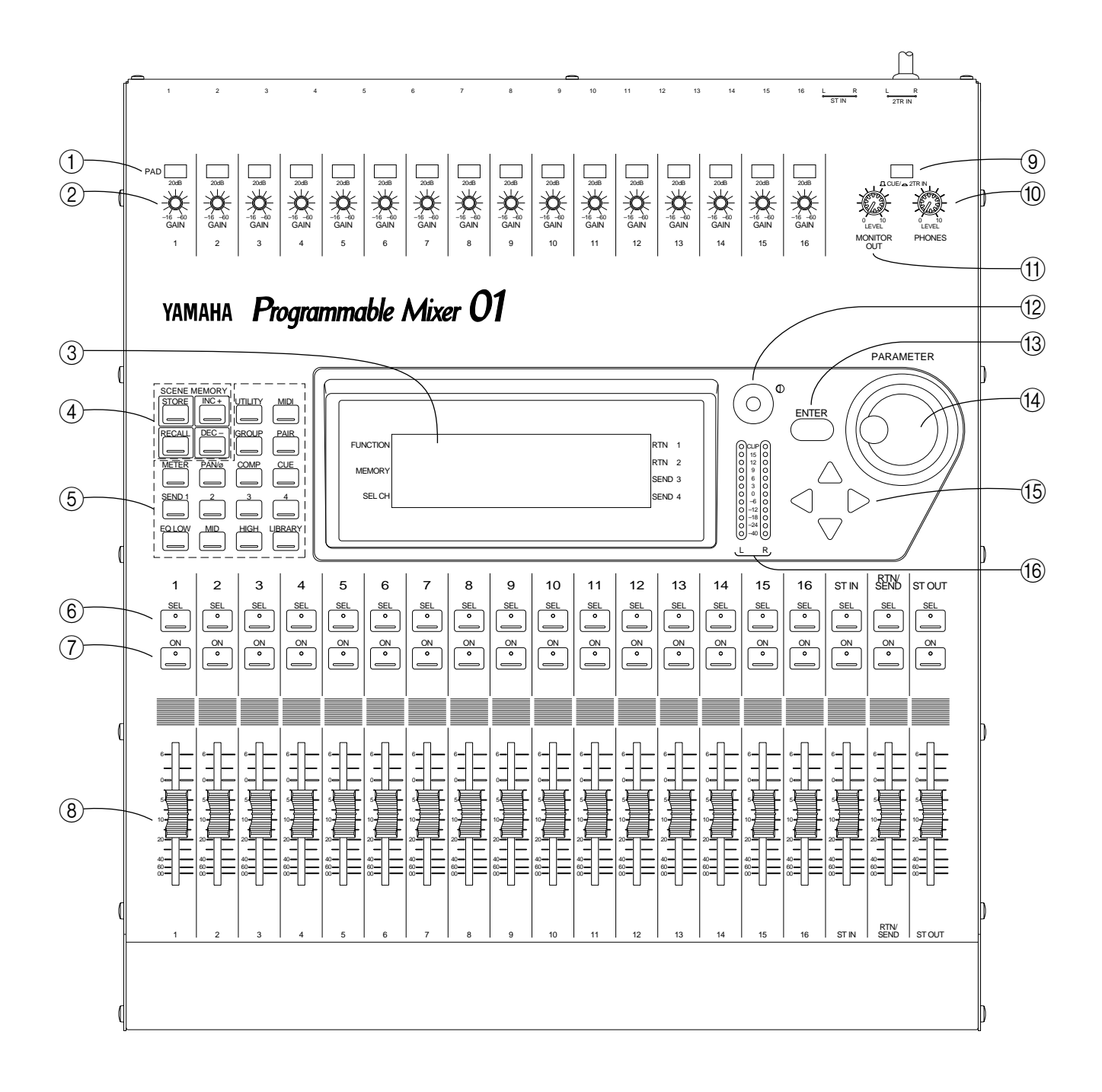

#### **1. PAD-Taster**

Mit diesen Tasten kann der Eingagspegel um 20dB abgesenkt werden. [Nähere Einzelheiten entnehmen Sie bitte dem Abschnitt "Pad" auf](#page-26-1)  [S. 18.](#page-26-1)

#### **2. GAIN-Regler**

Hiermit stellen Sie die Anhebung/Absenkung des Kanalvorverstärkers ein. [Nähere Einzelheiten entnehmen Sie bitte](#page-26-2)  [dem Abschnitt "Gain" auf S. 18](#page-26-2).

#### **3. LCD**

In diesem beleuchteten LCD-Display mit 240 x 64Punkten werden alle Funktionen sowie die Parameterwerte sowohl grafisch als auch numerisch angezeigt.

#### **4. SCENE MEMORY-Taster**

Mit diesen Tastern können Sie Mischszenen anwählen, speichern und laden. [Nähere Einzelheiten entnehmen Sie bitte dem Abschnitt "Sze](#page-73-1)[nenspeicher" auf S. 65.](#page-73-1)

#### **5. Funktionstaster**

Mit diesen Tastern wählen Sie die Funktionen des LCD-Displays an. Die Belegung dieser Taster erscheint jeweils in der untersten Display-Zeile.

#### **6. SEL-Taster**

Mit den SEL-Tastern können Sie die Kanalzüge anwählen. Mit den SEL-Tastern der Kanalzüge und der Stereoeingangssumme können Sie den betreffenden Kanal direkt anwählen. Der RTN/SEND SEL-Taster dahingegen dient zur Anwahl von SEND3, SEND4, RTN1 und RTN2. Unter Umständen müssen Sie diesen Taster also mehrmals drücken, um das gewünschte Signal anzuwählen. Rechts im Display erscheint jeweils ein Pfeil neben dem angewählten Signal. Wenn Sie einen Kanalzug anwählen, leuchtet die Diode der betreffenden SEL-Taste rot auf.

#### **7. ON-Taster**

Mit diesen Tastern können Sie die Kanäle zu- oder abschalten. Bitte beachten Sie, daß der ON-Taster der Eingangs- und der Stereosumme jeweils zwei Kanäle zu- und abschaltet. Der RTN/SEND ON-Taster ist mehreren Signalen zugeordnet, von denen Sie jeweils eins wählen müssen (SEND3, SEND4, RTN1 und RTN2), bevor Sie es zu- oder abschalten können. Ist ein Kanal zugeschaltet, dann leuchtet die dazugehörige ON-Diode. Schalten Sie einen Kanal ab, dann erlischt die betreffende Diode wieder.

#### **8. Schieberegler**

Die Schieberegler sind mehrfach belegt, so daß Sie mehrere Signale steuern können. Es handelt sich um motorisierte Schieberegler, was also bedeutet, daß sie selbsttätig die Einstellungsposition anfahren, wenn Sie z.B. eine Szene aufrufen oder wenn die Abmischung via MIDI gesteuert wird. [Nähere Einzelheiten entnehmen Sie bitte dem](#page-34-1)  [Abschnitt "Schieberegler \(Fader\)" auf S. 26.](#page-34-1)

#### **9. CUE/2TR IN-Schalter**

Mit diesem Schalter ordnen Sie der Abhör- und Kopfhörersumme ein bestimmtes Signal zu. CUE bedeutet, daß die CUE-summe angewählt wurde, während 2TR IN sich auf das Signal der 2TR IN-Buchse bezieht.

#### **10.PHONES LEVEL-Regler**

Mit diesem Regler bestimmen Sie den Pegel des Kopfhörersignals.

#### **11.MONITOR OUT LEVEL-Regler**

Mit diesem Regler bestimmen Sie den Pegel der Abhörsumme.

#### **12.LCD Contrast-Regler**

Je nach dem Blickwinkel kann es vorkommen, daß das Display entweder gar nicht oder nur sehr schwer abzulesen ist. Ist das bei Ihnen der Fall, dann können Sie den Kontrast mit diesem Regler ändern. Unter Umständen ist das auch bei längeren Sessions notwendig, da das Programmable Mixer 01 ziemlich warm wird, wodurch sich auch das Verhalten des LCD-Displays ändert.

#### **13.ENTER-Taster**

Die genaue Funktion dieses Tasters richtet sich nach dem aktivierten Parameter. In der Regel handelt es sich jedoch um eine der folgenden beiden Funktionen: Einerseits müssen Sie mit diesem Taster Werte bestätigen, die Sie mit dem PARAMETER-Rad eingegeben haben und andererseits können Sie hiermit eine von zwei Funktionen anwählen, zum Beispiel EQ an/aus und Peak Hold an/aus.

#### **14.PARAMETER-Rad**

Mit diesem Rad können Sie Parameterwerte eingeben. Drehen Sie das Rad nach rechts, um einen höheren Wert einzustellen und nach links, wenn Sie einen kleineren Wert brauchen.

#### **15.Cursortaster**

Mit diesen Tastern können Sie die Parameter und Funktionen im Display anwählen.

#### **16.Stereo Output-Meter**

Diese zwölfgliedrigen LED-Meterketten zeigen jeweils den Pegel des Ausgangssignals an. [Nähere Einzelheiten entnehmen Sie bitte dem](#page-27-1)  [Abschnitt "Pegelüberwachung" auf S. 19.](#page-27-1)

## <span id="page-13-1"></span><span id="page-13-0"></span>**Rückseite**

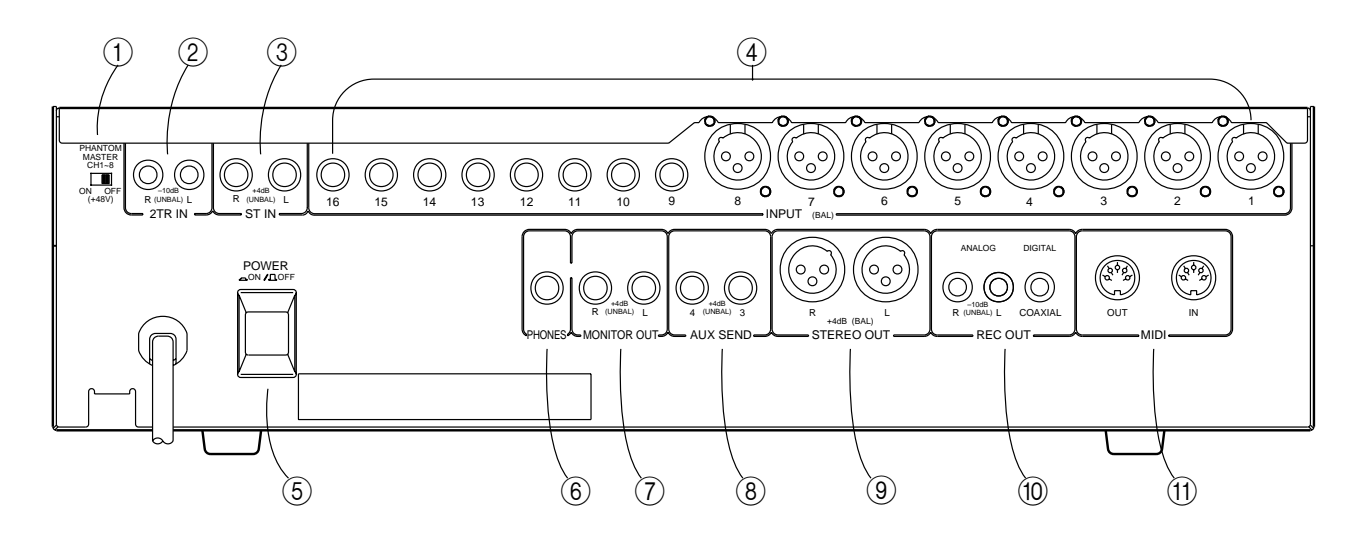

#### **1. PHANTOM MASTER-Schalter**

Mit diesem Schalter können Sie die +48V DC-Phantomspeisung einund ausschalten – und zwar jeweils für alle acht Kanäle  $(1-8)$  gleichzeitig.

#### **2. 2TR IN-Anschlüsse**

Hierbei handelt es sich um RCA/Cinch-Buchsen mit einem Nenneingangspegel von –10 dB. Die hier angelegten Signale sind dem CUE/2TR IN-Schalter zugeordnet und können mit der Abhörsumme (Monitor Out) und im Kopfhörer überwacht werden. Hier könnten Sie zum Beispiel die Ausgänge der Mastermaschine (2 Spuren) anschließen, um den Master mit dem Mischsignal zu vergleichen.

*Achtung: Wenn Sie keine Signalquelle an die ST IN-Buchsen angeschlossen haben, wird das Signal der 2TR IN-Summe dem Stereo-Eingang zugeordnet. Das bedeutet, daß Sie das 2TR IN-Signal dann mit dem EQ entzerren können. Haben Sie jedoch wohl etwas an diese Buchsen angeschlossen, dann wird das Signal nicht durchgeschleift.*

#### **3. ST IN**

Dies sind asymmetrische 1/4"-Klinken mit einem Nenneingangspegel von +4dB. Die hier angelegten Signale werden dem Stereo-Eingangskanal zugeordnet. Hier könnten Sie also die Ausgänge eines externen Signalprozessors oder einer beliebigen Stereo-Signalquelle anschließen.

Wenn Sie hier keine Klinkenstecker anschließen, wird das 2TR IN-Signal der Stereo-Eingangssumme zugeordnet (siehe den Hinweis auf der vorigen Seite).

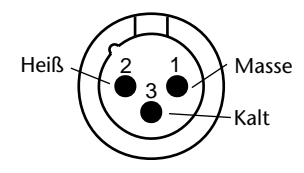

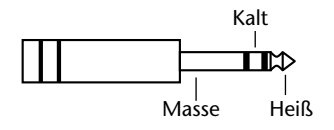

#### **4. INPUT (BAL)**

Die Eingangskanäle 1~8 sind mit symmetrischen XLR-3-31 Buchsen ausgestattet, so daß Sie hier Mikrofone anschließen können. Der Nenneingangspegel beträgt zwischen -60dB und +4dB. Die Stiftbelegung entspricht der IEC 268-Norm: Stift 1: Masse, Stift 2: heiß (+), Stift 3: kalt (–). Außerdem ist eine Phantomspeisung vorgesehen, so daß Sie auch Kondensatormikrofone verwenden können. Die Phantomspeisung kann mit dem PHANTOM MASTER-Taster ein- und ausgeschaltet werden.

Die Eingangskanäle 9~16 sind mit symmetrischen TRS-Klinken ausgestattet. Auch hier beträgt der Nenneingangspegel -60dB bis +4db. Die Belegung lautet folgendermaßen: Mantel (S): Masse, Spitze (T): heiß (+) und Ring (R): kalt (–). Hier können Sie sowol symmetrische als auch asymmetrische Klinkenstecker anschließen.

Mit Ausnahme der Phantomspeisung, die hier nicht vorgesehen ist, sind die Kanalzüge 9~16 mit den Eingängen 1~8 identisch. Das bedeutet, daß Sie mit Hilfe eines Adapterkabels (XLR zu TRS-Klinken) auch hier symmetrierte Mikrofone anschließen können.

*Achtung: Bitte schließen Sie symmetrische Signalquellen mit folgender Belegung an: 2= heiß und 3= kalt. Sonst kann es nämlich zu Phasenumkehrungen kommen, die die Signalqualität beeinträchtigen. Siehe die Bedienungsanleitung aller verwendeten Geräte.*

#### **5. POWER-Taster**

Mit diesem Taster schalten Sie das Programmable Mixer 01 ein und aus. Der Taster ist versenkt, damit man das Pult nicht aus Versehen ausschalten kann. Drücken Sie diesen Taster, um das Programmable Mixer 01 einzuschalten und noch einmal, um es wieder auszuschalten.

#### **6. PHONES**

Hierbei handelt es sich um einen (TRS) 1/4"-Klinke, an die Sie einen Kopfhörer anschließen können. Das Kopfhörersignal ist übrigens mit dem der Abhörsumme (Monitor Out) identisch. Mit dem PHONES LEVEL-Regler können Sie den Kopfhörerpegel einstellen.

#### **7. MONITOR OUT**

Diese asymmetrischen 1/4"-Klinken mit einem Nennausgangspegel von +4dB können Sie mit den Eingängen der Abhöre oder des Leistungsverstärkers verbinden. Welches Signal dabei ausgegeben wird, richtet sich nach der Einstellung des CUE/2TR IN-Schalters sowie der CUE-Betriebsart. Den Ausgangspegel können Sie mit dem MONI-TOR OUT LEVEL-Regler einstellen.

#### **8. AUX SEND**

An diesen asymmetrischen 1/4"-Klinken (Nennausgangspegel: +4dB) liegen die Signale der Effekthinwege SEND3 und SEND4 an. Hier können Sie also externe Signalprozessoren, aber auch zusätzliche Endstufen und sogar Mehrspurbandmaschinen anschließen.

SEND3 und SEND 4 können als Stereopaar konfiguriert werden. In diesem Fall kann man mit dem PAN-Regler der Kanäle sowie dem Balance-Regler des Stereo-Eingangs das Signal dieser beiden Summen nach links oder nach rechts schicken. [Nähere Einzelheiten entnehmen](#page-57-1)  [Sie bitte dem Abschnitt "SEND3-4 als Stereopaar" auf S. 49.](#page-57-1)

#### **9. STEREO OUT**

Hier handelt es sich um symmetrische XLR-3-32-Buchsen mit einem Nennausgangspegel von +4dB. Die Stiftbelegung lautet: Stift 1: Masse, Stift 2: heiß (+), Stift 3: kalt (–). Hier liegt die abgemischte Stereosumme an. Verbinden Sie diese Buchsen also mit der Hauptendstufe der Saalbeschallung.

*Achtung: Wenn Sie an die STEREO OUT XLR-Buchsen asymmetrische Stecker anschließen, verringert sich der maximale Ausgangspegel um 6dB. Das bedeutet, daß das STEREO OUT-Signal bereits verzerrt, sobald die 12dB-Diode aufleuchtet – also 8dB vor der CLIP-Diode.*

#### **10.REC OUT**

Diese Analog-Ausgänge sind als RCA/Cinch-Buchsen ausgeführt und haben einen Nennausgangspegel von -10dB. Auch hier liegt das abgemischte Signal der Stereosumme an, das Sie also mit einem Cassettenrecorder usw. aufzeichnen können. Außerdem können Sie diese Buchsen mit einem passenden Eingang Ihrer Stereoanlage verbinden.

Der koaxiale Digital-Ausgang ist ebenfalls als RCA/Cinch-Buchse ausgeführt. Allerdings liegt hier ein Digital-Signal an, das Sie direkt auf DAT, MD oder DCC aufnehmen können (mit einem 75Ω Koaxkabel). Das Digital-Format ist IEC958 (Consumer).

#### **11.MIDI**

Hierbei handelt es sich um eine ganz normale MIDI IN- und MIDI OUT-Buchse. Das Programmable Mixer 01 kann nämlich mit Hilfe eines Sequenzers automatisiert werden, was natürlich voraussetzt, daß man die Daten einerseits aufzeichnen (MIDI OUT) und andererseits wieder zum Programmable Mixer 01 senden kann (MIDI IN). [Siehe "MIDI" auf Seite 85.](#page-93-1)

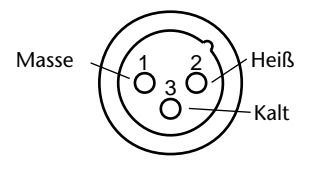

<span id="page-16-0"></span>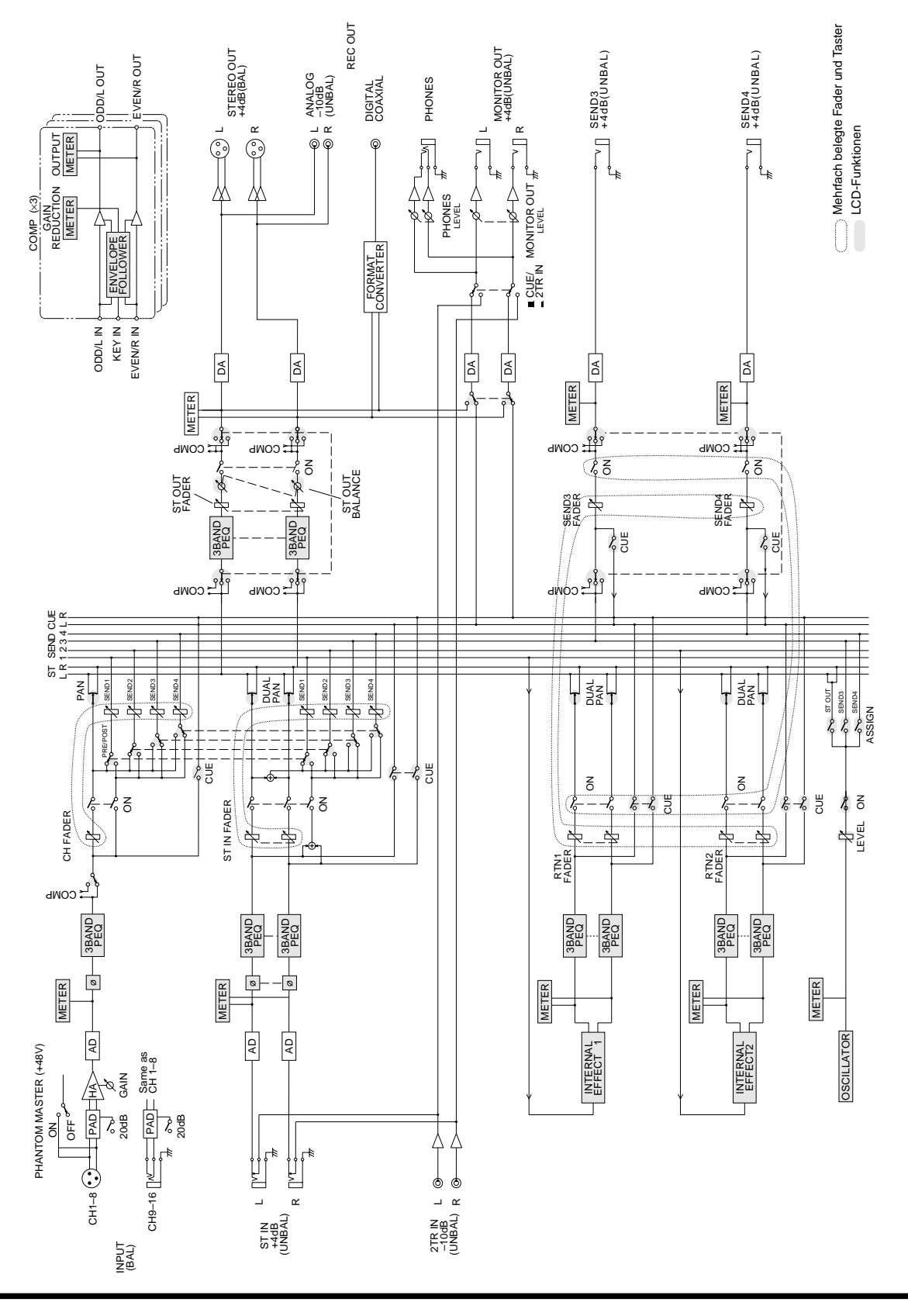

## <span id="page-16-1"></span>**Blockschaltbild des Programmable Mixer 01**

## <span id="page-17-1"></span><span id="page-17-0"></span>**Kleine Analogie zu einem Analog-Pult**

Wenn das Programmable Mixer 01 ein Analog-Pult wäre, sähe es folgendermaßen aus. Wenn Sie schon mit Analog-Pulten gearbeitet haben, freuen Sie sich beim Anschauen der nachstehenden Zeichnung bestimmt, daß das Programmable Mixer 01 überraschend "analog" ausgelegt ist. Neben den Namen finden Sie jeweils eine Seitenangabe. Bitte beachten Sie, daß lang nicht alle Funktionen hier aufgeführt sind. Das Programmable Mixer 01 kann noch viel mehr....

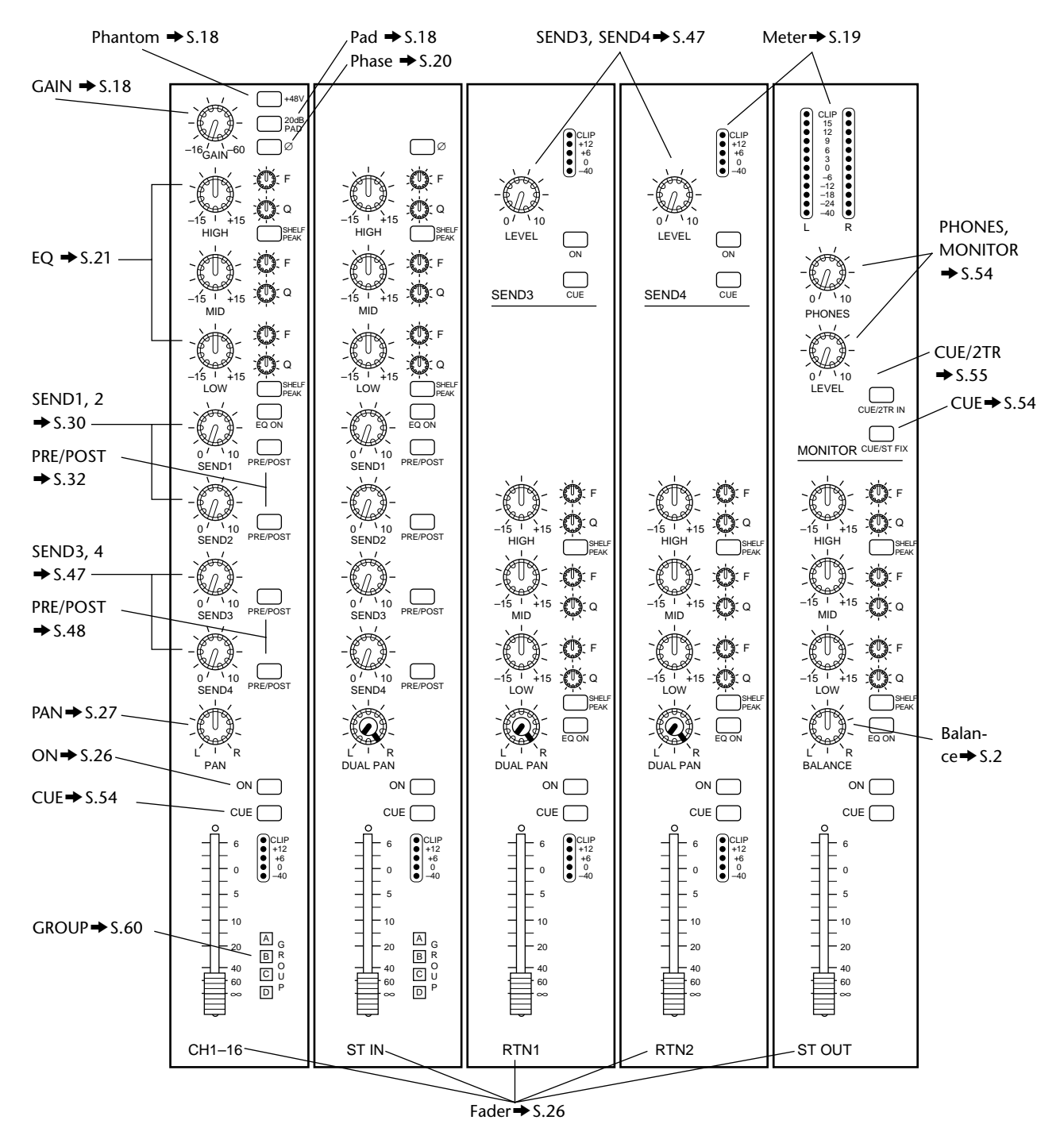

# <span id="page-19-0"></span>**2**

## **Benutzeroberfläche**

Hier finden Sie:

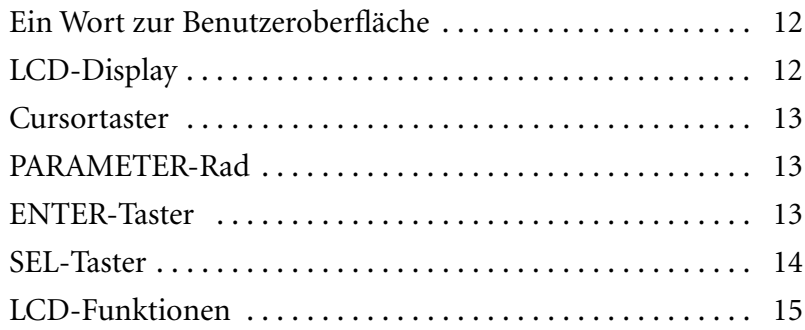

## <span id="page-20-1"></span><span id="page-20-0"></span>**Ein Wort zur Benutzeroberfläche**

Das Programmable Mixer 01 kann erfreulich einfach und schnell bedient werden. Wichtigster Anhaltpunkt bei allem, was Sie tun, ist das LCD-Display. Ferner gibt es vier Cursortaster, ein Endlos-PARA-METER-Rad, einen ENTER-Taster sowie eine Reihe von SEL-Tastern. Funktionen, denen kein Taster oder Regler zugeordnet ist, erreichen Sie über die Funktionstaster, deren Belegung jeweils im Display erscheint. Die Funktionstaster befinden sich links des LCD-Displays.

## <span id="page-20-2"></span>**LCD-Display**

Dank der großzügigen Auslegung (240 x 64 Punkte) des Displays sind Sie jederzeit bestens informiert über die Mischeinstellungen und die angewählte Betriebsart. Die Parameterwerte können sowohl als Zahlenwerte (numerisch) als auch grafisch angezeigt werden, damit Sie sich ein Bild machen können von den Einstellungen. Die EQ-Kurven werden jeweils grafisch angezeigt und alle Signalpegel erscheinen ebenfalls im Display. Bitte entnehmen Sie alle weiteren Hinweise der nachstehenden Zeichnung, die Informationen enthält, die immer angezeigt werden.

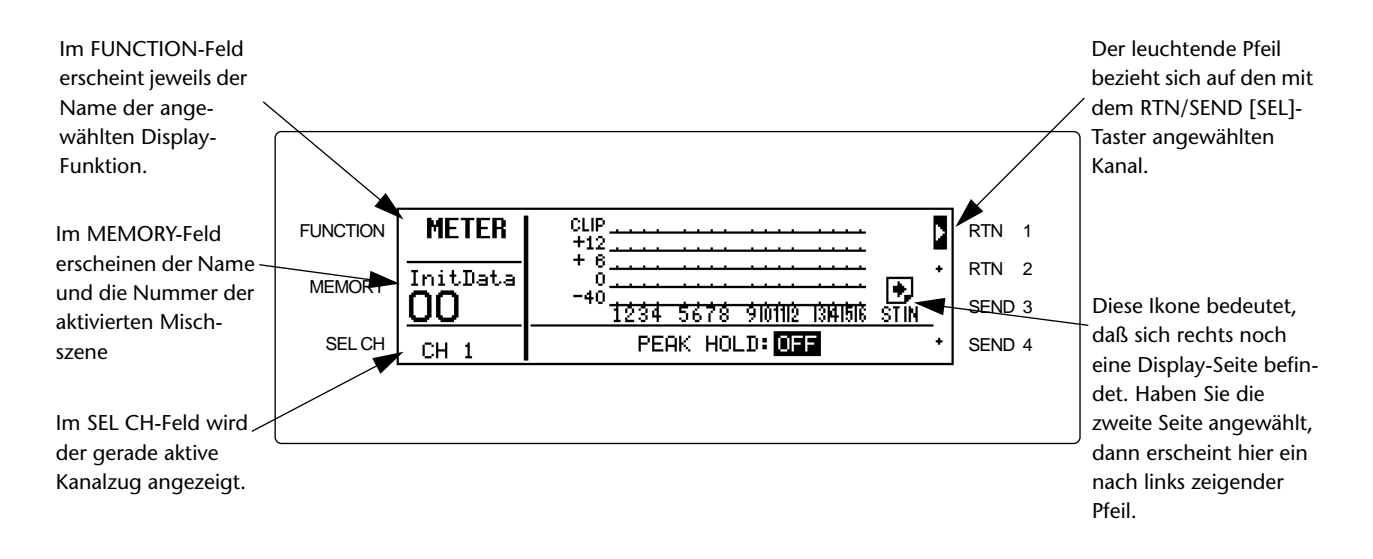

In der nachstehenden Tabelle erfahren Sie, was alles in den FUNC-TION-, MEMORY- und SEL CH-Feldern angezeigt wird.

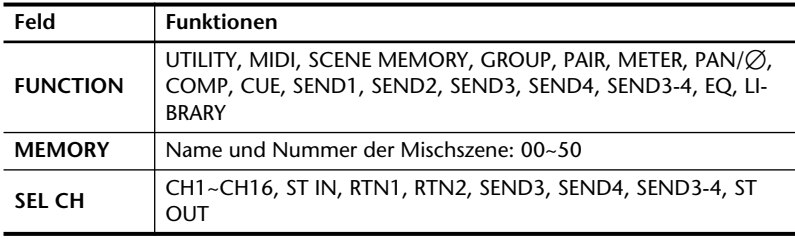

<span id="page-21-0"></span>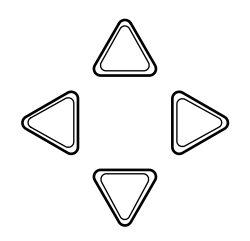

## <span id="page-21-1"></span>**Cursortaster**

Die Cursortaster dienen zur Anwahl der Parameter und Optionen im Display. Die angewählte Funktion wird jeweils negativ angezeigt.

Negativ > STORE RECALL EDIT

Mit [◄] und [▶ ]können Sie den Cursor nach links bzw. rechts bewegen. Mit [▲] und [▼] können Sie den Cursor zur vorigen oder nächsten Zeile führen.

Außerdem dienen die Cursortaster zum Anwählen einer anderen Zeichenposition bei der Eingabe von Namen für Mischszenen, Anwendereffekte, EQ-Programme und Dynamikprogramme. Schließlich können Sie mit diesen Tastern eine Funktion des UTILITY- und MIDI-Menüs aufrufen.

Wenn eine der folgenden Ikonen im Display erscheint, bietet das Programmable Mixer 01 noch eine Display-Seite, die sich links oder rechts befindet. Dergleichen Seiten können Sie mit [√] und [®] aufrufen.

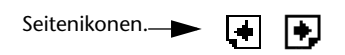

## <span id="page-21-2"></span>**PARAMETER-Rad**

Mit dem PARAMETER-Rad können Sie dem mit den Cursortastern angewählten Parameter einen anderen Wert zuordnen. Da das Rad abgestuft ist, dürften auch exakte Werteinstellungen kein Problem sein. Drehen Sie das Rad nach links, um einen kleineren Wert einzustellen bzw. nach rechts, wenn Sie einen größeren Wert einstellen möchten. Das gleiche können Sie auch tun, um einen Parameter einund auszuschalten. Je schneller Sie das Rad drehen, desto schneller ändert sich der Wert.

Mit dem PARAMETER-Rad können Sie außerdem die Mischszenen, Effekt-, EQ- sowie die Dynamikprogramme durchlaufen. Beim Schreiben von Namen (Mischszenen, Effektprogramme, EQ- sowie die Dynamikprogramme) wählen Sie mit diesem Rad jeweils das gewünschte Zeichen an.

## <span id="page-21-3"></span>**ENTER-Taster**

Mit dem [ENTER]-Taster müssen Sie die mit dem PARAMETER-Rad eingestellten Wert bestätigen. Außerdem können Sie mit diesem Taster den EQ und die Effekte ein- und ausschalten. Schließlich dient dieser Taster zum Anwählen einer Funktion des UTILITY- und MIDI-Menüs.

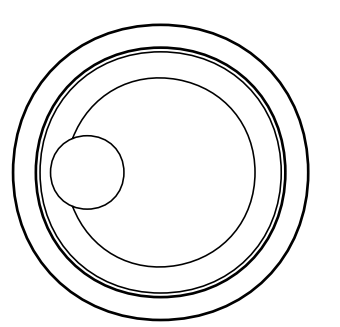

ENTER

<span id="page-22-0"></span>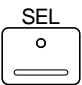

### <span id="page-22-1"></span>**SEL-Taster**

Die [SEL]-Taster sind jeweils mit einer LCD-Funktion verknüpft. Bevor Sie die Einstellung eines Kanals ändern können, müssen Sie ihn erst mit dem dazugehörigen [SEL]-Taster anwählen. Anschließend müssen Sie die gewünschte Funktion mit den Funktionstastern aktivieren. Das erinnert verdächtig an die Bedienung eines Computerprogramms: Zuerst muß man die Funktion anwählen und anschließend eine Änderung durchführen.

Mit dem [SEL]-Taster der Eingangskanäle, des Stereo-Eingangs sowie der Stereosumme können Sie den betreffenden Kanalzug jeweils direkt anwählen. Der RTN/SEND [SEL]-Taster hingegen dient zur Anwahl einer der folgenden Summen: RTN1, RTN2, SEND3 und SEND4. Diesen [SEL]-Taster müssen Sie also mehrmals betätigen, um die gewünschte Signalquelle zu aktivieren. Die Anwahlreihenfolge sieht folgendermaßen aus:

RTN1—>RTN2—>SEND3—>SEND4—>

Wenn SEND3 und SEND4 als Stereopaar konfiguriert sind, werden sie mit dem [SEL]-Taster auch gleichzeitig angewählt. In diesem Fall lautet die Anwahlreihenfolge folgendermaßen:

RTN1—>RTN2—>SEND3, 4

RTN1, RTN2, SEND3 und SEND4 werden automatisch angewählt, wenn Sie den betreffenden [SEL]-Taster drücken. Mithin rufen Sie SEND1 auf, wenn Sie [SEND1] drücken, während Sie mit [SEND3] den SEND3-Kanal aktivieren.

Wenn Sie einen Kanal anwählen, leuchtet die Diode des betreffenden [SEL]-Tasters. Außerdem werden der Name und die Nummer des betreffenden Kanals im SEL CH-Feld des Displays angezeigt. Stereokanäle werden jeweils gemeinsam aktiviert. Der Kanal, der mit dem RTN/SEND [SEL]-Taster aufgerufen wird, wird jeweils mit Hilfe eines Pfeils rechts im Display angezeigt.

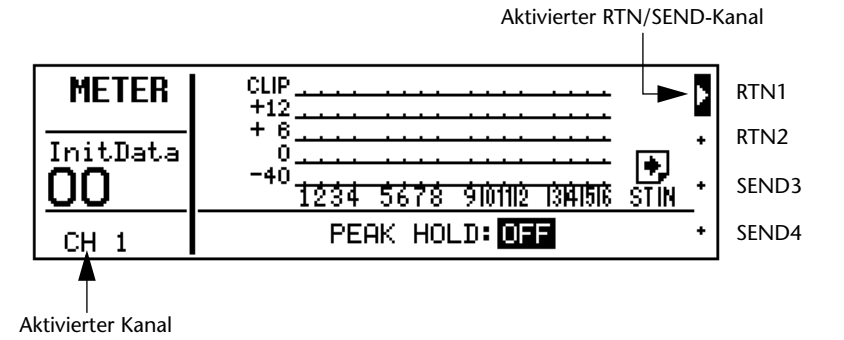

## <span id="page-23-1"></span><span id="page-23-0"></span>**LCD-Funktionen**

Wie bereits gesagt, bietet das Programmable Mixer 01 auch Funktionen, die man nicht direkt anwählen kann. Diese sogenannten *LCD-Funktionen* können Sie mit den Funktionstastern links des Displays anwählen. Dabei erscheint der Name der aufgerufenen Funktion jeweils im FUNCTION-Feld des Displays.

Das Programmable Mixer 01 bietet folgende LCD-Funktionen, die wir hier kurz erklären möchten.

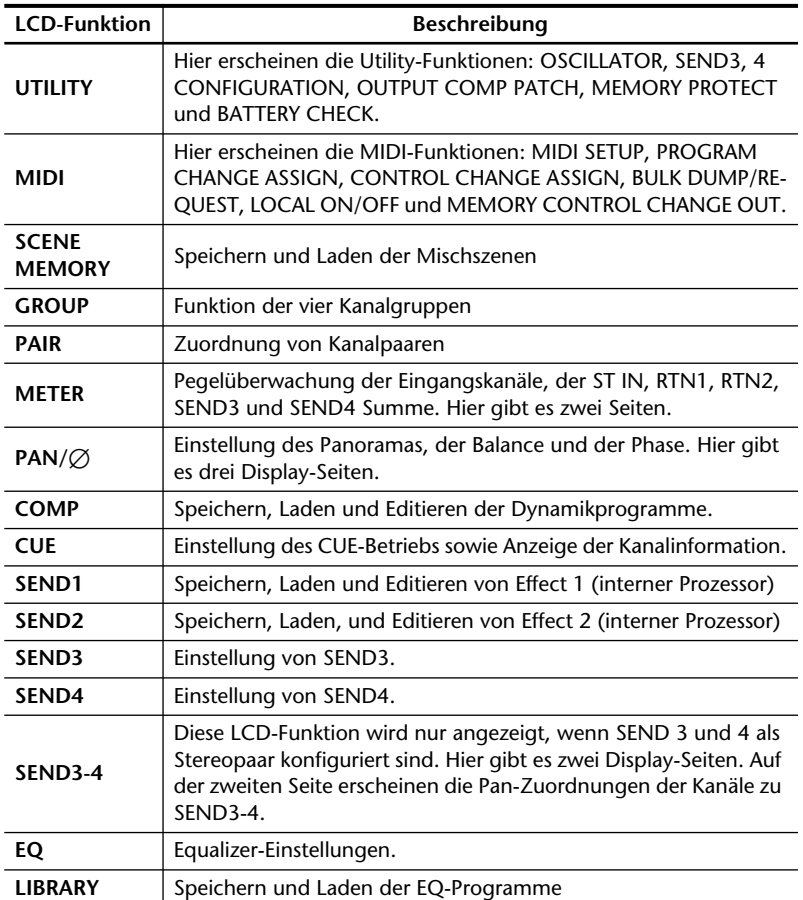

# <span id="page-25-0"></span>**3 Mischfunktionen**

Hier finden Sie:

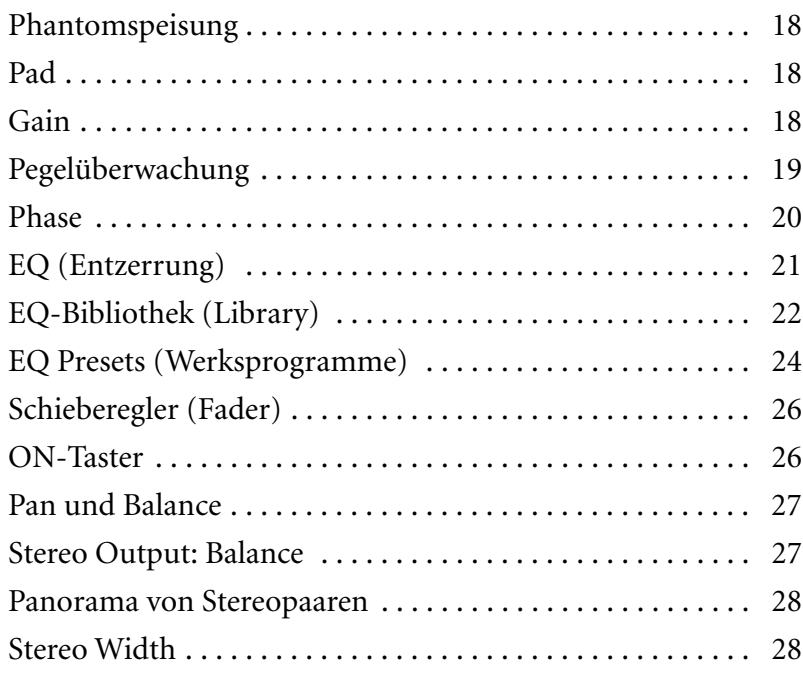

<span id="page-26-0"></span>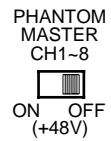

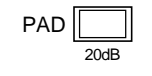

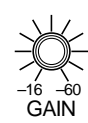

## <span id="page-26-3"></span>**Phantomspeisung**

Die Phantomspeisung legt eine Gleichstromspannung von +48V an die XLR-Kanalzüge 1~8 an, so daß Sie dort auch Kondensatormikrofone anschließen können. Mit dem PHANTOM MASTER-Schalter auf der Rückseite können Sie die Phantomspeisung für alle achte Kanalzüge ein- und ausschalten. Achtung: Die Phantomspeisung kann nicht für jeden Kanalzug einzeln ein- oder ausgeschaltet werden.

Auch wenn die Phantomspeisung eingeschaltet ist, können Sie an die Kanäle 1~8 noch Mikrofone und symmetrische Line-Signalquellen anschließen. Verbinden Sie aber niemals asymmetrische Signalquellen mit diesen Buchsen.

### <span id="page-26-1"></span>**Pad**

Die Pad-Funktion schwächt das Eingangssignal um 20dB ab. Das ist z.B. notwendig bei hochpegeligen Signalen, die den Vorverstärker zu übersteuern drohen. Wenn dergleichen Signale erst einmal abgeschwächt sind, können Sie sie mit dem GAIN-Regler wieder so weit anheben, daß der Fremdspannungsabstand stimmt. Alle 16 Eingangskanäle können separat abgeschwächt werden Der betreffende Taster ganz oben auf jedem Kanalzug funktioniert folgendermaßen: Wenn er herausragt, ist die Abschwächung nicht aktiv (aus). Andernfalls wird das Eingangssignal abgeschwächt.

## <span id="page-26-2"></span>**Gain**

Der GAIN-Regler dient zum Optimalisieren des Eingangspegels. Diesen Regler verwenden Sie am besten zusammen mit der METER LCD-Funktion, die nämlich alle Eingangssignale anzeigt. Im Idealfall sollte der Eingangspegel so hoch wie möglich eingestellt werden – die CLIP-Diode darf sogar ab und zu *kurz* aufleuchten. Wird die Verzerrungsgrenze (CLIP) jedoch wiederholt erreicht, sollten Sie den Eingangspegel etwas verringern, weil das betreffende Signal sonst verzerrt. Andererseits darf die Anhebung aber auch nicht zu gering sein, weil Sie sonst auch das Eingangsrauschen mitverstärken. Und gleich noch eine goldene Regel: Stellen Sie die Ausgabe von elektronischen Instrumenten immer so hoch wie möglich ein (maximaler Ausgagspegel), damit Sie die GAIN-Funktion nicht oder nur geringfügig brauchen. <span id="page-27-0"></span>**1. Drücken Sie [METER].**

*Das Display zeigt nun die METER LCD-Funktion an.*

- **2. Um die Peak Hold-Funktion ein- bzw. auszuschalten, müssen Sie [ENTER] drükken oder das PARAMETER-Rad verwenden.**
- **3. Mit den [**√**] [**®**] Cursortastern oder [ENTER] können Sie zwischen den verschiedenen METER-Seiten hinund herwechseln.**

## <span id="page-27-1"></span>**Pegelüberwachung**

Das Programmable Mixer 01 ist mit zahlreichen Überwachungsfunktionen ausgestattet. Folgende Signale können nämlich angezeigt werden: die Eingangskanäle, der Stereo-Eingagskanal, RTN1, RTN2, SEND3 und SEND4 – und zwar alle mit der METER LCD-Funktion. Für die Überwachung der Stereo-Summe stehen zwei separate 12gliedrige LED-Ketten bereit. Allen Überwachungsfunktionen können Sie darüber hinaus im Peak Hold-Betrieb (Spitzenhaltefunktion) verwenden.

Die METER LCD-Funktion bietet zwei Display-Seiten. Auf der einen Seite werden die 16 Eingangskanäle angezeigt, während auf der anderen alle weniger wichtigen Signalpegel erscheinen: Stereo-Eingang (ST IN), RTN1, RTN2, SEND3 und SEND4. Diese beiden Display-Seiten sehen folgendermaßen aus.

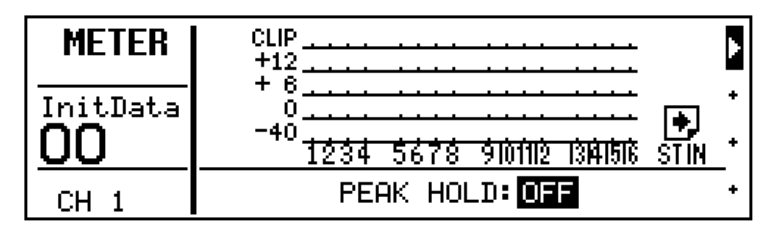

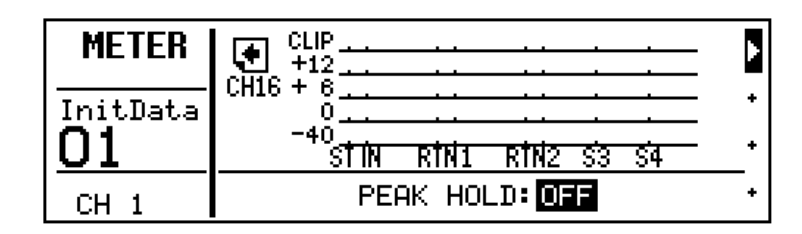

Die Peak Hold-Funktion kann jederzeit aktiviert oder ausgeschaltet werden. Sobald Sie sie wieder ausschalten oder eine andere LCD-Funktion aufrufen, werden die Pegelspitzen nicht länger "gehalten". Bitte beachten Sie, daß die Peak Hold-Funktion der StereoMeter nicht ausgeschaltet wird, wenn Sie eine andere LCD-Funktion aufrufen.

*Achtung: Wenn die CLIP-Dioden ab und leuchten, ist das nicht weiter schlimm. Geschieht das aber mit schöner Regelmäßigkeit, sollten Sie den GAIN-Wert des betreffenden Kanalzuges etwas verringern, denn sonst könnte das Signal verzerren.*

Die Meterwerte werden an folgenden Stellen abgegriffen.

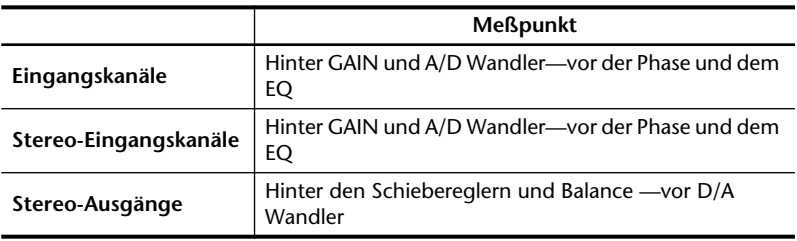

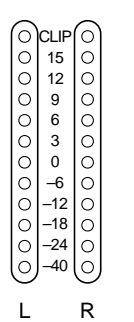

Stereo Output-Meter

<span id="page-28-0"></span>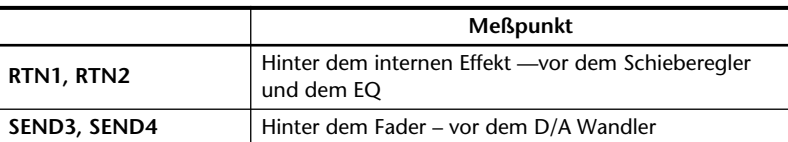

*Achtung: Wenn Sie asymmetrische Kabel an die STEREO OUT XLR-Buchsen anschließen, verringert sich der maximale Ausgangspegel um 6dB. Das bedeutet, daß das STEREO OUT-Signal bereits verzerrt, wenn die 15dB-Diode leuchtet – also 5dB vor dem Grenzwert der CLIP-Diode.*

Wenn die 0dB-Diode der Stereo Out-LED-Kette leuchtet, verfügt der DIGITAL REC OUT-Ausgang noch über einen Spielraum von 20dB.

## <span id="page-28-1"></span>**Phase**

Die Phase-Funktion kehrt die Polarität des heißen und kalten Stifts (d.h. 2 und 3) um. Es kann lediglich die Phase der 16 Eingangskanäle sowie der STEREO IN-Buchse eingestellt werden. Diese Funktion könnten Sie also auch dazu verwenden, eventuelle Verdrahtungsfehler im Nachhinein zu korrigieren. Außerdem dient die PHASE-Funktion für Signale, die mit zwei Mikrofonen aufgezeichnet werden – z.B. eine Snare, die sowohl am oberen als am unteren Fell "abgemiked" wird. ImFalle einer Snare muß die Phase des unteren Mikrofons umgekehrt werden.

Die PHASE LCD-Funktion sieht folgendermaßen aus.

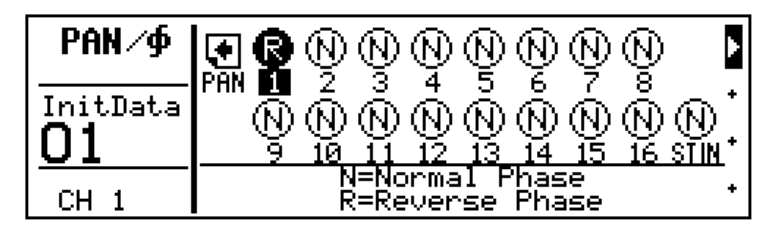

Folgende Parameter sind belegt:

- **N** normale Phase.
- **R** umgekehrte Phase.

Stereo-Kanalpaare werden immer zusammen eingestellt:

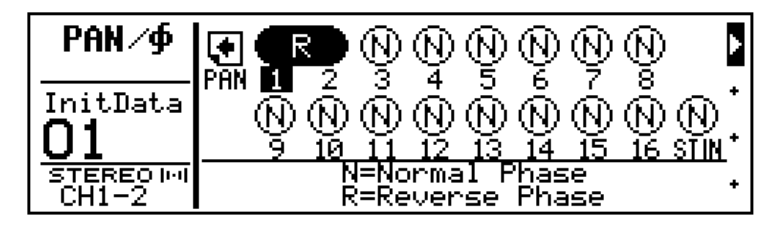

- **1. Wählen Sie den gewünschten Kanalzug mit seinem [SEL]-Taster an.**
- **2. Drücken Sie [PAN/**∅**].** *Nun wird die PHASE LCD-Funktion aktiviert. Erscheint statt dessen die Pan-Seite, dann müssen Sie* **[PAN/**∅**]** *noch einmal drücken.*
- **3. Um die Phase einzustellen, drücken Sie [ENTER] oder verwenden Sie das PARAME-TER-Rad.**

*Mit dem [SEL]-Tastern bzw. den Cursortastern können Sie andere Kanäle anwählen.*

- <span id="page-29-0"></span>**1. Wählen Sie den gewünschten Kanalzug mit seinem [SEL]-Taster an.**
- **2. Drücken Sie [EQ LOW], [MID] oder [HIGH].** *Nun erscheint die EQ LCD-*

*Funktion.*

**3. Drücken Sie [EQ LOW], [MID] oder [HIGH] mehrmals, um nacheinander die drei Parameter des betreffenden Frequenzbandes aufzurufen.**

*Die Parameter können auch mit dem Cursortastern angewählt werden.*

**4. Um den Equalizer zu aktivieren oder zu deaktivieren, drücken Sie [ENTER]. Sie könnten jedoch auch den ON/OFF-Parameter anfahren und den Equalizer mit dem PARAMETER-Rad einbzw. ausschalten.**

## <span id="page-29-1"></span>**EQ (Entzerrung)**

Das Programmable Mixer 01 bietet einen dreibandigen vollparametrischen Equalizer mit einstellbarer Güte (Q), Frequenz (F), Anhebung/Absenkung (G) und Status (an/aus). Anfangs ist der Equalizer als konventionelle Dreiband-Entzerrung ausgelegt, wobei die Höhen und Tiefen eine Kuhschwanzcharakteristik (Shelving) aufweisen, während die Mitten eine Glockencharakteristik (Peaking) haben. Allerdings können auch die Höhen und Tiefen im Glokkenbetrieb verwendet werden. Der Equalizer ist sowohl den Eingangskanalzügen, dem Stereo-Eingang, RTN1, RTN2 als auch der Stereo-Ausgangssumme zugeordnet. Kanalpaare können gemeinsam bearbeitet werden.

Hier sehen Sie eine Abbildung der EQ LCD-Funktion. In der oberen Hälfte wird die Frequenzkurve angezeigt. In der unteren Hälfte sehen Sie die EQ-Parameter. Die senkrechte Strichlinie zeigt jeweils die Frequenz (F) des gewählten Bandes an.

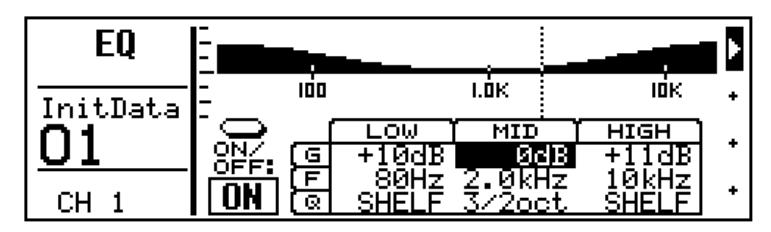

Die EQ-Parameter sind:

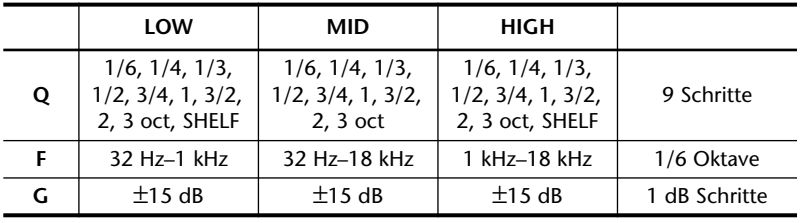

Nachstehende Tabelle enthält eine Übersicht der Oktaven und der gebräuchlichen Q-Dezimalwerte (Q= Güte).

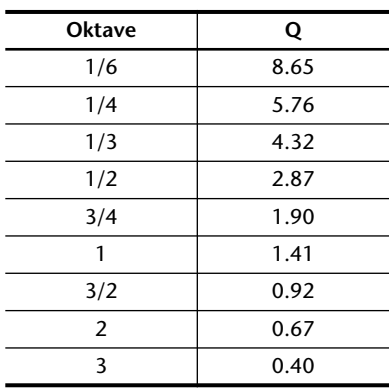

#### <span id="page-30-0"></span>**EQ-Programme aufrufen**

- **1. Wählen Sie den gewünschten Kanalzug mit seinem [SEL]-Taster an.**
- **2. Drücken Sie [LIBRARY].** *Nun erscheint die LIBRARY LCD-Funktion.*
- **3. Mit dem PARAMETER-Rad können Sie nun ein EQ-Programm anwählen.**
- **4. Drücken Sie [ENTER].**

*Das EQ-Programm wird nun geladen.*

#### **EQ-Programme speichern**

- **1. Wählen Sie STORE.**
- **2. Mit dem PARAMETER-Rad können Sie nun ein EQ-Programm wählen.**
- **3. Drücken Sie [ENTER].** *Nun erscheint die LIBRARY NAME-Funktion.*
- **4. Mit den [**√**] [**®**] Cursortastern und dem PARAME-TER-Rad können Sie dem neuen Programm eine Namen geben.**

*Wenn Sie das Programm doch nicht speichern möchten, müssen Sie CANCEL anwählen und* **[ENTER]** *drücken.*

**5. Drücken Sie [ENTER].** *Hiermit wäre das EQ-Programm gespeichert.*

**!** Die Presets stellen einen idealen Ausgangs- und/oder Anhaltspunkt für Ihre eigenen Einstellungen dar.

## <span id="page-30-1"></span>**EQ-Bibliothek (Library)**

In der EQ-Bibliothek befinden sich einerseits vorprogrammierte und andererseit Ihre eigenen *gespeicherten* Equalizer-Einstellungen, die allesamt *Programme* heißen. Die EQ-Bibliothek bietet 30 Presets (1~30) und 20 Anwenderprogramme (31~50). Mithin können Sie also jederzeit vorgefertigte EQ-Einstellungen aufrufen und jedem beliebigen Kanal zuordnen. Wenn Sie auf der LIBRARY LCD-Seite STORE anwählen, wird automatisch User Programm 31, das erste Anwenderprogramm, aufgerufen. Solange die STORE-Funktion aktiv ist, können die Programme 1~30 nämlich nicht angewählt werden.

In der Abbildung unten sehen Sie die LIBRARY LCD-Funktion. Die Kurve des gewählten EQ-Programms erscheint rechts im Display. Die Bibliothek-Programme erscheinen jeweils in der Mitte dieser Display-Seite, wobei der Name des zuletzt gespeicherten oder aufgerufenen Programms auf dunklem Hintergrund abgebildet wird. Zwischen dem Namen und der Nummer des aktiven Programms befindet sich ein Gleichheitszeichen (=). Mit dem PARAMETER-Rad können Sie ein anderes Programm anwählen. Tun Sie das, dann beginnt der betreffende Programmname zu blinken, bis Sie das Programm aufrufen (RECALL). Anschließend erscheint der Name dieses Programms auf dunklem Hintergrund. Auch hier befindet sich ein Gleichheitszeichen (=) zwischen dem Namen und der Nummer.

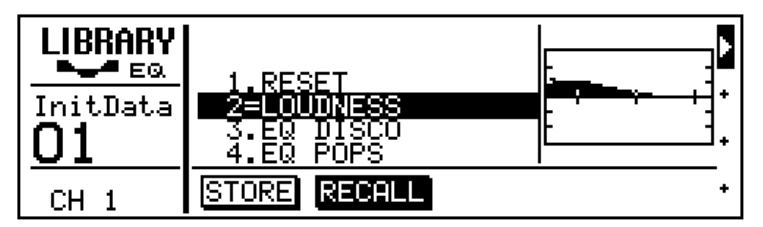

Hier sehen Sie eine Abbildung der MEMORY NAME LCD-Funktion. Die verfügbaren Zeichen werden jeweils in dem Kästchen in der Mitte angezeigt. Führen Sie den Cursor mit den Cursortastern zu der gewünschte Zeichenposition und ordnen Sie dieser Position mit dem PARAMETER-Rad ein Zeichen zu.

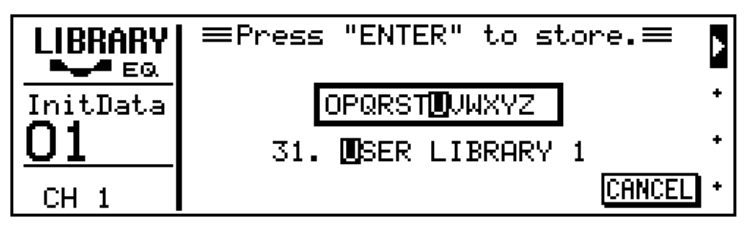

Die Namen der EQ-Programme können bis zu 15 Zeichen enthalten.

ABCDEFGHIJKLMNOPQRSTUVWXYZ abcdefghijklmnopqrstuvwxyz  $(0)$ []()()#\$%&@!?+-\*/\=\_|,,,T;" \* \^\* 0123456789 --

Auch Leerzeichen sind vorhanden.

## <span id="page-32-1"></span><span id="page-32-0"></span>**EQ Presets (Werksprogramme)**

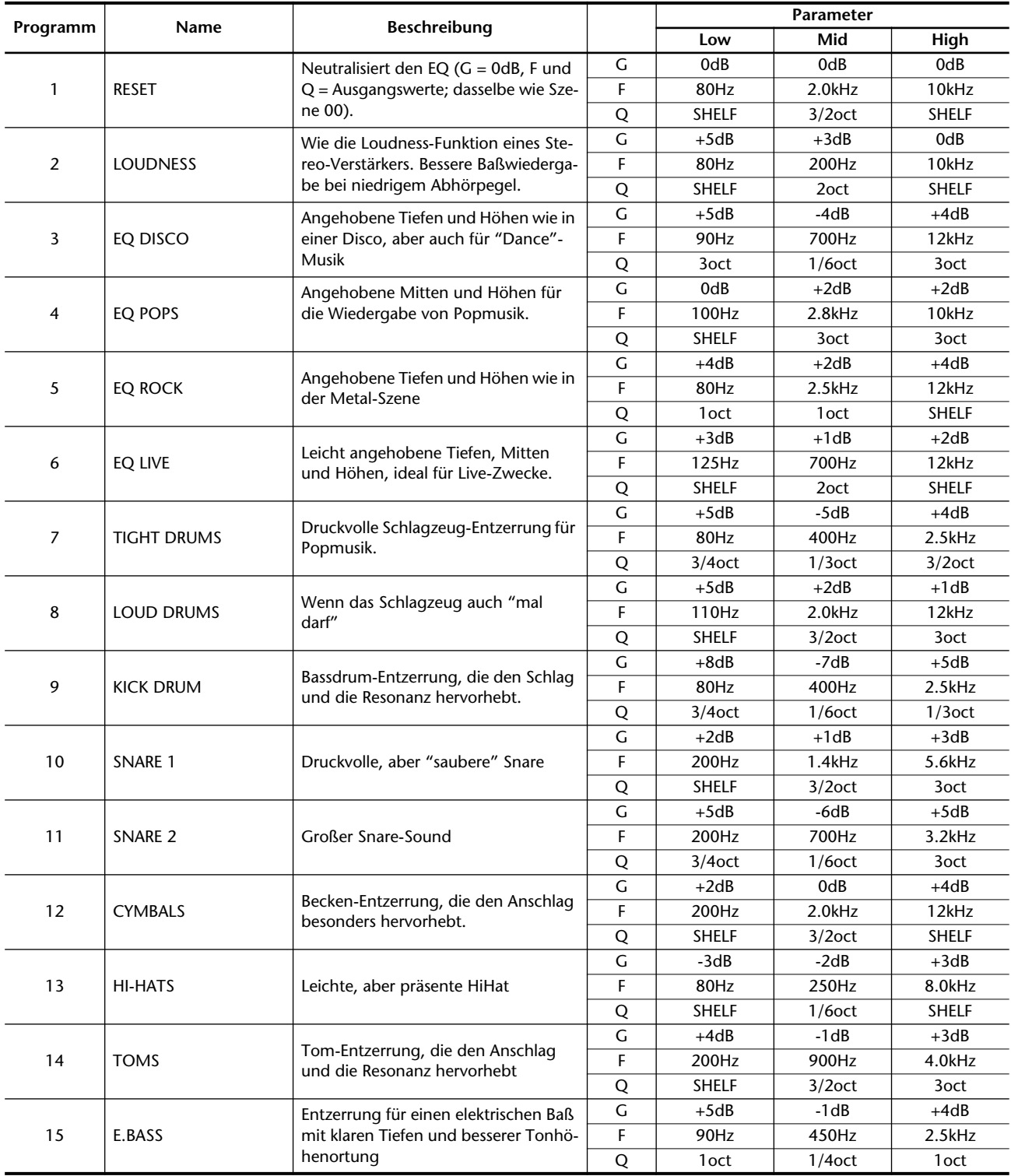

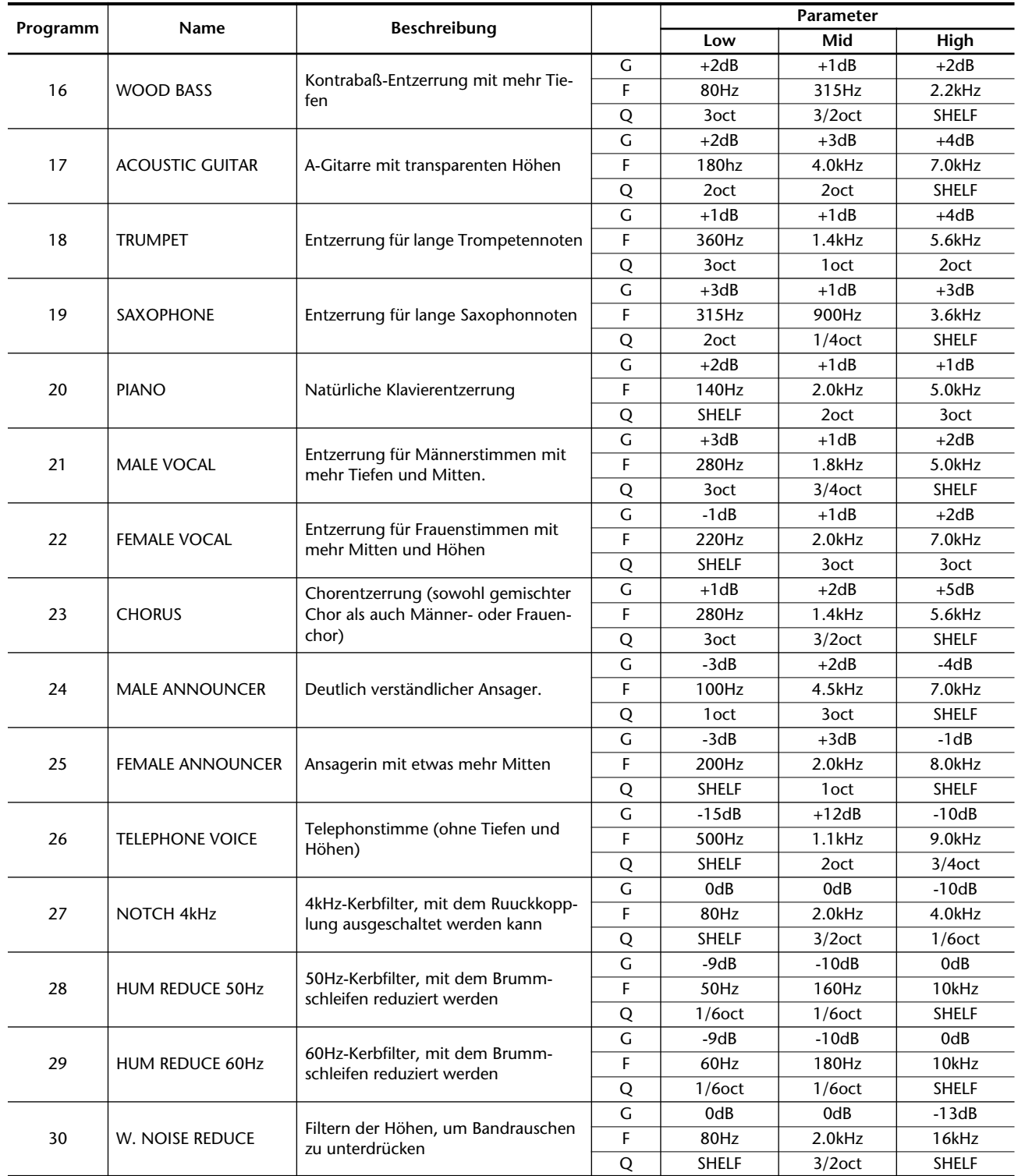

<span id="page-34-0"></span>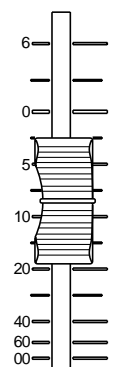

## <span id="page-34-1"></span>**Schieberegler (Fader)**

Die Schieberegler des Programmable Mixer 01 sind motorisiert, was bedeutet, daß sie jeweils selbsttätig die programmierten Pegelwerte anfahren. Wenn Sie mehrere Schieberegler einer Gruppe zuordnen und einen dieser Gruppenschieberegler bewegen, fahren die übrigen Schieberegler ebenfalls diese neue Position an. Die Fader-Einstellungen werden gespeichert, sobald Sie das Programmable Mixer 01 ausschalten. Beim Einschalten fahren die die Schieberegler fahren also wieder die gespeicherte Position an.

Bitte beachten Sie, daß die Fader nicht nur zum Regeln des Kanalpegels dienen. Welche Funktion sie jeweils haben, richtet sich nach der angewählten LCD-Funktion. In nachstehender Tabelle erfahren Sie, wie das funktioniert. In der Regel fungieren sie als normale Schieberegler, es sei denn, Sie rufen eine der folgenden LCD-Funktionen auf: SEND1, SEND2, SEND3 oder SEND4. Dann bestimmen Sie mit den Fadern nämlich den Effekthinwegpegel. Die angewählte LCD-Funktion erscheint jeweils im FUNCTION-Feld des Displays. Wenn Sie eine SEND LCD-Funktion aktivieren, erscheint eine blinkende Fader-Ikone im Display. Ist das nicht der Fall, wissen Sie also, daß die Fader zum Regeln des Pegels dienen.

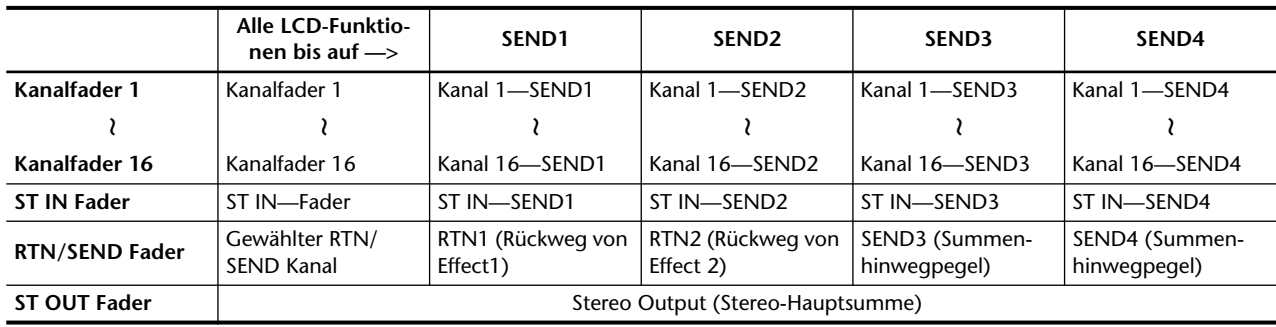

*Achtung: Der Fader-Weg ist in 128 Schritte unterteilt. Befindet sich ein Fader genau zwischen zwei Punkten, kann es vorkommen, daß er zum nächsten oder vorigen Rasterpunkt springt. In dem Fall erscheint dann die EDIT-Meldung im Display. Auserdem sendet das Programmable Mixer 01 dann einen Steuerbefehl.*

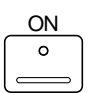

### <span id="page-34-2"></span>**ON-Taster**

Die [ON]-Taster dienen zum Zu- und Abschalten der Kanalzüge, des Stereo-Eingangs und der Stereosumme. Mit dem RTN/SEND [ON]- Taster können Sie hingegen RTN1, RTN2, SEND3 und SEND4 zubzw. abschalten. Daher dürfen Sie nicht vergessen, erst immer den RTN/SEND [SEL]-Taster zu bedienen, um den Kanal zu aktivieren, den Sie ausschalten möchten.

Ist ein Kanal eingeschaltet, so leuchtet die Diode seines [ON]-Tasters, anderfalls erlischt die Diode. Stereopaare werden immer zusammen ein- und ausgeschaltet.

- <span id="page-35-0"></span>**1. Wählen Sie den gewünschten Kanalzug mit seinem [SEL]-Taster an.**
- **2. Drücken Sie [PAN/**∅**].**

*Nun erscheint die PAN LCD-Funktion. Wenn die PHASE-Seite erscheint, müssen Sie*  **[PAN/**∅**]** *noch einmal drükken.*

**3. Mit dem PARAMETER-Rad können Sie nun das Panorama oder die Balance einstellen.**

*Mit dem jeweiligen [SEL]- Taster oder den Cursortastern können Sie nun auch andere Kanäle anwählen.*

## <span id="page-35-1"></span>**Pan und Balance**

Die PAN LCD-Funktion dient zum Einstellen des Panoramas (der Stereoposition) bzw. der Balance (des Lautstärkeverhältnisses) der Eingangskanäle, des ST IN-Signals, RTN1 und RTN2 sowie der Balance der Stereo-Ausgangssumme.

Die Parameter dieser Funktion sind auf zwei Display-Seiten verteilt: auf der einen befinden sich die Werte der 16 Eingangskanäle und auf der anderen die übrigen Signalquellen, nämlich des Stereo-Eingangs (ST IN), RTN1 und RTN2 (Panorama) und der Stereo-Ausgangssumme (Balance). Drücken Sie den [SEL]-Taster des gewünschten Kanalzugs, um diese Display-Seite sowie den Pan-Parameter automatisch aufzurufen.

Mit den Cursortastern können Sie die Pan-Regler anfahren sowie die jeweils andere Display-Seite aufrufen. Wenn Sie [PAN/∅] mehrmals drücken, rufen Sie andere Display-Seiten auf, darunter die PHASE-Seite, bis schließlich wieder diese Seite erscheint.

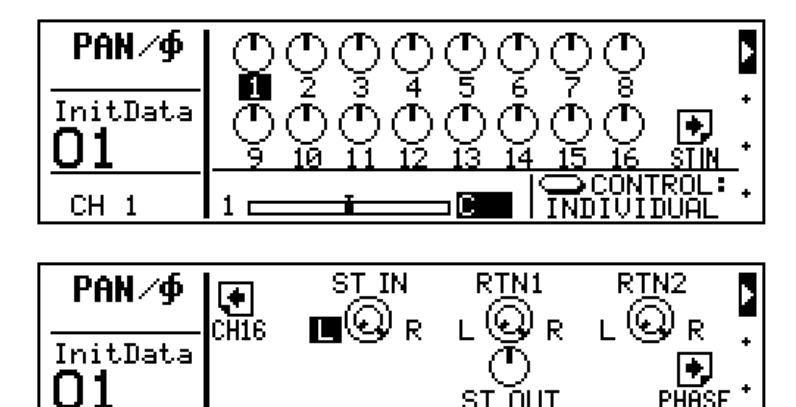

Die Nummer des aktivierten Kanals wird jeweils angezeigt. Die Pan-Einstellungen der Kanalzüge werden mit Strichen angezeigt, da das auf einem Analog-Pult auch so ist. Eine waagerechte Linie im unteren Bereich des Displays zeigt jeweils Pan-Position und den Wert des aktivierte Kanals an.

 $\blacksquare$ RT6

Es gibt insgesamt 33 Pan-Positionen.

Ř

ST IN

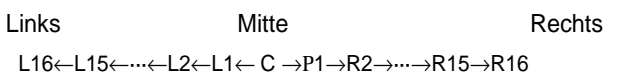

## <span id="page-35-2"></span>**Stereo Output: Balance**

Mit dem ST OUT-Regler können Sie die Balance des linken und rechten Stereo Out-Kanals regeln. Je weiter der Strich sich von der Mitte entfernt, desto lauter wird der betreffende Kanal (z.B. links), während der Pegel des anderen Kanals abnimmt. Dieser Parameter beeinflußt die Breite des Stereobildes jedoch nicht, sondern dient lediglich zur Änderung des Pegelverhältnisses. Auch hier gibt es 33 Möglichkeiten.

CON
# **Panorama von Stereopaaren**

Wenn zwei Eingangskanäle zu einem Stereo-Paar konfiguriert werden, ändert sich die Abbildung des Pan-Reglers zu einem doppelt belegten Regler (konzentrisch) – siehe die Abbildung. Die waagerechten Striche im unteren Teil des Displays zeigen dann die Stereoposition und die entsprechenden Werte des Kanalpaares an. Wenn Sie zwei Kanäle mit ST RESET koppeln, wird der ungeradzahlige Kanal automatisch nach links und der geradzahlige automatisch nach rechts "gepant". [Siehe "Kanalpaare" auf Seite 62.](#page-70-0)

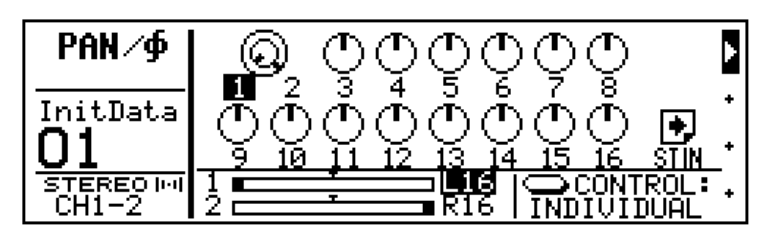

Im GANG- bzw. INDIVIDUAL-Betrieb können Sie die Stereoposition mehrerer Kanäle zugleich bzw. nur eines Kanals einstellen. Die angewählte Betriebsart erscheint unten rechts im Display. Drücken Sie die [ENTER]-Taste, um entweder GANG oder INDIVIDUAL zu wählen – oder fahren Sie den Cursor zum GANG- oder INDIVI-DUAL-Parameter und stellen Sie den gewünschten Wert mit dem PARAMETER-Rad ein.

# **Stereo Width**

Im INDIVIDUAL-Betrieb kann man die Breite des Stereobildes von Stereopaaren einstellen. Wenn sich die Pan-Regler ganz links oder ganz rechts befinden, beträgt die Breite automatisch 100%. Wählen Sie jedoch weniger extreme Werte, dann können Sie die Stereobreite einstellen (0%~100%). Wenn Sie ein ausgewogenes Signalbild brauchen, müssen Sie jedoch für beide Kanäle jeweils den gleichen Zahlenwert einstellen, also z.B. L5–R5 oderL10–R10.

Wenn Sie anschließend wieder den GANG-Betrieb wählen, kann das Stereosignal im Stereobild angeordnet werden. Bitte beachten Sie, daß es sich dann nicht um Stereo-Balance handelt. Die muß man nämlich im INDIVIDUAL-Betrieb einstellen.

In folgender Abbildung ist die Stereobreite von Kanal 1 und 2 (Stereopaar) sowie Kanal 3 und 4 reduziert. Kanal 3 und 4 wurden darüber hinaus im GANG-Betrieb anders im Stereobild angeordnet.

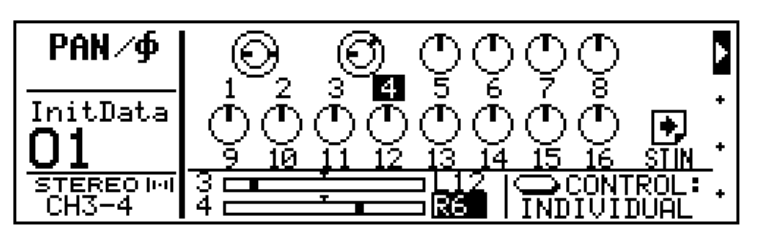

# **4 Effektwege und Effekte**

Hier finden Sie:

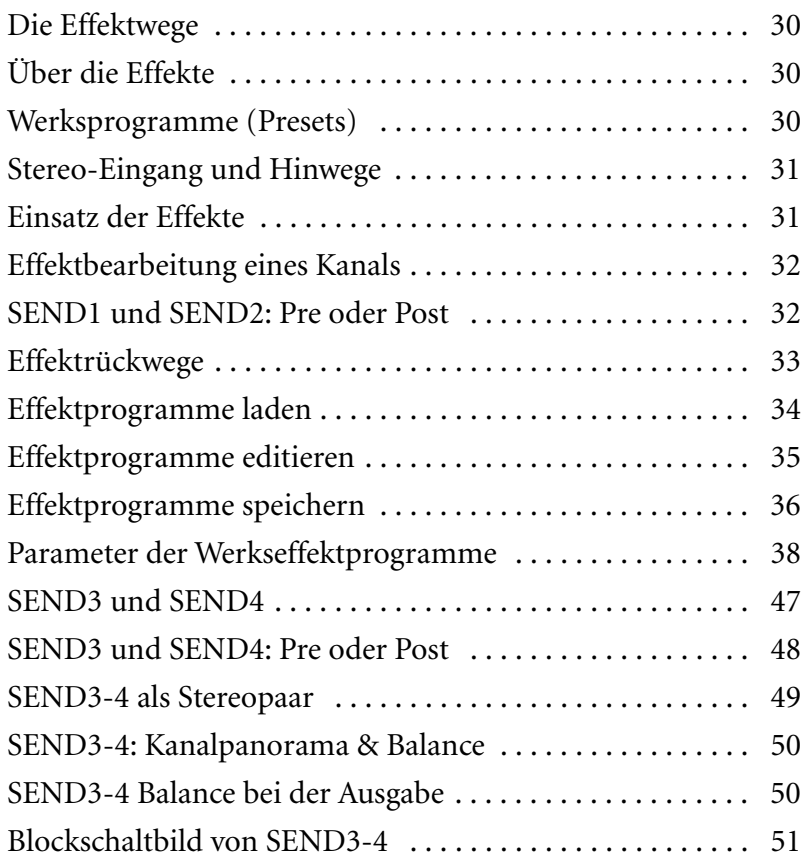

# <span id="page-38-0"></span>**Die Effektwege**

Das Programmable Mixer 01 bietet vier Effekthinwege: SEND1, SEND2, SEND3 und SEND4 und zwei Effektrückwege, RTN1 und RTN2. Die Effekthinwege (AUX Send) können sowohl vor als auch hinter dem Schieberegler abgegriffen werden. Mit SEND1 und SEND2 werden die internen Signalprozessoren angesteuert: Effect1 und Effect2. RTN1 und RTN2 sind die Effektrückwege.

SEND3 und SEND4 sind Effekthinwege für externe Effektgeräte, Monitorverstärker oder Mehrspurmaschinen. Verwenden Sie diese beiden Hinwege für zusätzliche Effekte, dann können Sie ihr Signal über den Stereo-Eingang oder nicht verwendete Kanalzüge zurückführen. Außerdem können Sie SEND3 und SEND4 zu einem Stereopaar konfigurieren. [Nähere Einzelheiten entnehmen Sie bitte dem](#page-57-0)  [Abschnitt "SEND3-4 als Stereopaar" auf S. 49](#page-57-0).

# <span id="page-38-1"></span>**Über die Effekte**

Wie gesagt, bietet das Programmable Mixer 01 zwei interne Signalprozessoren, Effect1 und Effect2, deren Ausgabe über RTN1 und RTN2 zurückgeführt wird. Die Effekthinwege zu diesen Signalprozessoren sind RTN1 und RTN2. Man kann sowohl die Eingangskanäle als auch den Stereo-Eingang (ST IN) mit den eingebauten Effekten bearbeiten. Wie gewohnt, sind die Effekte in Programme unterteilt, und zwar 30 Werksprogramme  $(1~30)$  und 10 Anwenderprogramme (31~40), in denen Sie Ihre eigenen Effekteinstellungen speichern können.

# <span id="page-38-2"></span>**Werksprogramme (Presets)**

Die Namen der Werkseffekte sind:

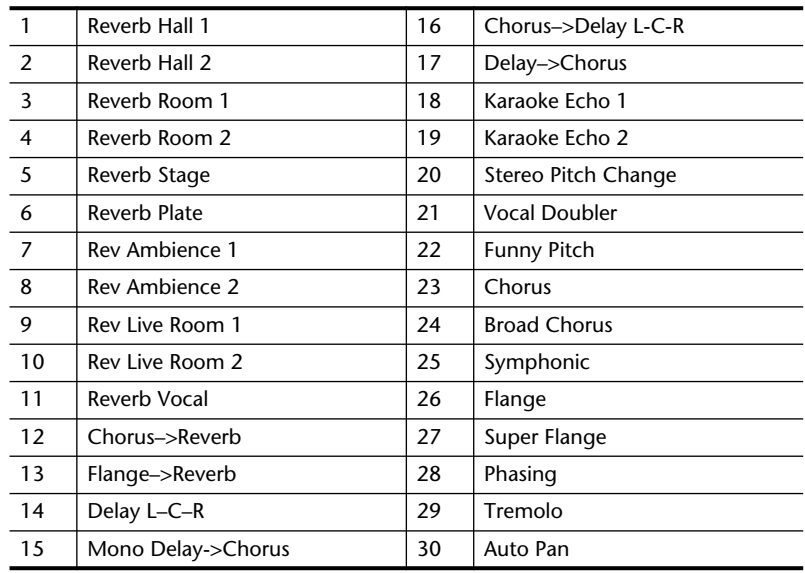

[Nähere Einzelheiten entnehmen Sie bitte dem Abschnitt "Parameter](#page-46-0)  [der Werkseffektprogramme" auf S. 38.](#page-46-0)

# <span id="page-39-0"></span>**Stereo-Eingang und Hinwege**

Die Eingagskanäle 1~16 sind nur jeweils für ein Signal ausgelegt. Der Stereo-Eingang hingegen bietet sowohl einen linken als auch einen rechten Kanal. Mithin werden die Signale dieser beiden Kanäle zusammengelegt, bevor sie dem SEND1-, SEND2-, SEND3- oder SEND4-Hinweg zugeordnet werden (L+R Mono-Signal).

Wenn SEND3 und SEND4 als Stereopaar fungieren, gilt diese Mono-Zusammenlegung des Stereo-Eingangs nur noch für die Effekthinwege SEND1 und SEND2. Wenn Sie SEND3-4 ansteuern, wird das Signal des linken Kanals an SEND3 angelegt, während das Signal des rechten Kanals an SEND4 angelegt wird. Die Balance (d.h. den Effektanteil) des linken und rechten Kanals können Sie dann mit dem ST IN-Balanceregler einstellen. [Nähere Einzelheiten entnehmen Sie bitte](#page-57-0)  [dem Abschnitt "SEND3-4 als Stereopaar" auf S. 49](#page-57-0).

# <span id="page-39-1"></span>**Einsatz der Effekte**

In der Regel muß man drei Dinge tun, um ein Signal zu einem Effekt zu senden:

- **1. Das Signal eines Kanals zu SEND1 oder SEND2 senden (indem man den Pegel des Hinwegs einstellt).**
- **2. Das Effektsignal an RTN1 oder RTN2 anlegen (EQ, Pegel, Pan).**
- **3. Effect1 oder Effect2 einstellen (Laden, editieren und speichern).**

*Hierauf erscheint die SEND1 oder SEND2 LCD-Funktion. Wenn Sie diese Seite seit der letzten Bearbeitung nicht verlassen haben, erscheint statt dessen die EFFECT EDIT LCD-Funktion.*

*Die Kanal-Fader steuern nun den Pegel, der an den Effekthinweg angelegt wird. Mit dem RTN/SEND-Fader können Sie den Pegel des betreffenden Effektrückweges einstellen (RTN1 oder RTN2).*

**2. Bewegen Sie den Kanalfader hin und her.**

> <span id="page-40-2"></span>*0dB ist eine gute Ausgangsposition. Später können Sie immer noch einen anderen Pegel einstellen.*

> <span id="page-40-3"></span>*Bei Post-Fader Signalen müssen Sie den "normalen" Pegel auch einstellen.*

*Die LCD-Meter zeigen nun den Pegel des Stereo-Effektrückwegs an.*

**3. Stellen Sie den RTN/SEND Schieberegler ein.**

*Das bearbeitete Signal wird der Stereosumme zugeführt.*

*Sie können die Effektrückwege entzerren und ihre Stereoposition einstellen. [Siehe "Effekt](#page-41-0)[rückwege" auf Seite 33.](#page-41-0)*

# <span id="page-40-0"></span>**Effektbearbeitung eines Kanals**

Wenn Sie einen Kanal mit einem Effekt bearbeiten möchten, müssen Sie das entsprechende Signal zuerst der SEND1- oder SEND2-Summe zuordnen. Das Programmable Mixer 01 bietet keinen Hauptregler für den Effekthinweg. Mithin brauchen Sie nur den Effektsignalpegel der einzelnen Kanalzüge einzustellen.

Die folgende Abbildung zeigt die SEND1 LCD-Funktion. Die SEND2 LCD-Funktion ist im Grunde mit der SEND1-Funktion identisch. Die Meter des Stereo-Effektrückweges befinden sich rechts. Das Signal der Meter wird hinter den Effekten abgegriffen. Wenn die CLIP-Diode fortwährend leuchtet, müssen Sie den Signalpegel der Kanalzüge verringern. Auch hier gilt wieder, daß der Pegel der Effekthinwege so hoch wie möglich eingestellt werden sollte, ohne daß das jedoch Verzerrung nach sich zieht.

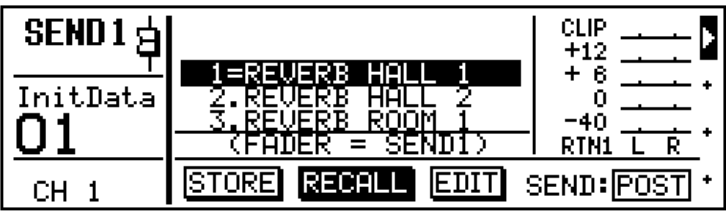

# <span id="page-40-1"></span>**SEND1 und SEND2: Pre oder Post**

SEND1 und SEND2 können sowohl vor als auch hinter einem Kanalschieberegler abgegriffen werden. Die gewählte Einstellung erscheint jeweils rechtsunten im Display. Bitte beachten sie, daß sich die Anwahl von PRE oder POST jeweils auf *alle* Kanäle bezieht. Wenn Sie für SEND1 also PRE wählen, dann wird das Send1-Signal bei *allen* Kanälen vor dem Schieberegler abgegriffen. Ab Werk befinden sich SEND1 und SEND2 hinter den Schiebereglern (POST), was wohl die gängigste Einstellung ist.

Wenn Sie eine andere Anordnung einstellen möchten, müssen Sie den SEND-Parameter anfahren und mit [ENTER] entweder POST oder PRE wählen.

**POST**— das Signal für den Effekthinweg wird hinter den Kanalschiebereglern abgegriffen. Das bedeutet also, daß sich der Effektanteil der Kanäle auch nach dem Kanalpegel richtet. Ist der Pegel eines Kanals gleich 0, wird das entsprechende Signal auch nicht an den Effekt angelegt. Diese Arbeitsweise ist insofern sinnvoll, als das Verhältnis zwischen dem Direkt- und dem Effektsignal dann immer dasselbe ist, da der Pegel beider Signalwege mit dem Kanalschieberegler eingestellt wird.

Mithin können Sie das Signal eines Kanals ein- und ausblenden, wobei zugleich der Effektanteil dieses Kanals zu- und abnimmt (bei PRE, siehe unten, bleibt der Effektanteil immer derselbe).

**PRE**— Hier wird das Effekthinwegsignal vor dem Kanalschieberegler abgegriffen, so daß der Kanalpegel den Effektanteil nicht beeinflußt. In diesem Fall können Sie das Direktsignal also ein- und ausblenden, während der Effektanteil sich nicht ändert (diese Einstellung ist ideal für "vorne-hinten" Abmischungen).

# <span id="page-41-0"></span>**Effektrückwege**

Die Kanalsignale befinden sich nun bereits bei den Effekten, sind aber noch unhörbar. Wir müssen das Signal der Effekte nämlich noch in die Abmischung einschleifen. Hierfür dienen RTN1 und RTN2. Gemäß der Beschreibung unter ["Effektbearbeitung eines Kanals" auf](#page-40-0)  [Seite 32](#page-40-0) reicht es aus, den RTN/SEND-Schieberegler zu bedienen, um den Pegel der Effektrückwege einzustellen. Darüber hinaus bieten RTN1 und RTN2 aber noch weitere Funktionen:

**Meter** — [Siehe "Effektbearbeitung eines Kanals" auf Seite 32.](#page-40-0)

**Schieberegler** — Hiermit bestimmen Sie den Pegel des Effektsignals in der Abmischung. Wenn Sie die SEND1 LCD-Funktion anwählen, wird der RTN/SEND-Schieberegler automatisch dem RTN1-Signal zugeordnet. Wählen Sie hingegen die SEND2 LCD-Funktion an, können Sie mit RTN/SEND den Pegel von RTN2 regeln. Wem das zu umständlich erscheint, der kann mit dem [SEL]-Taster abwechselnd RTN1 und RTN2 aktivieren.

**EQ** — RTN1 und RTN2 sind beide mit einem dreibandigen parametrischen Equalizer ausgestattet (genau wie die Eingangskanalzüge). Auch hier haben Sie Zugriff auf die EQ-Bibliothek. Siehe ["EQ \(Ent](#page-29-0)[zerrung\)" auf Seite 21](#page-29-0) und ["EQ-Bibliothek \(Library\)" auf Seite 22.](#page-30-0)

**CUE** — Das Signal von RTN1 und RTN2 kann in Stereo abgehört werden (vor dem ON/OFF-Schalter). [Nähere Einzelheiten entneh](#page-61-0)[men Sie bitte dem Abschnitt "CUE" auf S. 53.](#page-61-0)

**ON/OFF** — Das Signal von RTN1 und RTN2 kann mit dem RTN/SEND [ON]-Taster ein- und ausgeschaltet werden. Wenn Sie die SEND1 LCD-Funktion anwählen, dient der RTN/SEND [ON]- Taster zum Zu- und Abschalten von RTN1. Aktivieren Sie hingegen die SEND2 LCD-Funktion, dann können Sie RTN2 zu- und abschalten. Mit dem RTN/SEND [SEL]-Taster können Sie außerdem RTN1 und RTN2 anwählen. [Nähere Einzelheiten entnehmen Sie bitte dem](#page-34-0)  [Abschnitt "ON-Taster" auf S. 26.](#page-34-0)

**Pan** — Der Panoramaregler von RTN1 und RTN2 befindet sich auf der PAN LCD-Seite. [Nähere Einzelheiten entnehmen Sie bitte dem](#page-35-0)  [Abschnitt "Pan und Balance" auf S. 27](#page-35-0).

> *Hierauf wird die SEND1 oder SEND2 LCD-Funktion aktiviert. Wenn Sie die betreffende Seite seit der letzten Effektbearbeitung nicht verlassen haben, erscheint statt dessen die EFFECT EDIT LCD-Funktion.*

- **2. Wählen Sie RECALL.**
- **3. Mit dem PARAMETER-Rad können Sie nun ein Programm anwählen.**
- **4. Drücken Sie [ENTER], um das Programm aufzurufen.**

*Das gewählte Effektprogramm wird geladen.*

<span id="page-42-0"></span>**Effektprogramme laden**

In diesem Abschnitt erfahren Sie, wie man Effektprogramme lädt. Wie bereits gesagt, bietet das Programmable Mixer 01 30 Werksprogramme (1~30) und 10 Anwenderspeicher (31~40), die man jederzeit aufrufen kann.

Weiter unten finden Sie eine Abbildung der SEND1 LCD-Funktion, die mit der SEND2 LCD-Seite nahezu identisch ist. Die blinkende Fader-Ikone im FUNCTION-Feld bedeutet, daß die Schieberegler jetzt zum Einstellen des Effekthinwegpegels dienen. Die Namen der Effektprogramme erscheinen jeweils in der Mitte des Displays, wobei der Name des aktiven Programms auf dunklem Hintergrund erscheint. Außerdem befindet sich zwischen dem Programmnamen und der -nummer ein Gleichheitszeichen (=) statt eines Punktes. Mit dem PARAMETER-Rad können Sie nun ein anderes Effektprogramm anwählen. Sobald Sie das Programm aufrufen (RECALL), blinkt es nicht länger im Display (was während der Anwahl wohl der Fall ist). Anschließend erscheint ein Gleichheitszeichen zwischen dem Namen und der Nummer.

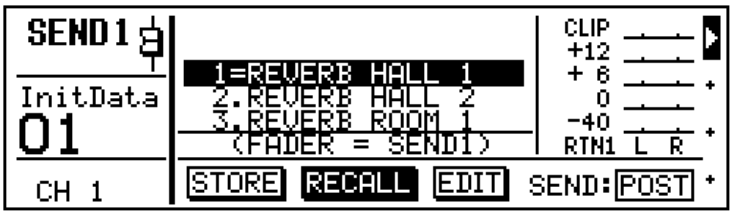

**!** Bitte beachten Sie, daß sich beim Drücken eines SEND-Tasters die Funktion der Schieberegler ändert. Dann dienen sie nämlich zum Einstellen des Effekthinwegpegels. Wenn Sie den Pegel eines Kanals regeln möchten, müssen Sie die SEND LCD-Funktion wieder verlassen.

### **Effekte und Mischszenen**

Alle Effekteinstellungen werden in Mischszenen gespeichert, so daß Sie nicht nur andere Pegel- und EQ-Werte, sondern auch völlig andere Effekte auf Tastendruck laden können. Wenn Sie das Programmable Mixer 01 im Verbund mit einem MIDI-Sequenzer verwenden, können die Effektparameter mit MIDI-Steuerbefehlen eingestellt und bei der Wiedergabe wieder ausgeführt werden (z.B. ein allmählich länger werdender Hall). [Nähere Einzelheiten entnehmen Sie bitte dem](#page-98-0)  [Abschnitt "Steuerbefehle" auf S. 90.](#page-98-0) Bitte bedenken Sie, daß die Mischszenen nur jeweils den Namen, die Nummer sowie die Parameter für Effekt 1 und 2 enthalten. Es werden also niemals alle 40 Effektprogramme gespeichert.

*Hierauf wird die SEND1 oder SEND2 LCD-Funktion aktiviert. Wenn Sie die betreffende Seite seit der letzten Effektbearbeitung nicht verlassen haben, erscheint statt dessen die EFFECT EDIT LCD-Funktion.*

- **2. Wählen Sie EDIT.**
- **3. Drücken Sie [ENTER].** *Hierauf erscheint die EFFECT EDIT LCD-Funktion.*
- **4. Mit den [**π**] [**†**] Cursortastern können Sie den gewünschten Parameter anfahren und mit dem PARAMETER-Rad seinen Wert einstellen.**

*Sie können jederzeit eine andere LCD-Funktion aufrufen und später wieder zu dieser EFFECT EDIT LCD-Funktion zurückkehren.*

**5. Sind alle Wert eingestellt, wählen Sie EXIT und drükken Sie [ENTER]. Sonst könnten Sie auch zweimal [ENTER] drücken.**

> *Siehe ["Effektprogramme spei](#page-44-0)[chern" auf Seite 36,](#page-44-0) wenn Sie ein Programm benennen und speichern möchten.*

# <span id="page-43-0"></span>**Effektprogramme editieren**

In diesem Abschnitt zeigen wir Ihnen, wie man die Effektprogramme editiert. Obwohl alle Effektprogramme editiert werden können, müssen Sie die Neufassungen in einem der Anwenderspeicher unterbringen.

Nachstehend ist eine typische Edit-Seite abgebildet. Der Name und die Nummer des Effektprogramms werden in der oberen Display-Hälfte angezeigt, während die Parameter in der Mitte stehen. Verwenden Sie die Cursortaster zur Anwahl der Effektparameter und das PARAMETER-Rad zum Einstellen der Werte.

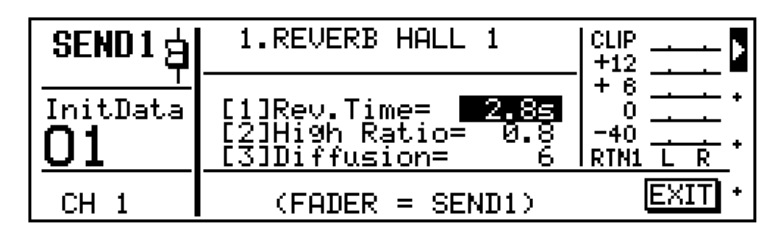

Siehe die Übersicht der Effektparameter sowie ihren Einstellungsbereich und die Einstellungen der Presets unter ["Parameter der Werk](#page-46-0)[seffektprogramme" auf Seite 38.](#page-46-0)

*Hierauf wird die SEND1 oder SEND2 LCD-Funktion aktiviert. Wenn Sie die betreffende Seite seit der letzten Effektbearbeitung nicht verlassen haben, erscheint statt dessen die EFFECT EDIT LCD-Funktion.*

- **2. Wählen Sie STORE und drücken Sie [ENTER].** *Hierauf erscheint die PRO-GRAM NAME-Seite.*
- **3. Mit den [**√**] [**®**] Cursortastern und dem PARAME-TER-Rad können Sie den Programmnamen eingeben.**

*Wenn Sie das Programm doch nicht speichern möchten, müssen Sie CANCEL wählen und anschließend* **[ENTER]** *drücken.*

**4. Drücken Sie [STORE], um das Programm zu speichern.**

> *Hiermit speichern Sie das Effektprogramm.*

**!** Wenn Sie ein Effektprogramm *kopieren* möchten, müssen Sie es zuerst anwählen und dann in einem anderen Speicher ablegen. Anschließend können Sie dann die Kopie editieren.

# <span id="page-44-0"></span>**Effektprogramme speichern**

In diesem Abschnitt zeigen wir Ihnen, wie man Effektprogramme speichert. Das Programmable Mixer 01 bietet 10 User-Speicher (31~40), in denen Sie eigene Effektprogramme unterbringen können. Wenn Sie auf der SEND LCD-Seite STORE anwählen, wird automatisch User-Speicher 31 angewählt, der erste Speicher also, in dem Sie Eigenkreationen ablegen können. Wenn Sie STORE wählen, können Sie die Programme 1~30 nicht mehr aufrufen. Den User-Programmen können Sie außerdem einen Namen geben.

Weiter unten finden Sie eine Abbildung der SEND1 LCD-Funktion, die mit der SEND2 LCD-Seite nahezu identisch ist. Die Namen der Effektprogramme erscheinen jeweils in der Mitte des Displays, wobei der Name des aktiven Programms auf dunklem Hintergrund erscheint. Außerdem befindet sich zwischen dem Programmnamen und der -nummer ein Gleichheitszeichen (=) statt eines Punktes. Mit dem PARAMETER-Rad können Sie nun ein anderes Effektprogramm anwählen. Sobald Sie das gegenwärtige Programm speichern (STORE), blinkt es nicht länger im Display (was wohl der Fall ist während der Anwahl). Anschließend erscheint ein Gleichheitszeichen zwischen dem Namen und der Nummer.

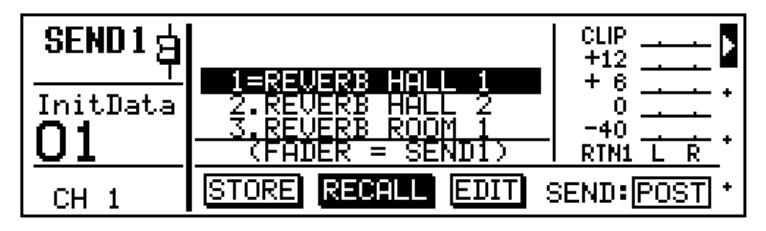

Die nächste Abbildung enthält die PROGRAM NAME LCD-Funktion, die angezeigt wird, wenn Sie im 2. Schritt [ENTER] drücken. Der in diesem Programm verwendete Effekttyp erscheint in der Klammer. Darüber befinden sich der Effektname und die Speichernummer. Die angewählte Zeichenposition des Namens erscheint jeweils auf dunklem Hintergrund. Die verfügbaren Zeichen erscheinen jeweils in dem Kästchen in der Mitte. Mit den Cursortastern können Sie den Cursor zu der gewünschten Zeichenposition führen und mit dem PARAMETER-Rad können Sie dieser Position ein Zeichen zuordnen.

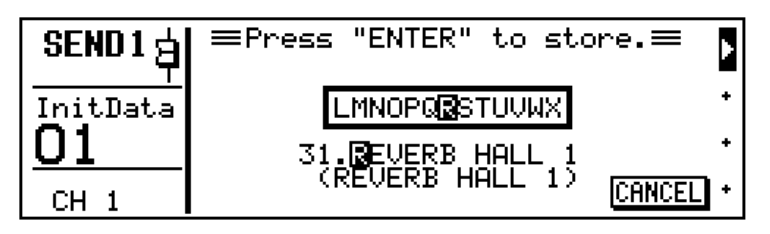

Die Namen der Effektprogramme können jeweils 15 Zeichen enthalten. Dabei stehen folgende Zeichen zur Wahl.

ABCDEFGHIJKLMNOPQRSTUVWXYZ abcdefghijklmnopqrstuvwxyz  $(0)$ []()())#\$%&@!?+-\*/\=\_ , , , , , , , ,  $\sim$ 0123456789 --

Auch Leerstellen sind vorhanden (zwischen den Zeichenreihen).

# <span id="page-46-0"></span>**Parameter der Werkseffektprogramme**

### **Programm 1—REVERB HALL 1**

Nachempfindung des Halls eines Konzertsaals.

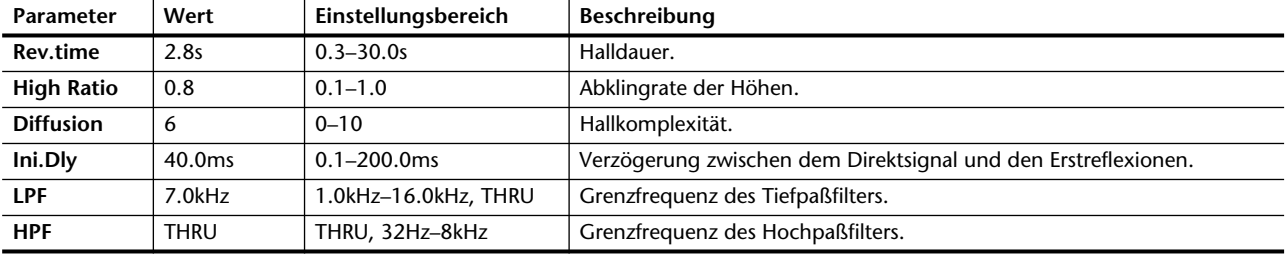

### **Programm 2—REVERB HALL 2**

Eine andere Fassung von Programm 1.

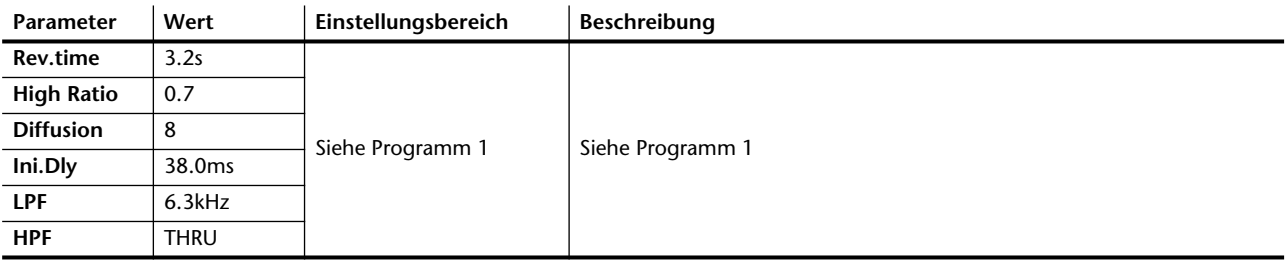

### **Programm 3—REVERB ROOM 1**

Nachempfindung eines Raumes mit Betonwänden (mit sehr viel Hall). Dieses Programm eignet sich besonders für Schlagzeug.

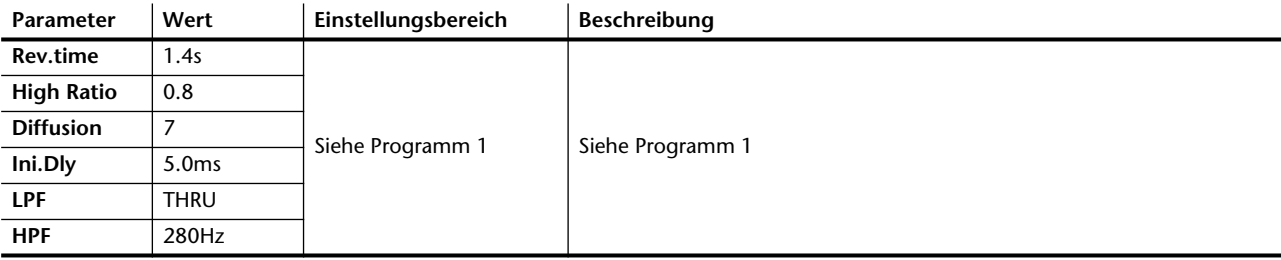

### **Programm 4—REVERB ROOM 2**

Andere Fassung von Programm 3.

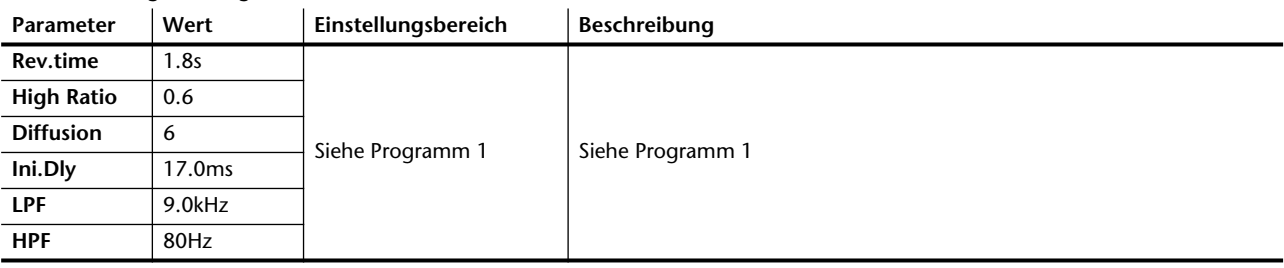

### **Programm 5—REVERB STAGE**

Ist im Grunde mit REVERB HALL identisch, allerdings etwas heller. Wenn Sie die Abmischung mit diesem Effekt verhallen, klingt sie lebendiger.

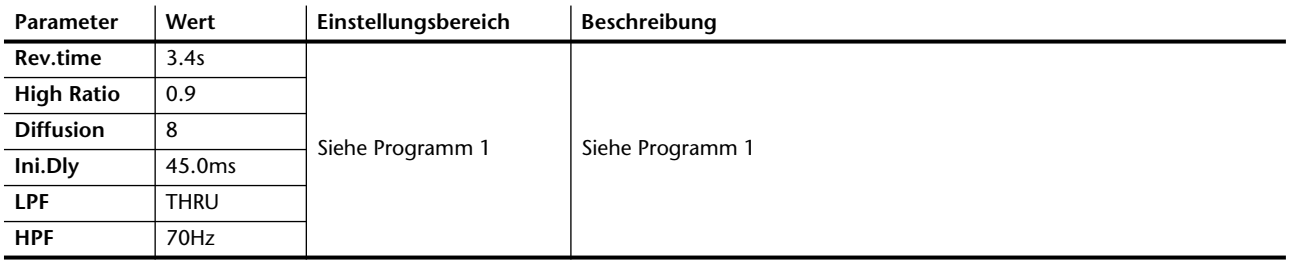

### **Programm 6—REVERB PLATE**

Nachempfindung eines Plattenhalls, die zu so gut wie jedem Signal, besonders aber Gesang und Schlagzeug paßt.

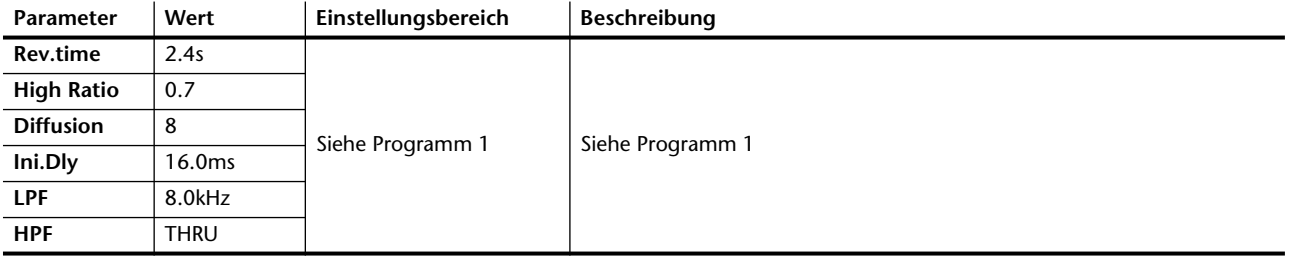

### **Programm 7—REV AMBIENCE 1**

Nachempfindung der Rauminformation. Paßt zu Gesang, Chor und Percussion.

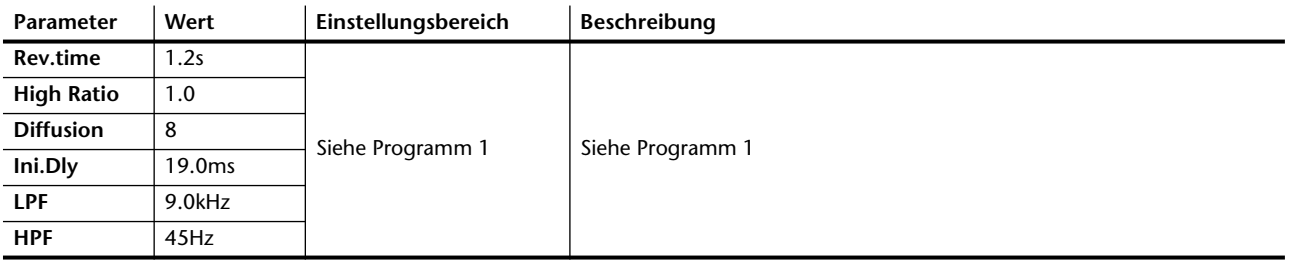

### **Programm 8—REV AMBIENCE 2**

Andere Fassung von Programm 7.

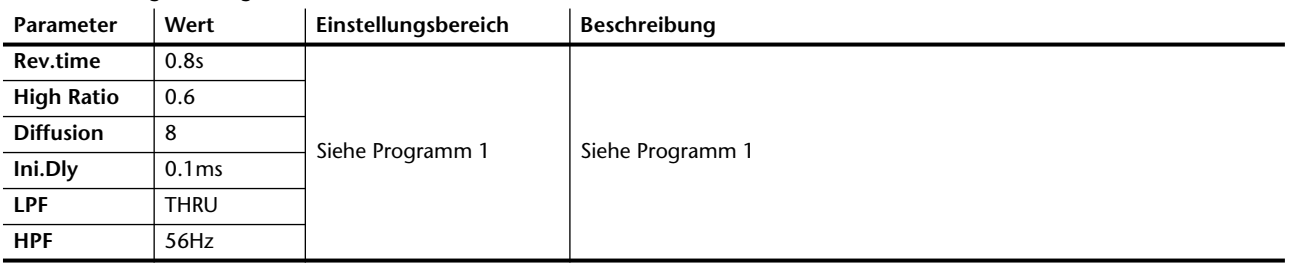

### **Programm 9—REV LIVE ROOM 1**

Nachempfindung des Halls eines stark reflektierenden Raums. Daher sind die Reflexionen viel stärker als bei Reverb Room.

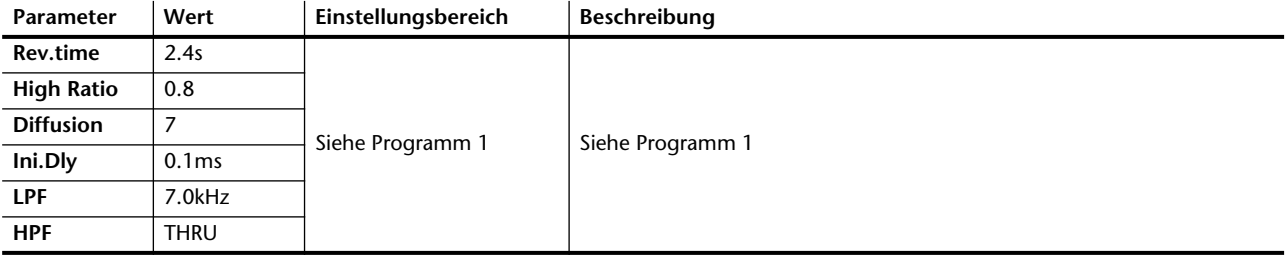

### **Programm 10—REV LIVE ROOM 2**

Andere Fassung von Programm 9.

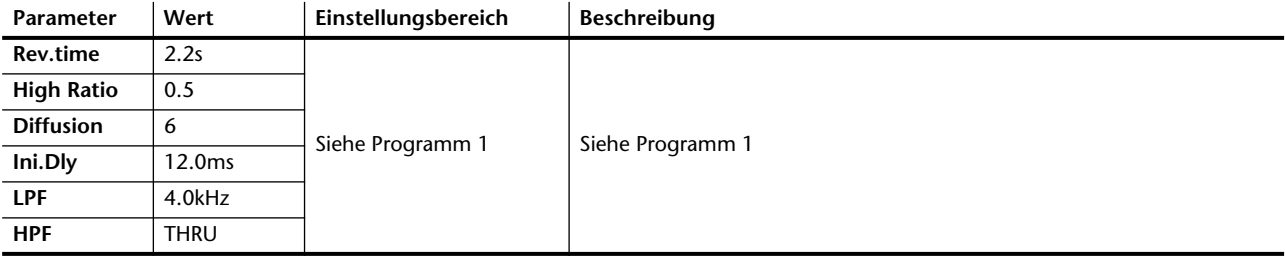

### **Programm 11—REVERB VOCAL**

Halltyp, der besonders für Gesang und Chor geeignet ist.

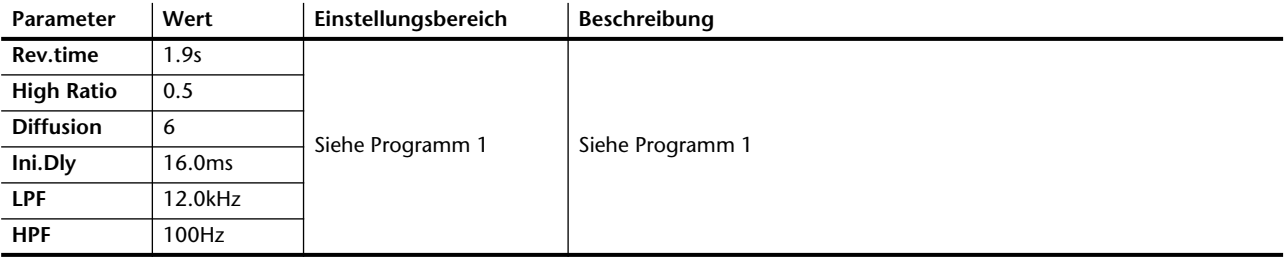

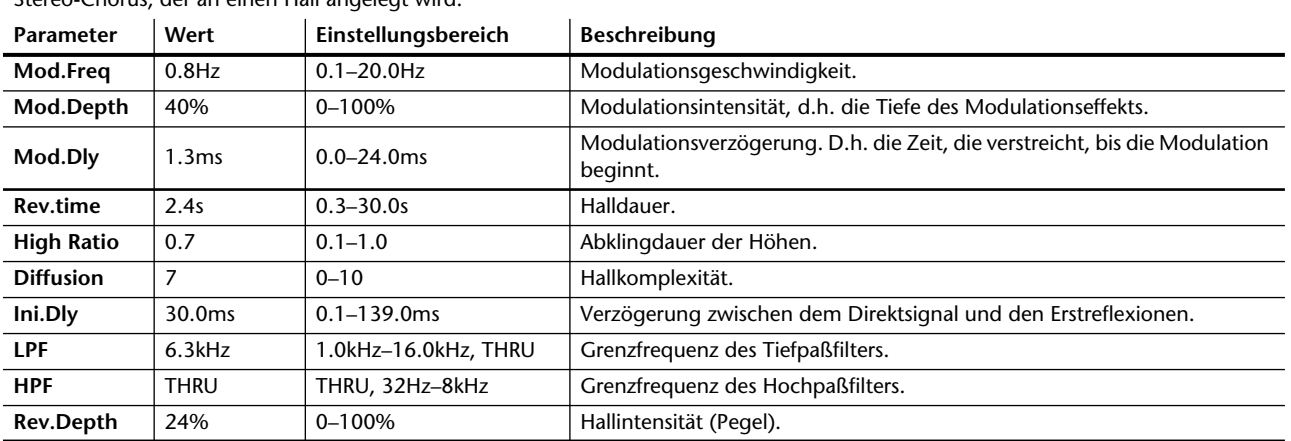

### **Programm 12—CHORUS->REVERB**

Stereo-Chorus, der an einen Hall angelegt wird.

### **Programm 13—FLANGE->REVERB**

Stereo-Flanger, der an einen Hall angelegt wird.

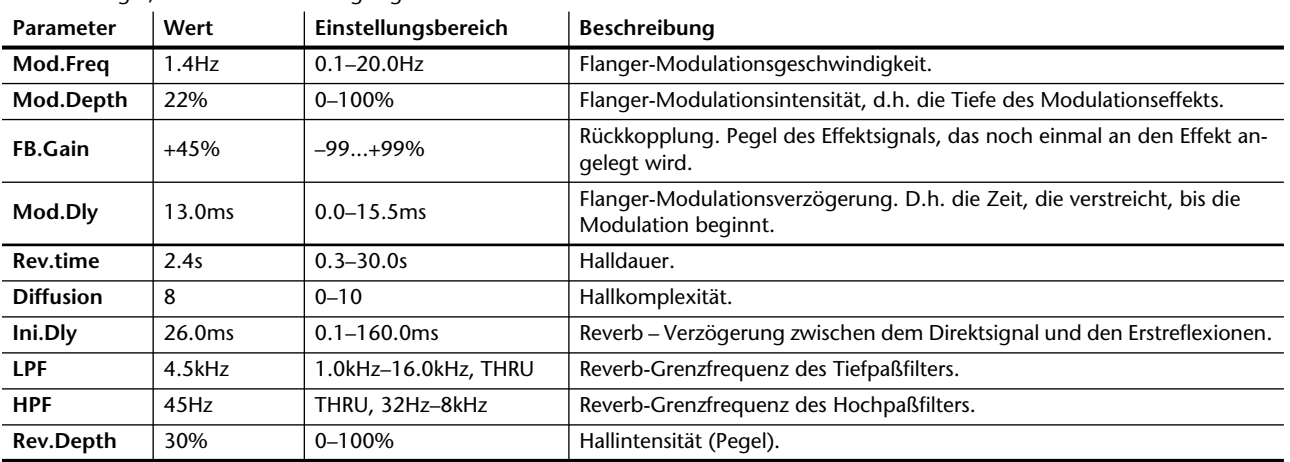

### **Programm 14—DELAY L-C-R**

Ein dreifacher Delay-Effekt mit separatem Delay-Parameter für alle drei Wiederholungen (links, Mitte, rechts).

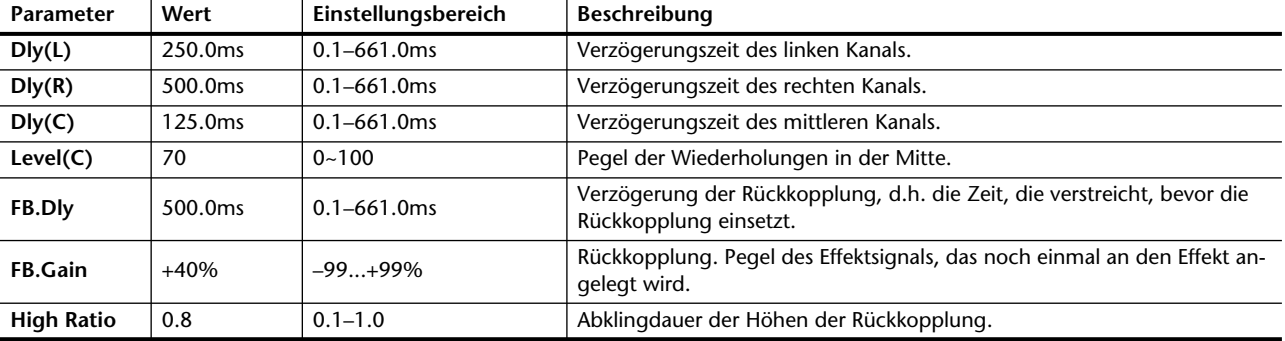

### **Programm 15—MONODLY->CHORUS**

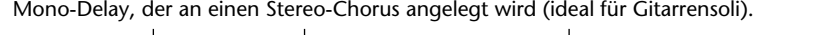

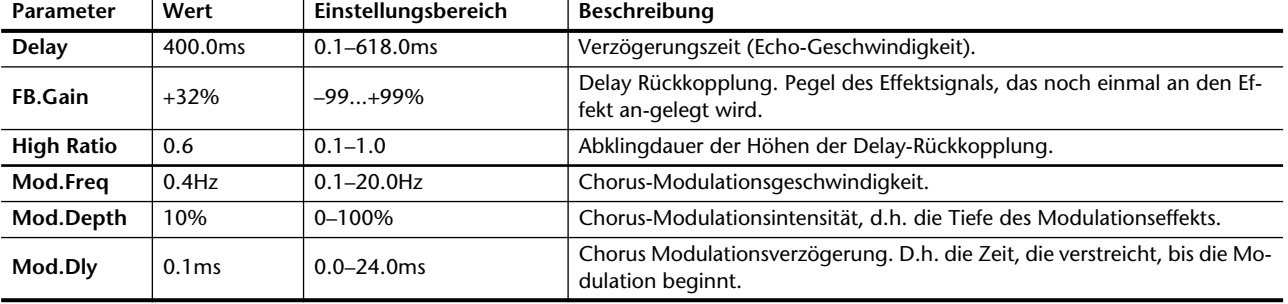

# **Programm 16—CHORUS->DLY LCR**

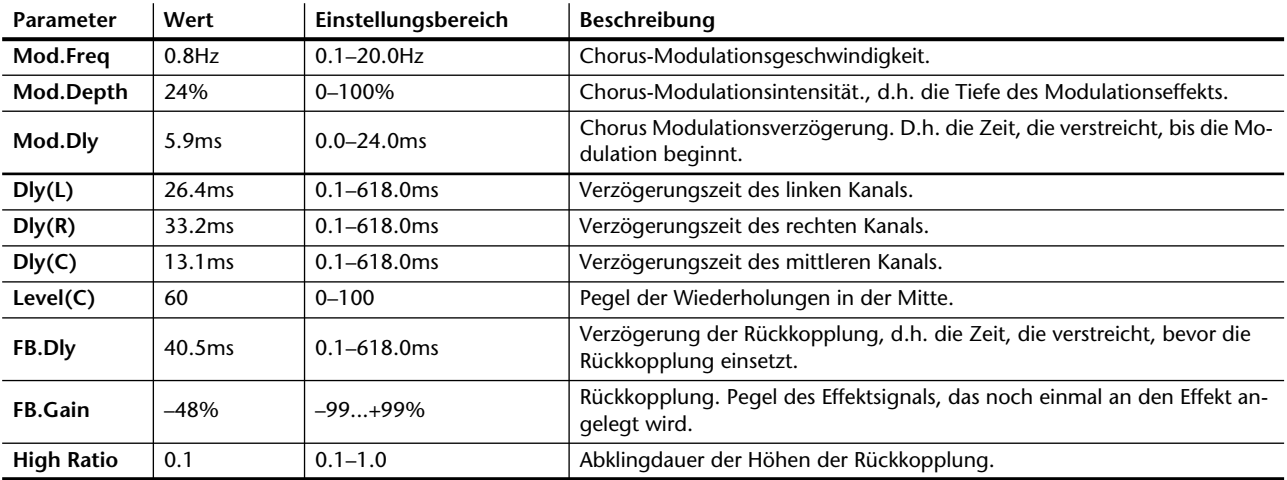

Stereo-Chorus gefolgt von einem dreifachen Delay mit einstellbarer Rückkopplung

### **Programm 17—DELAY->CHORUS**

Doppelter Delay mit Stereo-~Chorus.

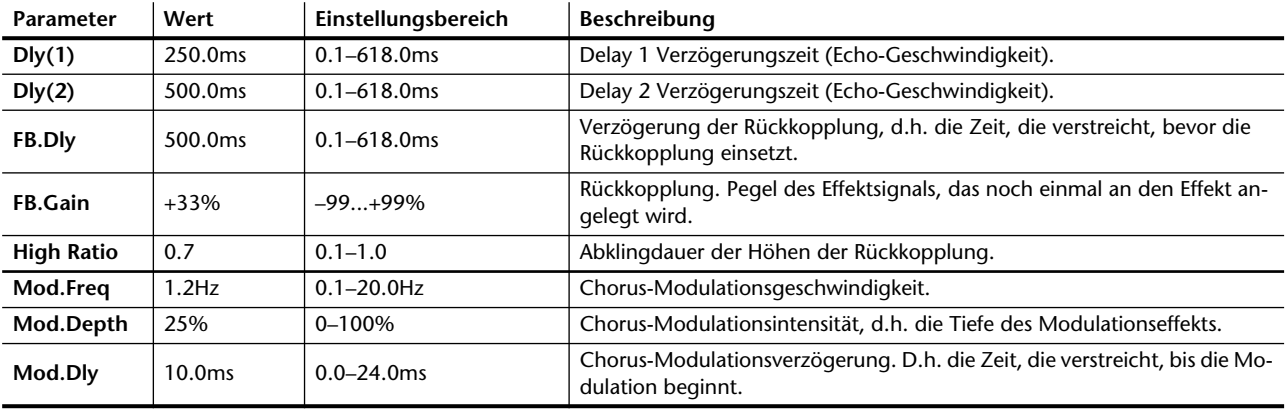

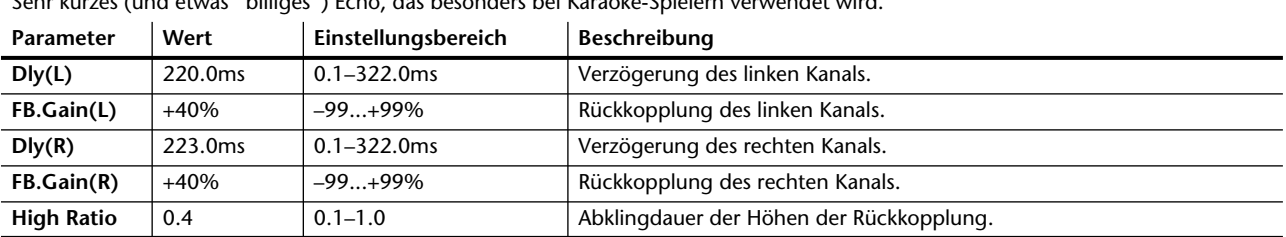

# **Programm 18—KARAOKE ECHO 1**<br>Sobrikurze (und otuce "billiger") Echo des becorders bei Kara

Sehr kurzes (und etwas "billiges") Echo, das besonders bei Karaoke-Spielern verwendet wird.

## **Programm 19—KARAOKE ECHO 2**

Andere Fassung von Programm 18.

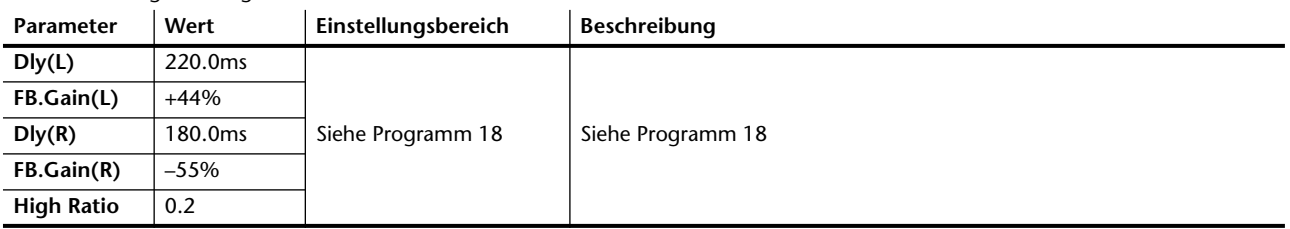

### **Programm 20—ST.PITCH CHANGE**

Doppelte Tonhöhenverschiebung mit separatem Pan-Parameter für den Stereo-Einsatz.

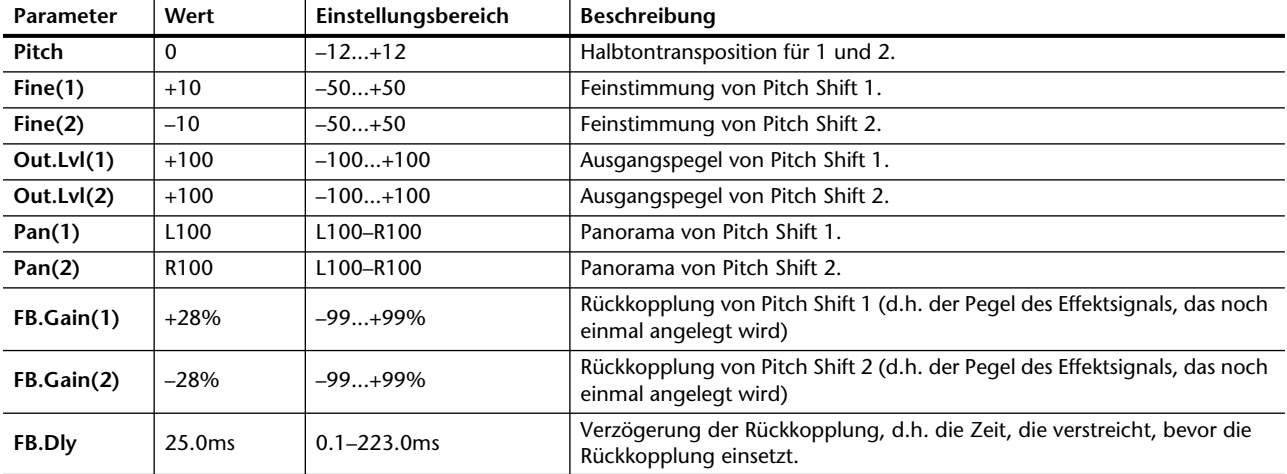

### **Programm 21—VOCAL DOUBLER**

Tonhöhenverschiebung zum Doppeln von Gesang. Eignet sich auch für Gitarrenglissandi

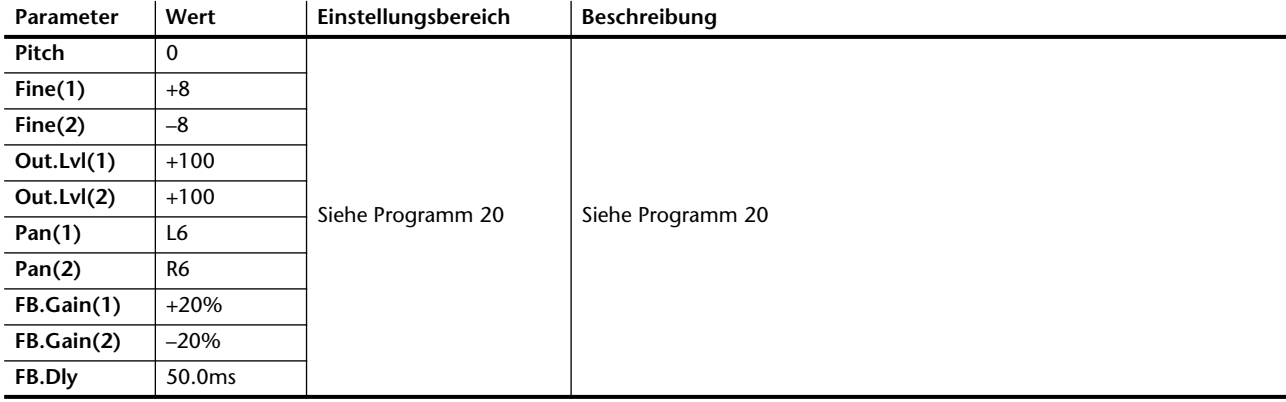

### **Programm 22—FUNNY PITCH**

Eigenartige Tonhöhenverschiebung für etwas ausgefallene Effekte.

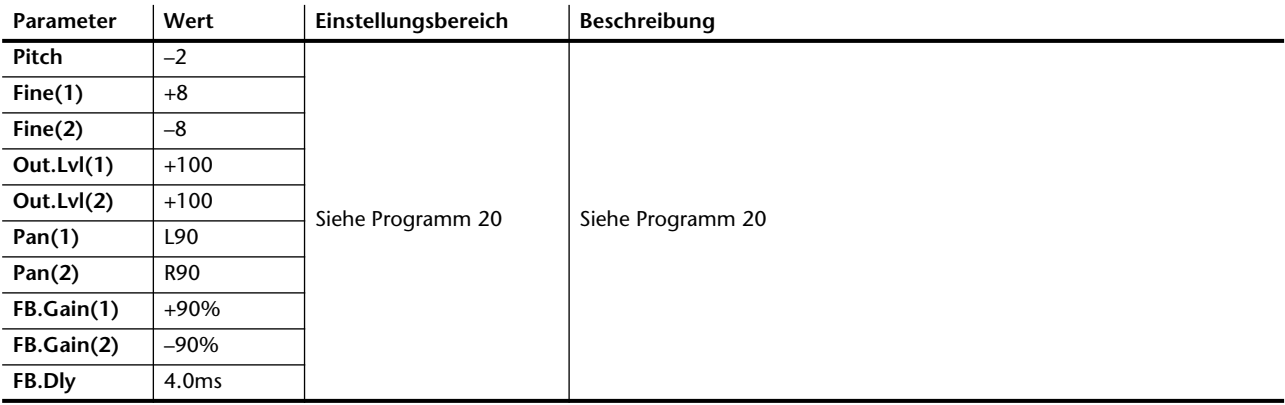

### **Programm 23—CHORUS**

Stereo-Chorus, ideal als "Breitmacher" von Gitarren, Bässen und Streichern.

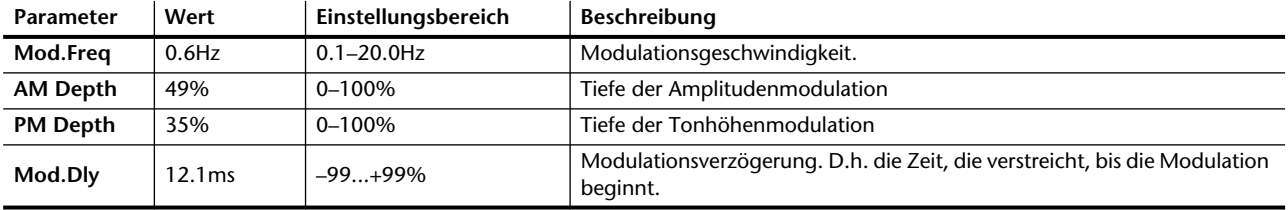

### **Programm 24—BROAD CHORUS**

Andere Fassung von Programm 23 mit noch breiterem Chorus.

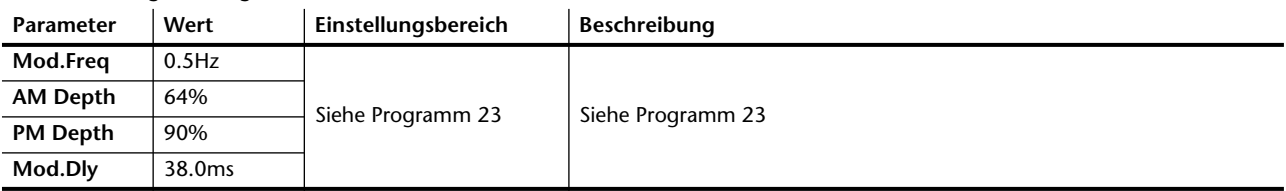

### **Programm 25—SYMPHONIC**

Sehr opulenter Stereo-Effekt, der noch mehr Tiefgang hat als Chorus.

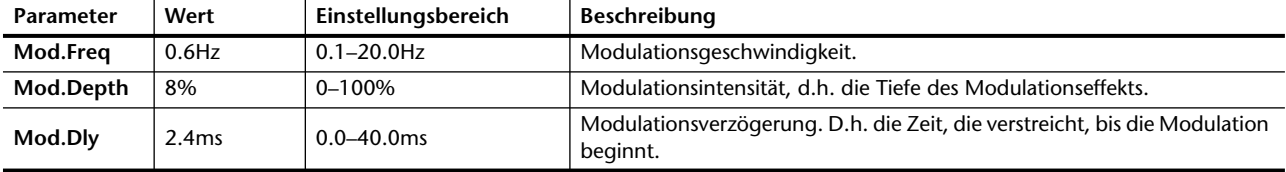

### **Programm 26—FLANGE**

Stereo-Flanger. Ein wirbelnder Effekt, der sich vor allem für Gitarren, Bässe, elektrische Klaviere, Becken und andere obertonreiche Signale eignet.

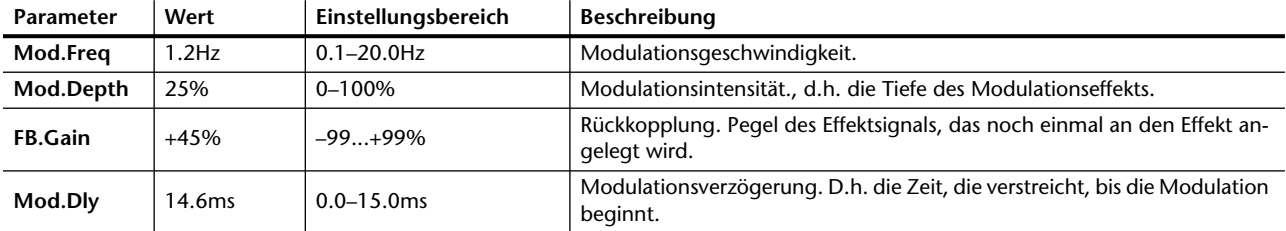

## **Programm 27—SUPER FLANGE**

Andere Fassung von Programm 26. Wirbelt noch stärker.

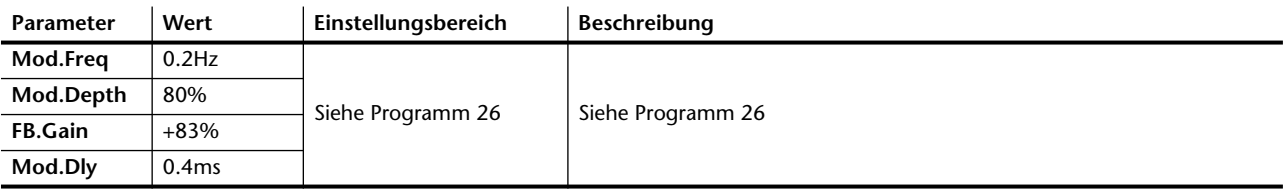

### **Programm 28—PHASING**

Stereo-Phaser mit einer etwas anderen Charakteristik als ein Flanger. Eignet sich vor allem für Gitarren, Streicher und andere Signale mit viel Obertönen.

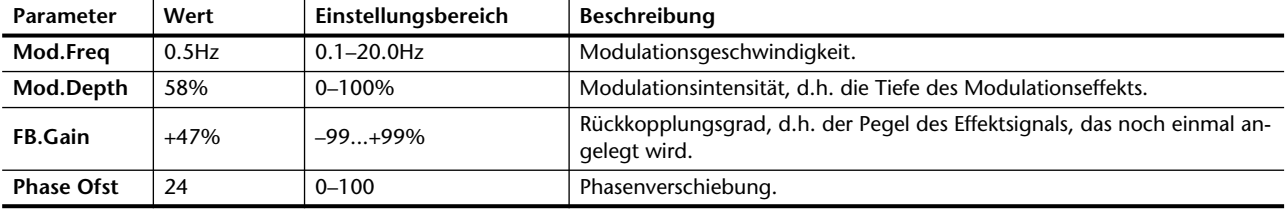

### **Programm 29—TREMOLO**

Stereo-Tremolo, der dem gleichnamigen Effekt eines alten Gitarrenverstärkers nachempfunden ist. Eignet sich vor allem für Gitarren.

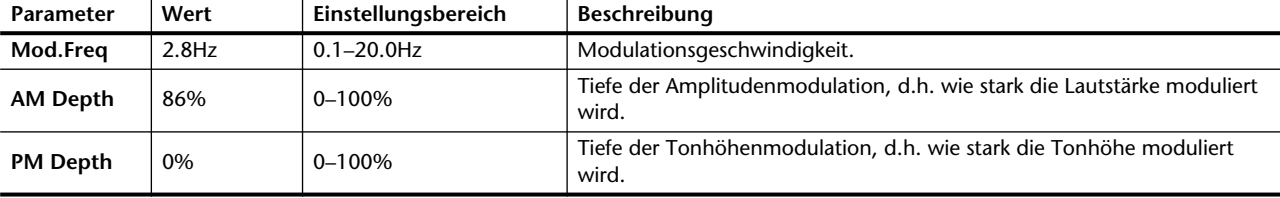

## **Programm 30—AUTO PAN**

Automatischer Pan-Effekt, der ein Signal abwechselnd nach links und nach rechts schickt. Besonders geeignet für Phrasen, die fortwährend wiederholt werden.

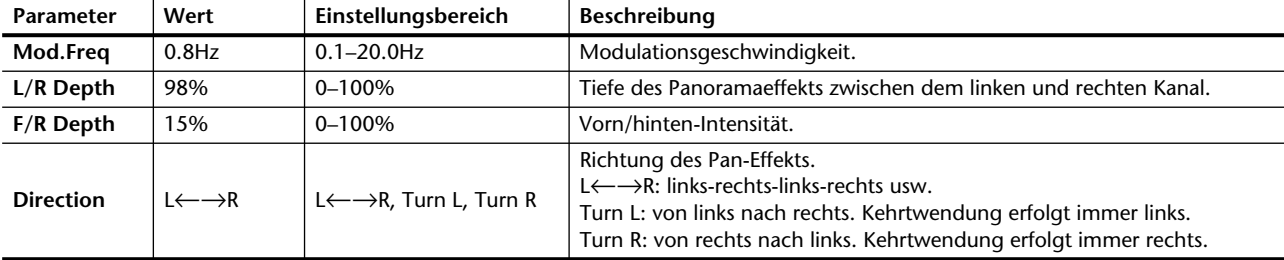

*Hierauf erscheint die SEND3 oder SEND4 LCD-Funktion.* 

*Das bedeutet, daß die Kanal-Fader nun zum Einstellen des Effekthinwegpegels dienen und daß Sie mit dem RTN/SEND den Summenhinwegpegel (SEND3 oder SEND4) steuern.*

**2. Stellen Sie den Fader ein.**

*[0dB ist eine gute Ausgangspo](#page-40-2)sition. Später können Sie [immer noch einen anderen](#page-40-2)  [Pegel einstellen.](#page-40-2)*

*[Bei Post-Fader Signalen müs](#page-40-3)[sen Sie den "normalen" Pegel](#page-40-3)  [auch einstellen.](#page-40-3)*

**3. Stellen Sie den RTN/SEND-Fader ein.**

*Die Meter im LCD zeigen nun den Effekthinwegpegel an. Außerdem wird das Signal ausgegeben.*

# <span id="page-55-0"></span>**SEND3 und SEND4**

SEND3 und SEND4 sind Hinwege, die Sie verwenden können, um externe Effektgeräte anzusteuern. Sie können sie aber auch mit eonem Verstärker oder einer Mehrspurbandmaschine verbinden. Wenn Sie Außenbordeffekte verwenden, muß das Effektsignal über den Stereo-Eingang oder zwei freie Kanalzüge zurückgeführt werden. Das Send-Signal kann entweder vor oder hinter den Kanal-Fadern abgegriffen werden. Die Signale der Eingangskanäle und des Stereo-Eingangs können sowohl an SEND3 als auch an SEND4 angelegt werden.

Den Summenpegel können Sie mit dem RTN/SEND-Fader einstellen. Wenn Sie die SEND3 LCD-Funktion angewählt haben, wird der RTN/SEND-Fader automatisch SEND3 zugeordnet. Wählen Sie hingegen die SEND4 LCD-Funktion an, so wird der RTN/SEND-Fader SEND4 zugeordnet. Sie können den gewünschten Kanal aber auch mit dem RTN/SEND [SEL]-Taster anwählen

Nachstehende Abbildung zeigt die SEND3 LCD-Funktion, die sich nur unwesentlich von der SEND4-Seite unterscheidet. Rechts im Display befindet sich ein Meter, das den Hinwegpegel anzeigt und dessen Signal hinter dem RTN/SEND-Fader abgegriffen wird. Stellen Sie den Pegel immer so hoch wie möglich ein. Die CLIP-Diode darf sogar ab und zu leuchten. Wenn die CLIP-Diode fortwährend leuchtet, müssen Sie den Hinwegpegel mit dem RTN/SEND-Fader korrigieren. In der Regel sollte der Pegel so hoch wie möglich eingestellt werden, wobei es aber nicht zu Verzerrung kommen darf.

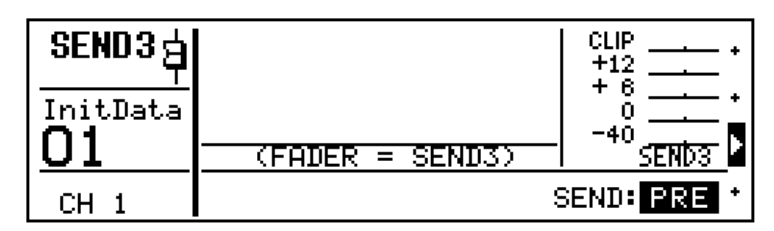

# <span id="page-56-0"></span>**SEND3 und SEND4: Pre oder Post**

SEND3 und SEND4 können sowohl vor als auch hinter den Fadern abgegriffen werden. Die gegenwärtige Einstellung erscheint jeweils rechtsunten im Display. Bitte beachten sie, daß sich die Anwahl von PRE oder POST jeweils auf *alle* Kanäle bezieht. Wenn Sie für SEND3 also PRE wählen, dann wird das SEND3-Signal bei allen Kanälen vor dem Schieberegler abgegriffen. Ab Werk befinden sich SEND3 und SEND4 hinter den Schiebereglern (POST), was wohl die gängigste Einstellung ist. Wenn Sie eine andere Anordnung einstellen möchten, müssen Sie den SEND-Parameter anfahren und mit [ENTER] oder dem PARAMETER-Rad entweder PRE oder POST wählen.

**PRE**— Hier wird das Effekthinwegsignal vor dem Kanalschieberegler abgegriffen, so daß der Kanalpegel den Effektanteil nicht beeinflußt. In diesem Fall können Sie das Direktsignal also ein- und ausblenden, während der Effektanteil sich nicht ändert (diese Einstellung ist ideal für "vorne-hinten" Abmischungen).

**POST**— das Signal für den Effekthinweg wird hinter den Kanalschiebereglern abgegriffen. Das bedeutet also, daß sich der Effektanteil der Kanäle auch nach dem Kanalpegel richtet. Ist der Pegel eines Kanals gleich 0, dann ist das entsprechende Signal auch nicht im Effektsignal vertreten. Diese Arbeitsweise ist insofern sinnvoll, als das Verhältnis zwischen dem Direkt- und dem Effektsignal dann immer dasselbe ist, da der Pegel beider Signalwege mit dem Kanal-Fader eingestellt wird. [Nähere Einzelheiten entnehmen Sie bitte dem Abschnitt "SEND1 und](#page-40-1)  [SEND2: Pre oder Post" auf S. 32.](#page-40-1)

**1. Drücken Sie [UTILITY].**

*Hierauf erscheint das UTILITY-Menü.*

**2. Wählen Sie SEND3, 4 CON-FIGURATION und drücken Sie [ENTER].**

*Hiermit rufen Sie die* **SEND3, 4***CONFIGURATION LCD-Seite auf.*

- **3. Um eine andere Betriebsart anzuwählen, drücken Sie [ENTER] Sie können aber auch das PARAMETER-Rad verwenden.**
- **4. Fahren Sie den SEND3-4 MODE-Parameter an und drücken Sie [ENTER], um den gewünschten Status einzustellen.**
- **5. Um diese Seite wieder zu verlassen, fahren Sie EXIT an und drücken Sie [ENTER].**

*Hierauf erscheint wieder das UTILITY-Menü.*

# <span id="page-57-0"></span>**SEND3-4 als Stereopaar**

SEND3 und SEND4 können zu einem Stereopaar konfiguriert werden, was also bedeutet, daß Sie sie als zusätzliches Stereo-Ausgangspaar verwenden können. Diese Betriebsart heißt auf dem Programmable Mixer 01 SEND3-4 Stereo. Der Normalbetrieb (getrennte Bedienung) hingegen heißt Mono.

Im Stereo-Betrieb werden die Funktionen von SEND3 und SEND4 aneinander gekoppelt. Daher heißt die entsprechende LCD-Funktion *SEND3-4*. Diese LCD-Funktion können Sie dann entweder mit dem [SEND3]- oder dem [SEND4]-Taster anwählen. Tun Sie das, dann wird der RTN/SEND-Fader automatisch SEND3-4 zugeordnet.

Im Stereobetrieb werden folgende Änderungen vorgenommen:

- Im Fall der Einzelkanäle werden die Hinwegpegelregler von SEND3 und SEND4 einem einzige Regler zugeordnet. Außerdem erscheint der SEND3-4 Pan-Regler (in neutraler, d.h. Mittenstellung) auf der SEND3-4 PAN-Seite.
- Bei Stereokanälen (d.h. zu Stereopaaren konfigurierten Kanälen) bleiben die Hinwegpegelregler getrennt. Außerdem erscheinen zwei Pan-Regler auf der SEND3-4 PAN-Seite. In diesem Fall wird der ungeradzahlige Kanal automatisch nach links (SEND3) und der geradzahlige (SEND4) automatisch nach rechts "gepant".
- Im Fall des Stereo-Eingangskanals wird das Signal des linken Kanals und SEND3 angelegt, während das Signal des rechten Kanals SEND4 zugeführt wird. Der Hinwegpegel beider Kanäle wird jedoch gleichzeitig eingestellt. Auf der SEND3-4 PAN-Seite erscheint außerdem ein Balance-Regler.
- Die Zuordnung von SEND3 und SEND4 zu den Dynamikprozessoren wird rückgängig gemacht.
- Als SEND3-4 Output Comp-Zuordnung wird automatisch der Wert von SEND3 verwendet.
- Der Pegelwert von SEND3 wird dem SEND3-4-Fader zugeordnet.
- SEND3-4 ON/OFF und PRE/POST entsprechen dem SEND3- Wert.

Nachstehende Abbildung zeigt die SEND3, 4 CONFIGURATION LCD-Seite, auf der Sie SEND3 und SEND4 zu einem Stereopaar konfigurieren oder diese Zusammenlegung wieder rückgängig machen können.

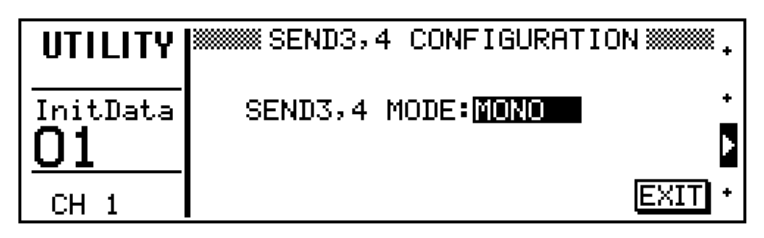

Nachstehende Abbildung zeigt die SEND3-4 LCD-Seite. Das STE-REO-Symbol linksunten bedeutet, daß der Stereo-Betrieb angewählt wurde. Die Pfeilikone weist Sie darauf hin, daß sich rechts noch eine Pan-Seite befindet.

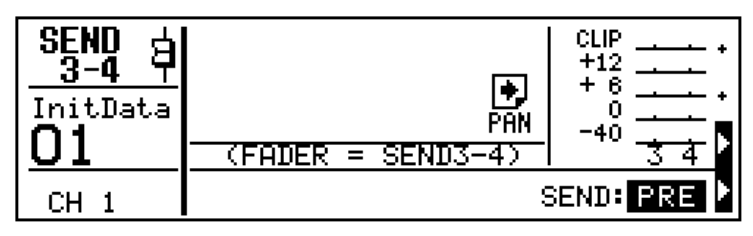

# <span id="page-58-0"></span>**SEND3-4: Kanalpanorama & Balance**

Im SEND3-4 Stereo-Betrieb ist für alle Eingangskanäle ein SEND3- 4 Pan-Regler sowie ein Balance-Regler für den Stereo-Eingang (ST IN) belegt. Diese Regler erscheinen auf der SEND3-4-Seite (siehe unten). Nachdem Sie [SEND3] oder [SEND4] gedrückt haben, müssen Sie noch einmal [SEND3] oder [SEND4] oder ganz einfach [ $\blacktriangleright$ ] (SEDN 3-4 Pan-Seite) drücken. [Nähere Einzelheiten entnehmen Sie](#page-35-0)  [bitte dem Abschnitt "Pan und Balance" auf S. 27](#page-35-0).

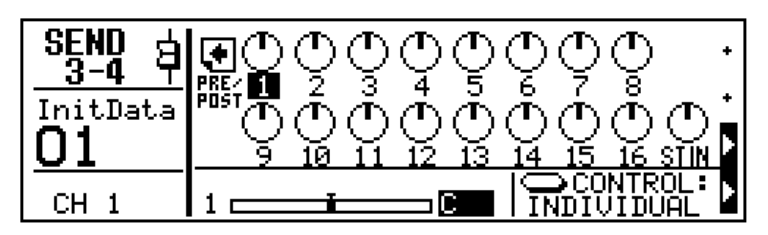

# <span id="page-58-1"></span>**SEND3-4 Balance bei der Ausgabe**

Im Stereo-Betrieb können Sie die *Balance* der SEND3-4-Ausgabe regeln. Der entsprechende Regler befindet sich auf der PAN LCD-Seite (siehe unten). Seine Funktion entspricht der des Balance-Reglers der Stereo-Ausgangssumme. [Nähere Einzelheiten entnehmen Sie](#page-35-1)  [bitte dem Abschnitt "Stereo Output: Balance" auf S. 27.](#page-35-1)

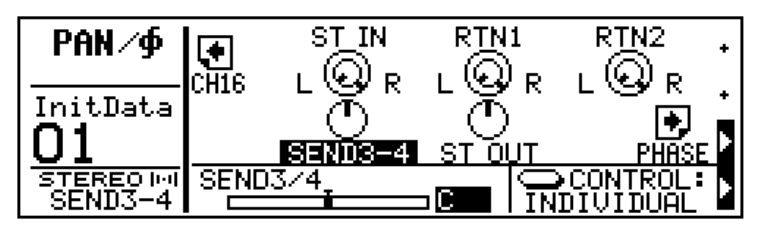

# <span id="page-59-0"></span>**Blockschaltbild von SEND3-4**

In diesem Blockschaltbild sehen Sie, was geschieht, wenn SEND3 und SEND4 zu einem Stereopaar konfiguriert werden: Die Eingangsregler von SEND3 und SEND4 werden zu einem einzigen Regler verschmolzen und das Display zeigt einen SEND 3-4 Pan-Regler an. In diesem Fall liegt der linke Kanal des Stereo-Eingangs an SEND3 an, während der rechten Kanal SEND4 speist. Der Pegel beider Kanäle wird jeweils gemeinsam eingestellt. Außerdem kann man die Balance zwischen den beiden Kanälen einstellen, was übrigens auch für die Ausgabe von SEND3-4 gilt. [Nähere Einzelheiten entnehmen Sie bitte dem](#page-55-0)  [Abschnitt "SEND3 und SEND4" auf S. 47](#page-55-0)

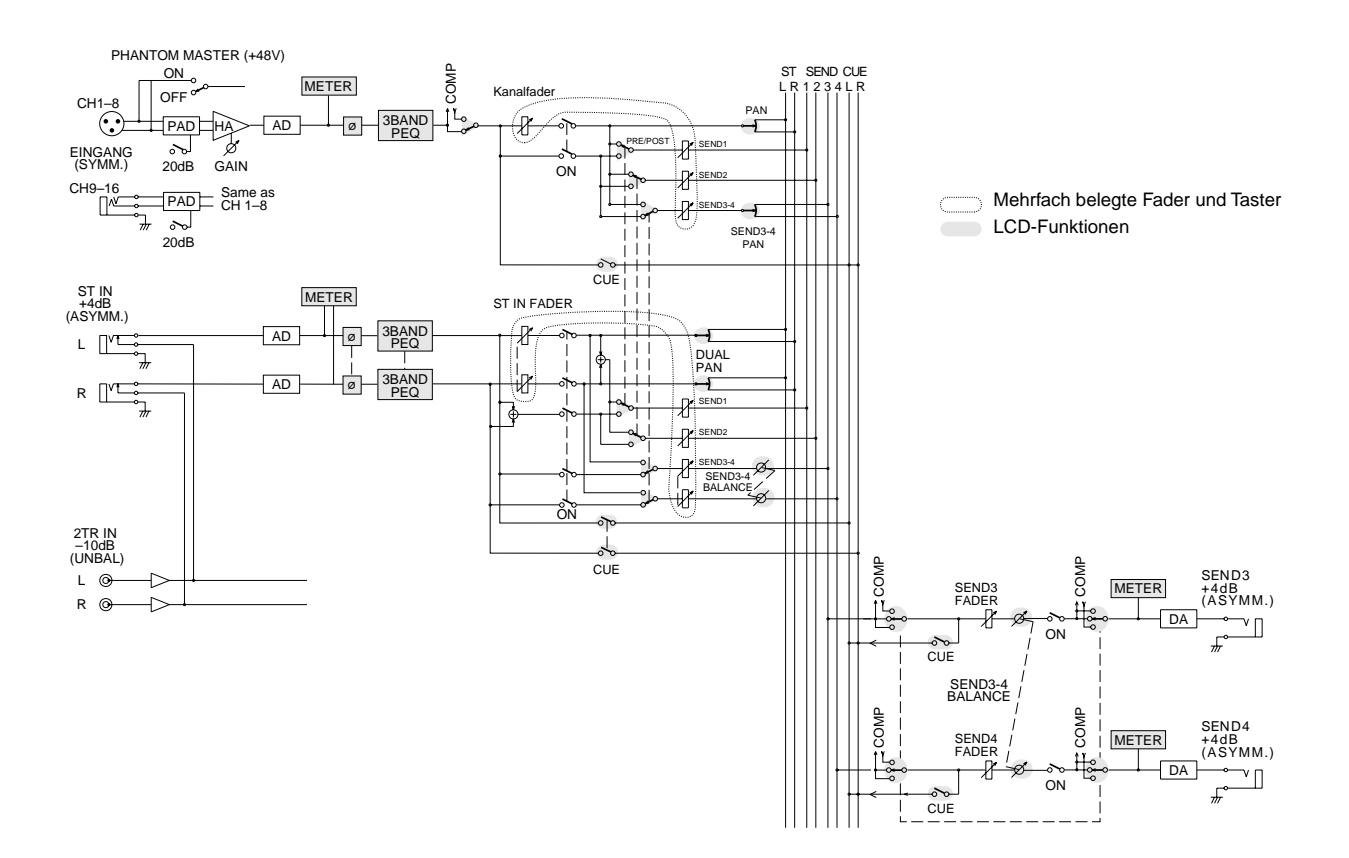

# <span id="page-61-0"></span>**5 CUE**

Hier finden Sie:

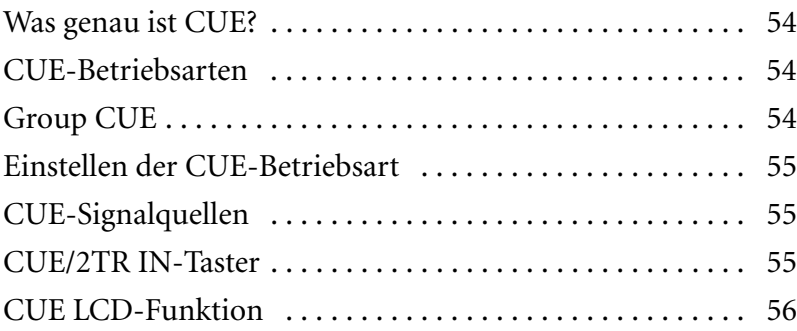

# <span id="page-62-0"></span>**Was genau ist CUE?**

Die CUE-Funktion des Programmable Mixer 01 dient zum Abhören so gut wie aller Ein- und Ausgänge. Das CUE-Signal wird an die Stereosumme, die MONITOR OUTPUT-Buchsen sowie an den PHO-NES-Ausgang angelegt. Den Abhörpegel können Sie mit dem MONI-TOR OUT LEVEL- und dem PHONES-LEVEL Regler einstellen.

# <span id="page-62-1"></span>**CUE-Betriebsarten**

Es gibt drei CUE-Betriebsarten: MIX, LAST CUE und ST FIX. In nachstehender Tabelle erfahren Sie, wie sie funktionieren und wie sie mit den LCD-Funktionen verknüpft sind.

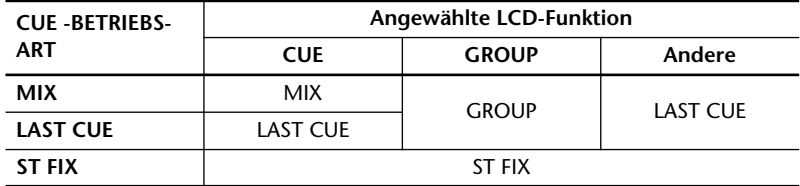

**MIX** — Diese Betriebsart ist nur belegt, wenn Sie die CUE LCD-Funktion angewählt haben. In dem Fall wird die Meldung "Select a channel to CUE" abgebildet. Außerdem erlischt die Diode des [SEL]- Tasters des angewählten Kanals. Mit dem [SEL]-Taster können Sie dann nämlich Kanäle zu der CUE-Summe schalten. Stereopaare werden immer gemeinsam ein- und ausgeschaltet. Diese Funktion ist also mit der gleichnamigen Funktion eines Analog-Pults identisch.

**LAST CUE** —In dieser Betriebsart wird nur der jeweils aktive Kanal abgehört. Stereo-Kanäle werden gemeinsam zu- und abgeschaltet. Diese Betriebsart wird aufgerufen, sobald Sie jede beliebige LCD-Funktion außer GROUP aktivieren.

**ST FIX** — In dieser Betriebsart folgt die CUE-Summe der Stereosumme (sie ist also ST OUT zugeordnet). Das ist selbst der Fall, wenn Sie die CUE oder GROUP LCD-Funktion anwählen.

# <span id="page-62-2"></span>**Group CUE**

Wenn Sie die GROUP LCD-Funktion anwählen, bekommen Sie eine Post-Fader Abmischung aller Kanäle, die der angewählten Gruppe angehören, die Sie mit CUE aktiviert haben. Diese Funktion hilft Ihnen also beim Einstellen des Lautstärkeverhältnisses einer Kanalgruppe. Das gelingt jedoch nur, wenn Sie die MIX- oder LAST CUE-Betriebsart angewählt haben – also nicht im ST FIX-Betrieb. Wenn Sie eine andere LCD-Funktion anwählen, kehrt die CUE-Funktion zur normalen Funktion zurück.

**1. Drücken Sie [CUE].**

*Nun erscheint die CUE LCD-Funktion.*

- **2. Mit dem PARAMETER-Rad können Sie nun eine CUE-Betriebsart anwählen.**
- **3. Drücken Sie [ENTER], um die Anwahl der Betriebsart zu bestätigen.**

*Der Name der gewählten CUE-Betriebsart erscheint nun auf dunklem Hintergrund.*

# <span id="page-63-2"></span>**Einstellen der CUE-Betriebsart**

Um eine andere CUE-Betriebsart anwählen zu können, müssen Sie die CUE LCD-Funktion aufrufen (siehe unten). Der Name des gegenwärtigen CUE-Betriebs erscheint jeweils auf dunklem Hintergrund. Mit dem PARAMETER-Rad können Sie dort eine andere Betriebsart aufrufen. Tun Sie das, dann blinkt deren Name so lange, bis Sie den [ENTER]-Taster drücken, um Ihre Wahl zu bestätigen. Die gewählte Betriebsart wird dann aktiviert.

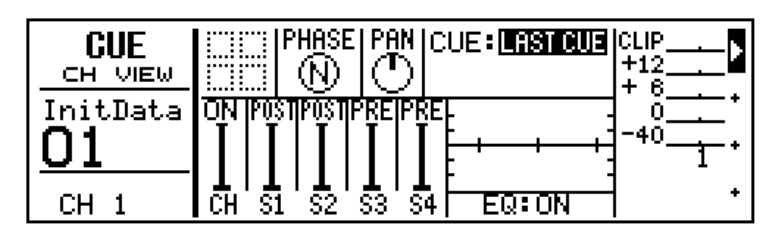

# <span id="page-63-0"></span>**CUE-Signalquellen**

Nachstehende Tabelle veranschaulicht, wo die CUE-Signale abgegriffen werden.

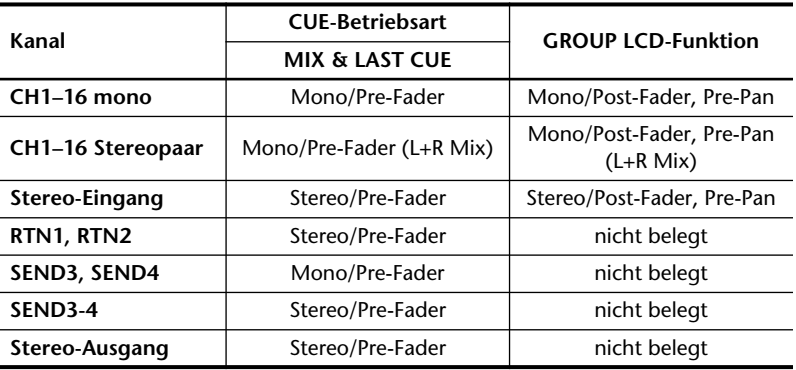

# <span id="page-63-1"></span>**CUE/2TR IN-Taster**

Mit diesem Taster wählen Sie das Signal, daß an Monitor Output sowie den Kopfhörer angelegt wird. Mit CUE aktivieren Sie die CUE-Summe. 2TR IN hingegen dient zur Anwahl der 2 TR IN-Buchsen. Daher werden Sie wohl meistens CUE wählen, während 2TR IN vor allem als Abhörschalter von Master-Abmischungen geeignet erscheint.

# <span id="page-64-0"></span>**CUE LCD-Funktion**

Die CUE LCD-Funktion dient nicht nur zur Anwahl der CUE-Betriebsart, sondern enthält darüber hinaus mehrere Informationen über den angewählten Kanal. Was Sie dort genau erfahren, richtet sich nach dem angewählten Kanal. Daher zeigen wir Ihnen hier Abbildungen der CUE-Seiten für alle Kanaltypen.

### **Eingangskanäle**

So sieht die CUE LCD-Funktion aus, wenn Sie einen Eingangskanal anwählen.

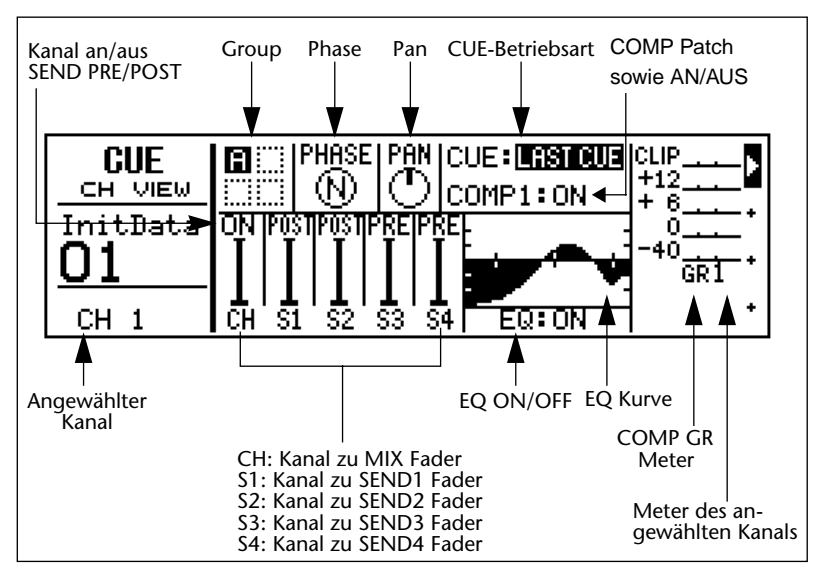

### **Eingangsstereopaare**

So sieht die CUE LCD-Funktion aus, wenn Sie eine Stereo-Eingangspaar angewählt haben. Im Grunde unterscheidet sich diese Seite nicht von der vorigen. Daher deuten wir hier auch nur die Unterschiede an. In diesem Beispiel sehen Sie auch, daß die Reglermarkierung dunkel werden, wenn Sie einen Fader auf 0dB stellen.

Das ist auch der Fall, wenn Sie den Fader auf unendlich (∞) stellen.

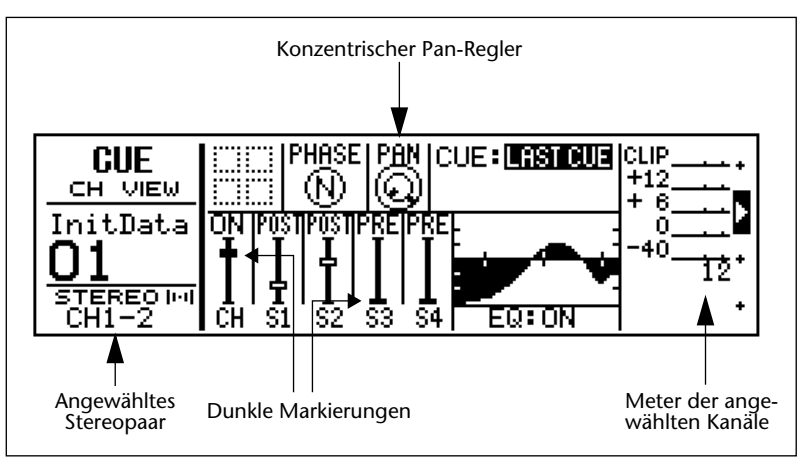

### **Stereo-Eingangskanal**

Und so sieht die LCD-Funktion des Stereo-Eingangskanals aus.

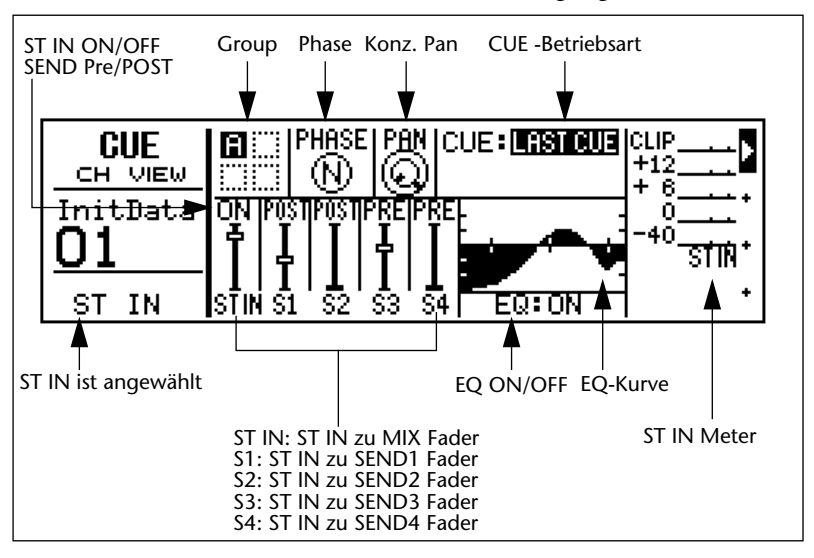

### **SEND3, SEND4**

So sieht die CUE LCD-Funktion für SEND3 und SEND4 aus.

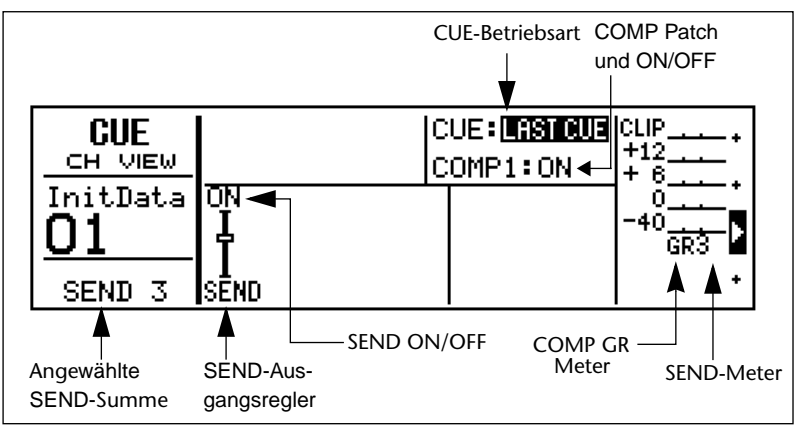

### **SEND3-4 (Stereopaar)**

So sieht die CUE LCD-Funktion aus, wenn Sie SEND3-4 als Stereopaar aktivieren.

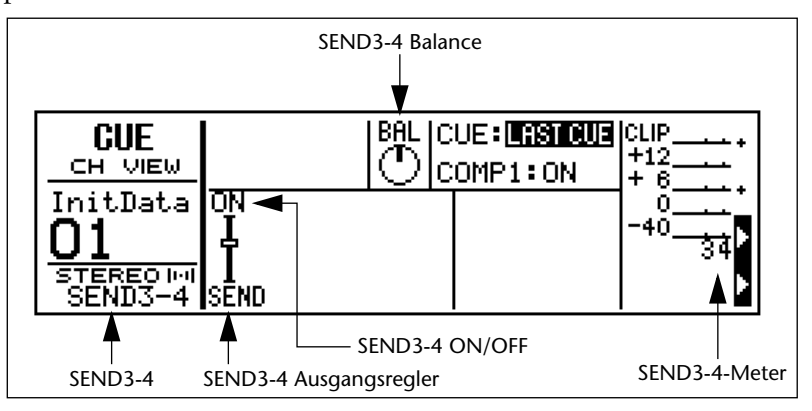

### **RTN1, RTN2**

So sieht die CUE LCD-Funktion für RTN1 und RTN2 aus.

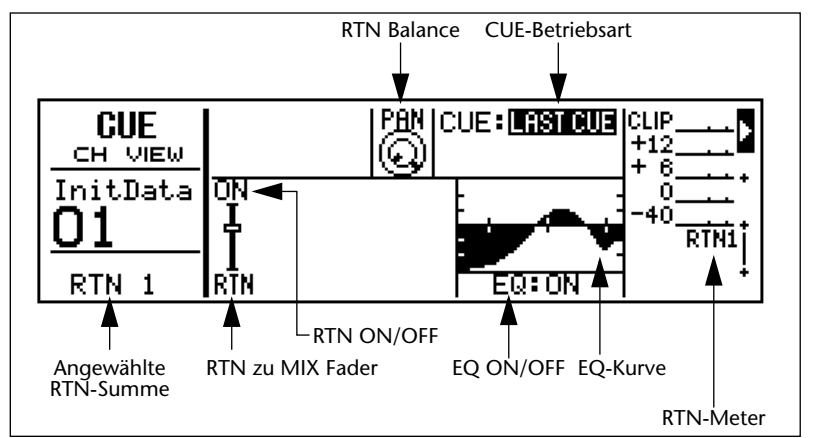

### **Stereo-Ausgang**

So sieht die CUE LCD-Funktion des Stereo-Ausgangspaares aus.

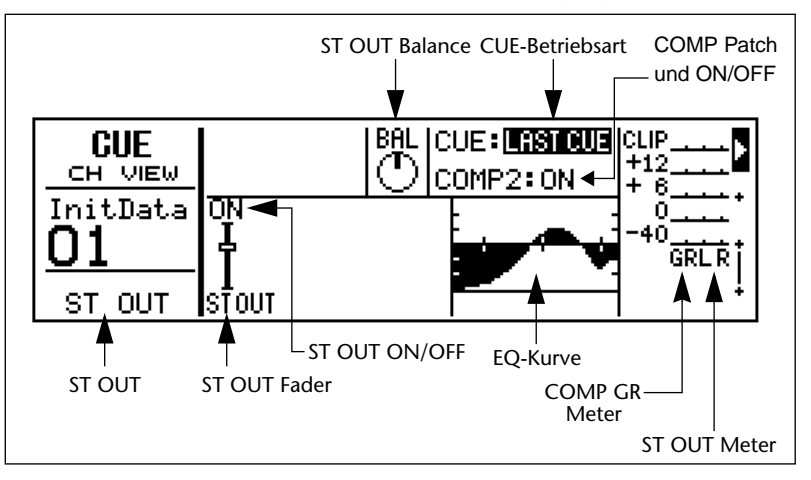

# **6 Gruppen und Paare**

Hier finden Sie:

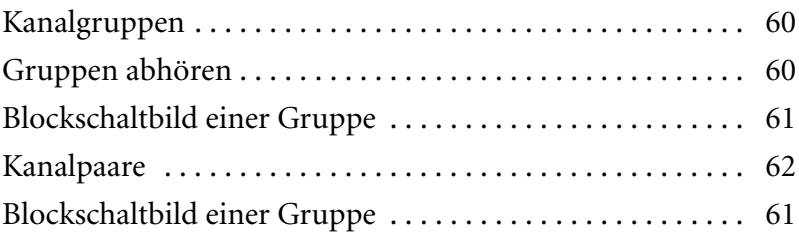

- **1. Drücken Sie [GROUP].** *Nun erscheint GROUP LCD-Funktion.*
- **2. Mit den [**π**] [**†**] Cursortastern können Sie eine Gruppe anwählen.**
- **3. Drücken Sie den [SEL]- Taster der Kanäle, die Sie dieser Gruppe hinzufügen oder entfernen möchten.**

*Stereopaare werden jeweils gemeinsam zu- und abgeschaltet.*

**4. Wenn Sie den Pegel eines Kanalzuges ändern möchten, müssen Sie [ENTER] drücken, um BAl ADJ einzuschalten, den Fader einstellen und noch einmal [ENTER] drücken.**

**!** Am schnellsten kann man eine Gruppe anwählen, indem man den [GROUP] Taster mehrmals drückt.

# <span id="page-68-0"></span>**Kanalgruppen**

Die Fader mehrerer Kanalzüge können gruppiert werden, was den Vorteil hat, daß Sie dann nur noch einen Fader zu bedienen brauchen, um alle zu dieser Gruppe gehörigen Kanäle einzustellen. Auch der Stereo-Eingangskanal sowie die Stereosumme können einer Gruppe zugeordnet werden. Das Programmable Mixer 01 bietet vier Gruppen: A, B, C und D.

*Achtung: Es können nur Fader gruppiert werden, die der Stereosumme zugeordnet sind. Die Gruppenfunktion gilt also nicht für den Effekthinwegpegel.*

Nachstehend finden Sie eine Abbildung der FADER GROUP LCD-Funktion. Die Kanalnummern erscheinen in der obersten Display-Zeile. Die Gruppenbuchstaben hingegen sind links abgebildet. Die angewählte Gruppe erscheint jeweils auf dunklem Hintergrund. Wenn Sie einen Kanal einer Gruppe zuordnen, erscheint unter seiner Nummer ein Punkt in der betreffenden Zeile. Koppeln Sie den Kanal dann wieder ab, dann verschwindet der Punkt wieder.

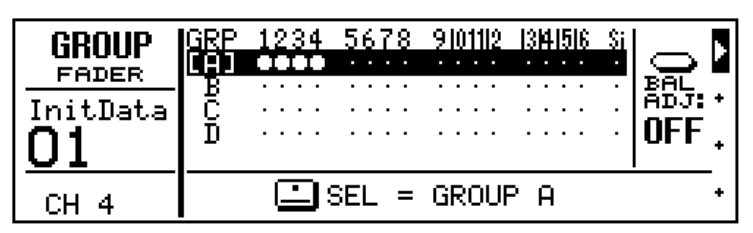

Bedienen Sie jeweils nur einen Fader einer Gruppe. Wenn Sie mehrere Fader bedienen, hat der zuerst bewegt nämlich Vorrang – allerdings könnten Sie dann das Verhältnis der Kanäle zueinander aus Versehen ändern.

Eine Gruppe kann zeitweilig ausgeschaltet werden, so daß Sie die Fader dieser Gruppe mit der Balance Adjust-Funktion ändern können. Wenn die Balance Adjust-Funktion eingeschaltet ist, blinken die [SEL]-Taster aller der Gruppe zugehörigen Kanäle.

# <span id="page-68-1"></span>**Gruppen abhören**

Solange die GROUP LCD-Funktion aktiv ist, gibt das Programmable Mixer 01 eine Post-Fader Abmischung der angewählten Gruppe aus, wenn Sie CUE verwenden. Auf diese Art können Sie das Verhältnis der Kanäle also ungestört einstellen. Allerdings geht das nur, wenn Sie die Cue MIX- oder LAST CUE-Betriebsart angewählt haben (also nicht im ST FIX-Betrieb). Wenn Sie eine andere LCD-Funktion aktivieren, funktioniert CUE wieder wie gehabt.

# <span id="page-69-0"></span>**Blockschaltbild einer Gruppe**

In diesem Blockschaltbild sehen Sie, was geschieht, wenn man Kanäle gruppiert. Die fader werden aneinander gekoppelt und die CUE-Funktion der Gruppe ist aktiv. Siehe ["Gruppen abhören" auf Seite 60](#page-68-1)  bezüglich der Gruppen-CUE Funktion. Bitte beachten Sie, daß man nur die Pegelfunktion der Fader gruppieren kann. Den Hinwegpegel der Kanäle kann man nicht gruppieren.

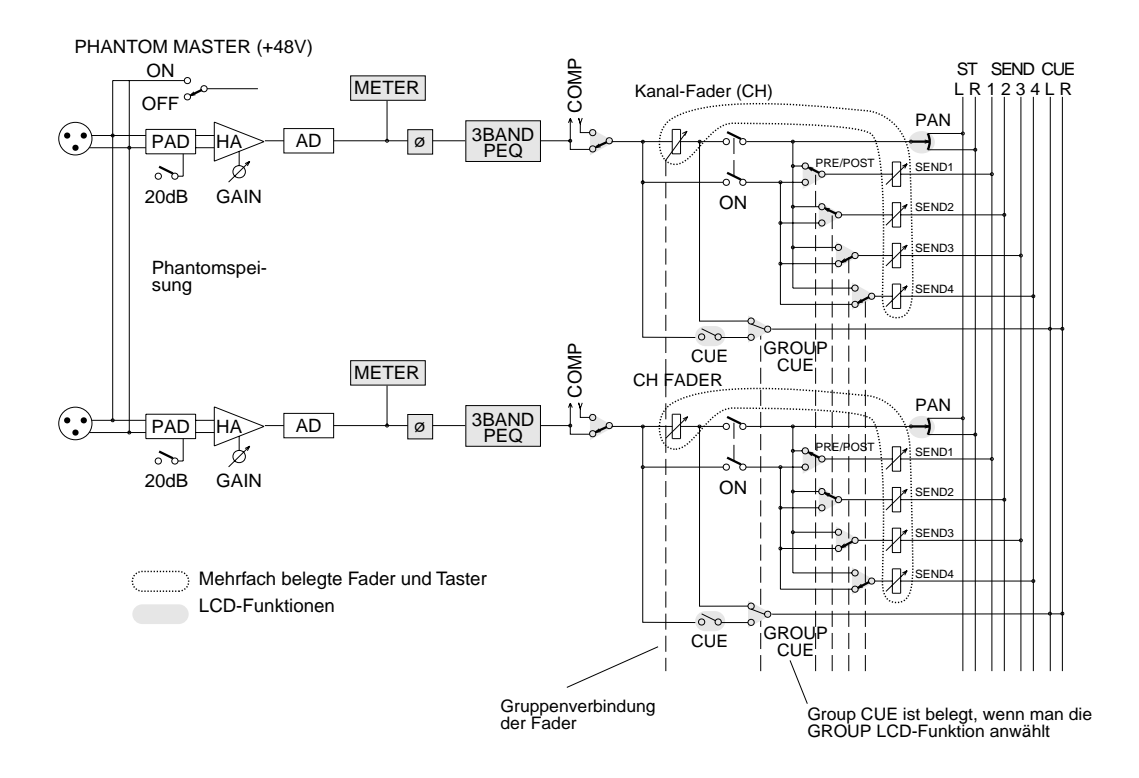

**1. Drücken Sie [PAIR].**

*Nun erscheint die PAIR LCD-Funktion.*

- **2. Drücken Sie einen [SEL]- Taster oder verwenden Sie die Cursortaster, um das gewünschte Kanalpaar anzuwählen.**
- **3. Mit dem PARAMETER-Rad können Sie nun eine Option anwählen.**
- **4. Drücken Sie [ENTER], um diesen Befehl zu bestätigen.**

# <span id="page-70-1"></span><span id="page-70-0"></span>**Kanalpaare**

Nebeneinander liegende Kanalzüge kann man zu einem Stereopaar verknüpfen, was die Aussteuerung usw. eines Stereo-Signals ungemein erleichtert, da man in dieser Betriebsart nur jeweils einen Kanal zu bearbeiten braucht, während sich die Änderungen jeweils auf beide Kanalzüge beziehen. Sie können bis zu acht Stereopaare bilden, wobei folgende Funktion gekoppelt werden:

PHASE, EQ, COMP-Zuordnung, ON/OFF, Fader, CUE, SEND1, SEND2, SEND3 und SEND4 (Hinwege).

Nachstehend ist die PAIR LCD-Funktion abgebildet. Die acht Kanalpaare erscheinen jeweils in einem Kästchen. Das Kästchen des angewählten Kanalpaares ist dunkel. Auf welches Paar und welche Option sich das betreffende Kästchen bezieht, erfahren Sie in der unteren Display-Hälfte, wobei die aktive Option auf dunklem Hintergrund erscheint, während die übrigen Optionen blinken, wenn Sie sie anwählen.

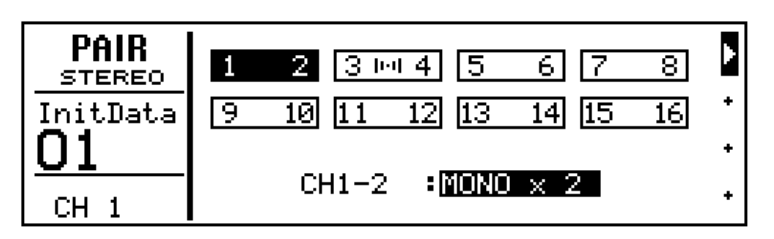

Die Parameter der Mono-Kanäle ( $\boxed{1 \quad 2}$ ) sind:

**MONO x 2** —bedeutet, daß die Kanäle kein Stereopaar bilden.

**ST (1–>2)** — kopiert die Einstellungen des ungeradzahligen Kanals zum geradzahligen und konfiguriert diese beiden Kanäle zu einem Stereopaar.

**ST (2–>1)** — kopiert die Einstellungen des geradzahligen Kanals zum ungeradzahligen und konfiguriert diese beiden Kanäle zu einem Stereopaar.

**ST (RESET)** — neutralisiert alle Werte der beiden Kanäle und konfiguriert die beiden Kanäle zu einem Stereopaar. Der ungeradzahlige Kanal befindet sich dann ganz links, während der geradzahlige sich ganz rechts befindet (Pan).

Die Parameter der Stereo-Kanäle ( $\boxed{1 + 1 + 2}$ )sind:

**STEREO** — bedeutet, daß diese beiden Kanäle ein Stereopaar bilden.

**ST (RESET)** — neutralisiert alle Werte der beiden Kanäle, die auch weiterhin ein Stereopaar bilden. Der ungeradzahlige Kanal befindet sich dann ganz links, während der geradzahlige sich ganz rechts befindet (Pan).

**MONO x 2** — hiermit schalten Sie die Stereo-Funktion wieder aus. Allerdings werden die Einstellungen der beiden Kanäle beibehalten.

*Achtung: Wenn Sie ein Paar trennen, das dem Kompressor zugeordnet ist, wird der Kompressor-Patch gelöscht. Eine diesbezügliche Warnmeldung weist Sie jedoch darauf hin. Wenn zwei gruppierte Fader zu einem Stereopaar konfiguriert werden, entfernt das Programmable Mixer 01 sie automatisch aus der Gruppe.*
#### **Blockschaltbild eines Kanalpaares**

In diesem Blockschaltbild sehen Sie, was geschieht, wenn man zwei nebeneinander liegende Kanäle zu einem Stereopaar kombiniert: PHASE, EQ, COMP-Zuordnung, Fader, ON/OFF, CUE, Fader, SEND1, SEND2, SEND3 und SEND4 werden alle gekoppelt, so daß sie sich jeweils gleichzeitig ändern Die Strichlinien beziehen sich auf die "gepaarten" Kanalfunktionen. Die PRE/POST-Schalter werden immer gekoppelt.

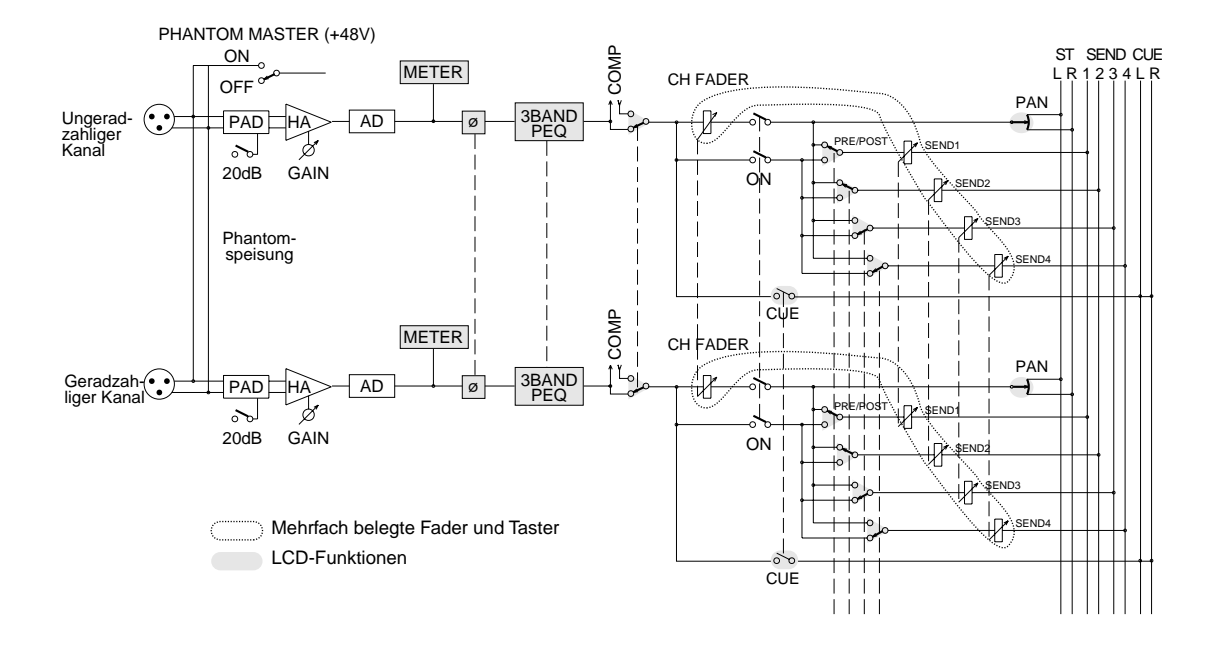

# **7 Szenenspeicher**

Hier finden Sie:

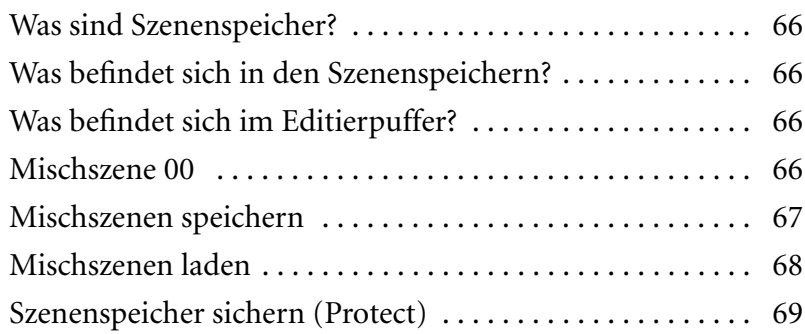

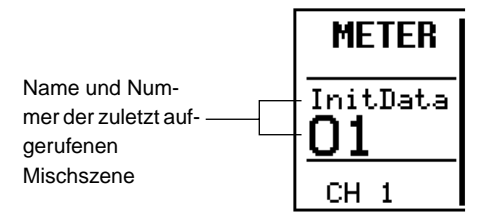

#### <span id="page-74-0"></span>**Was sind Szenenspeicher?**

Szenenspeicher sind Speicherplätze, in denen Sie Mischszenen (d.h. alle Einstellungen zu einem bestimmten Zeitpunkt) ablegen können. Jede Mischszene enthält jeweils *alle* Einstellungen des Programmable Mixer 01. Intern können 50 Mischszenen gespeichert und benannt werden, damit Sie sie in kürzester Zeit wiederfinden. Die Mischszenen können entweder von Hand (mit [STORE]und [RECALL]) oder mit MIDI-Programmwechseln, bzw. einem MIDI-Fußtaster gespeichert und geladen werden. [Nähere Einzelheiten entnehmen Sie bitte dem](#page-96-0)  [Abschnitt "Programmwechsel" auf S. 88.](#page-96-0) Außerdem können die Mischszenen extern gespeichert werden. [Siehe "Bulk Dump/Request](#page-100-0)  [\(SysEx\)" auf Seite 92.](#page-100-0)

Links im Display erscheinen immer der Name und die Nummer der zuletzt aufgerufenen Mischszene.

#### <span id="page-74-1"></span>**Was befindet sich in den Szenenspeichern?**

So gut wie alle Parameterwerte des Programmable Mixer 01 werden in den Szenenspeichern abgelegt. Eine Gesamtübersicht dieser Daten finden Sie unter ["Daten der Mischszenen" auf Seite 104](#page-112-0). Die Parameterwerte, die nicht gespeichert werden, beziehen sich in der Regel auf analoge Bedienelemente: Pad-Taster, Gain-Regler, MONITOR OUT LEVEL-Regler, PHONES LEVEL-Regler, CUE/2TR IN-Taster, LCD Kontrast und PHANTOM MASTER-Schalter. Auch die MIDI Setupund Zuordnungstabellen werden nicht gespeichert.

### <span id="page-74-2"></span>**Was befindet sich im Editierpuffer?**

Der Editierpuffer ist ein interner Speicher, in dem sich die gerade verwendeten Einstellungen befinden. Beim Speichern einer Mischszene werden die Daten des Editierpuffers zu dem angewählten Speicher kopiert. Beim Laden einer Mischszenen werden die entsprechenden Daten ebenfalls in den Editierpuffer kopiert. Der Editierpuffer ist also der Arbeitspeicher des Programmable Mixer 01. Die Daten des Editierpuffers können ebenfalls im SysEx-Format gespeichert werden. [Siehe "Bulk Dump/Request \(SysEx\)" auf Seite 92.](#page-100-0)

Wenn Sie nach dem Laden einer Mischszene auch nur einen Parameterwert ändern, erscheint die EDIT-Meldung im MEMORY-Feld des Displays. Das bedeutet, daß die Daten im Editierpuffer nicht mehr mit denen der geladenen Mischszene übereinstimmen.

#### <span id="page-74-3"></span>**Mischszene 00**

Mischszene 00 unterscheidet sich ein wenig von den Szenen 1~50. Im Speicher 00 befinden sich nämlich die initialisierten Szeneneinstellungen. Diesen Szenenspeicher können Sie zwar laden, aber nicht überschreiben. Wenn Sie zu der Einsicht gelangen, daß Ihre Einstellungen nicht das gewünschte Ergebnis bringen, können Sie Szene 00 aufrufen, um alle Einstellungen wieder zu initialisieren.

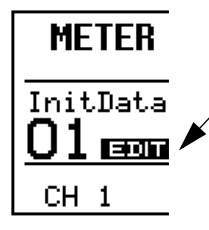

erscheint, sobald die Daten im Puffer nicht mehr mit denen der geladenen Szene identisch sind

Die EDIT-Anzeige

#### **1. Drücken Sie [STORE].** *Nun erscheint die MEMORY STORE LCD-Funktion.*

- **2. Mit [INC***+***] [DEC***–***] können Sie nun eine Mischszene anwählen.**
- **3. Mit den [**√**] [**®**] Cursortastern und dem PARAME-TER-Rad können Sie der Mischszene einen Namen verpassen.**

*Wenn Sie eine Szene doch nicht speichern möchten, müssen Sie CANCEL anwählen und* **[ENTER]** *drücken.*

**4. Drücken Sie [STORE].**

*Die Mischszene wird dann gespeichert und ihre Nummer erscheint im MEMORY-Feld des Displays.*

**!** Wenn Sie eine Mischszene kopieren möchten, müssen Sie sie zuerst laden und anschließend in einem anderen Speicher ablegen. Mit diesem Verfahren können Sie die Szenenspeicher auch anders anordnen, wenn Sie möchten.

**!** Bitte bedenken Sie, daß sich der Pegel sehr drastisch ändern kann, wenn Sie eine andere Mischszene aufrufen. Schließlich werden auch plötzlich Kanäle zugeschaltet, die man zu dem Zeitpunkt vielleicht gar nicht braucht.

# <span id="page-75-0"></span>**Mischszenen speichern**

Das Programmable Mixer 01 bietet 50 Speicher, in denen Sie Ihre eigenen Einstellungen ablegen können. Wenn das nicht reicht, können Sie die Mischszenen auch extern, d.h. via MIDI speichern. [Siehe "Bulk](#page-100-0)  [Dump/Request \(SysEx\)" auf Seite 92.](#page-100-0) Bevor eine Mischszene gespeichert wird, können Sie ihr einen Namen geben. Das ist zwar nicht unerläßlich, erleichtert die Suche nach der gewünschten Szene aber ungemein.

*Achtung: Beim Speichern einer Mischszene werden alle Daten im Zielspeicher überschrieben. Legen Sie neue Mischszenen also niemals in "wichtigen" Speichern ab.*

Weiter unten befindet sich eine Abbildung der MEMORY STORE LCD-Funktion. Die Nummern und Namen der Mischszenen erscheinen jeweils in der Mitte, wobei die angewählte Mischszene auf dunklem Hintergrund abgebildet und mit einem Gleichheitszeichen (=) versehen wird. Wenn Sie einen anderen Szenenspeicher anwählen möchten, müssen Sie ihn mit dem PARAMETER-Rad aufrufen. Die Nummer und der Name diese Speichers blinken dann, bis Sie die Einstellungen dort speichern. Anschließend erscheinen Name und Nummer auf dunklem Hintergrund (außerdem erscheint wieder das =).

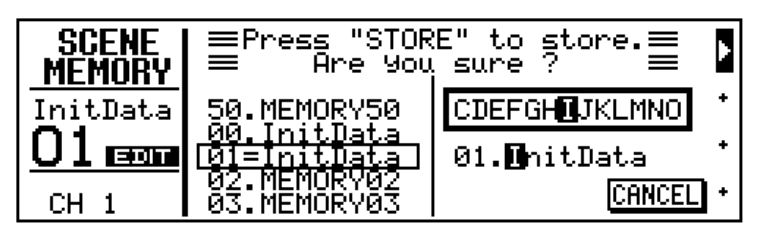

Der Name einer Mischszene kann maximal acht Zeichen enthalten. Die angewählte Zeichenposition erscheint jeweils auf dunklem Hintergrund. Die verfügbaren Zeichen werden in dem Kästchen abgebildet. Mit den Cursortastern können Sie eine Zeichenposition anfahren und mit dem PARAMETER-Rad ein Zeichen einstellen. Es stehen folgende Zeichen zur Wahl:.

ABCDEFGHIJKLMNOPQRSTUVWXYZ abcdefghijklmnopqrstuvwxyz  $(0)$ []{}{>}\*#\$%&@!?+-\*/\=\_ ,..;;" \* ^^\* 0123456789 --

#### Auch Leerstellen sind belegt.

*Achtung: Schauen Sie vor dem Speichern einer Mischszene nach, ob sich noch die Daten, die Sie ablegen möchten, im Editierpuffer befinden. Vielleicht hat ein unliebsamer "Gehilfe" in Ihrer Abwesenheit Änderungen vorgenommen, die Sie ganz und gar nicht brauchen. Wenn Sie nicht ganz sicher sind, daß die Einstellungen stimmen, laden Sie die vorige Szene am besten noch einmal. Das bedeutet allerdings, daß Sie alles noch einmal einstellen müssen. Am besten legen Sie neue Mischszenen immer in einem Speicher ab, der noch keine Daten enthält, denn man weiß ja nie, wozu man die anderen Einstellungen noch brauchen kann.* **1. Drücken Sie [RECALL].**

*Nun erscheint die MEMORY RECALL LCD-Funktion. Sie könnten auch die MEMORY LCD-Seite aufrufen, indem Sie*  **[INC***+***] oder [DEC***–***]** *drücken.*

- **2. Rufen Sie die gewünschte Mischszene mit den [INC***+***] [DEC***–***] Tastern oder dem PARAMETER-Rad auf.**
- **3. Drücken Sie [RECALL], um die Mischszene aufzurufen.**

*Die Mischszene wird geladen und ihr Name sowie ihre Nummer erscheinen im MEMORY-Feld des Displays.*

### <span id="page-76-0"></span>**Mischszenen laden**

Mischszenen können sowohl mit dem [RECALL]-Taster als auch mit MIDI-Programmwechseln aufgerufen werden. [Siehe "Programm](#page-96-0)[wechsel" auf Seite 88.](#page-96-0) 

Nachstehend ist die MEMORY RECALL LCD-Funktion abgebildet. Diese Display-Seite erscheint, sobald Sie den [RECALL]-Taster drükken. Die Nummern und Namen der Mischszenen erscheinen jeweils in der Mitte, wobei die angewählte Mischszene auf dunklem Hintergrund abgebildet und mit einem Gleichheitszeichen (=) versehen wird. Wenn Sie einen anderen Szenenspeicher anwählen möchten, müssen Sie ihn mit dem PARAMETER-Rad aufrufen. Die Nummer und der Name diese Speichers blinken dann, bis Sie die Anwahl bestätigen. Anschließend erscheinen Name und Nummer auf dunklem Hintergrund (achten Sie auch auf das =).

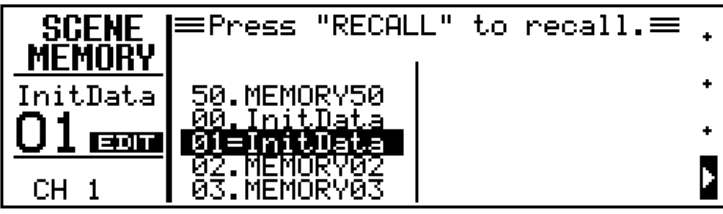

*Achtung: Wenn Sie eine neue Mischszene laden, werden die derzeitigen Einstellungen im Editierpuffer(d.h. die derzeit aktive Mischszene) gelöscht. Mithin sollten Sie sich vor dem Laden einer Mischszene fragen, ob Sie die Daten im Editierpuffer schon gespeichert haben – sofern Sie sie noch brauchen.*

**1. Drücken Sie [UTILITY].**

*Nun erscheint das UTILITY-Menü.*

**2. Wählen Sie MEMORY PRO-TECT und drücken Sie [ENTER].**

*Nun erscheint die MEMORY PROTECT LCD-Funktion.* 

- **3. Wählen Sie einen Szenenspeicher zwischen 01–25 oder 26–50 und drücken Sie [ENTER], um diese Szene zu sichern (Protect On/Off).**
- <span id="page-77-1"></span>**4. Um diese Funktion wieder zu verlassen und zum UTI-LITY-Menü zurückzukehren, müssen Sie EXIT anwählen und [ENTER] drücken oder ganz einfach [UTILITY] betätigen.**

*Nun erscheint wieder das UTLITY-Menü*

## <span id="page-77-0"></span>**Szenenspeicher sichern (Protect)**

Mischszenen können gesichert werden, was soviel heißt als daß man in den betreffenden Speichern keine Daten ablegen kann. Das ist vor allem sinnvoll für Mischszenen, die Sie oft brauchen (z.B. auf Tournee) oder wenn Sie einmal einen Neuling an Ihr Programmable Mixer 01 lassen.

Wenn Sie die Protect-Funktion aktivieren (ON), können Sie in dem betreffenden Speichergebiet (01~25 bzw. 26~50) keine Daten mehr ablegen, selbst wenn Sie den [STORE]-Taster drücken. Das gilt übrigens auch für Mischszenen, die Sie auf dem SysEx-Weg (Bulk Dump) zum Programmable Mixer 01 senden. Das Programmable Mixer 01 ignoriert diese Daten also. Wie Sie sehen, kann man zwei Szenengruppen sichern bzw. entsichern, nämlich 01–25 und 26–50.

Die MEMORY PROTECT LCD-Funktion sieht folgendermaßen aus.

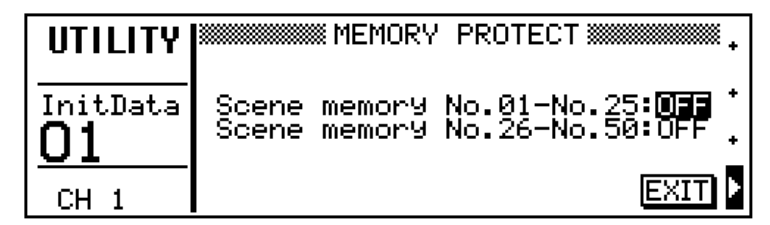

Wenn Sie MEMORY PROTECT aktivieren (On), erscheint die Meldung PROTECT auf der MEMORY LCD-Seite, sobald Sie eine Szene einer gesicherten Speichergruppen anwählen (siehe unten).

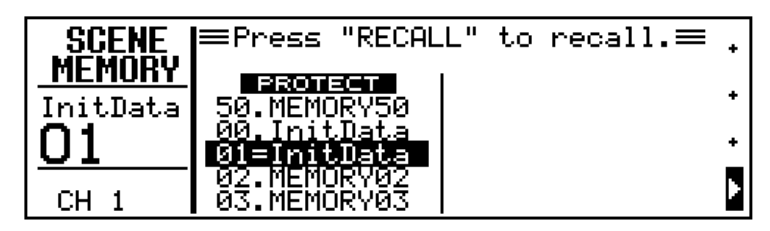

# **8**

# **Dynamikprozessoren**

Hier finden Sie:

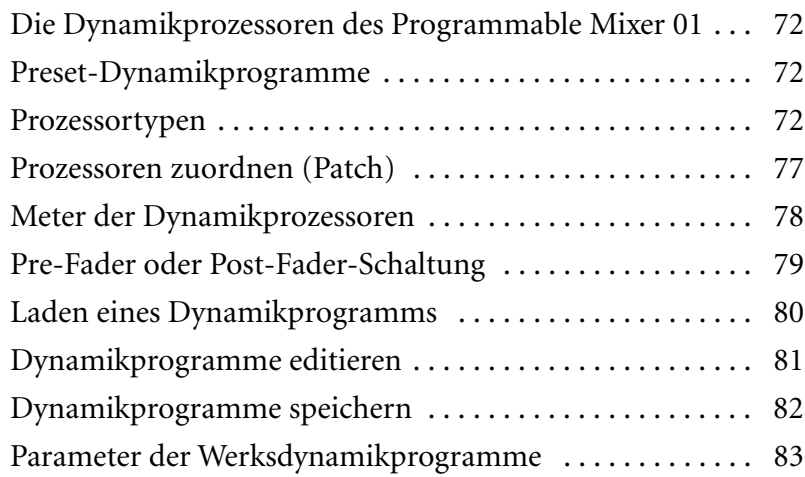

#### <span id="page-80-0"></span>**Die Dynamikprozessoren des Programmable Mixer 01**

Das Programmable Mixer 01 ist mit drei Dynamikprozessoren ausgestattet, die als Kompressor, Begrenzer (Limiter), Gate oder Dukking-Funktion verwendet werden können. Diese Prozessoren können Sie jedem beliebigen Eingangskanal, SEND3, SEND4 sowie der Stereosumme zuordnen. Außerdem gibt es 10 Werksprogramme (1~10) und 10 Anwenderspeicher (11~20), in denen Sie Ihre eigenen Einstellungen ablegen können.

#### <span id="page-80-1"></span>**Preset-Dynamikprogramme**

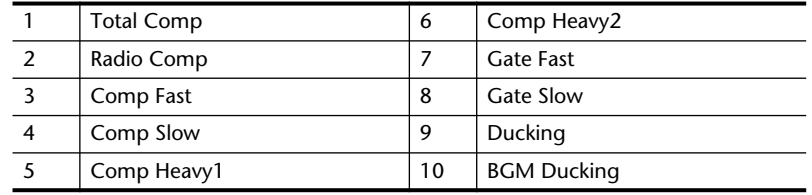

Die Namen der Werksdynamikprogramme lauten.

Unter ["Parameter der Werksdynamikprogramme" auf Seite 83](#page-91-0) finden Sie eine Übersicht der Parameterwerte dieser Werksprogramme.

#### <span id="page-80-2"></span>**Prozessortypen**

Dynamikprozessoren werden im allgemeinen verwendet, um den Pegel sehr dynamischer Signale (d.h. mit großen Lautstärkeschwankungen) zu korrigieren. Das bedeutet jedoch nicht, daß man diese Prozessoren nicht auch kreativ anwenden kann. Oftmals wird ein Kompressor z.B. verwendet, um ein Signal "knackiger" zu machen. Sehen wir uns jetzt einmal die vier verschiedenen Dynamikprozessortypen an:

#### **Kompressor**

Sänger haben die unangenehme Eigenschaft, daß Sie sich nicht immer gleich nah am Mikrofon befinden, was unweigerlich zu Pegelschwankungen führt. Außerdem wird Musik erst wirklich zu Musik, wenn man ab und zu *pianissimo* (sehr leise) und dann wieder *fortissimo*  (sehr laut spielt). Das bedeutet jedoch, daß man den Pegel eines solchen Kanals von Anfang bis Ende im Auge behalten muß, damit das Verhältnis zu den anderen Signalen stimmt, so daß nichts untergeht, aber auch nichts zu laut ist.

Deswegen verwendet man einen Kompressor, da er den Pegel automatisch steuert, indem Pegelspitzen abgesenkt werden, so daß der Dynamikumfang schrumpft.

Wenn man den Kompressor geschickt einstellt, braucht man sich bisweilen gar nicht mehr um den betreffenden Kanal zu kümmern. Wird der Dynamikumfang kleiner, dann kann man auch lauter aufnehmen, was sich wiederum positiv auf den Fremdspannungsabstand auswirkt. Kompressoren werden auch oft bei Rundfunksendern (sowohl UKW als auch Mittelwelle) verwendet, weil man dann lautere Signale senden kann und sich doch nicht vor Verzerrung zu fürchten braucht. Hören Sie sich doch einmal die Wirkung eines Rundfunkkompressors an, indem Sie das Werksprogramm 2 (RADIO COMP) aufrufen.

Die Kompressorparameter sind:

**Threshold** (–40...+18dB) —Mit diesem Parameter stellen Sie den Pegelwert ein, der überschritten werden muß, damit der Kompressor aktiviert wird. Signale, deren Pegel unter diesem Grenzwert liegt, werden nicht komprimiert. Übersteigt der Pegel hingegen den hier eingestellten Grenzwert, dann schaltet sich der Kompressor ein, wobei das Kompressionsverhältnis sich nach dem für Ratio eingestellten Wert richtet. Das "Auslösersignal" können Sie mit dem KEY IN-Parameter anwählen.

**Ratio** (1:1–∞:1) —Hier muß das Kompressionsverhältnis eingestellt werden (d.h. wie stark die Signale komprimiert werden, sobald ihr Pegel den Grenzwert übersteigt). Der Wert 2:1 bedeutet zum Beispiel, daß ein Pegelsprung von 10dB auf 5dB reduziert wird (sofern der Grenzwert überschritten wird). Der Wert 5:1 hingegen bedeutet, daß ein Pegelsprung von 10dB zu 2dB reduziert wird.

Die am meisten verwendeten Ratio-Werte für Gesang, Klavier und Baßgitarre schwanken zwischen 2:1 und 6:1. Wenn Sie eine Stereo-Abmischung etwas druckvoller machen möchten, sollten Sie den Wert 2:1 einstellen, damit sich der Gesamtpegel sich nicht mehr so stark ändert.

**Attack** (0–120ms) Mit diesem Parameter bestimmen Sie, wie schnell ein Signal komprimiert wird, sobald sein Pegel den Grenzwert überschreitet. Allerdings sollten Sie keinen all zu großen Wert einstellen, weil sonst die Attack des Signals ungehindert durchgelassen wird – dabei ist es gerade der Einsatz eines Instruments, der einem in der Regel die größten Schwierigkeiten bereitet. Am besten halten Sie sich an den Einstellungsbereich 1~5ms.

**Release** (0.1–6.0s) — Mit diesem Parameter bestimmen Sie, wie schnell der Kompressor ausgeschaltet wird, sobald der Signalpegel wieder unter den Threshold-Wert absinkt. Ist dieser Wert zu klein, nimmt der Pegel eines komprimierten Signals wieder zu schnell zu (das nennt man "pumpen"). Ist er hingegen zu lang, dann kommt der Kompressor beim nächsten Pegelschub zu spät, so daß das Signal nicht mehr wie erwartet komprimiert wird. Am besten halten Sie sich an die Werte 0.1–0.5s.

**Out Gain** (–18...+18dB) — Mit diesem Parameter bestimmen Sie den Ausgangspegel des Kompressors. Das bearbeitete Signal ist leiser

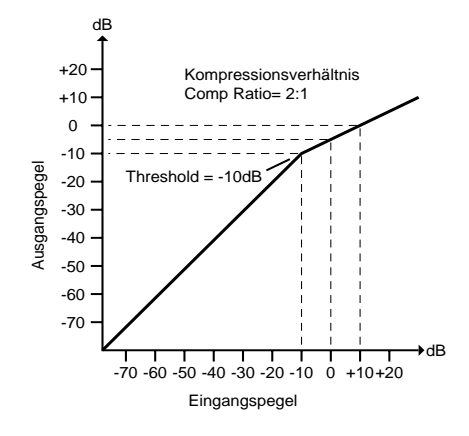

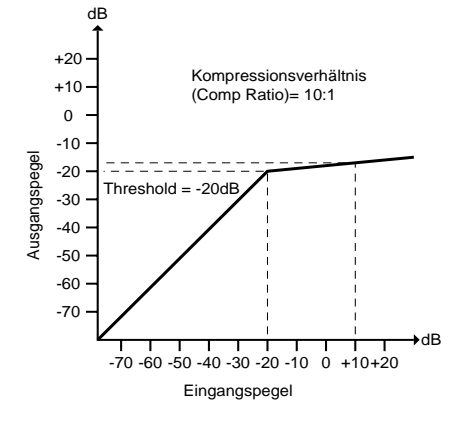

als das Direktsignal. Darum ist es ratsam, den Pegel des komprimierten Signals wieder auf den ursprünglichen Wert anzuheben.

#### **Limiter (Begrenzer)**

Ein Limiter ist im Grunde auch ein Kompressor, dessen Kompressionsverhältnis jedoch viel höher liegt (über 10:1). Daher sagt man, daß Signale, die so stark komprimiert werden, *begrenzt* ("limitiert") werden. Sobald der Pegel eines Signals den Grenzwert übersteigt, wird dessen Pegel automatisch auf den Grenzwert reduziert.

Mithin liegt der Ausgagspegel eines Limiters niemals über dem eingestellten Grenzwert. Limiter werden oft verwendet, um sicherzugehen, daß keine übertriebene Last an eine Endstufe oder die Eingänge einer Bandmaschine angelegt werden. So könnten Sie einen Limiter mit einem relativ hohen Grenzwert der Stereosumme zuordnen, damit die Endstufe sowie die Lautsprecher in keinem Fall "überladen" werden können. Die Parameter des Limiters sind mit denen des Kompressors identisch.

#### **Gate**

Ein Gate oder Noise Gate ist im Grunde ein An/Aus-Schalter, der Signale automatisch zu- bzw. abschaltet. Auch dies geschieht anhand eines einstellbaren Grenzwertes, der überschritten werden muß, damit das Gate das Signal durchläßt. Gates werden oft verwendet, um störende Nebengeräusche, wie z.B. Schlüsselgeraschel, Rauschen oder Räuspern) zu unterdrücken. Man kann ein Gate jedoch auch kreativ einsetzen, was uns ein singender Schlagzeuger in den Achtzigern sehr eindrucksvoll vorgeführt hat. Toms kann man z.B. kürzen, indem man einen sehr hohen Grenzwert einstellt. Auf diese Art erscheinen die Toms dann druckvoller. Außerdem kann man ein Gate mit einem anderen Signal öffnen. So können Sie zum Beispiel einen lang ausgehaltenen Synthi-Baß durch ein Gate schicken und es dann jeweils mit den Schlägen der Bassdrum öffnen, so daß beide Instrumente perfekt getimed sind.

Die Gate-Parameter sind:

**Threshold** (–50...+10dB) — Dies ist der Grenzwert, der Pegel also, der überschritten werden muß, damit das Gate sich öffnet. Liegt der Signalpegel unter diesem Wert, so wird das Signal unterdrückt. Mit dem KEY IN-Parameter können Sie dem Gate eine Signalquelle zuordnen.

**Attack** (0–120ms) — Mit diesem Parameter bestimmen Sie, wie schnell sich das Gate öffnet, sobald der Signalpegel über dem Threshold-Wert liegt. Mit großen Werten können Sie den Einsatz eines Instruments unterdrücken (z.B. das Klopfen der Klavierhammer). Auch hier ist weniger jedoch oft mehr, weil all zu hohen Attack-Werte den Eindruck erwecken, daß ein Signal rückwärts wiedergegeben wird.

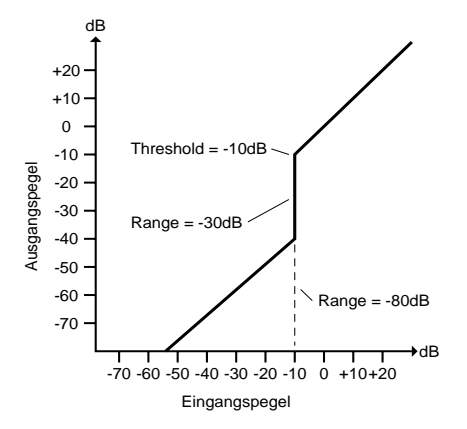

**Hold** (3–341ms) — Mit diesem Parameter bestimmen Sie, wie lange das Gate geöffnet bleibt, sobald der Signalpegel wieder unter den Grenzwert absinkt.

**Decay** (85ms–10.9s) — Dieser Parameter bezieht sich auf die Geschwindigkeit, mit der das Gate wieder geschlossen wird, wenn die Hold-Zeit verstrichen ist. Je höher dieser Wert, desto natürlicher klingt das Signal aus. Da der Höchstwert dieses Parameters 10,9 Sekunden beträgt, können Sie das Gate auch für automatische Ausblendungen (Fade Outs) verwenden.

**Range** (–80dB...0dB) — Mit diesem Parameter bestimmen Sie den Pegelwert, auf den das Signal sinkt, sobald die Release-Zeit verstrichen ist. Vielleicht können Sie sich einen Ziegelstein vorstellen, der ein Garagentor aufhält, damit immer noch Luft in die Garage dringen kann. In unserem Falle wäre die Luft dann das Signal. Wenn Sie den Wert –80dB einstellen, wird das Signal abgeblockt, sobald sich das Gate wieder schließt. Der Wert -30dB hingegen bedeutet, daß das Signal nicht vollständig aus der Abmischung verschwindet. Der Wert 0dB bedeutet, daß das Gate nicht aktiv ist. Da aber das plötzliche Wegfallen eines Signals nicht immer gleich fesch ist, sollten Sie auch nicht immer den Wert -80dB verwenden.

#### **Ducking (Dämpfung)**

Ducking wird oft verwendet für Kommentare, und zwar damit die Hintergrundmusik leiser wird, sobald der Kommentar einsetzt. Im Grunde ist Ducking auch ein Kompressor, der jedoch von einer anderen Signalquelle gesteuert wird. Wenn der Ducking-Effekt zum Beispiel der Musik zugeordnet wird, wobei der Auslöser (KEY IN) jedoch die Stimme ist, sinkt der Musikpegel automatisch auf einen einstellbaren Wert ab, damit die Stimme deutlich verständlich ist. Diese Technik könnte man auch für Abmischungen mit Gesang verwenden, um z.B. ein Gitarren- oder Synthi-Riff leiser zu machen, sobald der Gesang beginnt, damit keiner dem anderen im Wege steht. Außerdem hilft einem diese Technik beim "Anheben" eines Solos.

Die Ducking-Parameter lauten:

**Threshold** (–50...+10dB) — Dies ist der Grenzwert, der Pegel also, der überschritten werden muß, damit die Ducking-Funktion aktiviert wird. Liegt der Signalpegel unter diesem Wert, schaltet sich die Dukking-Funktion nicht ein. Mit dem KEY IN-Parameter können Sie dem Ducking-Effekt eine Signalquelle zuordnen.

**Attack** (0–120ms) — Mit diesem Parameter bestimmen Sie, wie schnell das bearbeitete Signal gedämpft wird, sobald der Signalpegel des KEY IN-Signals über dem Threshold-Wert liegt. Bei kleinen Werten wird das bearbeitete Signal beinahe sofort unterdrückt. Höhere Werte hingegen bedeuten, daß das Hintergrundsignal langsam aus-

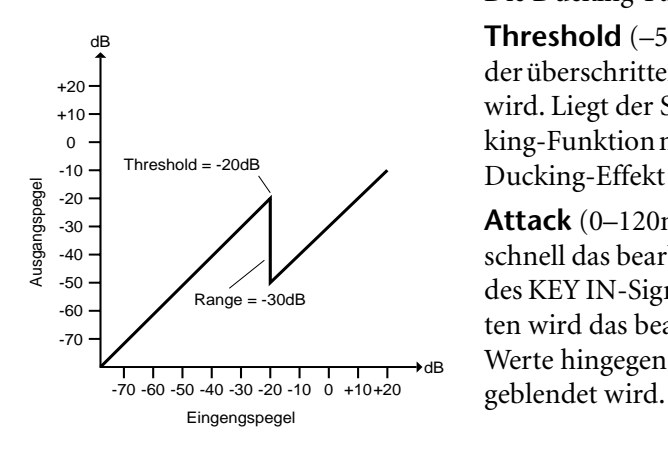

**Hold** (3–341ms) — Mit diesem Parameter bestimmen Sie, wie lange der Ducking-Effekt aktiv bleibt, sobald der Signalpegel wieder unter den Grenzwert absinkt.

**Decay** (85ms–10.9s) — Dieser Parameter bezieht sich auf die Geschwindigkeit, mit der das Hintergrundsignal wieder seinen ursprünglichen Pegel erreicht, sobald das Auslösersignal unter den Grenzwert absinkt.

**Range** (–80...0dB) — Mit diesem Parameter stellen Sie den Pegel ein, auf den das Hintergrundsignal absinkt, sobald sich die Ducking-Funktion einschaltet. Der Wert -80dB bedeutet, daß das Hintergrundsignal fast vollständig verschwindet, während der Wert -30dB bedeutet, daß der Signalpegel um 30dB abgesenkt wird.

<span id="page-85-1"></span>*Hierauf erscheint die COMP LCD-Funktion. Wenn Sie diese Seite seit der letzten Anwahl nicht mehr verlassen haben, wird statt dessen die COMP EDIT-Seite aufgerufen.*

- **2. Drücken Sie [ENTER]Mit den Cursortastern können Sie den ON/OFF-, PATCH- und KEY IN- Parameter anfahren und mit dem PARAMETER-Rad deren Werte ändern.**
- **3. Den PATCH- und KEY IN-Paremeter aktiviert man, indem man [ENTER] drückt.**

#### <span id="page-85-0"></span>**Prozessoren zuordnen (Patch)**

Die Dynamikprozessoren können den Eingangskanälen, SEND3, SEND4 sowie der Stereosumme zugeordnet werden. Im Falle von SEND3, SEND4 und der Stereosumme können Sie wählen, ob der Prozessor vor oder hinter dem betreffende Fader eingeschleift wird. [Siehe "Pre-Fader oder Post-Fader-Schaltung" auf Seite 79.](#page-87-0) Obwohl man einen Stereo-Dynamikprozessor auch in Mono verwenden (d.h. nur einen Kanal damit bearbeiten) kann, lassen sich die beiden Kanäle nicht in zwei Mono-Kanäle aufteilen. Außerdem kann man die Dynamikprozessoren des Programmable Mixer 01 nicht in Serie schalten.

Nachstehend sehen Sie eine Abbildung der COMP LCD-Funktion. Die Dynamikparameter befinden sich in der oberen Display-Hälfte, während die Namen der Programme wie immer in der Mitte erscheinen.

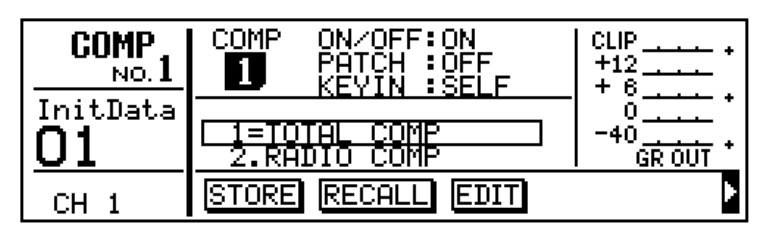

Die verfügbaren Parameter sind:

**ON/OFF** — Hiermit schalten Sie den Dynamikprozessor ein (On) oder aus (Off).

PATCH — Hiermit ordnen Sie den Dynamikprozessor einem Kanal zu. Die derzeitige Einstellung erscheint auf dunklem Hintergrund. Die anderen Einstellungen blinken, wenn Sie sie anwählen, bis Sie den [ENTER]-Taster drücken.Stereo-Paare werden immer gemeinsam zugeordnet.

*Achtung: Einschleifpunkte, die schon einem anderen Dynamikprozessor zugeordnet sind, können nicht mehr angewählt werden.*

Die Möglichkeiten lauten:

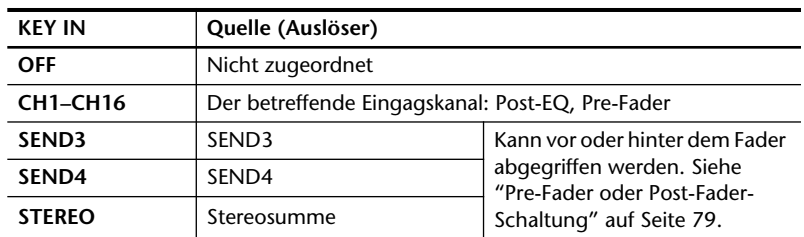

**KEY IN** — Hiermit wählen Sie den Auslöser des Dynamikprozessors (die Steuerquelle). Hierbei handelt es sich um das Signal, das z.B. den Grenzwert des Kompressors überschreiten muß.

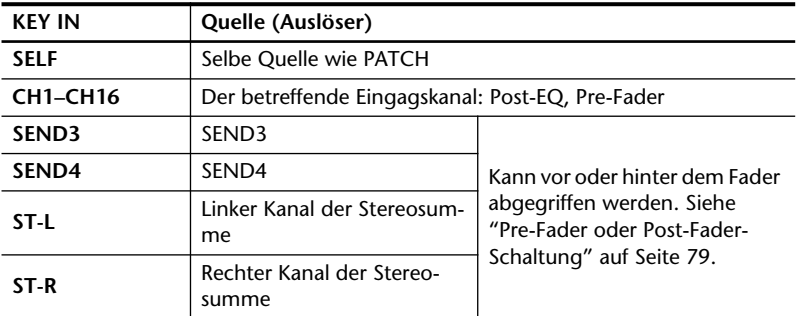

Die Möglichkeiten lauten:

**IN** — Dieser Parameter erscheint nur, wenn Sie für PATCH *Stereo* eingestellt haben. In dem Fall können Sie hier dann wählen, ob der Dynamikprozessor nur dem linken/ungeradzahligen (L) bzw. dem rechten rechten/geradzahligen (R) Kanal oder beiden zugeordnet wird.

*Achtung: Die Einstellung des ON/OFF-, PATCH-, KEY IN- und IN-Parameters wird nicht mit dem Dynamikprogramm gespeichert. Man kann sie jedoch in einer Mischszene speichern.*

#### <span id="page-86-0"></span>**Meter der Dynamikprozessoren**

Die Pegelreduzierung des Kompressors (GR= *Gain Reduction*) sowie der Pegel des Ausgangssignals werden auf der COMP-Seite angezeigt (siehe weiter unten). Die Pegelreduzierung ist die Intensität (der Faktor), mit der der Signalpegel abgesenkt wird. Die Meter des Ausgangssignals bewegen sich von oben nach unten – genau wie bei konventionellen Pegelmetern. Das GR-Meter hingegen bewegt sich von unten nach oben.

Wenn Sie die Kompressor-, Limiter- oder Ducking-Funktion angewählt haben, funktioniert das GR-Meter nur, wenn der betreffende Dynamikprozessor aktiv ist (er muß also mit dem KEY IN-Signal angesteuert werden). In diese Fall wird dann angezeigt, wie stark der Signalpegel reduziert wird. Im Falle des Gates funktioniert das GR-Meter hingegen nur, solange der Signalpegel des Auslösers unter dem Grenzwert liegt bzw. wenn gar kein Signal anliegt.

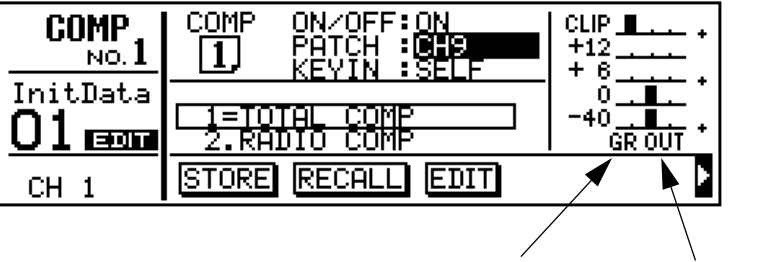

Pegelreduzierung Ausgangspegel

- **1. Drücken Sie [UTILITY].** *Hierauf erscheint das UTILITY-Menü.*
- **2. Wählen Sie OUTPUT COMP PATCH POINT und drücken Sie [ENTER].**

*Hiermit rufen Sie die OUTPUT COMP PATCH POINT LCD-Funktion auf.*

- **3. Mit den Cursortastern können Sie dann den gewünschten Parameter anfahren und seinen Wert mit dem PARA-METER-Rad oder [ENTER] einstellen.**
- <span id="page-87-1"></span>**4. Um diese Funktion wieder zu verlassen und zum UTI-LITY-Menü zurückzukehren, müssen Sie EXIT anwählen und [ENTER] drücken.**

*Nun erscheint wieder das UTI-LITY-Menü.*

#### <span id="page-87-0"></span>**Pre-Fader oder Post-Fader-Schaltung**

Im Falle von SEND3 und SEND4 sowie der Stereosumme kann ein Dynamikprozessor sowohl vor als auch hinter dem Fader eingeschleift werden. Die diesbezügliche Einstellung muß man auf der OUTPUT COMP PATCH POINT-Seite vornehmen. Ab Werk befinden sich die Dynamikprozessoren immer hinter den Fadern.

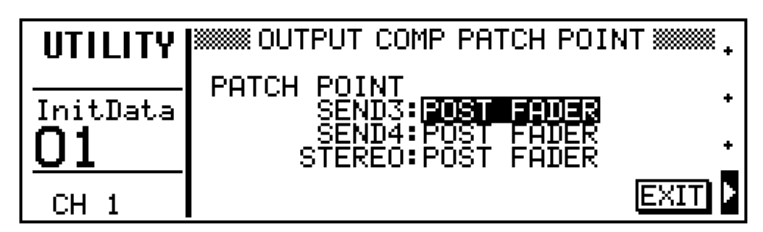

*Nun erscheint die COMP LCD-Funktion. Wenn Sie diese Seite seit der letzten Anwahl nicht mehr verlassen haben, wird statt dessen die COMP EDIT-Seite aufgerufen.*

- **2. Wählen Sie RECALL.**
- **3. Mit dem PARAMETER-Rad können Sie nun das gewünschte Programm aufrufen.**
- **4. Drücken Sie [ENTER], um das Programm aufzurufen.**

*Das angewählte Programm wird nun aufgerufen.*

#### <span id="page-88-0"></span>**Laden eines Dynamikprogramms**

Das Programmable Mixer 01 bietet 10 Preset-Programme (1~10) und 10 User-Programme (11~20).

Nachstehend ist die COMP LCD-Funktion abgebildet. Die einstellbaren Parameter erscheinen in der oberen Display-Hälfte, während die Namen der verfügbaren Dynamikprogramme in der Mitte abgebildet werden Der Name des zuletzt angewählten Dynamikprogramms erscheint auf dunklem Hintergrund und ist einem Gleichheitszeichen (=) versehen. Wenn Sie ein anderes Dynamikprogramm anwählen möchten, müssen Sie es mit dem PARAMETER-Rad aufrufen. Der Name diese Speichers blinkt dann, bis Sie die Anwahl bestätigen. Anschließend erscheinen Name und Nummer auf dunklem Hintergrund (achten Sie auch auf das =).

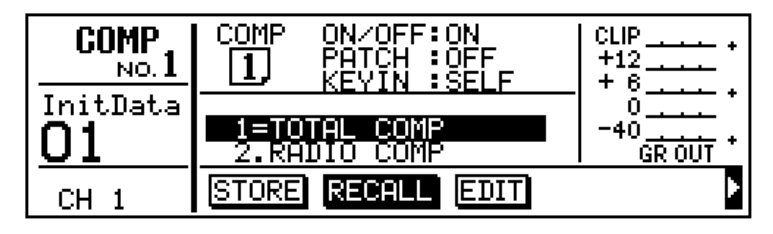

#### **Dynamikprozessoren und Mischszenen**

Die Einstellungen der Dynamikprozessoren werden gemeinsam mit den Mischszenen gespeichert. Mithin können Sie die Parameterwerte der Dynamikprozessoren schlagartig ändern, indem Sie eine andere Mischszene aufrufen. Wenn Sie das Programmable Mixer 01 an einen MIDI-Sequenzer anschließen, können die Einstellungen auch mit MIDI-Steuerbefehlen (Control Changes) aufgezeichnet und während der Wiedergabe wieder in Echtzeit durchgeführt werden. [Nähere Ein](#page-98-0)[zelheiten entnehmen Sie bitte dem Abschnitt "Steuerbefehle" auf](#page-98-0)  [S. 90.](#page-98-0)

*Achtung: In den Mischszenen werden nur jeweils die zu dem Zeitpunkt von den Dynamikprozessoren (COMP1, COMP2 und COMP3) verwendeten Parameter sowie der betreffende Name gespeichert. Eine Mischszene enthält also niemals die Parameter aller 20 Dynamikprogramme.*

*Nun erscheint die COMP LCD-Funktion. Wenn Sie diese Seite seit der letzten Anwahl nicht mehr verlassen haben, wird statt dessen die COMP EDIT-Seite aufgerufen.*

- **2. Wählen Sie EDIT und drükken Sie [ENTER].** *Nun erscheint die COMP EDIT LCD-Funktion.*
- **3. Mit den [▲] [▼] Cursortastern können Sie den gewünschten Parameter anfahren und mit dem PARAMETER-Rad können Sie seinen Wert editieren.**

*Sie können die COMP EDIT LCD-Seite jederzeit verlassen und später wieder hierher zurückkehren.*

**4. Wenn alles nach Zufriedenheit eingestellt ist, drücken Sie zweimal [ENTER] oder wählen Sie EXIT und drükken sie einmal [ENTER].**

*Siehe ["Dynamikprogramme](#page-90-0)  [speichern" auf Seite 82](#page-90-0), wenn Sie ein Dynamikprogramm benennen und speichern möchten.* 

#### <span id="page-89-0"></span>**Dynamikprogramme editieren**

Alle Dynamikprogramme können editiert werden, aber man kann die bearbeitete Fassung eines Programms ausschließlich in einem User-Speicher (11~20) ablegen. Wenn Sie also ein Werksprogramm editiert haben, müssen Sie die neue Fassung in einem User-Speicher unterbringen.

Weiter unten finden Sie eine typische Editierseite. Der Name und die Nummer des Programms erscheinen in der obersten Zeile, während sich die Effektparameter in der Mitte befinden. Fahren Sie den gewünschten Parameter mit den Cursortastern an und ändern Sie seinen Wert mit dem PARAMETER-Rad. Die Pegel-Grafik rechts neben der Parameterübersicht zeigt jeweils an, in welchem Verhältnis sich der Ausgangspegel (senkrecht) zum Pegel des unbearbeiteten Signals befindet. Dieses Verhältnis richtet sich nach folgenden Parametern: Threshold, Ratio und Range.

Mit dem ON/OFF-Parameter in der untersten Zeile können Sie den betreffenden Dynamikprozessor ein- und ausschalten. Dieser Parameter ist mit seinem Kollegen der COMP LCD-Funktion identisch. Der PATCH-Parameter zeigt an, welchem Kanal der betreffende Dynamikprozessor zugeordnet ist. Diesen Parameter können Sie allerdings nur auf der COMP-Seite einstellen.

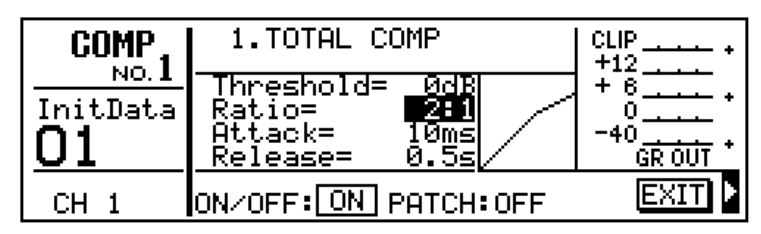

Unter ["Parameter der Werksdynamikprogramme" auf Seite 83](#page-91-0) befindet sich eine Übersicht der Dynamikparameter, ihres Einstellbereichs sowie der Werkseinstellungen.

*Nun erscheint die COMP LCD-Funktion. Wenn Sie diese Seite seit der letzten Anwahl nicht mehr verlassen haben, wird statt dessen die COMP EDIT-Seite aufgerufen.*

- **2. Wählen Sie STORE.**
- **3. Rufen Sie das gewünschte Programm mit dem PARA-METER-Rad an und drücken Sie [ENTER].**

*Nun erscheint die COMP NAME LCD-Funktion.*

**4. Mit den [**√**] [**®**] Cursortastern und dem PARAMETER-Rad können Sie dem Dynamikprogramm einen Namen verpassen.**

*Wenn Sie das Dynamikprogramm doch nicht speichern möchten, müssen Sie CANCEL wählen und* **[ENTER]** *drücken.*

**5. Drücken Sie [STORE].**

*Hiermit wäre das Programm gespeichert.* 

**!** Wenn Sie eine Programm kopieren möchten, müssen Sie es zuerst laden und anschließend in einem anderen Speicher ablegen. Mit diesem Verfahren können Sie die Dynamikprogramme auch anders anordnen, wenn Sie

#### <span id="page-90-0"></span>**Dynamikprogramme speichern**

Das Programmable Mixer 01 bietet 10 Speicher (11~20), in denen Sie Ihre eigenen Dynamikprogramme ablegen können. Wenn Sie auf der COMP-Seite *STORE* wählen, wird automatisch User-Programm 11 aufgerufen. In dem Fall (bei angewählter *STORE*-Funktion) kann man die Dynamikprogramme 1~10 nicht anwählen, weil sie ROM-Speicher sind.

Weiter unten finden Sie eine Abbildung der COMP LCD-Funktion. Die Dynamikparameter befinden sich in der oberen Display-Hälfte. Die Nummern und Namen der Dynamikspeicher erscheinen jeweils in der Mitte, wobei der angewählte Dynamikspeicher auf dunklem Hintergrund abgebildet und mit einem Gleichheitszeichen (=) versehen wird. Wenn Sie einen anderen Speicher anwählen möchten, müssen Sie ihn mit dem PARAMETER-Rad aufrufen. Die Nummer und der Name diese Speichers blinken dann, bis Sie die Einstellungen dort speichern. Anschließend erscheinen Name und Nummer auf dunklem Hintergrund (außerdem erscheint wieder das =).

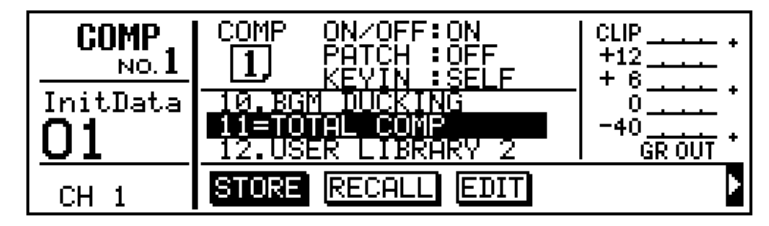

Nachstehend sehen Sie eine Abbildung der COMP NAME LCD-Funktion, die aufgerufen wird, wenn Sie im 2. Schritt den [ENTER]- Taster drücken. Der Typ des im Programm verwendeten Dynamikprozessors erscheint in der Klammer. Daruuber befinden sich der Name und die Nummer des aufgrufenen Programms. Die angewählte Zeichenposition erscheint jeweils auf dunklem Hintergrund. Die verfügbaren Zeichen werden in dem Kästchen abgebildet. Mit den Cursortastern können Sie eine Zeichenposition anfahren und mit dem PARAMETER-Rad ein Zeichen einstellen.

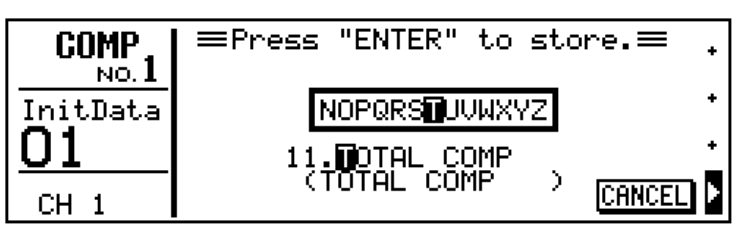

Die Namen der Dynamikprogramme können bis zu 15 Zeichen enthalten. Folgende Zeichen stehen zur Wahl.

```
ABCDEFGHIJKLMNOPQRSTUVWXYZ
                                        abcdefghijklmnopqrstuvwxyz
anders anordnen, wenn Sie<br>möchten. (2) (1) (2) (3) (4) (5) (7) (8) (8) (7) (9) (1) (1) (2) (3) (5) (7) (8) (8) (9) (1) (1) (1) (1) (1) (2) (3) (5) (6) (7) (8) 
                                        0123456789
```
Außerdem sind Leerstellen belegt.

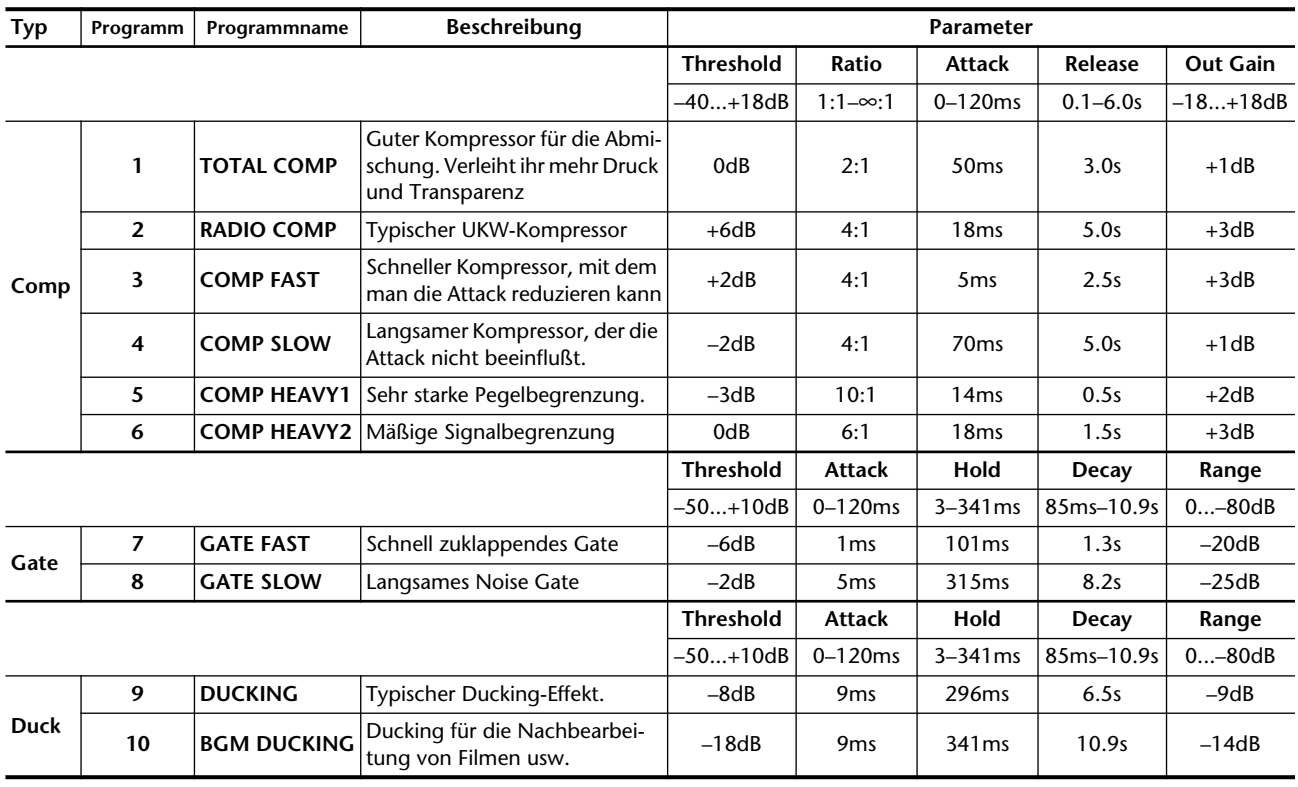

# <span id="page-91-0"></span>**Parameter der Werksdynamikprogramme**

# **9 MIDI**

Hier finden Sie:

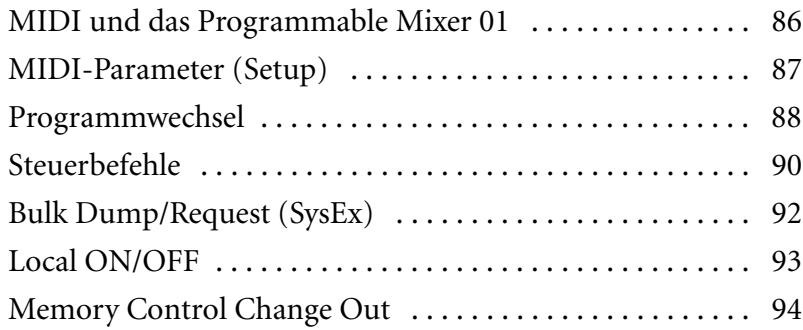

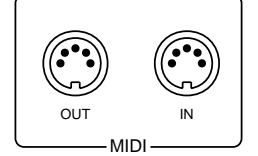

#### <span id="page-94-0"></span>**MIDI und das Programmable Mixer 01**

Erst wenn Sie das Programmable Mixer 01 im Verbund mit MIDI verwenden, merken Sie, daß es tatsächlich alles kann. Daher raten wir Ihnen, das Programmable Mixer 01 mit einem Computer oder MIDI-Sequenzer anzusteuern, um zum Beispiel Mischszenen aufzurufen – kurz und gut: um mit Schnappschüssen arbeiten zu können. Alle Mischparameter können darüber hinaus in Echtzeit angesteuert werden, so daß die automatisierten Abmischungen auch dynamisch sind. Schließlich kann man verschiedene Datentypen, darunter die Mischszenen und die Daten im Editierpuffer als Blockdaten (SysEx) ablegen. Das Programmable Mixer 01 erkennt folgende Datentypen:

- Programmwechsel zum Laden der Mischszenen.
- Steuerbefehle zum Ansteuern der Parameter in Echtzeit.
- Bulk Dump (SysEx) Externe Datenablage.

Wie immer, muß man das Programmable Mixer 01 mit der MIDI OUT- und MIDI IN-Buchse des Sequenzers oder Rechners verbinden. Ferner ist das Programmable Mixer 01 mit einem MIDI THRU-Anschluß ausgestattet, den Sie aber nicht unbedingt brauchen, weil das Pult auch eine ECHO-Funktion bietet (MIDI SETUP-Seite). Wenn Sie diese Funktion aktivieren, werden die an MIDI IN angelegten Programmwechsel und Steuerbefehle unverändert an die MIDI OUT-Buchse des Programmable Mixer 01 angelegt.

#### **MIDI-Menü**

Die MIDI LCD-Funktionen erreichen Sie über das MIDI-Menü (siehe nachstehende Abbildung). Das MIDI-Menü ruft man mit dem [MIDI]-Taster auf. Insgesamt sind sechs LCD-Funktionen, die sich auf MIDI beziehen, belegt. Diese Funktionen erklären wir auf den nächsten Seiten.

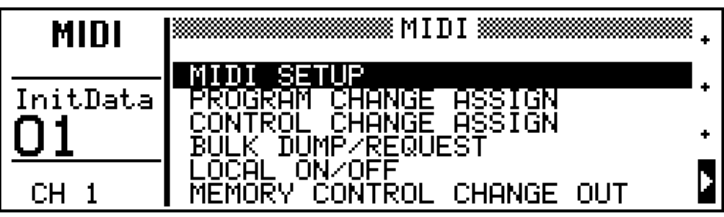

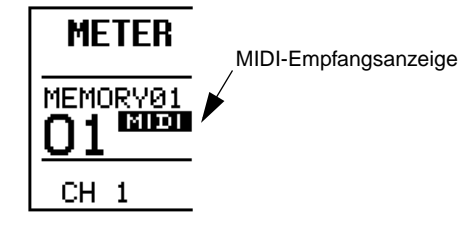

#### **MIDI-Anzeige**

Wenn das Programmable Mixer 01 MIDI-Daten empfängt, erscheint eine MIDI-Anzeige im MEMORY-Feld des Displays.

**1. Drücken Sie [MIDI].** *Hierauf erscheint das MIDI* 

*Menü.*

**2. Wählen Sie MIDI SETUP und drücken Sie [ENTER].**

*Nun erscheint die MIDI SETUP-Seite.*

**3. Fahren Sie den gewünschten Parameter mit den Cursortastern an und stellen Sie seinen Wert mit dem PARA-METER-Rad ein.**

*Tx, Rx und ECHO können Sie auch mit dem* **[ENTER]***-Taster einstellen.*

<span id="page-95-1"></span>**4. Um diese Funktion wieder zu verlassen, müssen Sie EXIT wählen und anschließend [ENTER] oder schlicht und ergreifend [MIDI] drükken.**

*Nun erscheint wieder das MIDI-Menü.*

# <span id="page-95-0"></span>**MIDI-Parameter (Setup)**

Die MIDI SETUP LCD-Funktion (siehe unten) dient zum Einstellen der wichtigsten MIDI-Parameter.

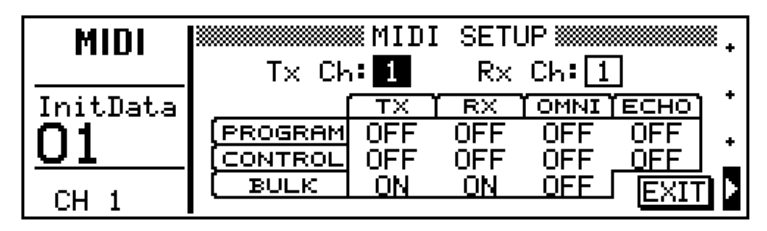

Die verfügbaren Parameter sind:

**Tx Ch** — Hier wählen Sie den Kanal, auf dem das Programmable Mixer 01 die Programmwechsel, Steuerbefehle und SysEx-Daten sendet. Wie immer, ist der Einstellbereich 1~16.

**Rx Ch** — Hier wählen Sie den Kanal, auf dem das Programmable Mixer 01 die Programmwechsel, Steuerbefehle und SysEx-Daten empfängt.

*Achtung: Im Register-Betrieb sendet und empfängt das Programmable Mixer 01 Steuerbefehle auf mehreren MIDI-Kanälen zugleich. [Siehe](#page-98-0)  ["Steuerbefehle" auf Seite 90.](#page-98-0)*

Folgende Parameter können separat für Programmwechsel (PRO-GRAM), Steuerbefehle (CONTROL) und SysEx-Daten (BULK) eingestellt werden.

**Tx**— Hier können Sie wählen, ob das Programmable Mixer 01 MIDI-Daten *senden* soll. Wenn Sie On einstellen, ist das der Fall. Wenn das Programmable Mixer 01 keine MIDI-Daten senden soll, müssen Sie hier Off einstellen.

**Rx**— Hier können Sie wählen, ob das Programmable Mixer 01 MIDI-Daten *empfangen* soll. Wenn Sie On einstellen, ist das der Fall. Wenn das Programmable Mixer 01 keine MIDI-Daten empfangen soll, müssen Sie hier Off einstellen.

**OMNI** — Wenn Sie diesen Parameter aktivieren (On), empfängt das Programmable Mixer 01 MIDI-Daten auf allen Kanälen. Wenn Sie Off einstellen, empfängt das Programmable Mixer 01 ausschließlich auf den unter Rx Ch eingestellten Kanälen.

**ECHO** — Hiermit aktivieren Sie die "Soft Thru"-Funktion des Programmable Mixer 01, die die via MIDI IN empfange Daten sofort wieder zu MIDI OUT sendet. Wählen Sie hier Off, dann liegen die empfangenen MIDI-Daten an der MIDI THRU-Buchse an (Echo aus).

**1. Drücken Sie [MIDI].**

*Nun erscheint das MIDI-Menü.*

**2. Wählen Sie PROGRAM CHANGE ASSIGN und drükken Sie [ENTER].**

*Das Display zeigt nun die PRO-GRAM CHANGE ASSIGN LCD-Funktion an.*

- **3. Mit den Cursortastern können Sie nun Programme (PGM) anfahren und ihnen mit dem PARAMETER-Rad Mischszenen zuordnen.**
- **4. [Um diese Funktion wieder](#page-95-1)  zu verlassen, müssen Sie EXIT wählen und anschlie[ßend \[ENTER\] oder schlicht](#page-95-1)  und ergreifend [MIDI] drük[ken.](#page-95-1)**

**!** Vergessen Sie nicht die diesbezüglichen Parameter der MIDI SETUP LCD-Funktion einzustellen, bevor Sie Programmwechsel senden oder empfangen.

#### <span id="page-96-0"></span>**Programmwechsel**

Das Programmable Mixer 01 verwendet MIDI-Programmwechsel zum Aufrufen von Mischszenen, so daß Sie jederzeit Schnappschüsse anfertigen und laden können. Wann immer Sie eine Mischszene aufrufen ([RECALL]), sendet das Programmable Mixer 01 einen Programmwechselbefehl. Das hat den Vorteil, daß man mehrere Programmable Mixer 01 Pulte koppeln und jeweils zum selben Zeitpunkt andere Mischszenen aufrufen kann. Außerdem können die Programmwechsel natürlich zum Aufrufen von Programmen externer Effektgeräte verwendet werden. Wenn Sie z.B. auf dem Programmable Mixer 01 Mischszene Nr. 10 aufrufen, wählen die externen Effektgeräte, Synthesizer usw. ebenfalls das dieser Programmwechselnummer zugeordnete Programm an. Außerdem kann man die Mischszenen des Programmable Mixer 01 mit Programmwechseln aufrufen. In der Regel sendet z.B. ein Synthesizer einen Programmwechselbefehl, wenn Sie einen andere Klang anwählen. Diesem Programmwechsel könnten Sie also eine Mischszene des Programmable Mixer 01 zuordnen. Mithin brauchen Sie nur einen Taster zu drücken, um Ihre gesamte Anlage anders einzustellen. Übrigens können Sie dafür auch einen MIDI-Fußtaster verwenden.

Wirklich wertvoll werden die Programmwechselbefehle aber erst, wenn Sie sie zu und von einem Sequenzer aus senden. Starten Sie z.B. die Aufnahme des Sequenzers, damit jedesmal, wenn Sie den [RECALL]-Taster drücken, ein Programmwechselbefehl aufgezeichnet wird. Diese Befehle werden während der Wiedergabe wieder zum Programmable Mixer 01 gesendet, das dann die entsprechende Mischszene aufruft. Außerdem kann man Programmwechselbefehle natürlich editieren und verschieben – genau wie alle anderen MIDI-Daten, die der Sequenzer aufzeichnet.

Ab Werk entsprechen die Szenennummern den Programmwechselnummern (1~50). Nur Mischszene 00 ist Programmnummer 128 zugeordnet. Es ist jedoch eine PROGRAM CHANGE ASSIGN LCD-Funktion belegt, wo Sie den Mischszenen andere Programmwechselnummern zuordnen können. Im Anhang dieser *Bedienungsanleitung* befindet sich eine Übersicht der Programmwechselzuordnugen.

Nachstehend finden Sie eine Abbildung der PROGRAM CHANGE ASSIGN-Seite. Die Programmwechselnummern werden in drei Spalten angezeigt. Die Mischszene (MEM), die dem angewählten Programmwechsel (PGM) zugeordnet ist, erscheint jeweils auf dunklem Hintergrund.

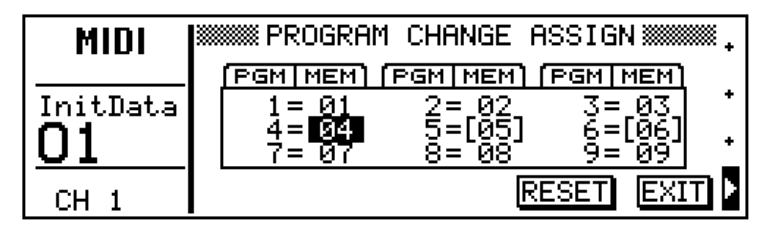

Wenn Sie die Szenen/Programmwechselzuordnungen wieder initialisieren möchten, müssen Sie RESET anwählen und [ENTER] drükken. Sicherheitshalber fragt das Display Sie nun, ob das Ihr Ernst ist: "Are you sure". Wählen Sie YES, wenn Sie die Zuordnungen initialisieren möchten oder NO, wenn alles beim Alten bleiben soll. Drücken Sie anschließend den [ENTER]-Taster.

Die Zuordnung der Programmnummern zu dem Mischszenen können im SysEx-Format gespeichert werden. [Siehe "Bulk](#page-100-0)  [Dump/Request \(SysEx\)" auf Seite 92.](#page-100-0)

**1. Drücken Sie [MIDI].**

*Nun erscheint das MIDI-Menü.*

**2. Wählen Sie CONTROL CHANGE ASSIGN und drükken Sie [ENTER].**

*Das Display zeigt nun die CONTROL CHANGE ASSIGN LCD-Funktion an.*

- **3. Wählen Sie eine Parameterliste an und fahren Sie anschließend mit dem PARAMETER-Rad zu dem gewünschten Parameter.**
- **4. Mit den Cursortastern können Sie nun den BANK- und NO-Parameter (Steuernummer) anfahren und ihnen mit dem PARAMETER-Rad einen Wert zuordnen.**
- **5. Solange die Bank- oder Control Change (No.)-Spalte angewählt ist, können Sie mit den Cursortastern Parameter des ProMix 01 aufrufen.**
- **6. [Um diese Funktion wieder](#page-95-1)  zu verlassen, müssen Sie EXIT wählen und anschlie[ßend \[ENTER\] oder schlicht](#page-95-1)  und ergreifend [MIDI] drük[ken.](#page-95-1)**

**!** Vergessen Sie nicht die diesbezüglichen Parameter der MIDI SETUP LCD-Funktion einzustellen, bevor Sie Steuerbefehle senden oder empfangen.

#### <span id="page-98-0"></span>**Steuerbefehle**

Dank der MIDI-Steuerbefehle können Sie die Parameter des Programmable Mixer 01 in Echtzeit einstellen und diese Änderungen aufzeichnen, so daß Ihre Abmischung dynamisch automatisiert werden kann. Wenn Sie einen Mischparameter des Programmable Mixer 01 einstellen, wird ein Steuerbefehl gesendet, den man mit einem Sequenzer problemlos aufzeichnen kann. Bei der Wiedergabe der Sequenz werden diese Änderungen dann automatisch ausgeführt.

Mit den Steuerbefehlen des Programmable Mixer 01 kann man auch andere Geräte bedienen – zum Beispiel die Schieberegler eines Synthis, denen bestimmte Klangparameter zugeordnet sind usw. Umgekehrt geht es natürlich auch: Sobald Sie einen Schieberegler des Synthis usw. bewegen, wird ein entsprechender Steuerbefehl zum Programmable Mixer 01 gesendet.

Das Programmable Mixer 01 bietet 531 ansteuerbare Parameter (0~53) und 1536 mögliche Steuerbefehle, die in 16 Bänke mit je 96 Befehlsnummern unterteilt sind. Ab Werk sind alle Parameter einem Steuerbefehl zugeordnet. Wenn das nicht in Ihrem Sinne ist, können Sie jedoch die CONTROL CHANGE ASSIGN LCD-Funktion aufrufen und die nicht benötigte Zuordnung entweder ändern oder ganz ausschalten. Im Anhang dieser *Bedienungsanleitung* finden Sie eine Übersicht der Werkszuordnungen.

Sehen wir und jetzt die CONTROL CHANGE ASSIGN LCD-Funktion an. Mit dem PARAMETER-Rad können Sie den gewünschten Parameter anfahren, der dann auf dunklem Hintergrund erscheint. Die Meldung "---" bedeutet, daß die betreffende Bank oder Nummer keinerlei Funktion hat.

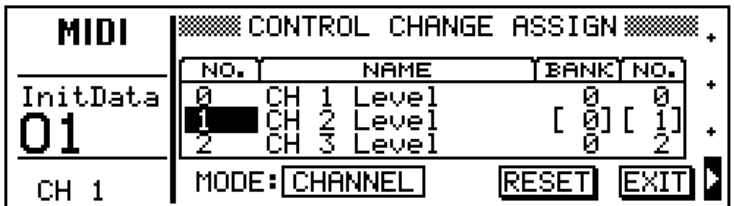

Mit dem MODE-Parameter können Sie die Betriebsart wählen: Channel oder Register.

**Channel** — Jeder Steuerbefehlbank wird ein separater MIDI-Kanal zugeordnet. Welcher MIDI-Kanal dabei verwendet wird, richtet sich einerseits nach dem TxCh-Parameter der MIDI SETUP LCD-Funktion und andererseits nach folgender Rechenaufgabe:

#### **MIDI Channel = Tx Ch + bank number**

Wenn Sie Tx Ch auf "1" stellen, sendet Bank 0 auf Kanal 1 (1 +0=1) und Bank 5 auf MIDI-Kanal 6 (5+1=6). Wenn Sie Tx Ch auf 7 stellen, sendet Bank 0 auf Kanal 7 (7 +0=7) und Bank 5 auf Kanal 12 (5+7=12). Wenn die Summe größer ist als 16, beginnt das Programmable Mixer 01 wieder bei 1. So bedeutet der Wert 19 z.B., daß die betreffende Bank MIDI-Kanal 3 zugeordnet ist.

Der Steuerparameter (CONTROL) OMNI der MIDI SETUP LCD-Funktion gilt nicht im Channel-Betrieb.

**Register** — Alle Steuerbefehle verwenden den für Tx Ch eingestellten MIDI-Kanal. Allerdings muß die Bank dann mit Steuerbefehl 98 (niederwertiges NRPN-Byte) angewählt werden.

Wenn Sie die Zuordnung der Steuerbefehle wieder initialisieren möchten, wählen Sie RESET und drücken Sie [ENTER]. Sicherheitshalber fragt das Display sie dann, ob das Ihr Ernst ist. Wählen Sie YES, wenn dem so ist oder NO und drücken Sie noch einmal den [ENTER]- Taster.

Wenn mehrere Parameter derselben Steuernummer einer ba bestimmten Bank zugeordnet sind, wird nur jeweils der Parameter mit der niedrigsten Nummer mit dem betreffenden Steuerbefehl angesteuert. Andererseits senden alle Parameter etwaige Wertänderungen, die allerdings derselben Steuernummer zugeordnet werden. **1. Drücken Sie [MIDI].**

*Nun erscheint das MIDI-Menü.*

**2. Wählen Sie BULK DUMP REQUEST und drücken Sie [ENTER].**

> *Das Display zeigt nun die BULK DUMP REQUEST LCD-Funktion an.*

- **3. Wählen Sie MODE und drükken Sie [ENTER] oder verwenden Sie das PARAMETER-Rad zur Anwahl von BULK DUMP oder BULK REQUEST.**
- **4. Fahren Sie den Cursor zu dem gewünschten Parameter und ordnen Sie ihm mit dem PARAMETER-Rad eine Mischszene zu.**
- **5. Drücken Sie [ENTER], um die Daten zu senden (Dump) oder anzufordern (Request).**
- **6. [Um diese Funktion wieder](#page-95-1)  zu verlassen, müssen Sie EXIT wählen und anschlie[ßend \[ENTER\] oder schlicht](#page-95-1)  und ergreifend [MIDI] drük[ken.](#page-95-1)**

**!** Stellen Sie die betreffenden BULK-Parameter der MIDI SETUP-Seite ein, *bevor* Sie Blockdaten senden oder empfangen.

# <span id="page-100-0"></span>**Bulk Dump/Request (SysEx)**

Die BULK DUMP/REQUEST LCD-Funktion bietet zwei Betriebsarten: Bulk Dump (Datenabwurf) und Bulk Request (Datenanforderung). Im Bulk Dump-Betrieb werden die gewählten Daten als SysEx-Blöcke zu MIDI OUT gesendet. Mithin können Sie die Einstellungen des Programmable Mixer 01 also extern (auf einem Computer, Sequenzer oder MIDI-Datenrecorder) ablegen. Bulk Request hingegen ist ein Befehl, mit dem der Computer usw. aufgefordert wird die verlangte Daten zu senden. Die Dump- und Request-Funktion kann man auch dazu verwenden, die Daten eines Programmable Mixer 01 zu einem zweiten Pult zu senden.

Sehen wir uns zunächst die BULK DUMP/REQUEST LCD-Funktion an.

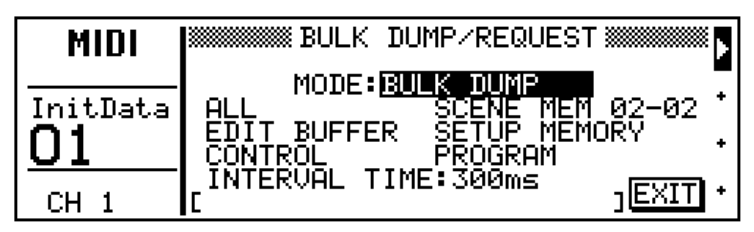

Die Parameter sind:

**MODE** — Hiermit wählen Sie die Betriebsart an: Dump oder Request. Im Dump-Betrieb werden die angewählten Daten des Programmable Mixer 01 über MIDI OUT zum Empfänger gesendet. Im Request-Betrieb sendet das Programmable Mixer 01 einen Befehl, der den Empfänger auffordert die Daten des angegebenen Typs zu senden.

**ALL** — Alle Programmable Mixer 01-Daten.

**SCENE** — Die Daten der Mischszenen. Man kann entweder alle (01~50) oder nur eine Mischszene (10~10) wählen bzw. den Bereich einschränken (z.B. 05~15).

**EDIT BUFFER** — Die Daten des Editierpuffers. Wenn Sie mehr über diesen oder die anderen Datentypen wissen möchten, sollten Sie ["Datentypen" auf Seite 104](#page-112-1) lesen.

**SETUP MEMORY** — Die Setup Memory-Daten (Einstellungsspeicher).

**CONTROL**— Die Zuordnung der Steuerbefehle zu den Parametern.

**PROGRAM**— Die Zuordnung der Programmwechsel zu den Mischszenen.

**INTERVAL TIME** — Mit diesem Parameter können Sie die Pause zwischen zwei Datenblöcken einstellen. Empfänger mit einem relativ kleinen Datenpuffer sollten Sie etwas mehr Zeit zum Ordnen und Speichern geben. Siehe die Bedienungsanleitung des verwendeten Geräts bezüglich der Datenpause (Interval Time).

Beim Senden oder Anfordern der Daten wird der Name der übertragenen oder angeforderten Daten jeweils in der untersten Display-Zeile angezeigt. Wenn Sie die Blockdaten nicht senden möchten, müssen Sie einen Cursortaster drücken oder eine andere LCD-Funktion anwählen.

- **1. Drücken Sie [MIDI].** *Nun erscheint das MIDI-Menü.*
- **2. Wählen Sie LOCAL ON/OFF und drücken Sie [ENTER].**

*Das Display zeigt nun die LOCAL ON/OFF LCD-Funktion an.*

- **3. Drücken Sie [ENTER] oder verwenden Sie das PARAME-TER-Rad, um die LOCAL Funktion ein- und auszuschalten.**
- **4. Wählen Sie das LOCAL ON/OFF-Parameter an und bestätigen Sie diese Anwahl mit [ENTER].**
- **5. [Um diese Funktion wieder](#page-95-1)  zu verlassen, müssen Sie EXIT wählen und anschlie[ßend \[ENTER\] oder schlicht](#page-95-1)  und ergreifend [MIDI] drük[ken.](#page-95-1)**

*Nun erscheint wieder das MIDI-Menü.*

**!** Schalten Sie PROGRAM Tx und CONTROL Tx ein. Sonst werden nämlich weder Programmwechsel noch Steuerbefehle gesendet. Siehe ["MIDI-](#page-95-0)[Parameter \(Setup\)" auf Seite 87.](#page-95-0)

# <span id="page-101-0"></span>**Local ON/OFF**

Mit der LOCAL ON/OFF LCD-Funktion können Sie wählen, ob die Fader und [SEL]-Taster des Kanäle 1~16 das Programmable Mixer 01 (On) oder nur externe Pulte, Synthesizer usw. ansteuern sollen. Diese Funktion ist im Grunde mit der Local-Funktion eines Tasteninstruments identisch: Sie dient nämlich zum Herstellen oder Lösen der Verbindung zwischen dem Steuerteil (Manual bzw. Fader und Taster) und der Zentraleinheit (Tongenerator bzw. Mischprozessor). Mithin könnten Sie mit den Fadern des Programmable Mixer 01 externe Effektgeräte einstellen oder mit den [SEL]-Tastern andere Klänge eines Synthesizers anwählen.

Die Fader der LOCAL ON/OFF LCD-Funktion sind in zwei Reihen aufgelistet. Jedes Kästchen dieser Tabelle enthält einerseits die Fader-Nummer und andererseits den derzeitigen Wert (im Hex-Format).

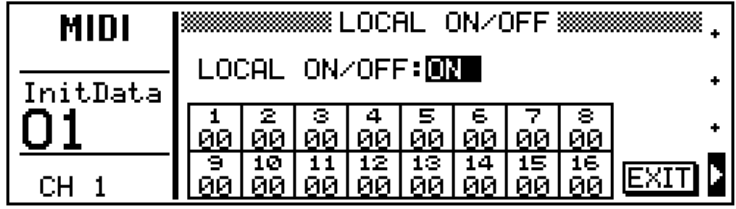

**LOCAL ON/OFF** — Mit diesem Parameter können Sie die Local-Funktion ein- bzw. ausschalten. Wenn Sie On wählen, funktionieren die Fader und [SEL]-Taster ganz normal, d.h. daß sie den Editierpuffer mit Daten füttern. Wählen Sie hingegen Off, dann senden die Fader nur noch Steuerbefehle zur MIDI OUT-Buchse. Außerdem werden dann Programmwechselbefehle bzw. Steuerbefehle gesendet, sobald Sie den [SEL]-Taster eines Kanals 1~16 drücken bzw. einen Fader bewegen. Das Display zeigt jeweils die Meldung "Program Change Transmitted" an, wenn Sie einen [SEL]-Taster gedrückt haben. Außerdem fahren folgende Fader automatisch den Mindestwert an: ST IN, RTN/SEND und ST OUT.

Wenn Sie Local Off wählen, kann der Editierpuffer trotzdem noch mit Steuerbefehlen eines externen Geräts angesprochen werden. Am Ende dieser *Bedienungsanleitung* befindet sich eine Übersicht der Werkszuordnungen der Parameter zu den Steuerbefehlen.

*Achtung: Local OFF gilt ausschließlich auf der MIDI LOCAL ON/OFF-Seite. In allen anderen Betriebsarten sind die Fader also immer mit dem Editierpuffer verbunden.*

Wenn Sie den LOCAL ON/OFF Parameter erst einmal deaktiviert haben (Off), ist es nicht weiter schwierig, ihn abwechselnd ein- und auszuschalten. Drücken Sie einen Funktionstaster, um eine andere Display-Funktion aufzurufen. Um den LOCAL ON/OFF Betrieb anschließend wieder zu deaktivieren, drücken Sie ganz einfach [MIDI].

Beim Einschalten des Programmable Mixer 01 wird Local wieder auf On gestellt.

**1. Drücken Sie [MIDI].**

*Nun erscheint das MIDI-Menü.*

**2. Wählen Sie MEMORY CON-TROL CHANGE OUT und drücken Sie [ENTER].**

*Das Display zeigt nun die MEMORY CONTROL CHANGE OUT LCD-Funktion an.*

- **3. Mit den Cursortastern können Sie den gewünschten Parameter anfahren und mit dem PARAMETER-Rad und [ENTER] seinen Werte ändern.**
- **4. Wählen Sie OUTPUT: EXE-CUTE und drücken Sie [ENTER].**

*Die gewählten Daten werden nun gesendet und das Display zeigt die Meldung "EXECUTE" an. Sobald "DONE" erscheint, sind die Daten gesendet.*

**5. [Um diese Funktion wieder](#page-95-1)  zu verlassen, müssen Sie EXIT wählen und anschlie[ßend \[ENTER\] oder schlicht](#page-95-1)  und ergreifend [MIDI] drük[ken.](#page-95-1)**

*Nun erscheint wieder das MIDI-Menü.*

**!** Vergessen Sie nicht Control Tx der MIDI SETUP LCD-Funktion einzuschalten (On), bevor Sie Mischszenendaten senden.

### <span id="page-102-0"></span>**Memory Control Change Out**

Mit der MEMORY CONTROL CHANGE OUT LCD-Funktion können Mischszenendaten selektiv und mit Steuerbefehlen gesendet werden, so daß bereits geladene (oder gesendeten) Mischszenen leicht abgeändert werden können. Diese Befehle lassen sich natürlich auch mit einem Sequenzer usw. aufzeichnen.

Sehen wir uns die MEMORY CONTROL CHANGE OUT LCD-Funktion einmal an.

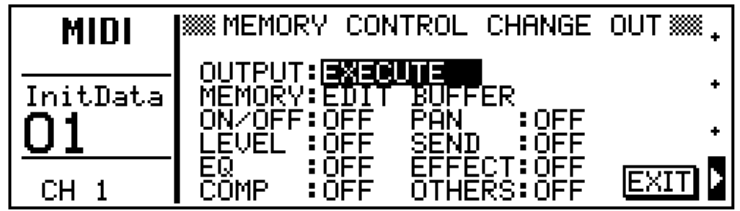

**OUTPUT: EXECUTE** — Hiermit wird der Memory Control Change Out-Befehl ausgeführt.

Folgende Datentypen sind belegt:

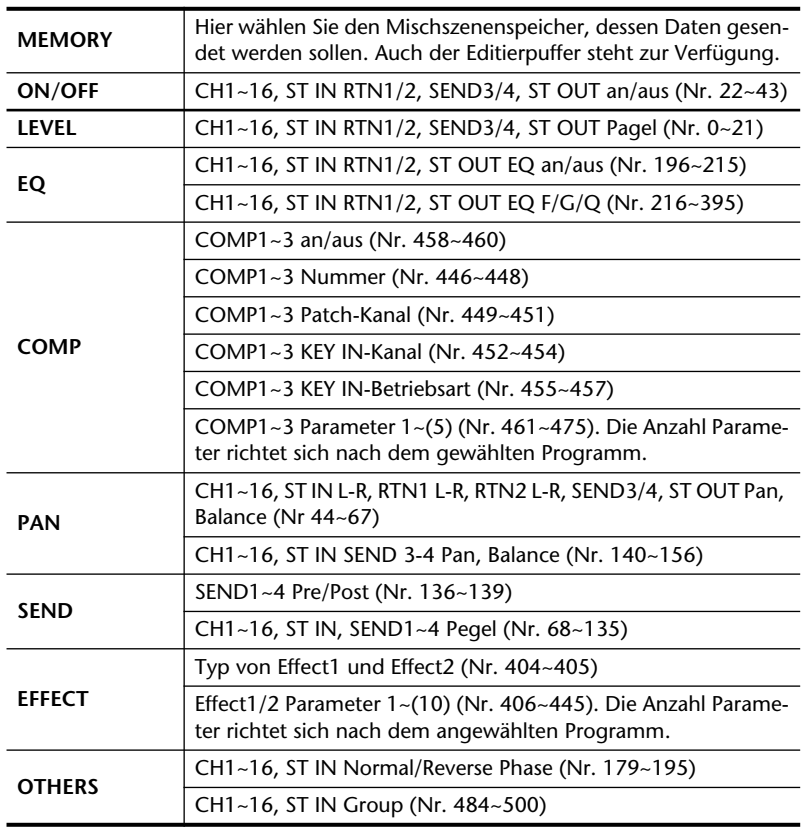

Folgende Daten werden gemeinsam mit allen Datentypen gesendet: CH1~16 Stereopaar-Angabe (Nr. 396~406) und SEND3, 4 Anordnung (Nr. 476).

# **Andere Funktionen 10**

Hier finden Sie:

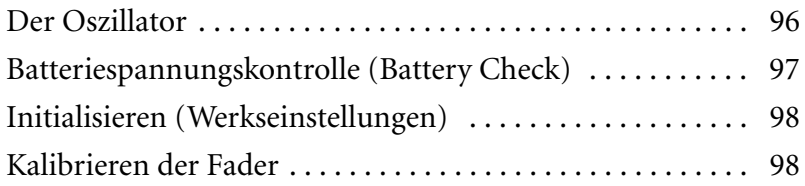

- **1. Drücken Sie [UTILITY].** *Nun erscheint das UTILITY-Menü.*
- **2. Wählen Sie OSCILLATOR und drücken Sie [ENTER].** *Nun erscheint die OSCILLATOR LCD-Funktion.*
- **3. Ordnen Sie den Oszillator einem Kanal zu.**
- **4. Schalten Sie den Oszillator (OSC) ein.**
- **5. Stellen Sie die Frequenz (FREQ) ein.**
- **6. Stellen Sie den Pegel ein.**
- **7. [Um diese Funktion wieder](#page-87-1)  zu verlassen und zum UTI-[LITY-Menü zurückzukehren,](#page-87-1)  müssen Sie EXIT anwählen [und \[ENTER\] drücken.](#page-87-1) Sonst drücken Sie ganz einfach [UTILITY].**

<span id="page-104-1"></span>*Nun erscheint wieder das UTI-LITY-Menü.*

#### <span id="page-104-0"></span>**Der Oszillator**

Das Programmable Mixer 01 ist mit einem Sinuswellenoszillator ausgestattet, dessen Signal Sie SEND3, SEND4 sowie der Stereosumme zuordnen können. Das es sich um einen Digital-Oszillator handelt, ist er sehr genau und generiert einen ausgesprochen reinen Sinuston. Außerdem kann er rosa Rauschen generieren. Verwenden Sie den Oszillator zum Aussteuern der Mehrspurbandmaschine, des DAT-Recorders oder der Stereo-Bandmaschine. Außerdem können Sie ihn bei der Suche nach Anschlußfehlern usw. verwenden.

*Achtung: Bevor Sie den Oszillator einschalten, sollten Sie den/die SEND3-, SEN4- oder ST OUT-Fader auf Null stellen. Nur so werden Sie nämlich mit Sicherheit nicht aufgeschreckt durch einen ohrenbetäubenden Lärm.*

Die Oszillator-Parameter der OSCILLATOR LCD-Funktion befinden sich links des LEVEL-Schiebereglers. Rechts befinden sich die Pegelmeter von SEND3, SEND4 und ST OUT.

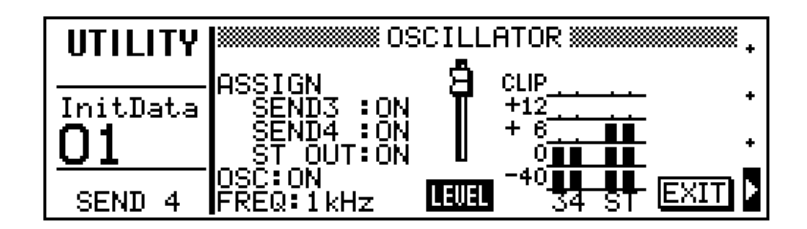

Die verfügbaren Parameter sind:

**ASSIGN**— Mit diesem Parameter ordnen Sie den Oszillator SEND3, SEND4 oder der Stereosumme (ST OUT) zu.

**OSC** — Hiermit schalten Sie den Oszillator ein und aus. Sobald Sie eine andere LCD-Funktion aufrufen, wird der Oszillator jedoch wieder ausgeschaltet.

**FREQ** — Hiermit wählen Sie die Frequenz des Sinustons: 100Hz, 1kHz, 10kHz oder PINK Noise.

**LEVEL**— Mit diesem Parameter können Sie den Pegel des Oszillators einstellen. Die Grafik zeigt dabei jeweils den eingestellten Pegel an. Außerdem ändert sich der Fader-Rücken je nach dem gewählten Pegelwert.

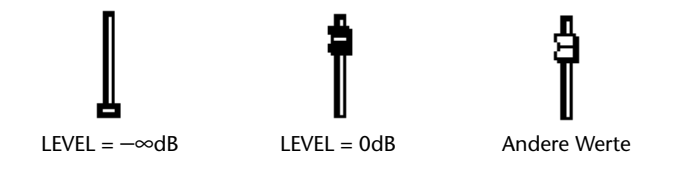

- **1. Drücken Sie [UTILITY].** *Nun erscheint das UTILITY-Menü.*
- **2. Wählen Sie BATTERY CHECK und drücken Sie [ENTER].** *Nun erscheint die BATTERY CHECK LCD-Funktion.*
- **3. [Um diese Funktion wieder](#page-77-1)  zu verlassen und zum UTI-[LITY-Menü zurückzukehren,](#page-77-1)  müssen Sie EXIT anwählen und [ENTER] drücken oder ganz einfach [UTILITY] betä[tigen.](#page-77-1)**

*[Nun erscheint wieder das UTI-](#page-104-1)[LITY-Menü.](#page-104-1)*

#### <span id="page-105-0"></span>**Batteriespannungskontrolle (Battery Check)**

Die RAM-Speicher des Programmable Mixer 01 werden von einer langlebigen Batterie mit Strom versorgt. Die Lebensdauer dieser Batterie beträgt ca. 5 Jahre. Wenn Sie glauben, daß die Spannung nachläßt, können Sie diese Seite aufrufen, um nachzusehen, ob Ihre Vermutung zutrifft.

Wenn die BATTERY CHECK-Funktion anzeigt, daß die Batterie ausgewechselt werden muß, wenden Sie sich bitte an Ihren Yamaha-Händler.

*Achtung: Versuchen Sie niemals selbst die Batterie auszuwechseln.*

Die BATTERY CHECK-Seite sieht folgendermaßen aus.

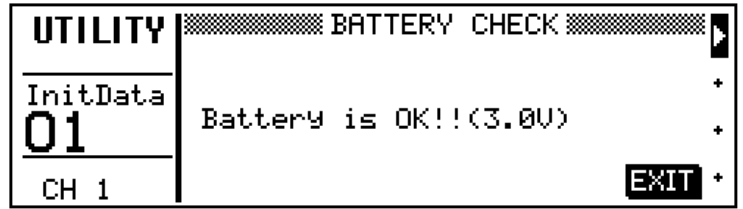

Die Meldungen, die hier erscheinen können, sind:

**Battery is OK!!** — Alles in Ordnung.

**Warning! Low Battery** — Die Spannung der Batterie geht zur Neige. Bitten Sie Ihren Yamaha-Händler eine neue einzulegen

**Warning! No Battery**— Das Programmable Mixer 01 enthält keine Batterie. Bitten Sie Ihren Yamaha eine einzulegen.

- **1. Schalten Sie das Programmable Mixer 01 aus.**
- **2. Halten Sie [STORE] und [INC+] gedrückt.**
- **3. Schalten Sie das Programmable Mixer 01 wieder ein.**

*Im Display erscheint die Meldung "Initializing Memory" (Speicher werden initialisiert).*

**4. Sobald "Initializing Memory" aus dem Display verschwindet, können Sie die beiden Taster freigeben.**

*Das Programmable Mixer 01 ist initialisiert, wenn alle Fader zu ihren Mindestwerten zurückgekehrt sind.*

- **1. Schalten Sie das Programmable Mixer 01 aus.**
- **2. Halten Sie [ENTER] gedrückt.**
- **3. Schalten Sie das Programmable Mixer 01 wieder ein.**

*Nun werden die Fader kalibriert.*

*Sobald die Fader wieder die eingestellte Position anfahren, können Sie fortfahren.*

#### <span id="page-106-0"></span>**Initialisieren (Werkseinstellungen)**

Mit dieser Funktion können Sie alle Mischeinstellungen, Mischszenen, User-Effekt, User-EQ- sowie die Dynamikprogramme initialisieren, d.h. wieder die Werkseinstellungen laden).

*Achtung: Bitte initialisieren Sie das Programmable Mixer 01 nicht, wenn Sie nur die derzeitige Mischszene initialisieren möchten. Das Programmable Mixer 01 bietet nämlich einen Szenenspeicher (00), mit dem Sie wieder die Neutraleinstellungen laden können. Mit der Initialisierungsfunktion löschen Sie nämlich auch alle Effektprogramme, EQ-Programme. [Siehe "Mischszene 00" auf Seite 66.](#page-74-3)*

Im Falle des Programmable Mixer 01 bedeutet *initialisieren*:

- Löschen aller RAM-Speicher: Mischszenen, User-Effekte, User-EQ-Programme und User-Dynamikprogramme.
- Initialisieren des Editierpuffers (d.h. alle Mischeinstellungen).
- Initialisieren der Mischszenen/Programmwechsel-Zuordnungen.
- Initialisieren der Steuerbefehl/Parameter-Zuordnungen
- Kopieren der 00-Daten zu den Mischszenen 01~50.
- Initialisieren er Ein- und Ausgänge.
- Kalibrieren der Schieberegler (machen Sie sich keine Sorgen um das Geräusch, das Sie dabei hören).
- Daß die im Display angezeigten Werte mit den Einstellungen übereinstimmen.
- Neueinstellung.

#### <span id="page-106-1"></span>**Kalibrieren der Fader**

Wenn Sie das Programmable Mixer 01 längere Zeit nicht verwendet haben, oft transportieren oder wenn die Fader sich nicht mehr wie erwartet bewegen, sollten Sie sie kalibrieren, um keine all zu großen Pegelsprünge zu bekommen, die sich aus einer etwas zu forschen Bedienung ergeben. Mit *Kalibrieren* ist gemeint, daß der für die Bewegungen notwendige Hub errechnet wird, damit die Fader wieder zügig bewegt werden können. Das Kalibrieren der Fader nimmt etwa 30 Sekunden in Anspruch. Währenddessen zeigt das Display die Meldung "Calibrating Faders" an.

*Achtung: Berühren Sie die Fader nicht und achten Sie darauf, daß der Faderweg beim kalibrieren nicht eingeschränkt wird. Andernfalls müssen Sie die Fader noch einmal Kalibrieren.*

# **Erste Hilfe bei kleinen Pannen**

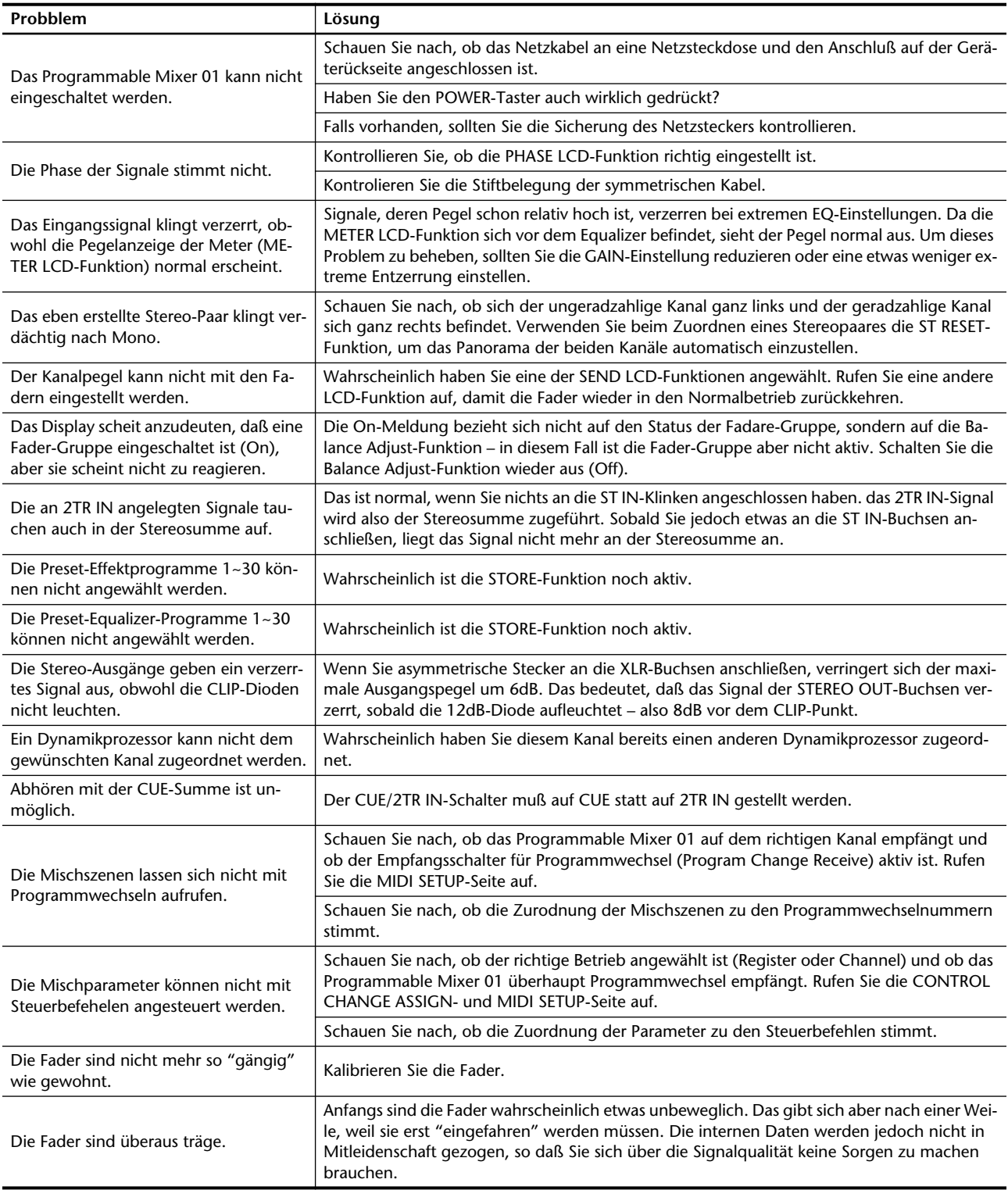
# **Anhang**

Hier finden Sie:

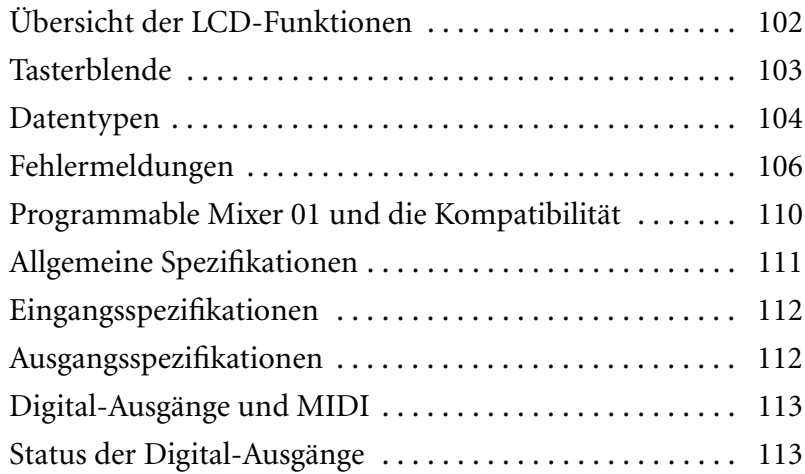

# <span id="page-110-0"></span>**Übersicht der LCD-Funktionen**

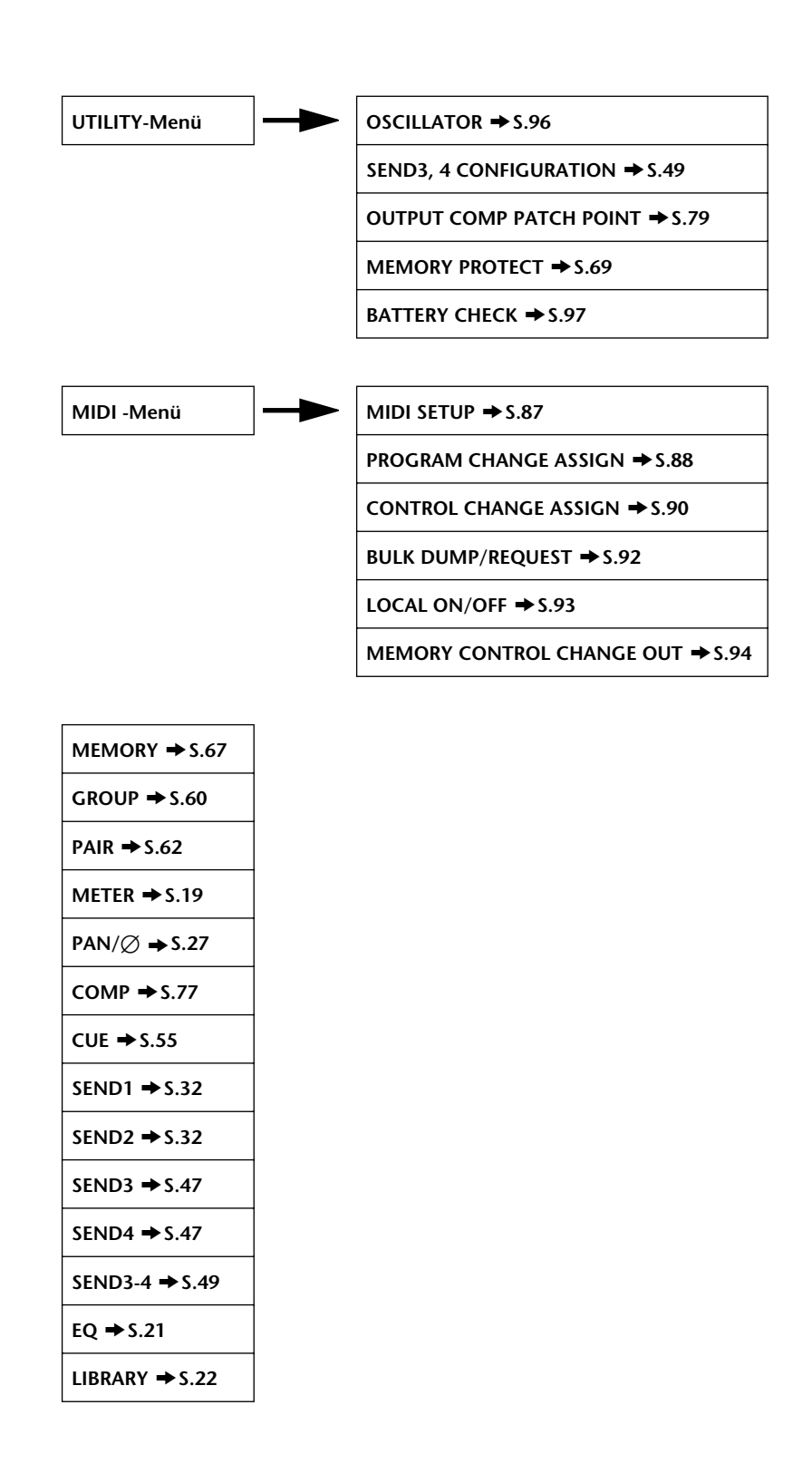

# <span id="page-111-0"></span>**Tasterblende**

Vielleicht passiert es Ihnen bisweilen, daß Sie aus Versehen den ST OUT [ON]-Taster drücken. In dem Fall sollten Sie die bei;iegende Tasterblende verwenden (siehe die Abildung).

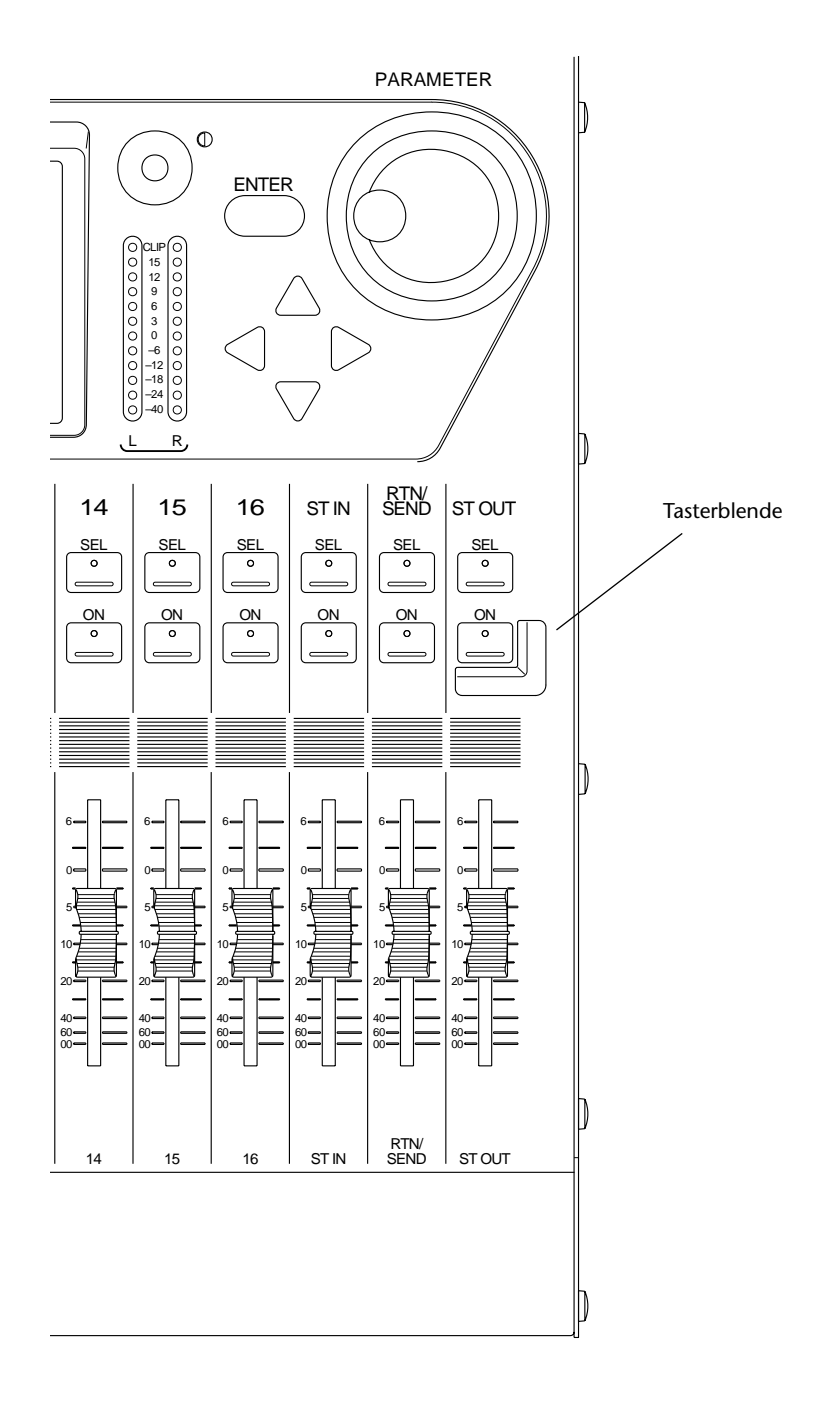

# <span id="page-112-0"></span>**Datentypen**

## **Daten der Mischszenen**

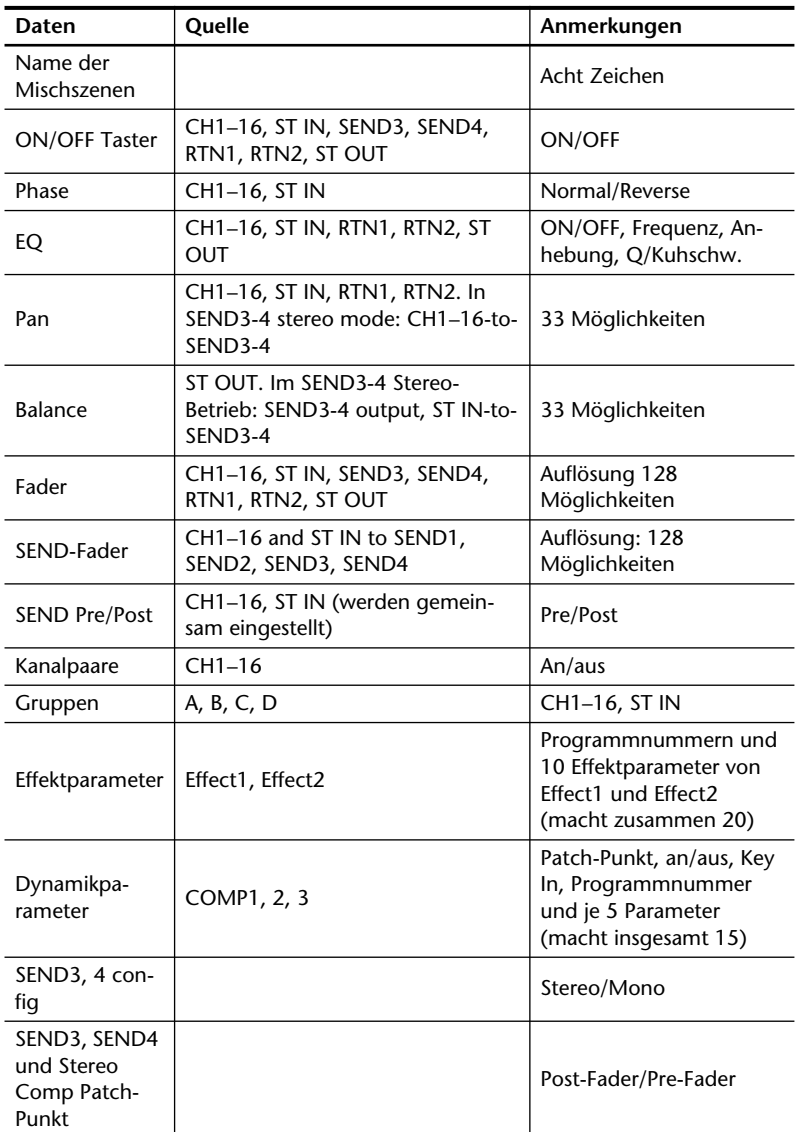

## **Daten des Editierpuffers**

Siehe die Daten der Mischszenen.

## **Steuerdaten**

Hierbei handelt es sich um die Steuerbefehl/Parameter-Zuordnungstabelle. Siehe die letzten Seiten dieser Bedienungsanleitung.

## **Programmdaten**

Die Mischszenen/Programmwechsel-Zuordnungstabelle. Siehe die letzten Seiten dieser Bedienungsanleitung.

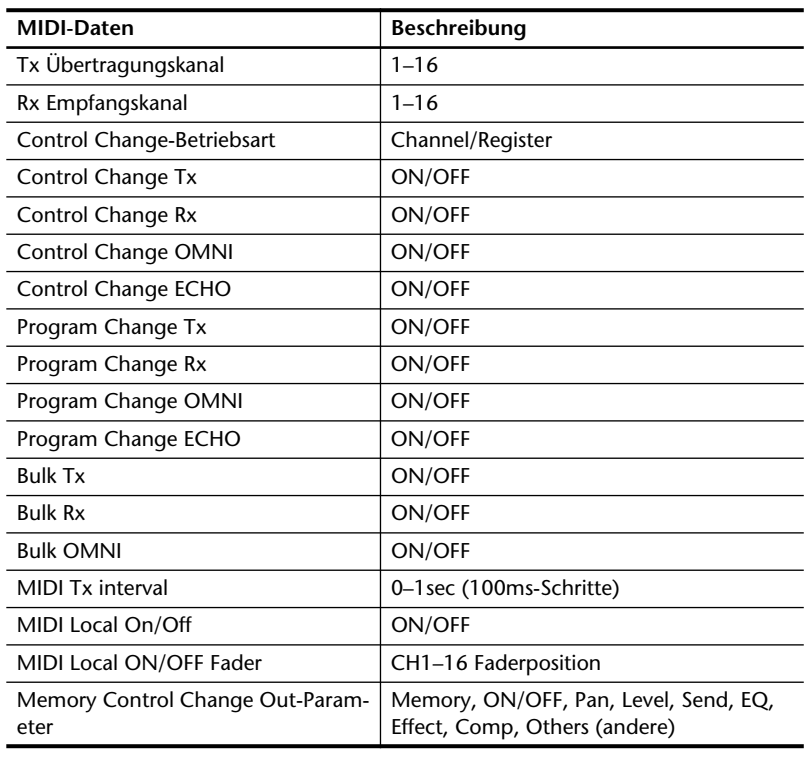

# **Daten des Setup-Speichers**

# <span id="page-114-0"></span>**Fehlermeldungen**

ERROR! System error [1]. Please initialize memory.

#### **ERROR! System Error[1]**

Es ist ein schwerer Betriebsfehler aufgetreten. Sie müssen das Programmable Mixer 01 initialisieren. [Siehe "Initialisieren \(Werksein](#page-106-0)[stellungen\)" auf Seite 98.](#page-106-0)

#### **ERROR! System Error[2]**

Es ist ein schwerer Betriebsfehler aufgetreten. Sie müssen das Programmable Mixer 01 initialisieren. [Siehe "Initialisieren \(Werksein](#page-106-0)[stellungen\)" auf Seite 98.](#page-106-0)

#### **ERROR! System Error[3]**

Es ist ein schwerer Betriebsfehler aufgetreten. Sie müssen das Programmable Mixer 01 initialisieren. [Siehe "Initialisieren \(Werksein](#page-106-0)[stellungen\)" auf Seite 98.](#page-106-0)

#### **ERROR! System Error[4]**

Es ist ein schwerer Betriebsfehler aufgetreten. Sie müssen das Programmable Mixer 01 initialisieren. [Siehe "Initialisieren \(Werksein](#page-106-0)[stellungen\)" auf Seite 98.](#page-106-0)

#### **ERROR! System Error[5]**

Es ist ein schwerer Betriebsfehler aufgetreten. Sie müssen das Programmable Mixer 01 initialisieren. [Siehe "Initialisieren \(Werksein](#page-106-0)[stellungen\)" auf Seite 98.](#page-106-0)

#### **ERROR! System Error[6]**

Es ist ein schwerer Betriebsfehler aufgetreten. Sie müssen das Programmable Mixer 01 initialisieren. [Siehe "Initialisieren \(Werksein](#page-106-0)[stellungen\)" auf Seite 98.](#page-106-0)

#### **ERROR! System Error[7]**

Es ist ein schwerer Betriebsfehler aufgetreten. Sie müssen das Programmable Mixer 01 initialisieren. [Siehe "Initialisieren \(Werksein](#page-106-0)[stellungen\)" auf Seite 98.](#page-106-0)

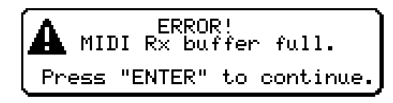

#### **MIDI Rx Buffer Full Error**

Beim Empfang der MIDI-Daten ist etwas schiefgelaufen. Versuchen Sie weniger Daten auf einmal zu senden.

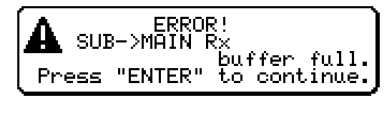

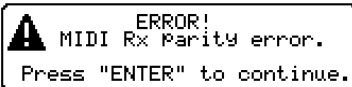

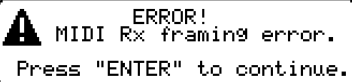

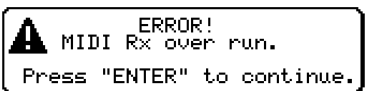

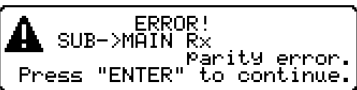

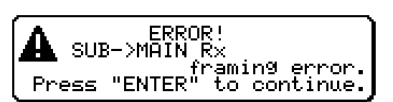

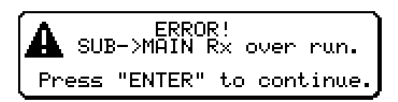

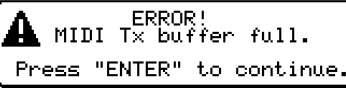

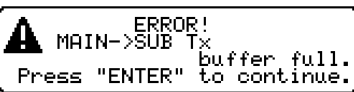

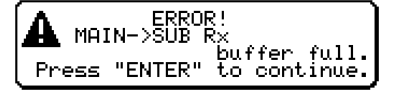

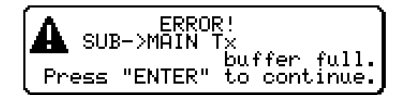

## **SUB->MAIN CPU Receive Buffer Full Error**

Beim Senden von Fader-Daten hat der Prozessor etwas falschgemacht.

## **MIDI Parity Error**

Die Daten sind nicht ordnungsgemäß angekommen. Kontrollieren Sie die Daten, die Sie senden möchten sowie das MIDI-Kabel.

## **MIDI Framing Error**

Die Daten sind nicht ordnungsgemäß angekommen. Kontrollieren Sie die Daten, die Sie senden möchten sowie das MIDI-Kabel.

### **MIDI Over Run Error**

Beim Empfang der MIDI-Daten ist etwas schiefgelaufen. Versuchen Sie weniger Daten auf einmal zu senden.

### **SUB->MAIN CPU Parity Error**

Beim Senden von Fader-Daten hat der Prozessor etwas falschgemacht.

#### **SUB->MAIN CPU Framing Error**

Beim Senden von Fader-Daten hat der Prozessor etwas falschgemacht.

### **SUB->MAIN Over Run Error**

Beim Senden von Fader-Daten hat der Prozessor etwas falschgemacht.

### **MIDI Transmit Buffer Full Error**

Beim Empfang der MIDI-Daten ist etwas schiefgelaufen. Versuchen Sie weniger Daten auf einmal zu senden.

### **MAIN->SUB CPU Transmit Buffer Full Error**

Beim Senden von Fader-Daten hat der Prozessor etwas falschgemacht.

### **MAIN->SUB CPU Receive Buffer Full Error**

Beim Senden von Fader-Daten hat der Prozessor etwas falschgemacht.

### **SUB->MAIN CPU Transmit Buffer Full Error**

Beim Senden von Fader-Daten hat der Prozessor etwas falschgemacht.

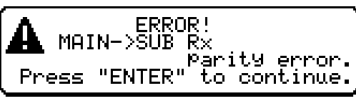

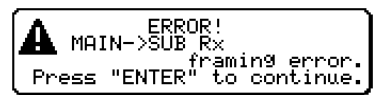

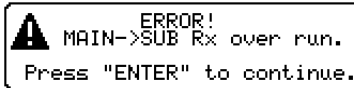

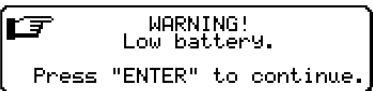

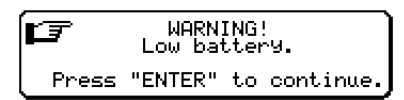

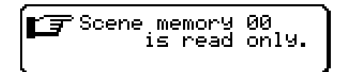

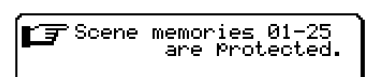

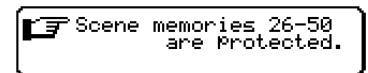

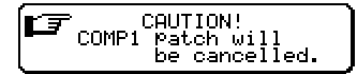

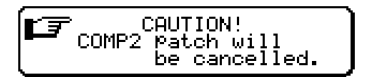

#### **MAIN->SUB PUT Parity Error**

Beim Senden von Fader-Daten hat der Prozessor etwas falschgemacht.

#### **MAIN->SUB Framing Error**

Beim Senden von Fader-Daten hat der Prozessor etwas falschgemacht.

#### **MAIN->SUB Over Run Error**

Beim Senden von Fader-Daten hat der Prozessor etwas falschgemacht.

#### **WARNING! No ¬Battery.**

Das Programmable Mixer 01 enthält keine Pufferbatterie. Bitten Sie Ihren Yamaha-Händler eine einzubauen.

#### **WARNING! Low battery.**

Die Spannung der Batterie läßt langsam nach. Bitten Sie Ihren Yamaha-Händler eine neue einzubauen.

#### **Scene memory 00 is read only.**

Diese Mischszene kann ausschließlich geladen werden. Wählen Sie eine andere Mischszene an.

#### **Scene memories 01-25 are protected.**

Die Szenenspeicher 1~25 sind gesichert. Sie müssen diese Speichergruppe also erst entsichern (MEMORY PROTECT LCD-Funktion).

#### **Scene memories 26-50 are protected.**

Die Szenenspeicher 26~50 sind gesichert. Sie müssen diese Speichergruppe also erst entsichern (MEMORY PROTECT LCD-Funktion).

#### **CAUTION! COMP1 patch will be cancelled.**

Da Sie einen anderen Channel-Betrieb gewählt haben, wurde die Zuordnung von COMP1 gelöscht. Ordnen Sie COMP1 wieder dem gewünschten Kanal zu, sobald Sie den Kanalbetrieb eingestellt haben.

#### **CAUTION! COMP2 patch will be cancelled.**

Da Sie einen anderen Channel-Betrieb gewählt haben, wurde die Zuordnung von COMP2 gelöscht. Ordnen Sie COMP2 wieder dem gewünschten Kanal zu, sobald Sie den Kanalbetrieb eingestellt haben.

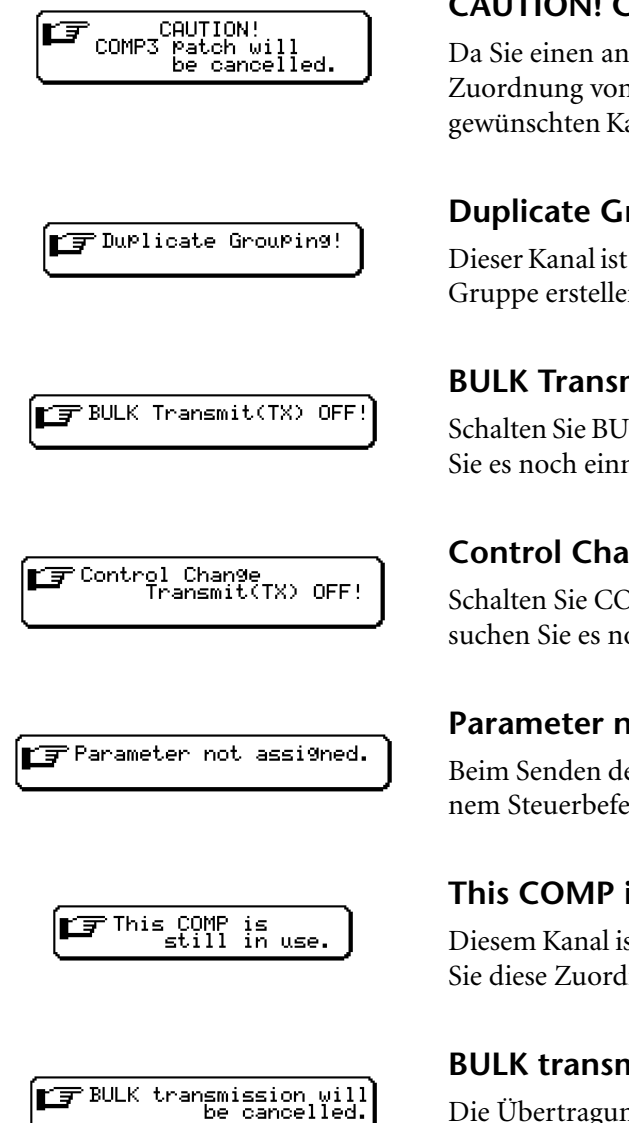

### **CAUTION! COMP3 patch will be cancelled.**

Da Sie einen anderen Channel-Betrieb gewählt haben, wurde die Zuordnung von COMP3 gelöscht. Ordnen Sie COMP3 wieder dem gewünschten Kanal zu, sobald Sie den Kanalbetrieb eingestellt haben.

### **Duplicate Grouping!**

Dieser Kanal ist bereits einer Gruppe zugeordnet. Wenn Sie eine neue Gruppe erstellen möchten, müssen Sie die erste auflösen.

### **BULK Transmit(TX) OFF!**

Schalten Sie BULK TX auf der MIDI SETUP-Seite ein und versuchen Sie es noch einmal.

### **Control Change Transmit(TX) OFF!**

Schalten Sie CONTROL TX auf der MIDI SETUP-Seite ein und versuchen Sie es noch einmal.

#### **Parameter not assigned.**

Beim Senden der Mischszenendaten gab es einen Parameter, der keinem Steuerbefehl zugeordnet war.

#### **This COMP is still in use.**

Diesem Kanal ist bereits ein COMP-Programm zugeordnet. Machen Sie diese Zuordnung rückgängig und versuchen Sie es noch einmal.

### **BULK transmission will be cancelled.**

Die Übertragung der Blockdaten ist abgebrochen worden.

# <span id="page-118-0"></span>**Programmable Mixer 01 und die Kompatibilität**

## **MFC1 MIDI Foot Controller**

Der MFC1 ist ein MIDI-Fußtaster, der MIDI-Programmwechsel senden kann. Mit diesem Fußtaster könnten Sie zum Beispiel Mischszenen des Programmable Mixer 01 aufrufen. Wenn Sie darüber hinaus einen FC7 Fußschweller und einen normalen Fußtaster verwenden, kann der MFC1 auch MIDI-Steuerbefehle senden, mit denen Sie die gewünschten Parameter in Echtzeit ansteuern können.

## **QX3 MIDI Sequencer**

Der QX3 ist ein 16spuriger MIDI-Sequenzer, der nicht nur Daten von Musikinstrumenten, sondern auch die Programmwechsel und Steuerbefehle des Programmable Mixer 01 aufzeichnen kann, so daß wirklich alles automatisiert wird.

## **MDF2 MIDI Data Filer**

Den MDF2 MIDI-Datenrecorder können Sie für die externe Ablage der Programmable Mixer 01-Blockdaten verwenden. Diese Daten können jederzeit zum MFD2 gesendet und zum gewünschten Zeitpunkt wieder zum Programmable Mixer 01 übertragen werden. Außerdem kann man mit dem MDF2 in Echtzeit aufnehmen und wiedergeben.

## **MIDI-Erweiterungen (YME8, YMM2, YMC10)**

Das YME8 ist ein MIDI-Expander mit einem Ein- und acht Ausgängen. Es kann jedoch auch als 2->4 Expander verwendet werden. Bei größeren MIDI-Anlagen sollten Sie sich überlegen, ob ein YME8 nicht auch für Sie eine sinnvolle Investition wäre, weil es Datenverzögerungen ausschaltet. Das YMM2 hingegen ist eine MIDI Merge-Box, mit der Sie zwei MIDI-Ausgänge verschmelzen können. Der YMC10 ist ein Gerät, das MIDI-Zeitcodesignale in ein FSK-Signal umwandelt und umgekehrt. Diese Erweiterung brauchen Sie, wenn Sie Ihre MIDI-Anlage mit einer Bandmaschine synchronisieren möchten.

## **DMC1000**

Das DMC1000 ist ein Digital-Mischpult mit 8 Eingängen, 8 Summen und 8 Monitor-Abhörsummen und einer internen Datenverarbeitung im 28Bit-Format. Auch dieses Pult kann vollständig automatisiert werden. Das Programmable Mixer 01 könnte als Submixer für ein DMC1000 verwendet werden, damit Sie über genug Kanäle verfügen. Erfreulich dabei ist, daß Sie das Programmable Mixer 01 an einen der CD/DAT-Eingänge des DMC1000 anschließen können.

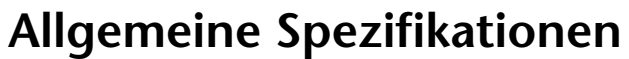

<span id="page-119-0"></span>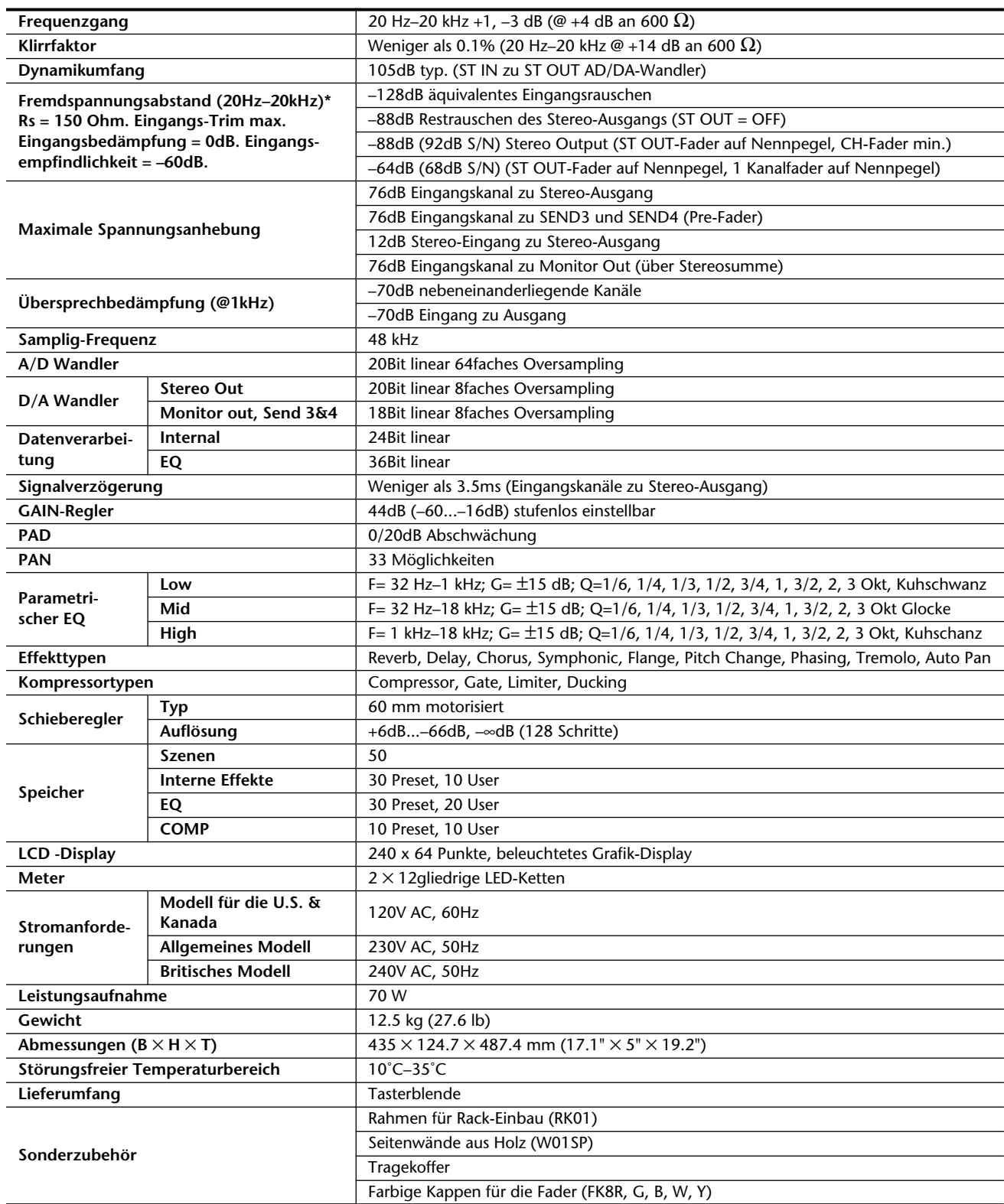

\* Fremdspannungsabstand gemessen mit einem 6dB/Oktave 12.7kHz LPF, entsprechend einem 20kHz-Filter mit unendlicher dB/Oktave-Abschwächung.

<span id="page-120-0"></span>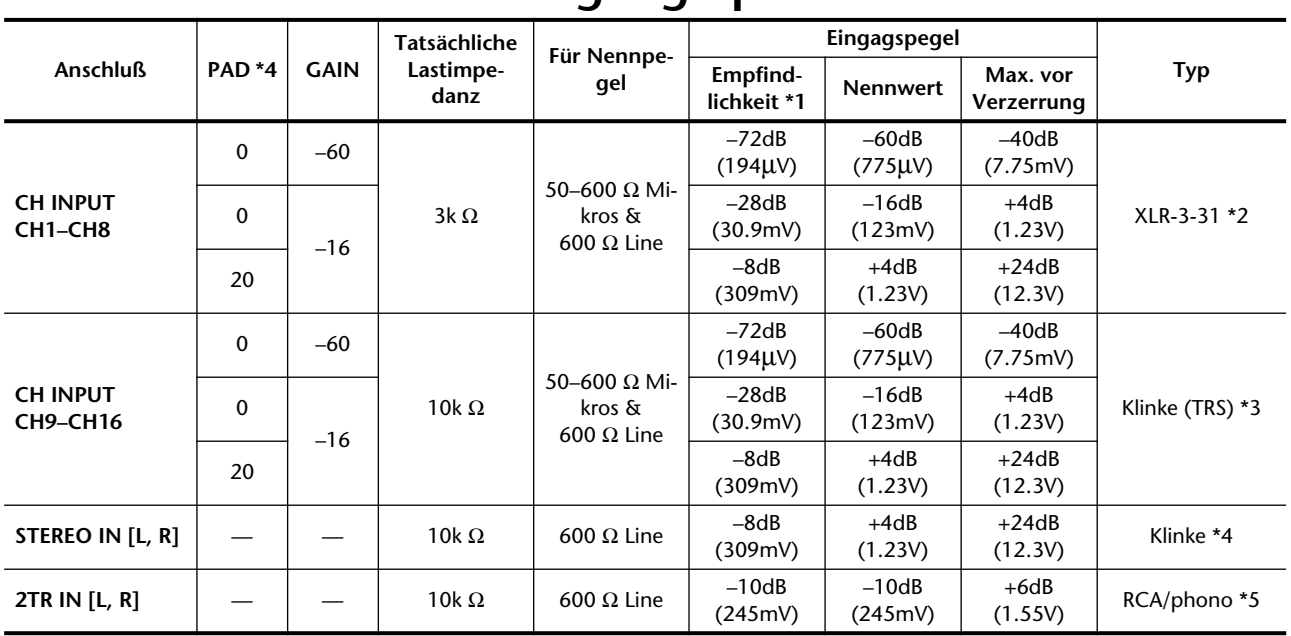

# **Eingangsspezifikationen**

\*1. Die Empfindlichkeit ist der kleinste Eingangspegel, mit dem man einen Ausgangspegel von +4dB (1.23V) erzielt, Nennpegel, wenn die maximale Anhebung eingestellt ist (alle Pegelregler und Fader auf Höchstwert).

\*2. XLR-Anschlüsse sind symmetriert (1= Masse, 2= heiß , 3= kalt).

\*3. MIC INPUT-Klinken sind ebenfalls symmetriert (Tip= heiß, Ring= kalt , Sleeve= Masse).

\*4. STEREO IN-Klinken sind asymmetrisch.

\*5. 2TR IN RCA/phono-Anschlüsse sind asymmetrisch.

\*6. In diesen Spezifikationen verteten die dB-Werte ganz bestimmte Spannungen. Dabei entspricht 0dB 0.775 Volt RMS.

# **Ausgangsspezifikationen**

<span id="page-120-1"></span>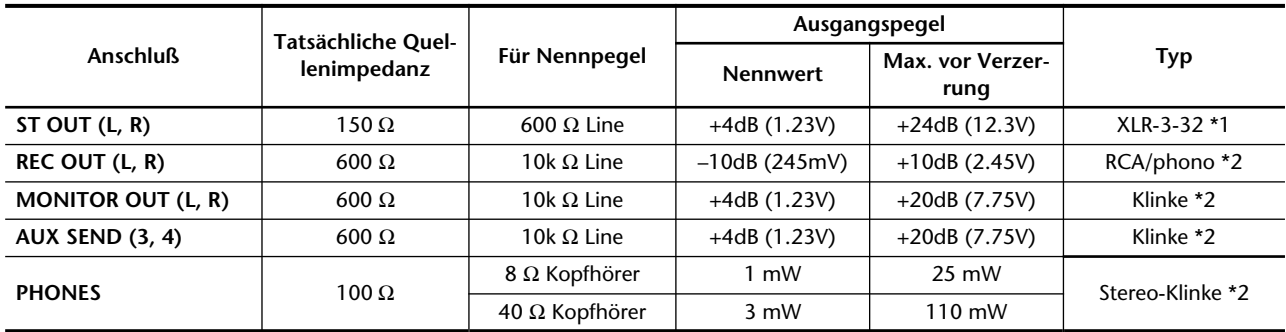

\*1. Symmetrischer Anschluß (1= Masse, 2= Heiß, 3= kalt).

\*2. Asymmetrischer Anschluß.

\* In diesen Spezifikationen verteten die dB-Werte ganz bestimmte Spannungen. Dabei entspricht 0dB 0.775V RMS.

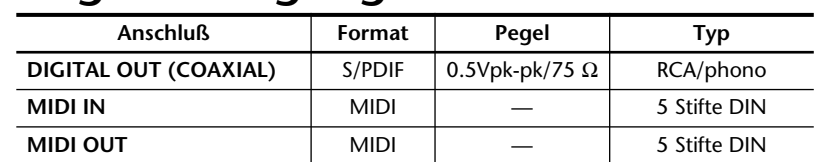

# <span id="page-121-1"></span>**Digital-Ausgänge und MIDI**

# <span id="page-121-0"></span>**Status der Digital-Ausgänge**

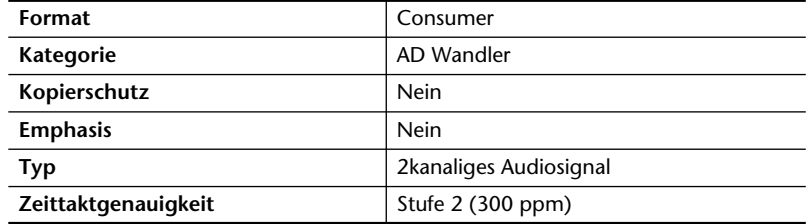

Änderungen der Spezifikationen ohne Vorankündigung vorbehalten.

# **Glossar**

**A/D-Wandler —** Ein elektronisches Gerät, das Analog-Signale in Digital-Daten übersetzt.

**Aliasing** — Eine Signalverzerrung, die bei der A/D-Wandlung auftritt, wenn die Sampling-Frequenz kleiner ist als das Doppelte der höchsten Audiofrequenz. In der Regel sind A/D-Wandler mit Aliasing-Filtern ausgerüstet, die alle Frequenzen, die höher liegen als das Doppelte der Audiofrequenz, aus dem Audiosignal filtern. *Siehe auch*  Nyquist Sampling Theorem.

**BGM (Background Music)** — Musik, die im Hintergrund spielt, meistens als Begleitung eines Kommentars. Die Musik kann, aber braucht sich nicht auf das "Thema" des Kommentars zu beziehen.

**Bulk Dump** — Eine MIDI-Funktion des Programmable Mixer 01, mit der man die Daten eines Programmable Mixer 01-Pultes zu einem anderen senden kann. Die Daten werden als SysEx-Blöcke gesendet.

**Summe(Bus)**— Eine Signallinie eines Mischpults, an die man mehrere Signale anlegen kann. Das Programmable Mixer 01 bietet mehrere Summen: SEND1, SEND2, SEND3, SEND4, ST und CUE.

**IEC958 (Consumer)** — Ein Digital-Format, das für die Übertragung von digitalen Audiodaten zwischen "Consumer"-Geräten verwendet wird. Hierzu gehören CD-Spieler, Consumer DAT-Recorder, DCC und Mini Disc Recorder. Dabei reicht ein Anschluß aus, um die beiden Kanäle (links und rechts) des Signals zu übertragen. Meistens handelt es sich bei der betreffenden Buchse um einen RCA/Cinch-Anschluß. Diesen Formattyp nennt man auch S/PDIF (Sony/Philips Digital Interface Format). Der REC OUT-Anschluß des Programmable Mixer 01 verwendet dieses Format.

**Channel-Betrieb** — Die Betriebsart des Programmable Mixer 01, in der alle Bänke der Steuerbefehle, mit denen Sie das Programmable Mixer 01 ansteuern können bzw. die Daten senden, auf separaten MIDI-Kanälen senden und empfangen.

**Nachbandkontrolle** — Hierbei wird das Signal abgehört, das die externe Bandmaschine gerade aufnimmt. Das wird oft gemacht, um sicherzugehen, daß das Signal auch ordnungsgemäß aufgezeichnet wird. Bei Analog-Bandmaschinen liest der Wiedergabekopf das gerade erst mit dem Aufnahmekopf aufgezeichnete Signal. Mithin wissen Sie sofort, ob die Aufnahme geklappt hat. Diese Funktion ist nicht belegt bei Bandmaschinen mit kombiniertem Aufnahme-/Wiedergabekopf. Ein DAT-Recorder muß sogar über 4 Köpfe (innerhalb einer Trommel) verfügen, um diese Funktion zu bieten.

**Steuerbefehle (Control Change**) — Ein MIDI-Befehlstyp, mit dem man bestimmte Aspekte und/oder Parameter in Echtzeit steuern kann. Die am meisten verwendeten Steuerbefehle sind Modulation (Nr. 1), Lautstärke (Nr. 7), Panorama (Nr. 10) und Portamento. Alle Parameter des Programmable Mixer 01 können mit MIDI-Steuerbefehlen eingestellt werden.

**D/A-Wandler**— Ein elektronisches Gerät, das Digital-Daten wieder in analoge Audiosignale umwandelt.

**DSP (Digital Signal Processor)** — Ein Chip, der Unmengen an Daten in Echtzeit verarbeiten kann. Solch ein Prozessor ist ideal für die Verarbeitung von Digital-Audiodaten.

**Dynamische Mix-Automation** — Automatisierung der Abmischung von Audiosignalen, bei der bestimmte Aspekte in Echtzeit eingestellt werden und also im Verlauf eines Stücks geändert werden können.

**Dynamikumfang**— Der Abstand zwischen dem höchsten und dem geringsten Pegel eines bestimmten Signals. Bei Audiogeräten ist hiermit in der Regel der Abstand zwischen dem Höchstpegel und dem Restrauschen gemeint. Bei Digital-Geräten richtet sich der Dynamikumfang nach der Auflösung der Digital-Daten, wobei jedes Bit in etwa 6dB darstellt. Daher beträgt der Dynamikumfang eines 16bit-Geräts theoretisch 96dB.

**Editierpuffer**— Ein interner RAM-Speicher, in dem sich die gerade geladenen und/oder bearbeiteten Daten befinden (also die aktive Mischszene). Beim Speichern werden die Daten des Editierpuffers zum einem "wirklichen" Speicher kopiert. Wenn Sie eine Mischszene aufrufen, werden die Daten des angewählten Speichers wieder zu dem Editierpuffer kopiert.

**LCD-Funktion**— Eine Funktion (Display-Seite) des Programmable Mixer 01, für die weder Schieberegler noch Taster vorgesehen sind. Die Parameter der LCD-Funktionen muß man mit den Cursortastern anwählen. Den Wert dieser Parameter kann man mit dem PARAME-TER-Rad einstellen.

**LED (Light Emitting Diode)** — Ein elektronisches Teil, das leuchtet, sobald Strom angelegt wird. Die [SEL]- und [ON]-Taster des Programmable Mixer 01sowie die Stereo Output-Meter sind mit LED-Dioden ausgestattet.

**MIDI**— Die Abkürzung für *Musical Instrument Digital Interface*. Eine international unterstützte Norm für den Datenaustausch zwischen Musikinstrumenten und Geräten, die sich irgendwie auf Musik beziehen.

**Mischszene** — Eine Reihe von Mischeinstellungen an einer bestimmten Stelle. Diesen Namen haben wir deshalb gewählt, weil man ein Musikstück – genau wie ein Theaterstück – in "Szenen" unterteilen kann, wobei man wahrscheinlich für jeden Song-Teil andere Einstellungen braucht. Die Mischszenen können in den Szenenspeichern abgelegt und mit einem Taster bzw. MIDI-Programmwechseln aufgerufen werden. Die Programmwechselbefehle kann man mit einem MIDI-Fußtaster, einem Computer, einem Sequenzer oder einem MIDI-Instrument senden. *Siehe auch* Szenenspeicher.

**Modulation**— In der elektronische Musiskzene ist hiermit gemeint, daß ein LFO (Niederfrequenzoszillator) die Frequenz (Tonhöhe) oder Amplitude (Lautstärke) eines Signals moduliert. Dabei ist die LFO-Frequenz maßgeblich für die Geschwindigkeit, mit der der gewünschte Parameter moduliert wird, während man mit einem Depth-Parameter die Intensität der Modulation einstellen kann. Die Verzögerung (Delay Time) und Auto Pan-Geschwindigkeit werden ebenfalls von einem LFO gesteuert.

**Nyquist Sampling Theorem** — Dieses Theorem besagt, daß die Sampling Frequenz beim Umwandeln von Audiosignalen mindestens doppelt so hoch sein muß wie die höchste Frequenz des Analog-Signals, das umgewandelt wird, weil es sonst zu Aliasing (d.h. einer Verzerrung der Wellenform) kommt. *Siehe auch* Aliasing.

**Oversampling** — Bedeutet schlicht und ergreifend, daß man es nicht bei der von Nyquist empfohlenen Sampling Frequenz beläßt, sondern noch viel höher geht. Das hat zur Folge, daß das Rauschen von Quantisierfehlern drastisch reduziert wird.

**PAM** — Die Abkürzung für *Pulse Amplitude Modulation*. Im ersten Stadium der A/D-Wandlung werden Impulse, die sich auf der Sampling Frequenz befinden, mit einem Analog-Signal moduliert. *Siehe auch* PCM.

**Glocke (Peaking**) — Ein Entzerrertyp, mit dem man ein bestimmtes Frequenzband anheben oder absenken kann. Die Kurve dieses Equalizers sieht einer Glocke zum Verwechseln ähnlich. Mit der Güte (Q) kann man die Breite des zu bearbeitenden Frequenzbandes einstellen. In der Regel werden die Mitten mit einem Glocken-EQ bearbeitet. Vergleiche *Kuhschwanz (*Shelving).

**PCM** — Die Abkürzung für *Pulse Code Modulation*. Im zweiten Stadium der A/D-Wandlung werden die mit der PAM ermittelten Impulse anhand der Pulscodemodulation in Binärwörter übersetzt. *Siehe auch* PAM.

**Güte (Q)**— Die Einheit für die Selektivität eines Entzerrers. Je höher der Q-Wert, desto schmaler wird das Frequenzband, das man anheben bzw. absenken kann. Die Güte der Programmable Mixer 01-Entzerrer wird in –für Musiker verständlichen – Oktaven angegeben.

**Quantisierung** — Der PCM-Prozeß, während dessen die PAM-Impulse auf den nächsten Binärwert abgerundet werden. Dank der 20bit-Auflösung des Programmable Mixer 01 kann jeder Impuls einem der 1.048.576 verfügbaren Binärwerte zugeordnet werden, was nebenbei gesagt, viermal so genau ist wie ein CD-Spieler. Diese Rundungen führen auch zu Quantisierfehlern bzw. Rauschen, das man aber mit der Oversampling-Technik größtenteils ausschalten kann (das ist auf dem Programmable Mixer 01 der Fall).

**Rosa Rauschen**— Ein Zufallsrauschen, daß in allen *Oktaven* die gleiche Energie freisetzt. Die Frequenzbänder 100–200, 800–1600 und 3000–6000 enthalten alle dieselbe Energie. Weißes Rauschen dagegen

generiert für alle *Frequenzbänder* die gleiche Energie. Hierbei handelt es sich um 100–200, 800–900 und 3000–3100.

**Programmwechsel** — Ein MIDI-Befehlstyp, mit dem man Speicher anwählen kann. Das Programmable Mixer 01 verwendet diese Befehle zum Aufrufen der Mischszenen.

#### **RAM (Random Access Memory; Schreib- und**

**Lesespeicher)** — Ein Speicherchip, in dem man editierbare Daten ablegen kann. Allerdings muß dieser Speicher fortwährend mit Strom versorgt werden. Daher ist das Programmable Mixer 01 mit einer Batterie ausgerüstet, die den RAM-Speicher speist, sobald Sie das Pult ausschalten. *Das Gegenstück zu* ROM.

**Register-Betrieb** — Die Betriebsart, in der alle MIDI-Steuerbefehle, mit denen die Parameter des Programmable Mixer 01 angesteuert werden können, demselben MIDI-Kanal zugeordnet sind. Allerdings wird Steuerbefehl 98 (NRPN LSB) dann zum Unterscheiden der Bänke verwendet.

**ROM (Read Only Memory)** — Ein Speicherchip, der Daten enthält, die man nicht editieren kann, der aber auch nicht fortwährend gespeist zu werden braucht. Das Betriebssystem des Programmable Mixer 01 befindet sich im ROM-Speicher. *Das Gegenstück zu* RAM.

**Sampling Frequenz** — Bezieht sich auf die Zahl der Messungen eines Analog-Signals (A/D-Wandlung), die pro Sekunde vorgenommen werden. Der Wert jedes Samples wird dann in einem Datenwort gespeichert. Die Sampling-Frequenz eines digitalisierten Signals ändert sich bis zur Wiedergabe (der D/A-Wandlung) meistens nicht mehr.

**Szenenspeicher** — Ein Speicher des Programmable Mixer 01, in dem man eine Mischszene ablegen kann. *Siehe auch* Mischszene.

**Kuhschwanz (Shelving**) — Ein Entzerrertyp, mit dem man alle Frequenzen ober- bzw. unterhalb der eingestellten Frequenz anhebt oder absenkt. Die Kurve dieses Entzerrertyps ähnelt einem Kuhschwanz (daher der Name). In der Regel werden die Höhen und Bässe mit einem Kuhschwanz-Entzerrer bearbeitet. Auf dem Programmable Mixer 01 kann man allerdings eine Glockencharakteristik wählen.

**Schnappschuß** — *Siehe* Mischszene.

**Fremdspannungsabstand (S/N)** —Die Differenz zwischen dem Nennpegel und dem Restrauschen. Wird meistens als Dezibelverhältnis angegeben.

**SysEx** — Ein MIDI-Befehlstyps, mit dem gerätespezifische Werte übertragen kann. Diese Werte werden in der Regel nur vom betreffenden Gerätetyp ausgewertet und sind also "exclusiv". Das Programmable Mixer 01 verwendet SysEx-Befehle für die externe Ablage der Mischszenendaten. *Siehe auch* Bulk Dump.

### **Literaturverzeichnis**

Wenn Sie noch mehr aus Ihrem Programmable Mixer 01 holen möchten, aber sich noch nicht auskennen in der Digital-Technik, möchten wir Ihnen hier ein paar Bücher in englischer Sprache empfehlen.

- Practical Recording Techniques, Bruce and Jenny Bartlett, Sams, 1992. Schritt für Schritt werden hier die modernen Aufnahmetechniken vorgestellt.
- *Introducing Digital Audio*, Ian R Sinclair, second edition, PC Publishing, 1992. Eine gute Einführung in die Digitaltechnik für erfahrene Analog-Anwender. Die zweite Auflage befaßt sich auch mit Oversampling und dem Bitstream-Verfahren.
- *Principles of Digital Audio*, Ken C. Pohlmann, Howard W.Sams & Co, 1989. Erklärt alle Aspekte der Digital-Technik. Dieses Buch ist vor allem für Neulinge gedacht, die die Grundregeln und ein bißchen mehr lernen möchten.
- *The Art of digital Audio*, John Watkinson, Focal Press (Butterworth Group), 1990. Pflichtlektüre für Digital-Audioprofis – aber nur wenn sie es ernst meinen!
- *The MIDI Ins, Outs & Thrus*, Jeff Rona, Hal Leonard Publishing, 1992. Eine hervorragende Einführung in die MIDI-Welt mit zahlreichen Abbildungen.
- *MIDI Systems & Control*, Francis Rumsey, second edition, Focal Press, 1994. Befaßt sich mit allen MIDI-Aspekten und zeigt Wege auf, wie man MIDI zum Steuern von großen Anlagen (Instrumente und Mischpulte) verwenden kann.
- *Yamaha Sound Reinforcement Handbook*, Gary Davis and Ralph Jones, second edition, Hal Leonard Publishing Corporation, 1990. Obwohl der Ausgangspunkt dieses Buches die Beschallung ist, gelten die meisten hier behandelten Themen auch für das Programmable Mixer 01. Die zweite Auflage enthält darüber hinaus Informationen über MIDI.

# **Additions**

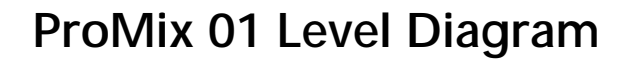

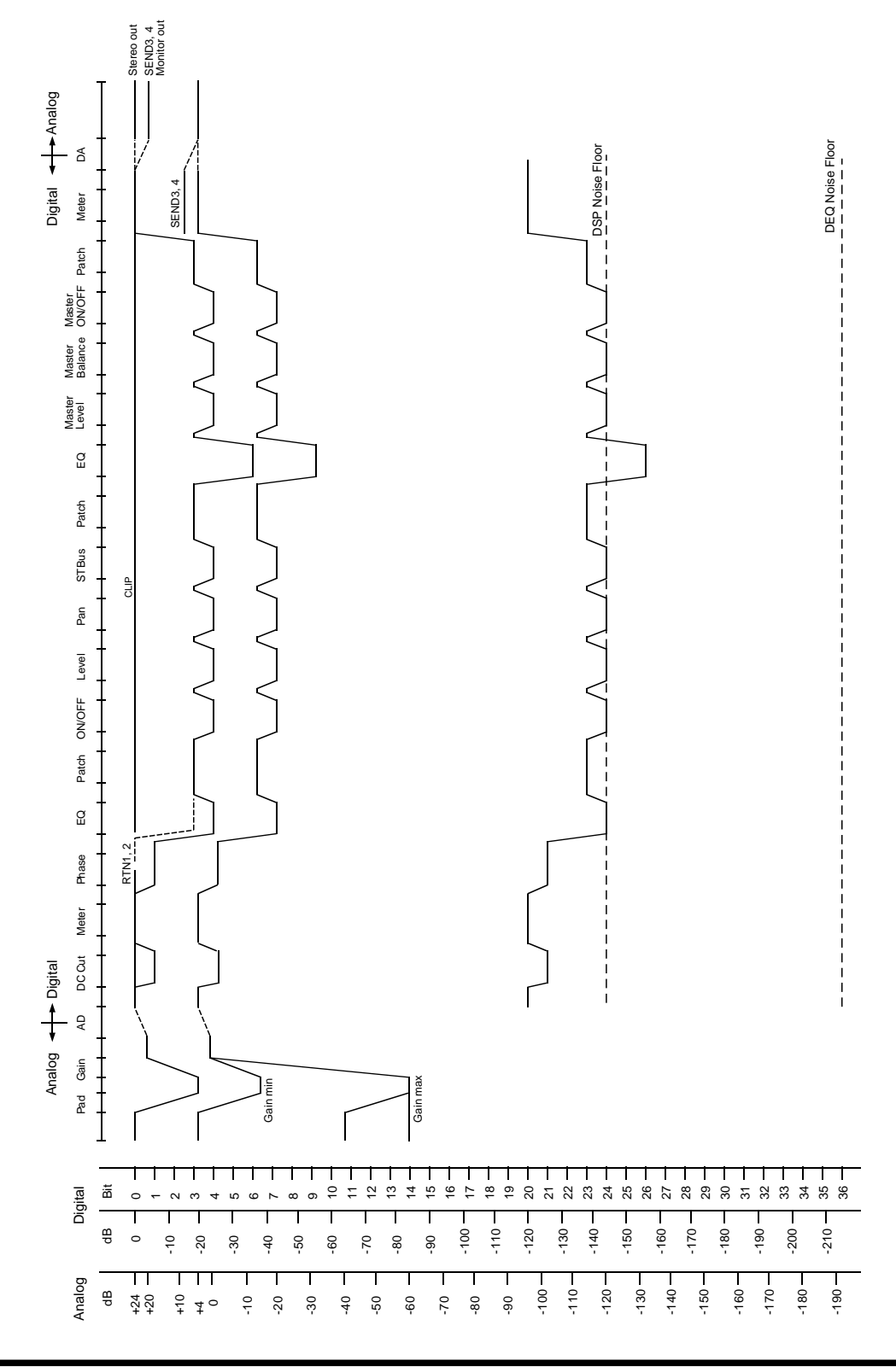

# **ProMix 01 Dimensions**

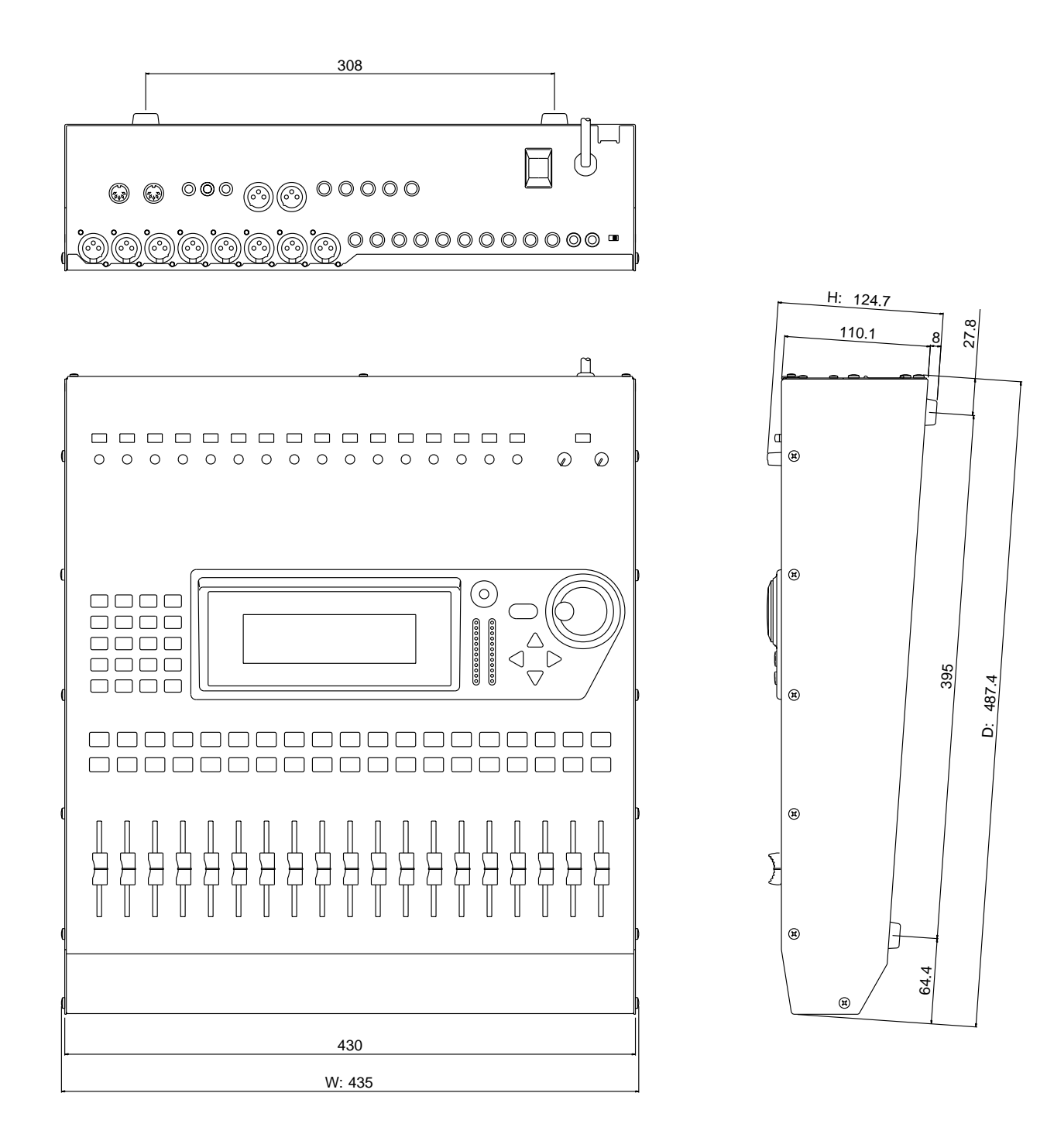

# **Optional Rack-Mount Ears**

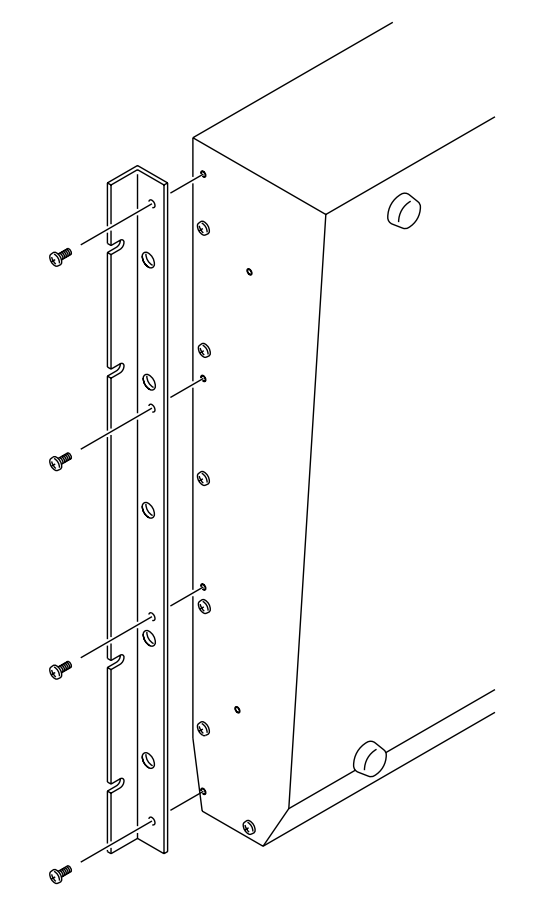

# **Optional Wooden Side Panels**

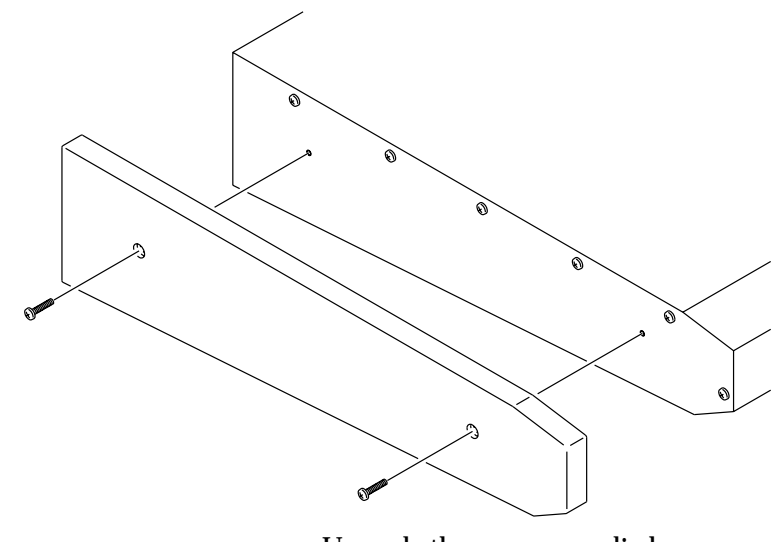

Use only the screws supplied Utilisez uniquement les vis fournies. Verwenden Sie ausschließlich die beiliegenden Schrauben. Use solamente los tornillos proporcionados.

# **Mix Scene to Program Change Assignment Table**

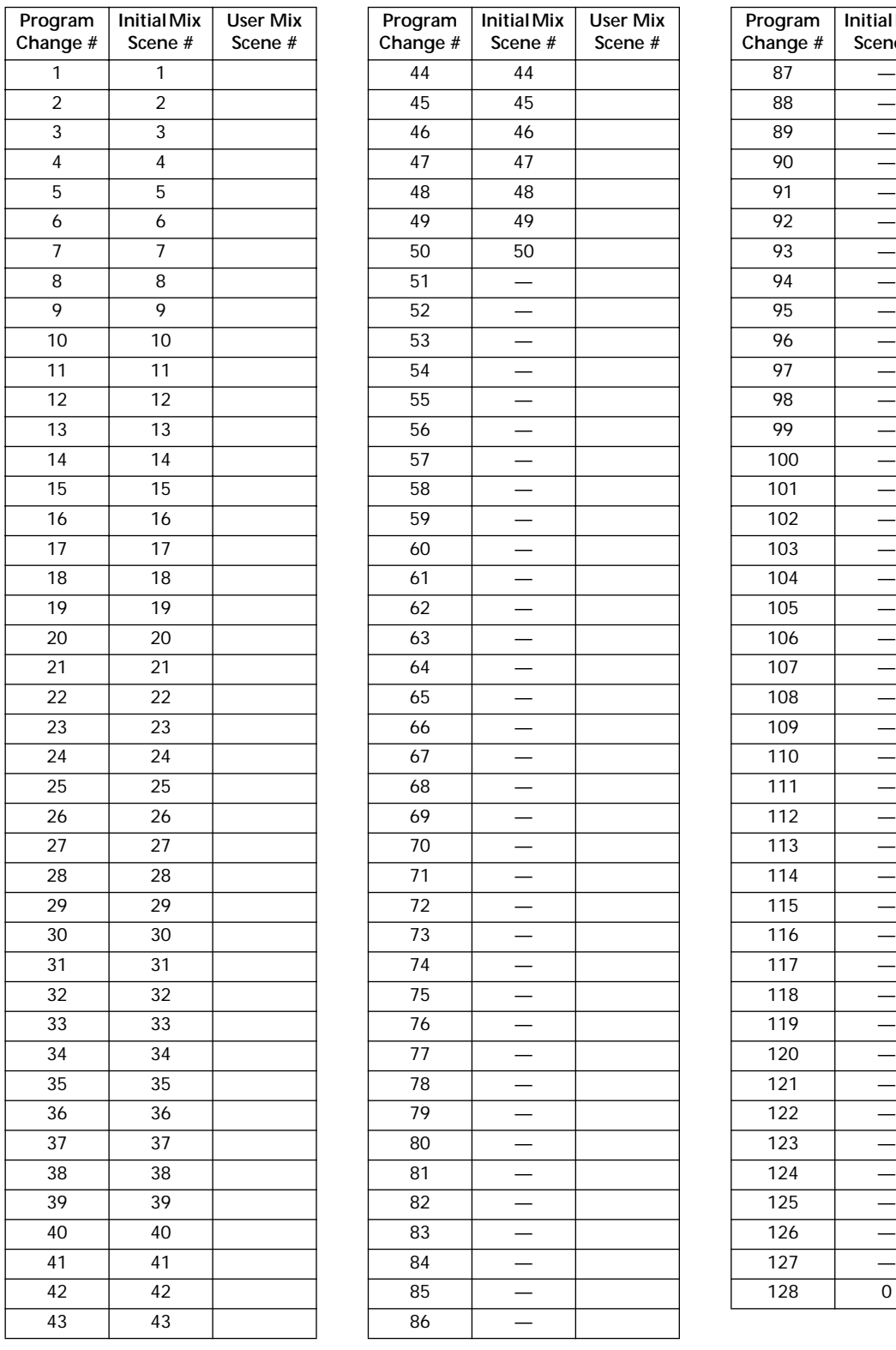

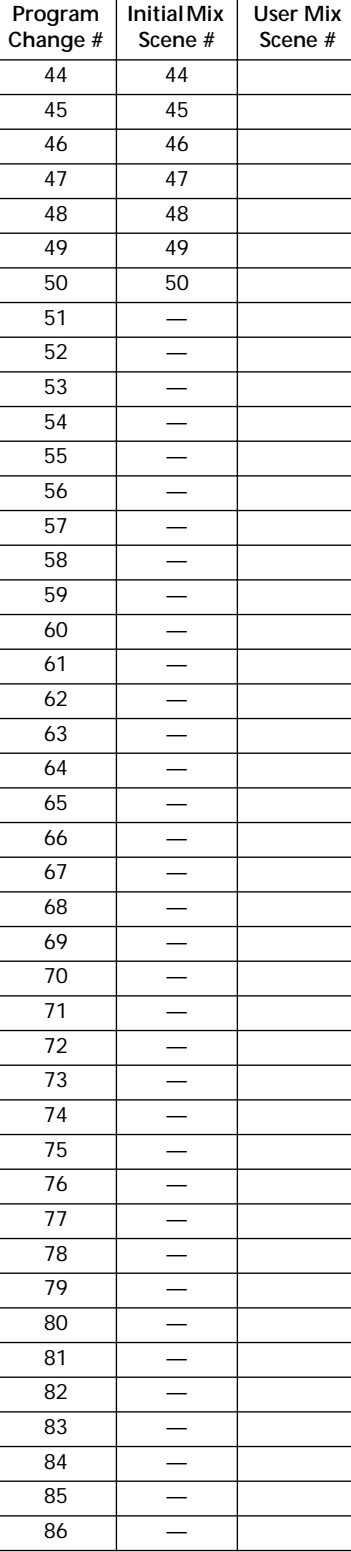

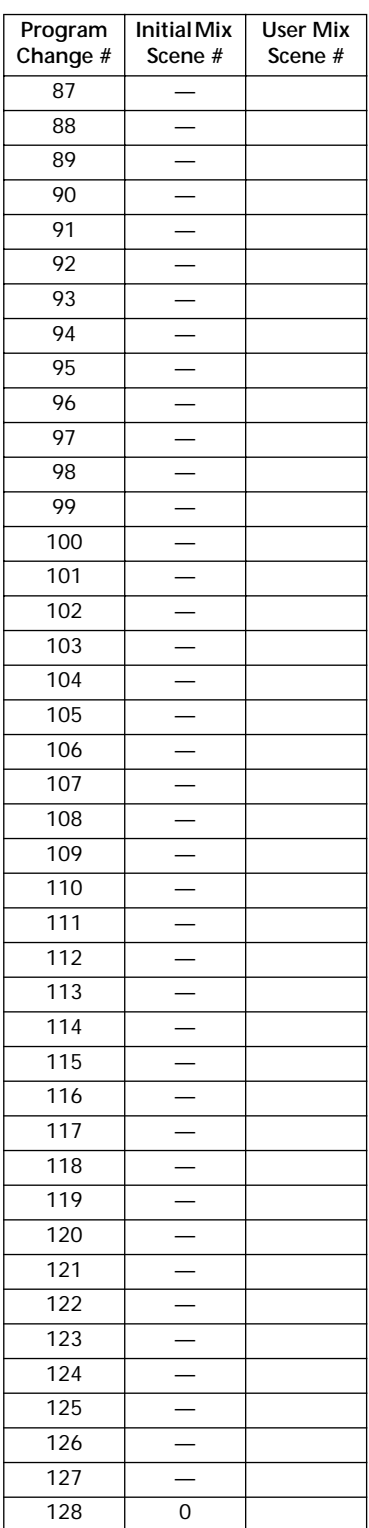

# **Control Change to Parameter Assignment Table**

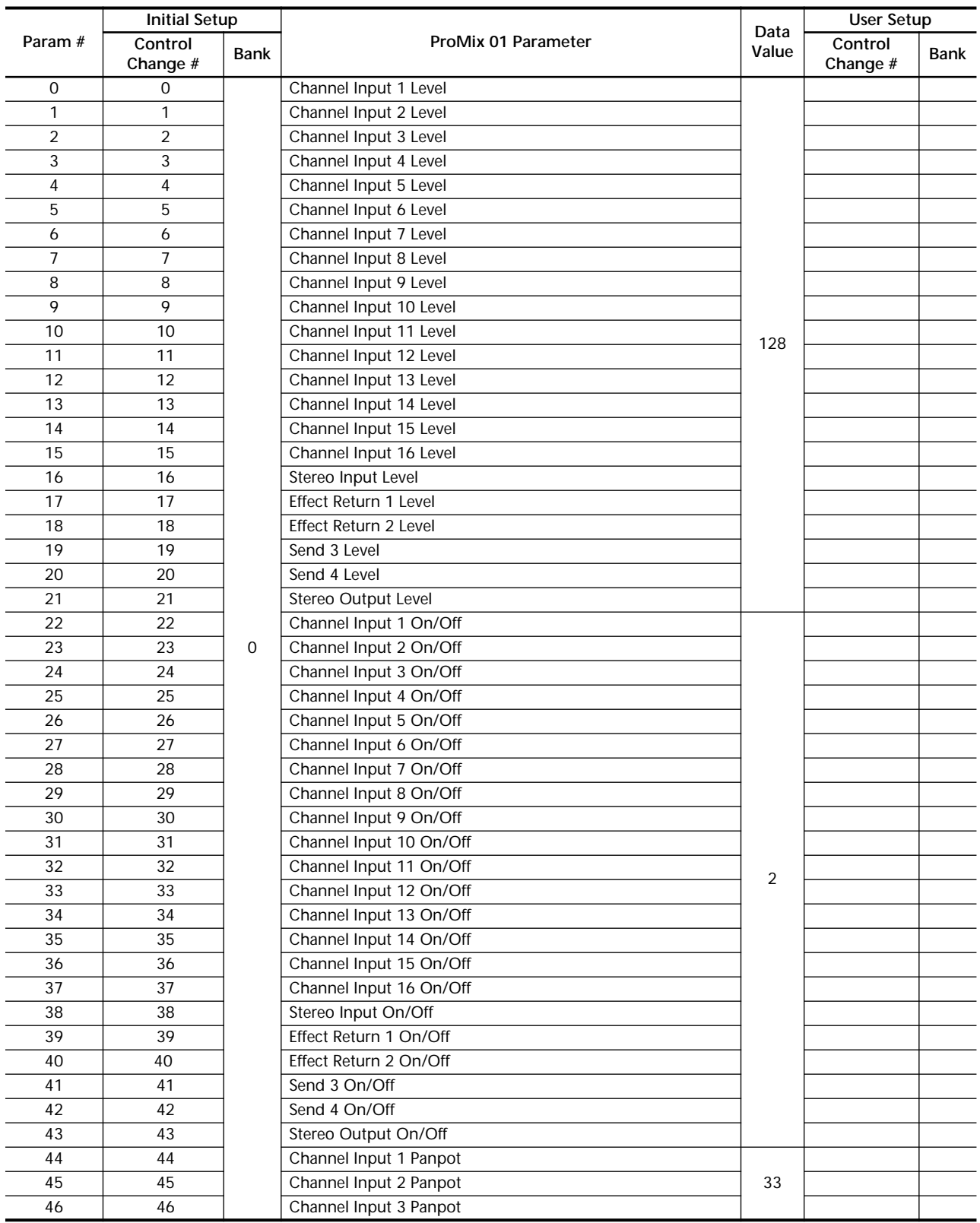

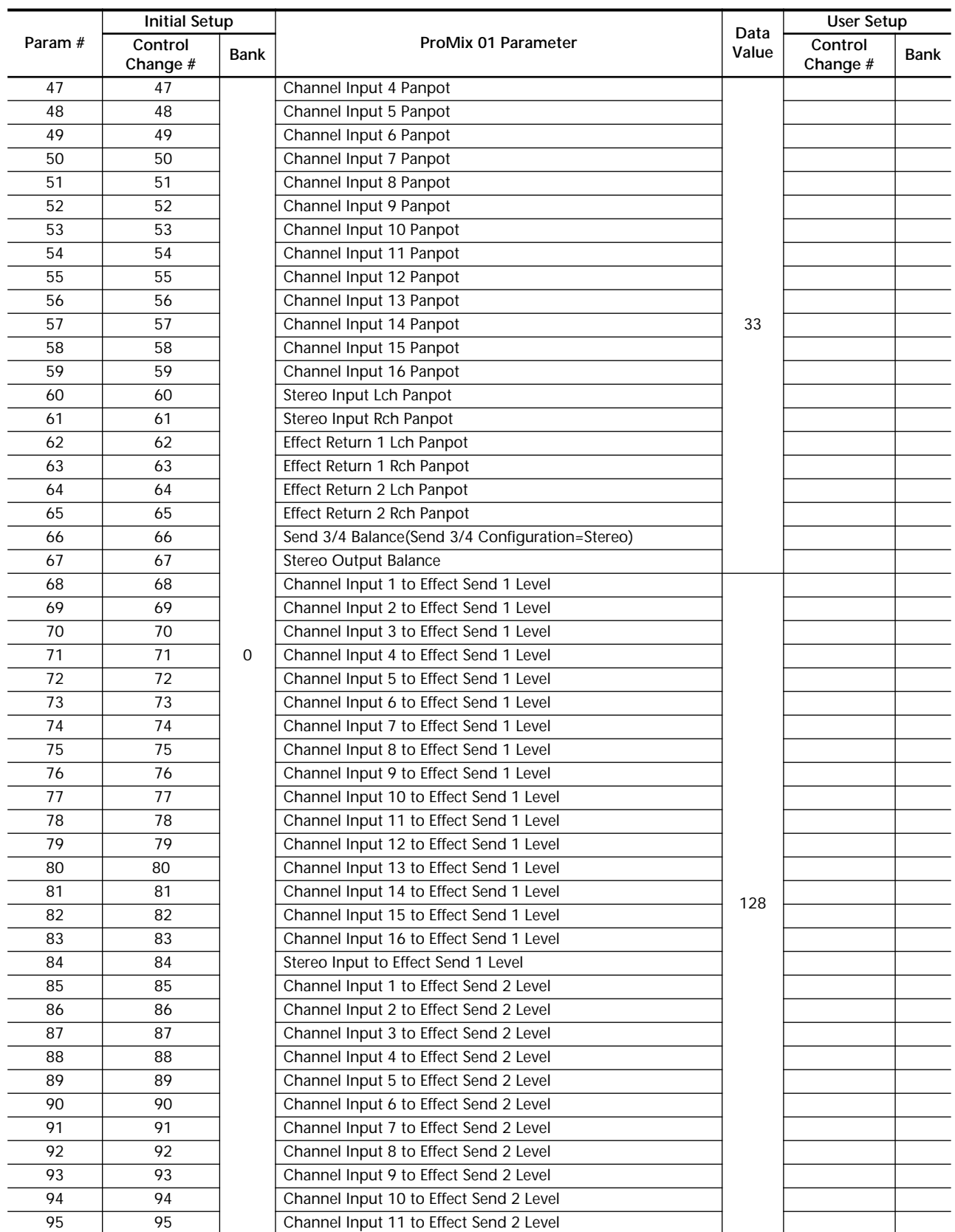

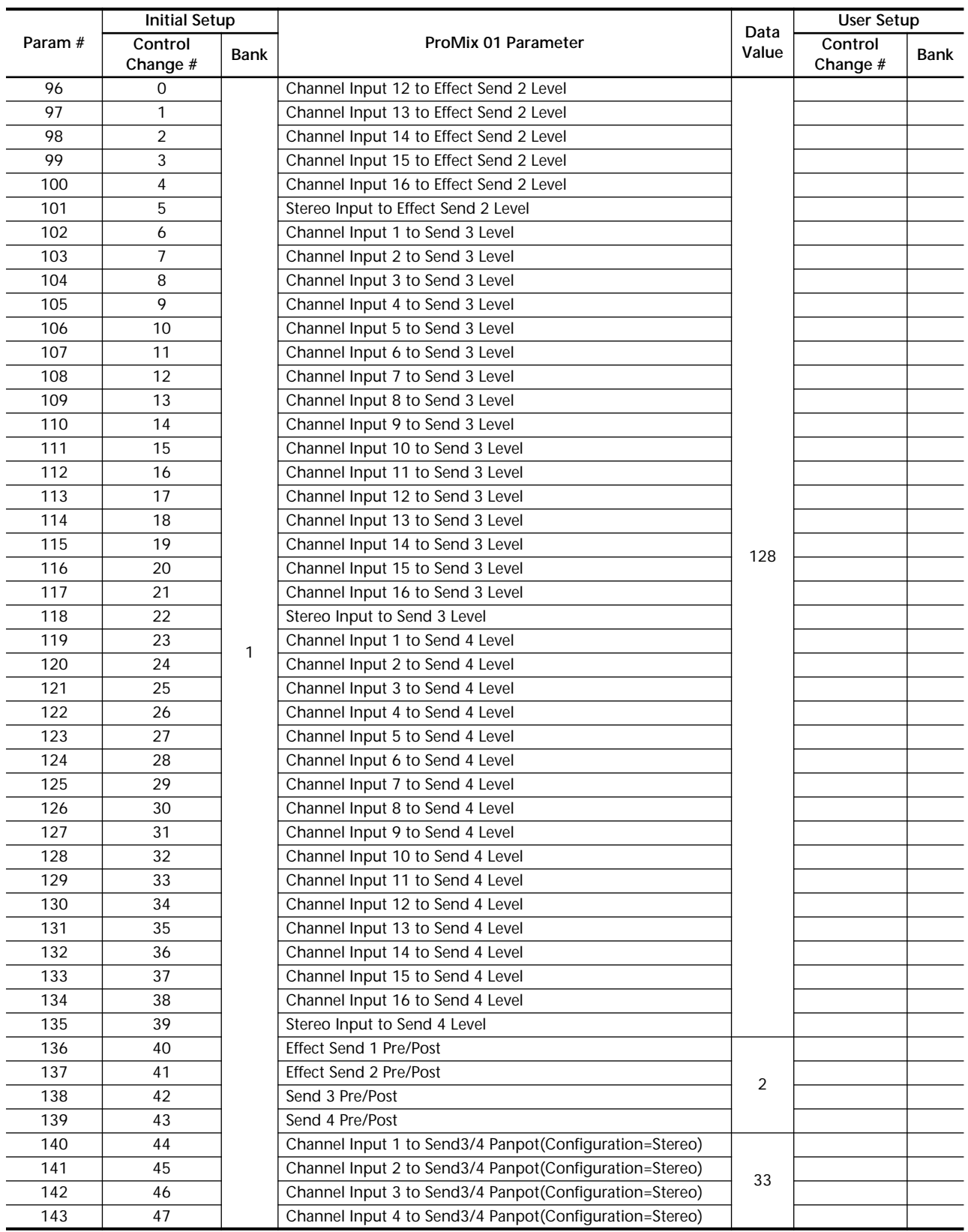

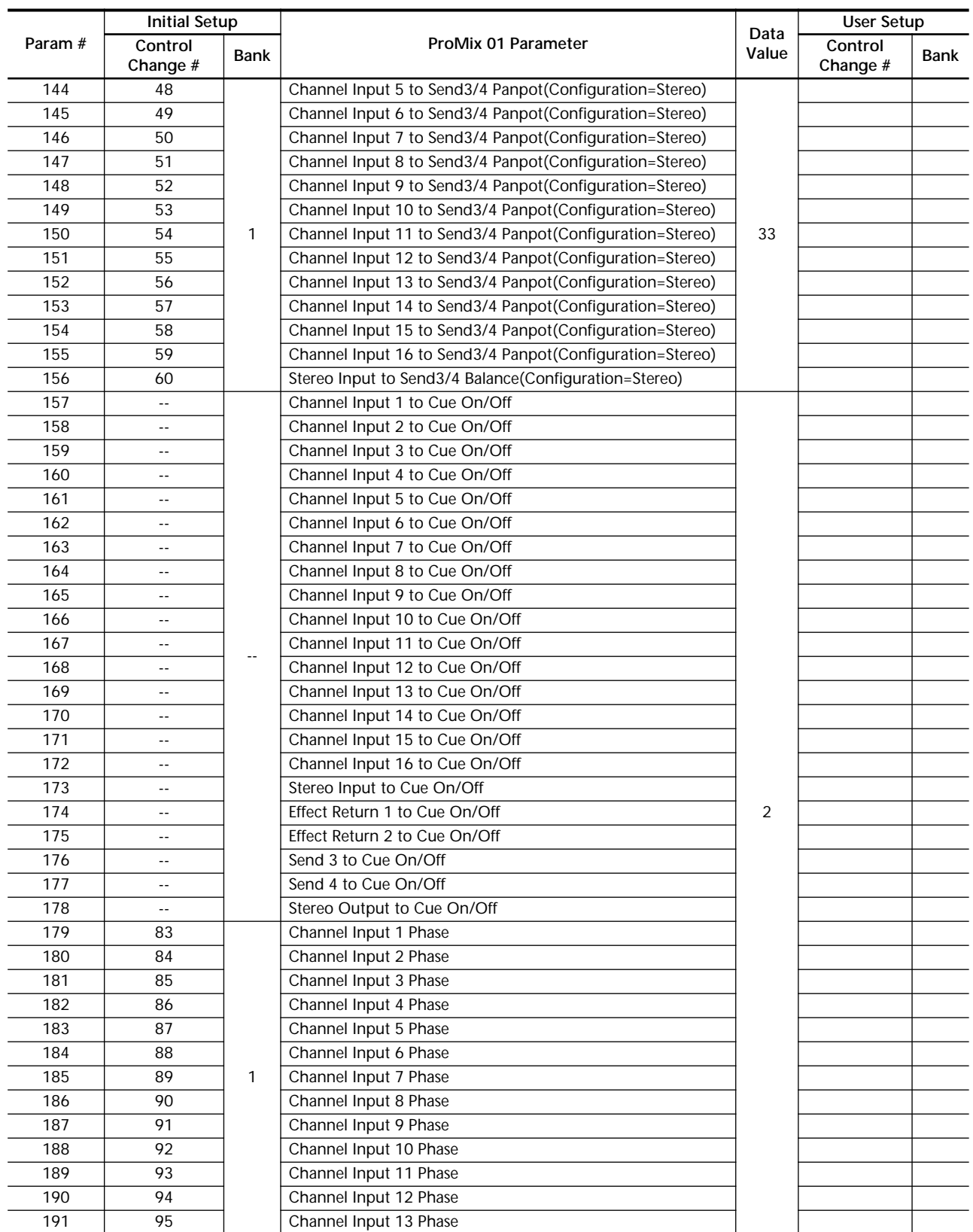

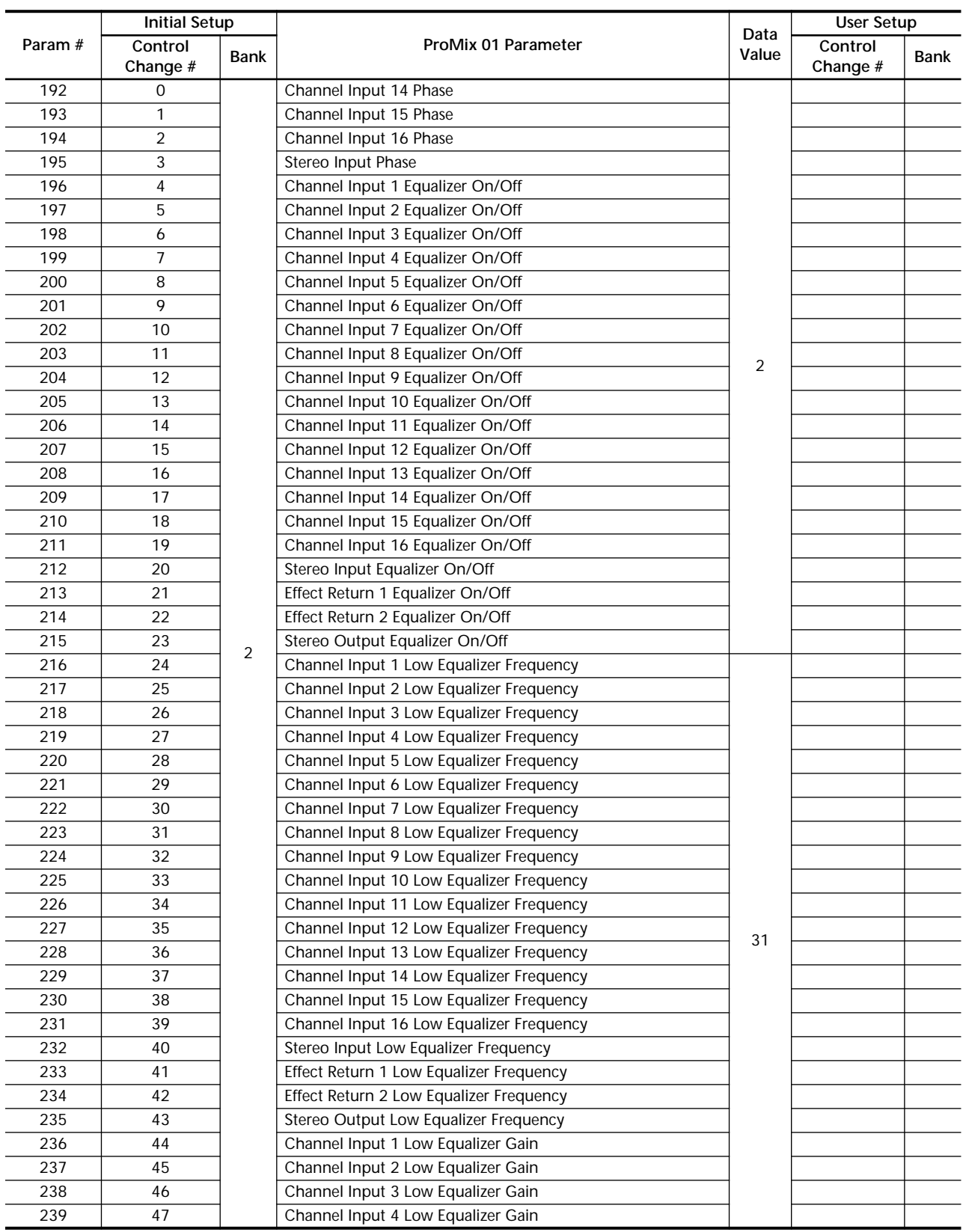

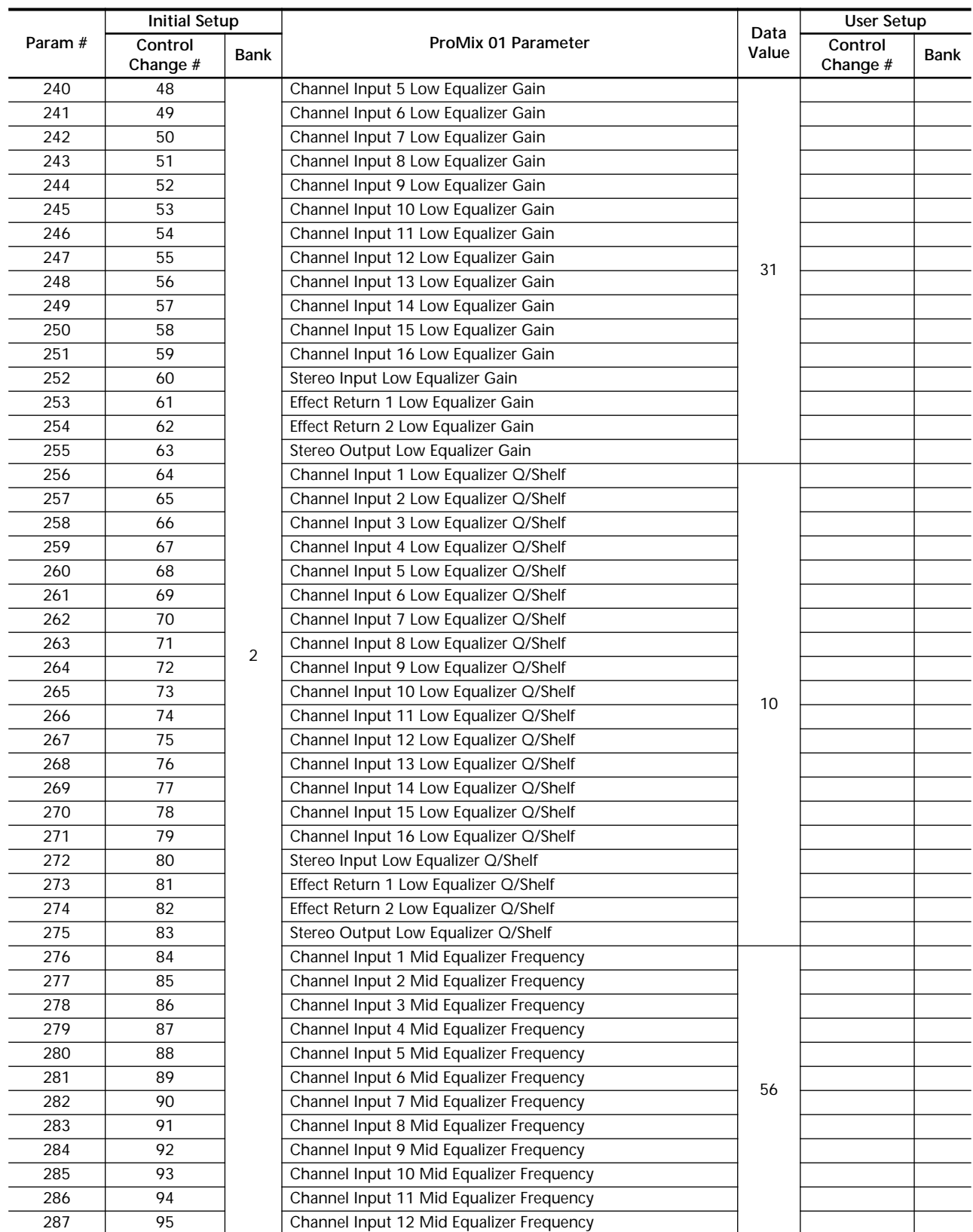

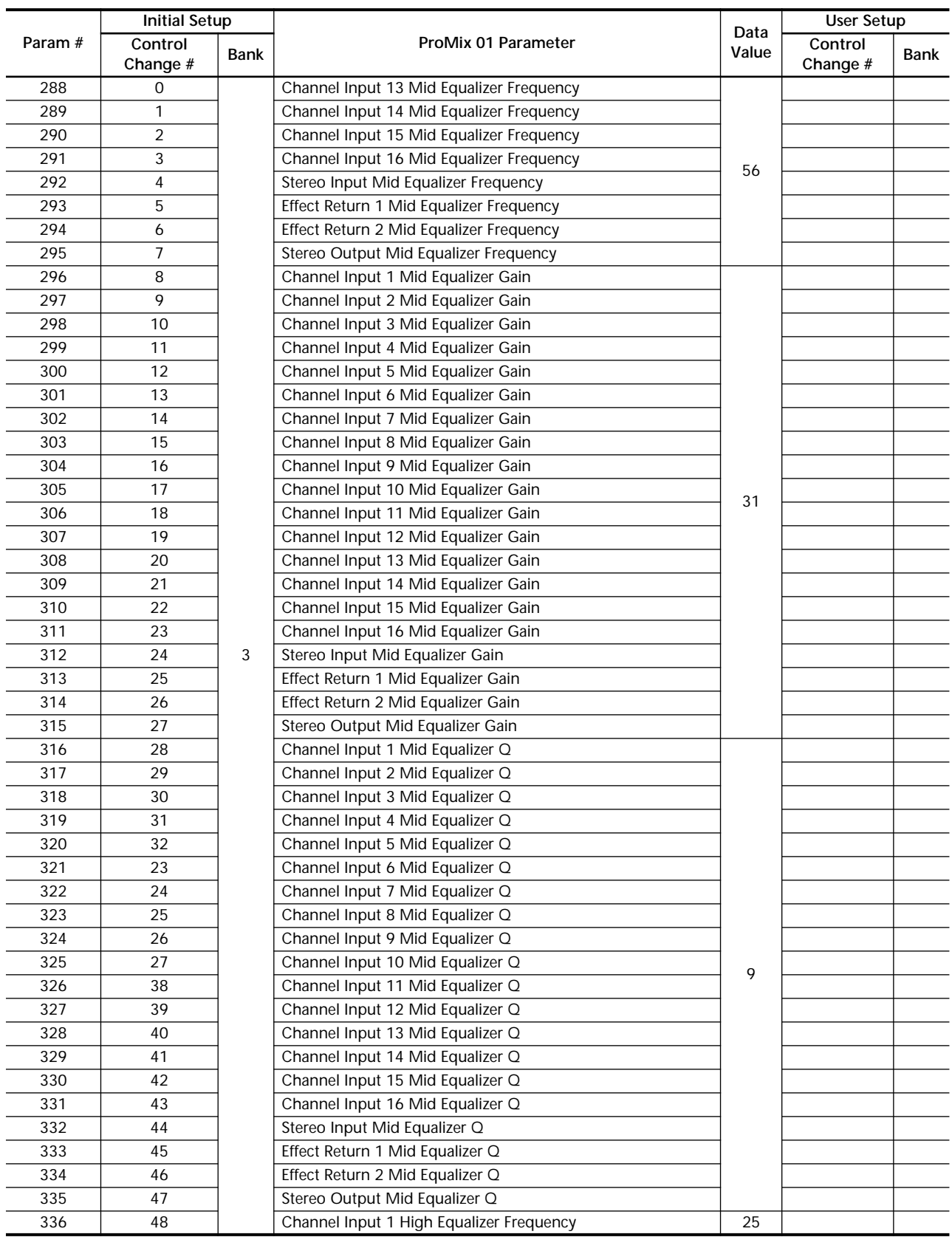

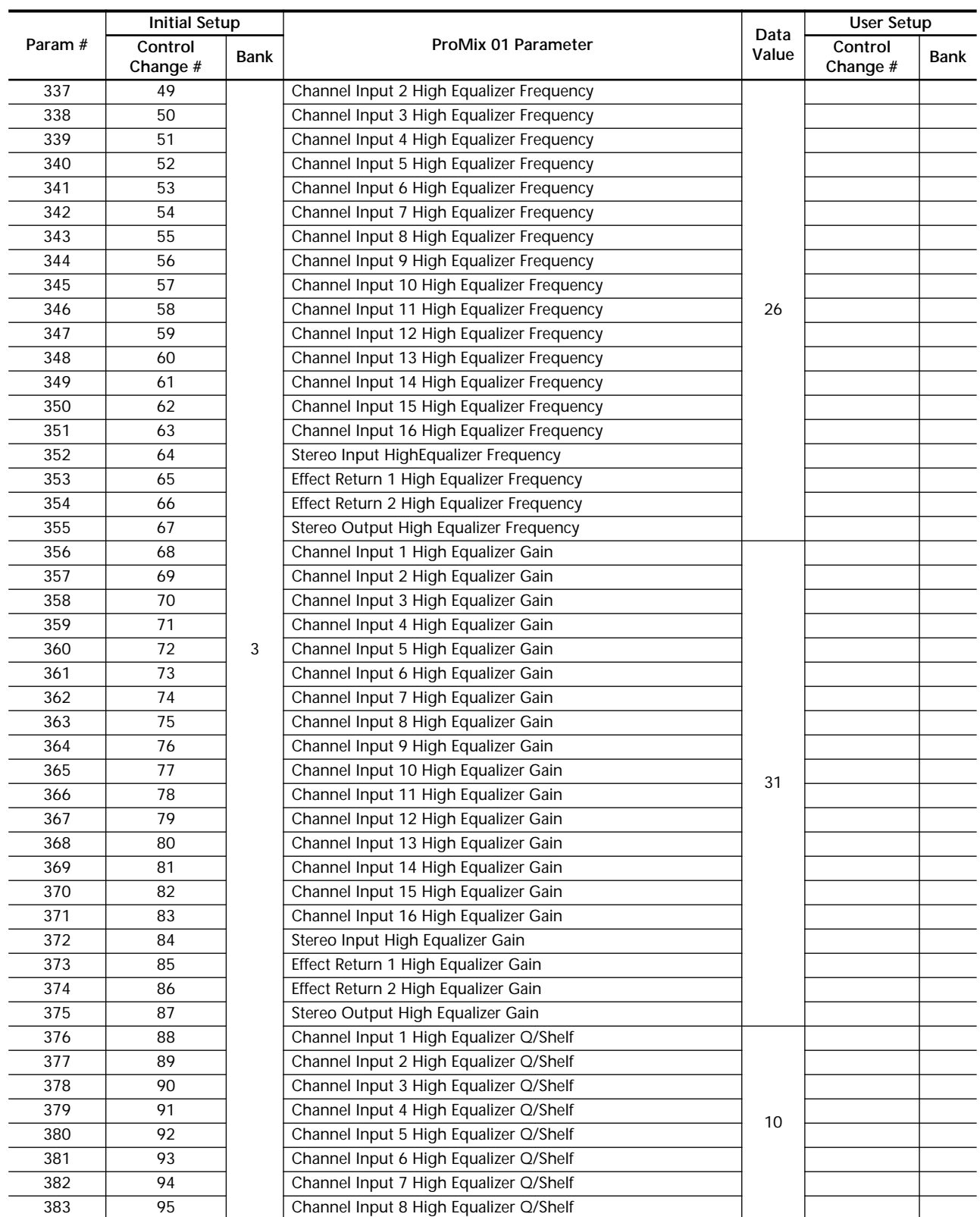

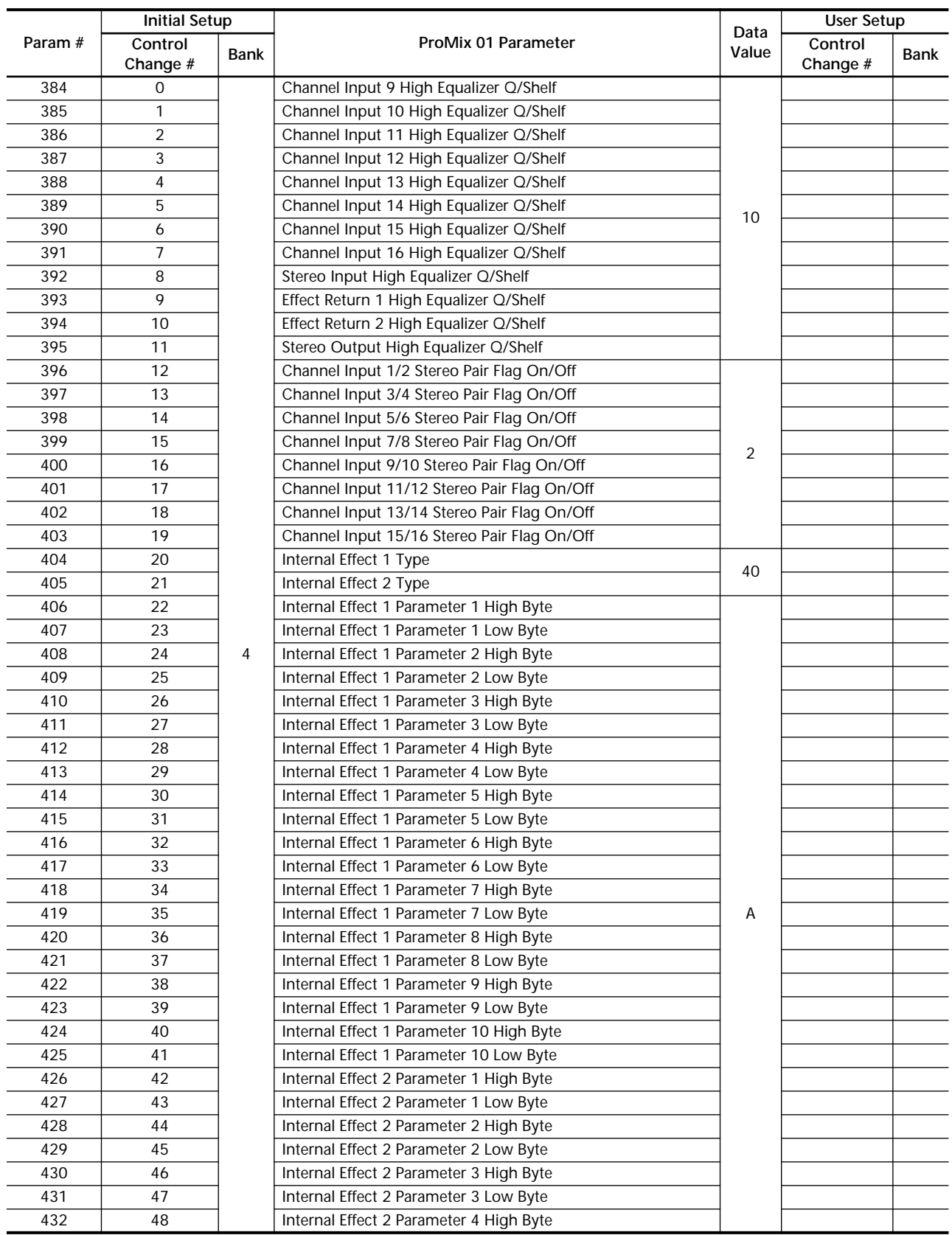

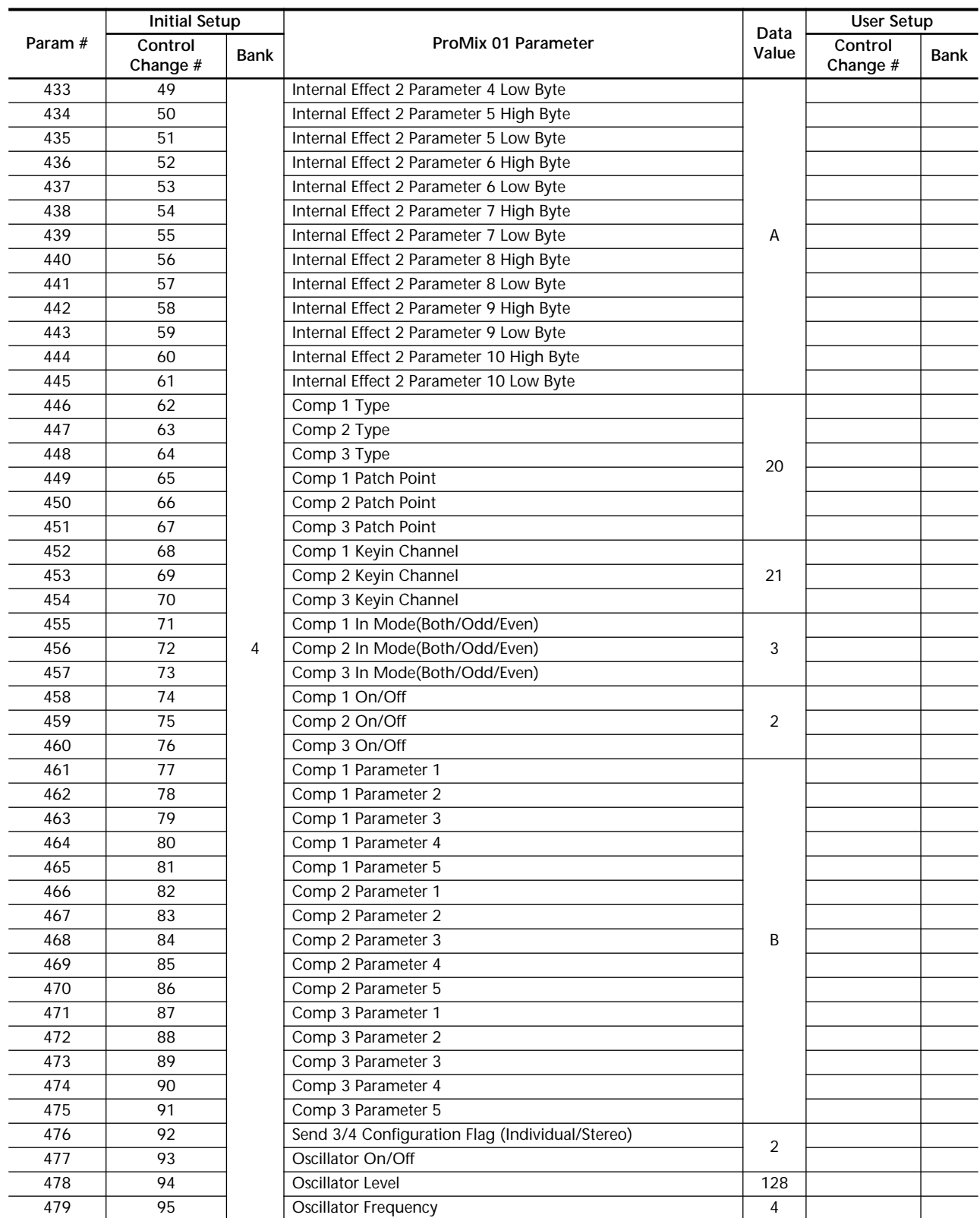

A. Depends on selected effects type.

B. Depends on selected dynamics type.

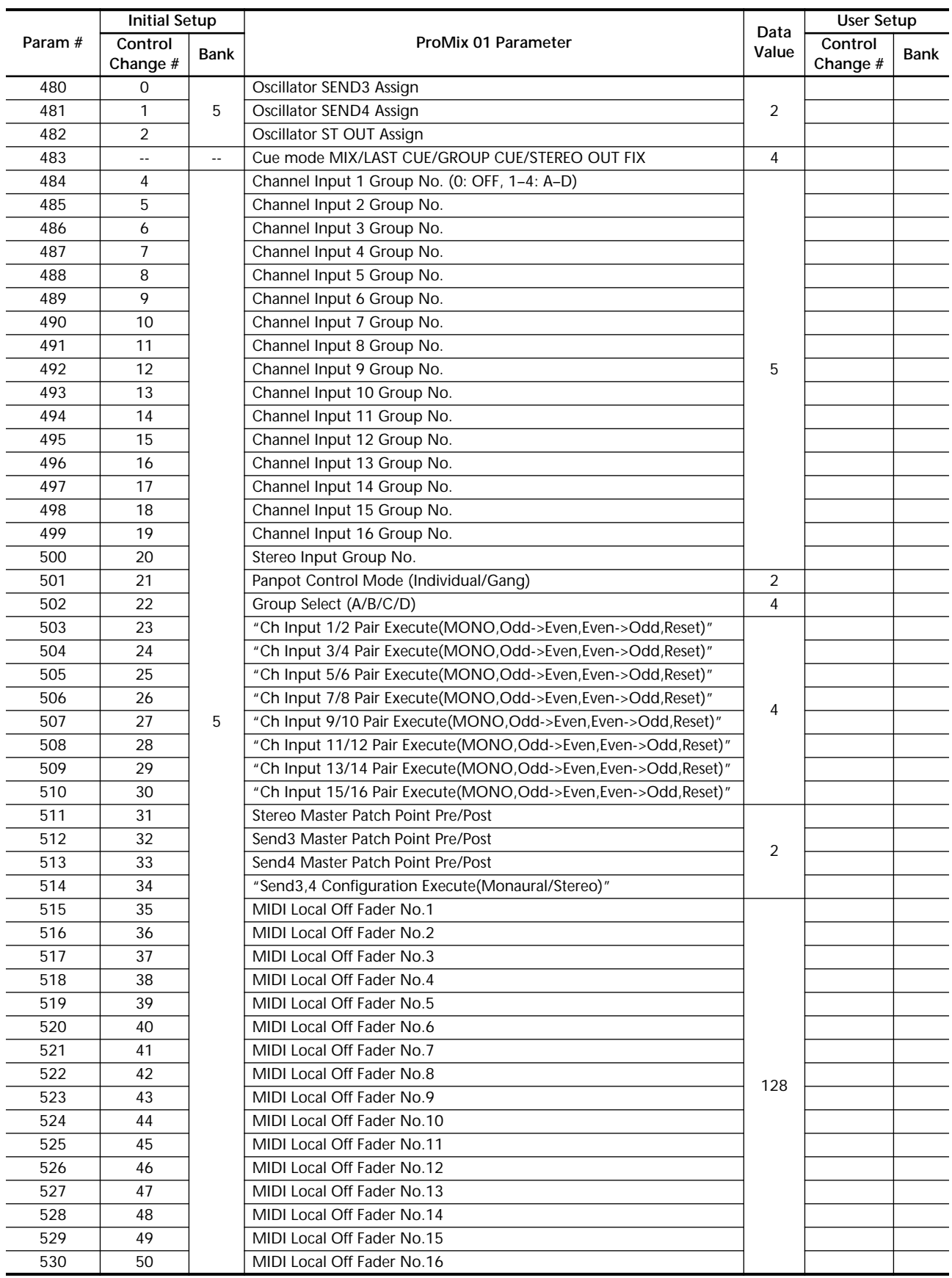

# **MIDI Data Format**

# **1 General Items**

1-1 This section describes the ProMix 01 MIDI specifications.

1-2 Electrical characteristics and signal specifications conform to the MIDI Standard 1.0.

# **2 Transmission/Reception**

ProMix 01 transmits and receives Program Change, Control Change, and System Exclusive messages. Real-time messages, Active Sensing, and MIDI Reset are received only.

## **2-1 Program Change**

Transmission Channel number (Tx Channel No.) is used for transmission. Messages are received only when the receive Channel number (Rx Channel No.) matches, or when OMNI is set to ON.

Receiving a Program Change message recalls the scene memory assigned to that Program number. When a scene memory is recalled using the RECALL button, the corresponding Program Change message is output. Program Changes can be assigned to scene memories by the user.

## **2-2 Control Change**

Control Change messages can be transmitted and received in Channel mode or Register mode. In Channel mode, the MIDI Channel No. is the Transmission/Receive Channel (Tx/Rx Channel No.) plus parameter Bank Number(Bank). If the resultant value exceeds 16, the remainder will be the Channel number. If all parameters are transmitted and received in this mode, many MIDI Channels are used. See <Cf1> below.

In Register mode, the Channel number uses the transmission/receive Channel number (Tx/Rx Channel No.), and the parameter Bank Number(Bank) is specified by Non-Registered Parameter Number(NRPN) 62h (98 in decimal). In this mode, only one MIDI Channel is required, and OMNI operation is available. See <Cf2> below.

The ProMix 01 parameter corresponding to the Control Change Bank number and Control Change number is adjusted.

If an assigned parameter is adjusted using the front panel controls, the corresponding Control Change message is output. Parameters can be assigned to Control Changes by the user.

<Cf1> The data format will be as follows:

When you adjust a parameter of Channel #10, Bank #2, and Control #72: BB 48 dd (dd is data)

When you adjust a parameter of Channel #13, Bank #5, and Control #20: B1 14 dd (dd is data)

<Cf2> The data format will be as follows:

When you adjust a parameter of Channel #10, Bank #2, and Control #72: B9 62 02 B9 48 dd (dd is data)

For MIDI data transmission, a parameter's minimum internal data value is expressed by 00h, and the maximum value is expressed by 7fh. For example, for Panpot data the internal data value "0" is expressed by 00h, and the internal data value "32 (MAX)" is" expressed by 7fh.

To derive the midway value of the internal data, the following calculation is used (MIDI midway value  $= 64$ ).

First, 128 (the maximum value used in MIDI) is divided by the internal Data Value (Panpot = 33) to obtain the MIDI data number equivalent to one internal data number. The internal Data Values for all parameters are given in the Control Change to Parameter Assignment tables.

ex. Panpot: 128 / 33 = 3...29

To express the midway value of the internal data using the MIDI midway value (64), the remainder obtained from the above calculation is added to both sides of the MIDI range. If there is another remainder, "1" is added to the result.

ex. Panpot:  $29 / 2 = 14...114 + 1 = 15$ 

Therefore, when MIDI data is *x*, the internal data is calculated using the following formula:

ex. Panpot: INTEGER ((*x* - 15) / 3)

If the resultant value is below 0, it becomes the minimum internal data value.

If the resultant value exceeds the maximum internal data value, it becomes the maximum internal data value. For data that consists of two bytes (Effect Parameter), 16,384 (14-bit value) is used instead of "128" (Minimum: 0000h, Maximum: 3fffh).

Usually, Control Change messages are output only when the internal data is changed. Incoming messages are processed so that they do not contradict the internal data (i.e. abnormal settings that are not acceptable to ProMix 01). However, the following are exceptions:

If the status of a stereo pair is changed, a Stereo Pair Flag Control Change is output, then the Control Change of the changed parameter is output. When ProMix 01 receives a Stereo Pair Flag Control Change, only the flag is changed. When the information about channels for a stereo pair is received afterward, the parameter of the other receive channel is also changed. Also, at the moment of operation, the parameters for both channels are changed. Therefore, the Control Change that has the same function as the pair processing on the unit is assigned to the other number. The parameters labelled "Execute" or "Ex." can prevent contradiction occurring when the message is received. Also, when the unit receives the Control Change message of this number, the parameter changed by this message will, in turn, output a control change message.

The above also applies to SEND3, 4 Configuration.

When a Control Change message to change the level of a channel in a group is received, the other channels are not affected. The group is temporarily released, the fader adjusted, then grouping is reactivated.

## **2-3 System Exclusive Message**

Transmission Channel number (Tx Channel No.) is used for transmission. Messages are received only when the receive Channel number (Rx Channel No.) matches, or when OMNI is set to ON.

The ProMix 01 transmits and receives scene memory contents, Program Change Assignment Table, Control Change Assignment Table, Edit Buffer contents, Setup Memory contents, Backup Memory contents, Key Remote Message, Effect User Memory contents, Compressor User Memory contents, and EQ User Library contents.

## **2-4 Real Time Message**

Only Active Sensing (FEh), and MIDI Reset (FFh) are received. Running Status is cleared if the unit dose not receive any data for more than 300 ms after receiving Active Sensing, or when MIDI Reset is received.
# **3 Transmission Condition**

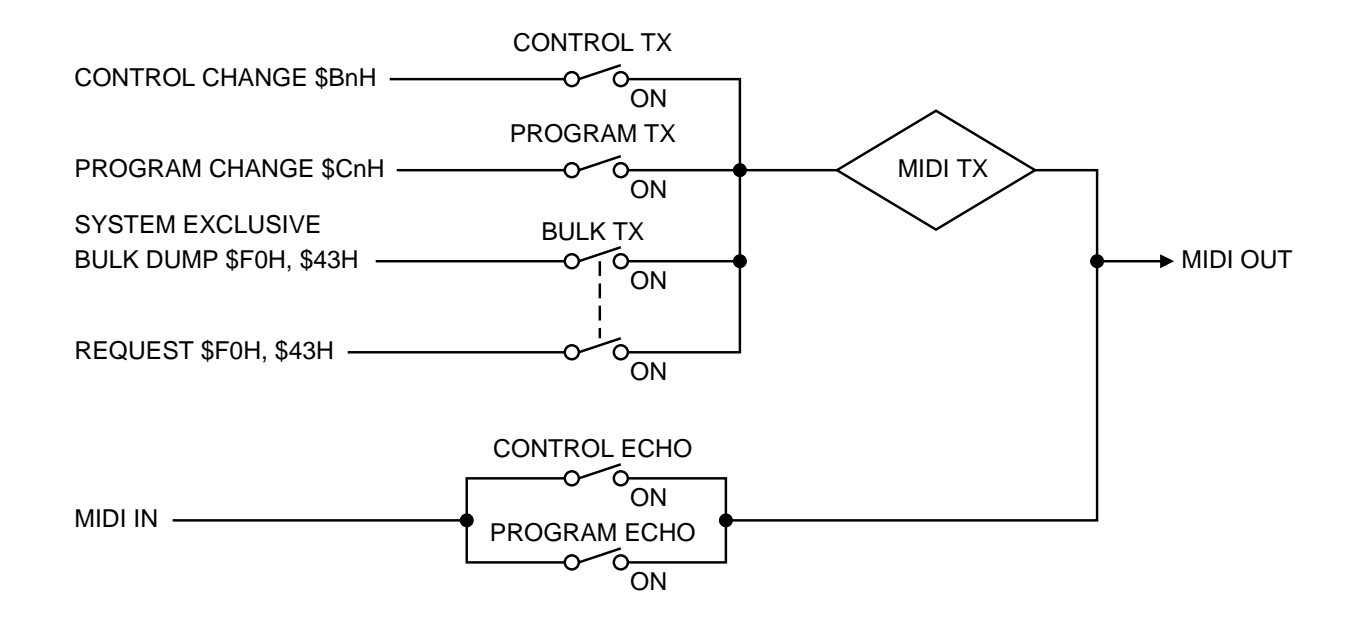

# **4 Receive Condition**

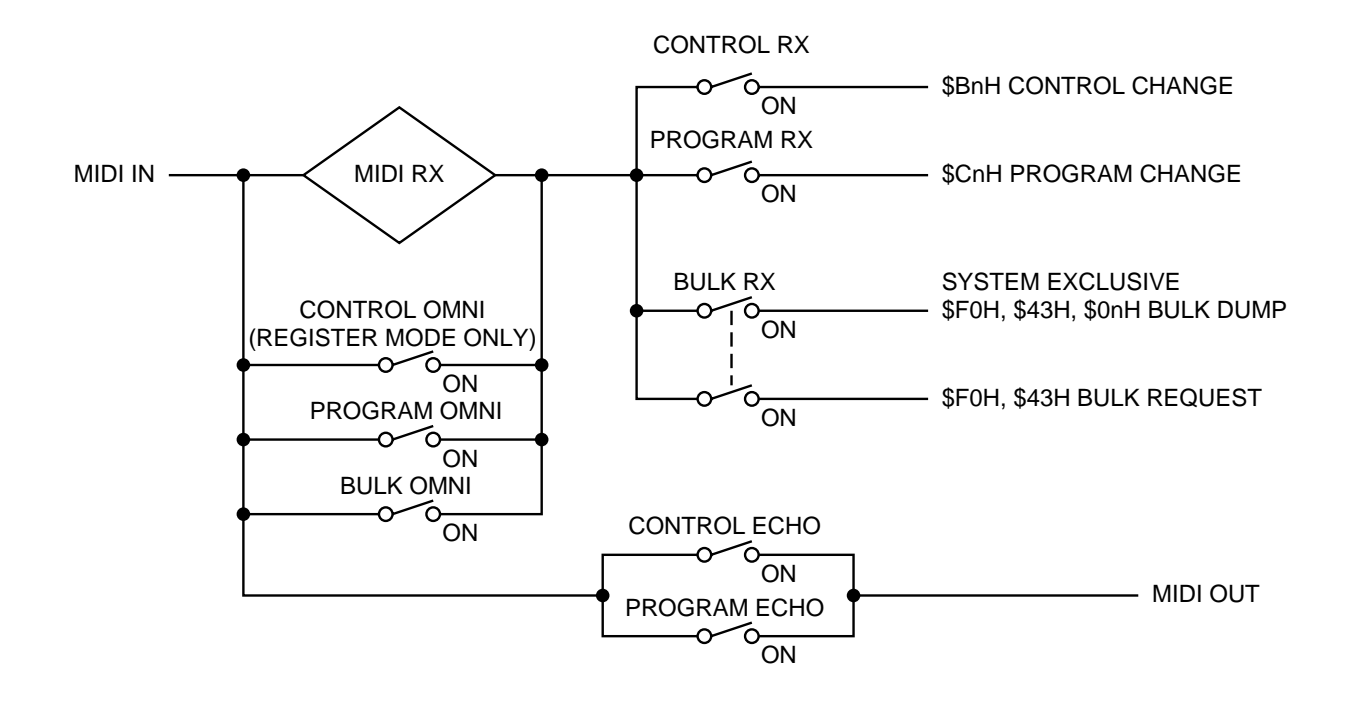

# **5 Bulk Dump Request Format**

# **5-1 One Memory Mixing Program Bulk Dump Data Format**

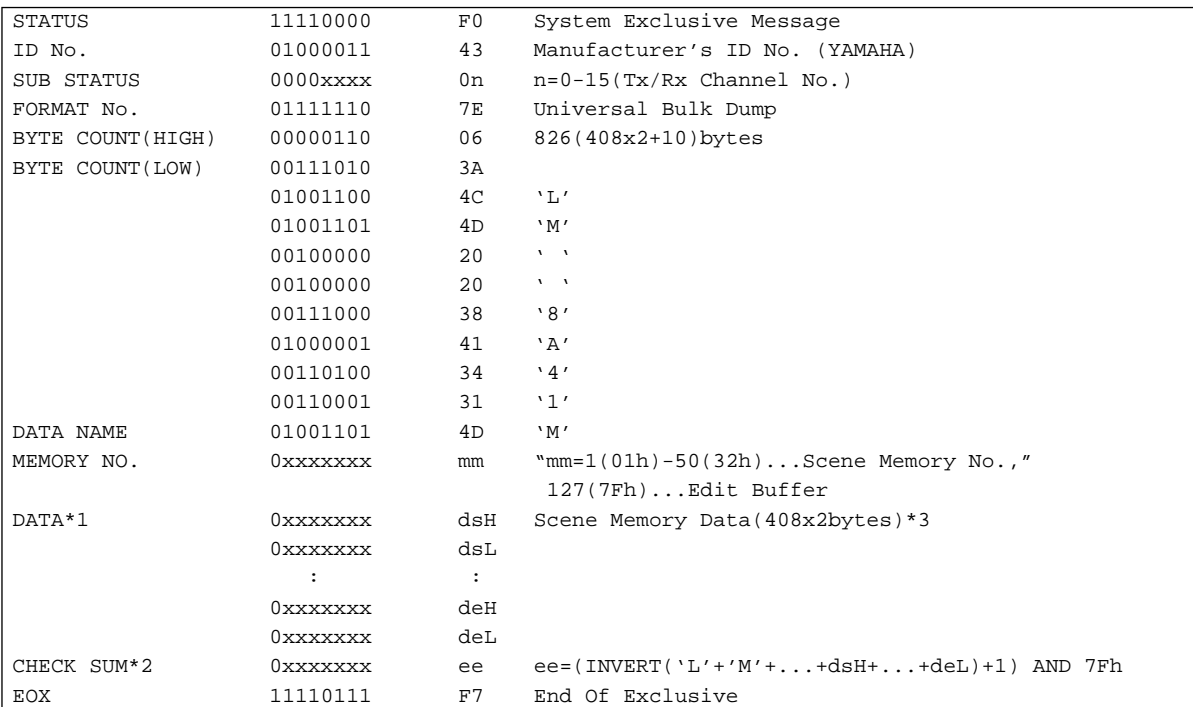

## **5-2 All Program Change Assignment Table Bulk Dump Data Format**

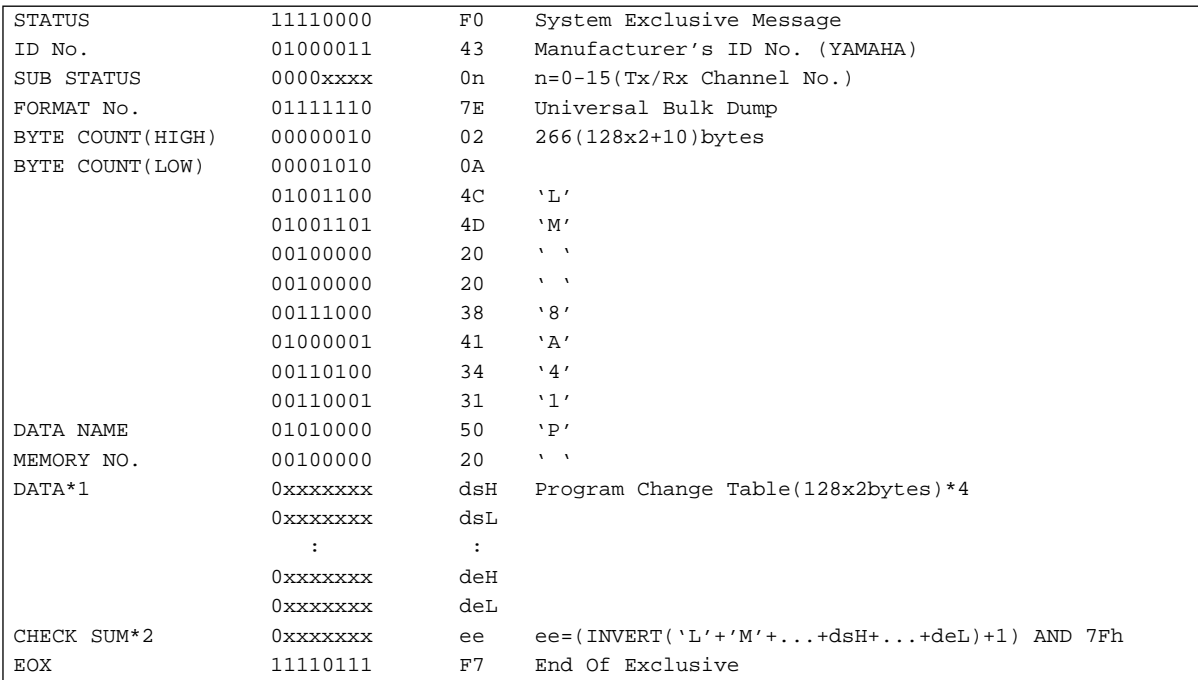

# **5-3 All Control Change Assignment Table Bulk Dump Data Format**

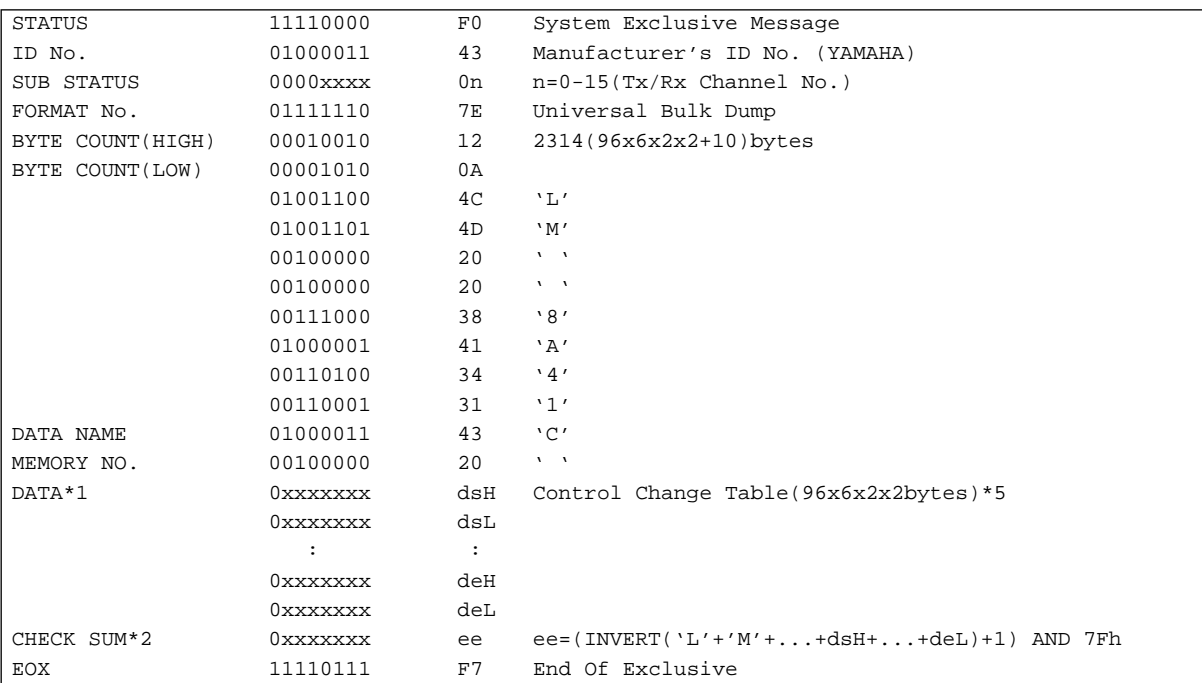

# **5-4 Setup Memory Bulk Dump Data Format**

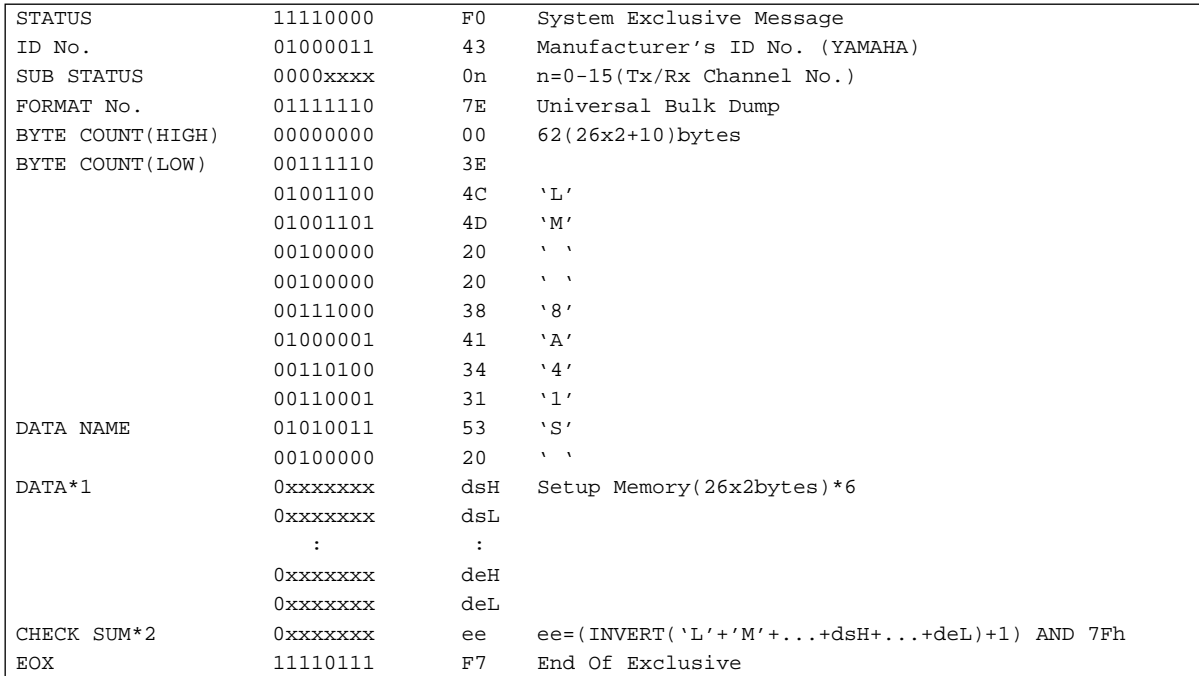

# **5-5 Backup Memory Bulk Dump Data Format**

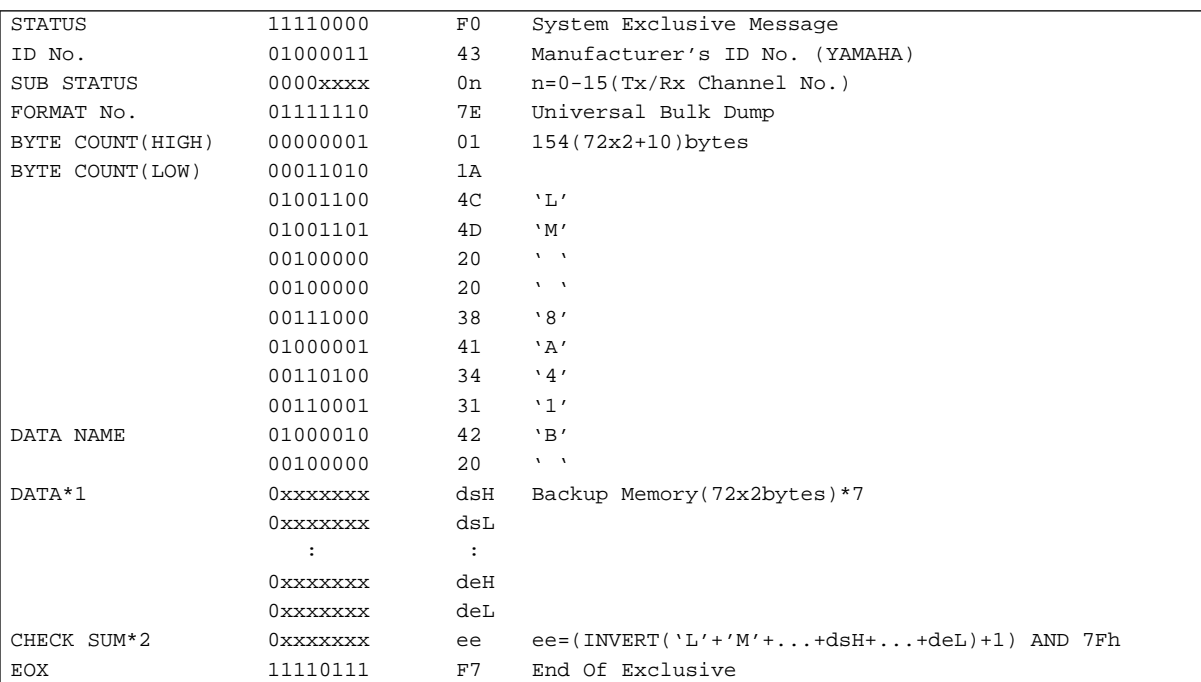

# **5-6 Effect User Memory Bulk Dump Data Format**

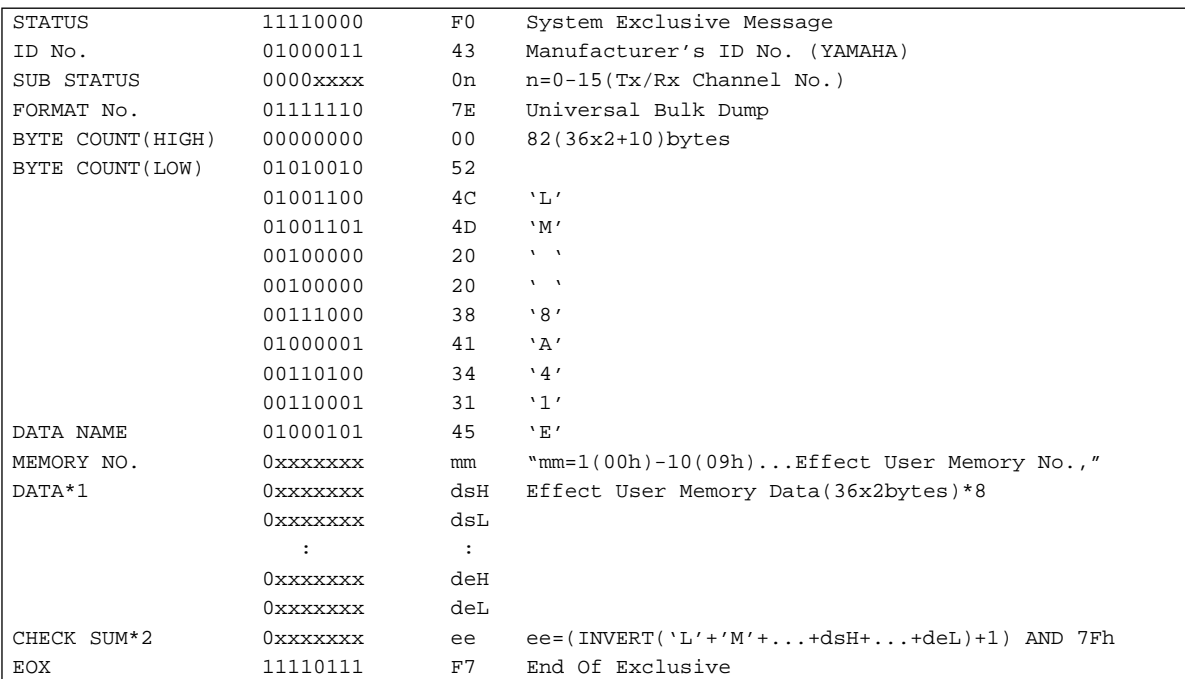

# **5-7 Compressor User Memory Bulk Dump Data Format**

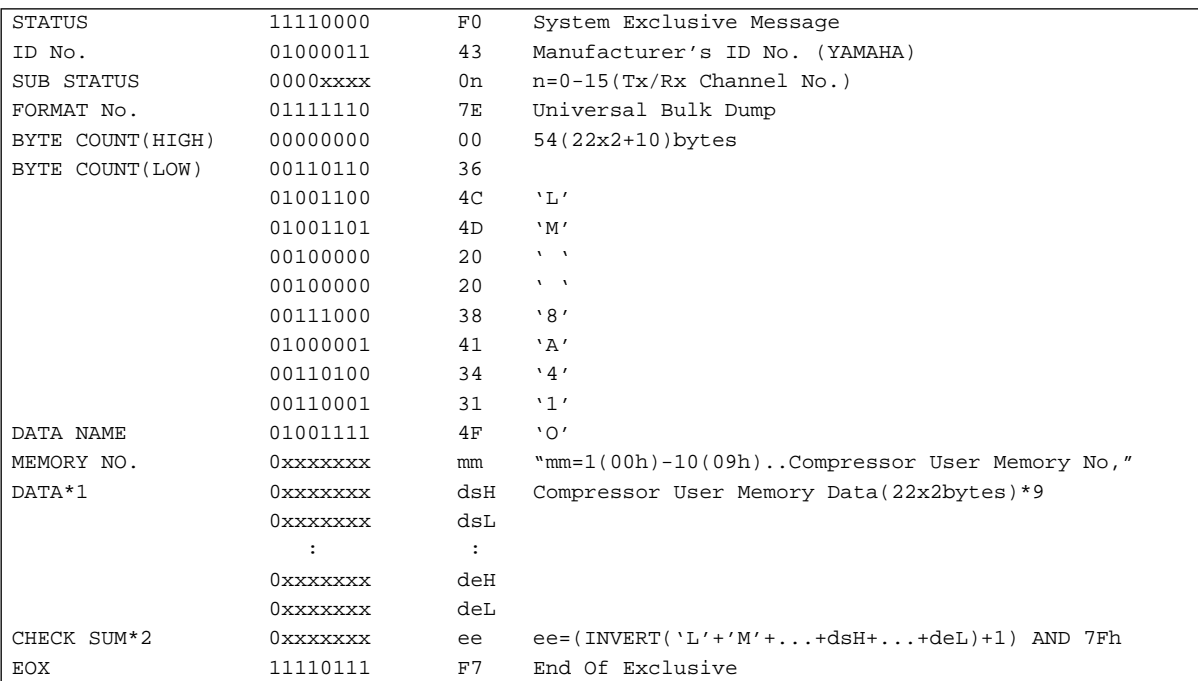

# **5-8 Equalizer User Library Bulk Dump Data Format**

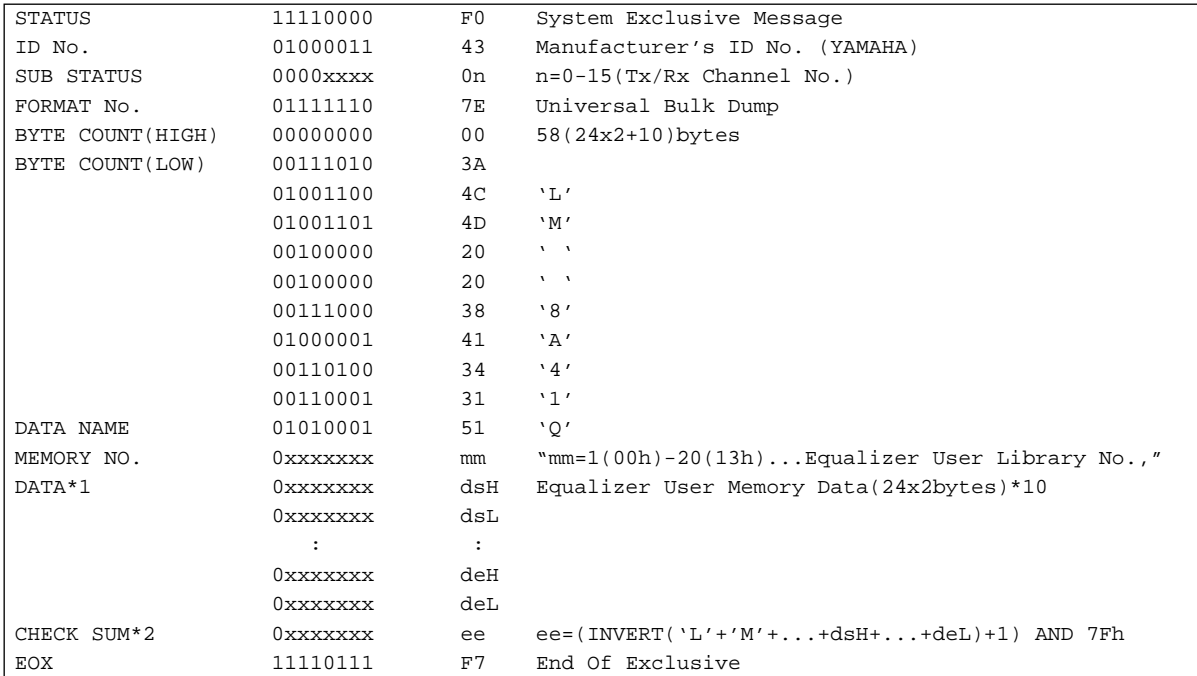

# **5-9 Key Remote Bulk Dump Data Format (Receive only)**

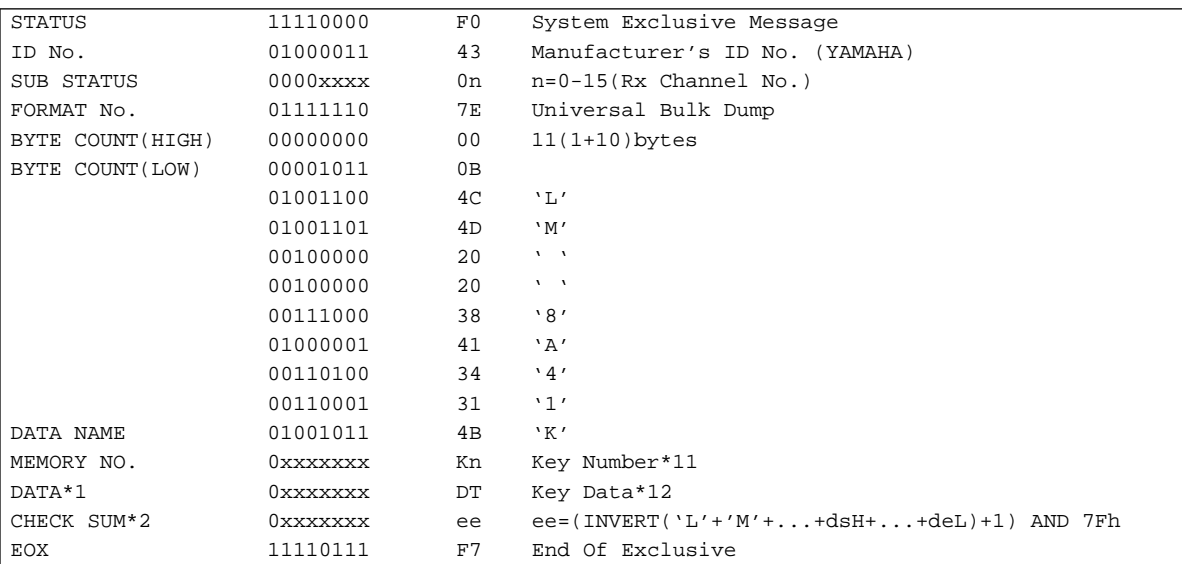

# **5-10 Error/Warning Report Bulk Dump Data Format (Transmission only)**

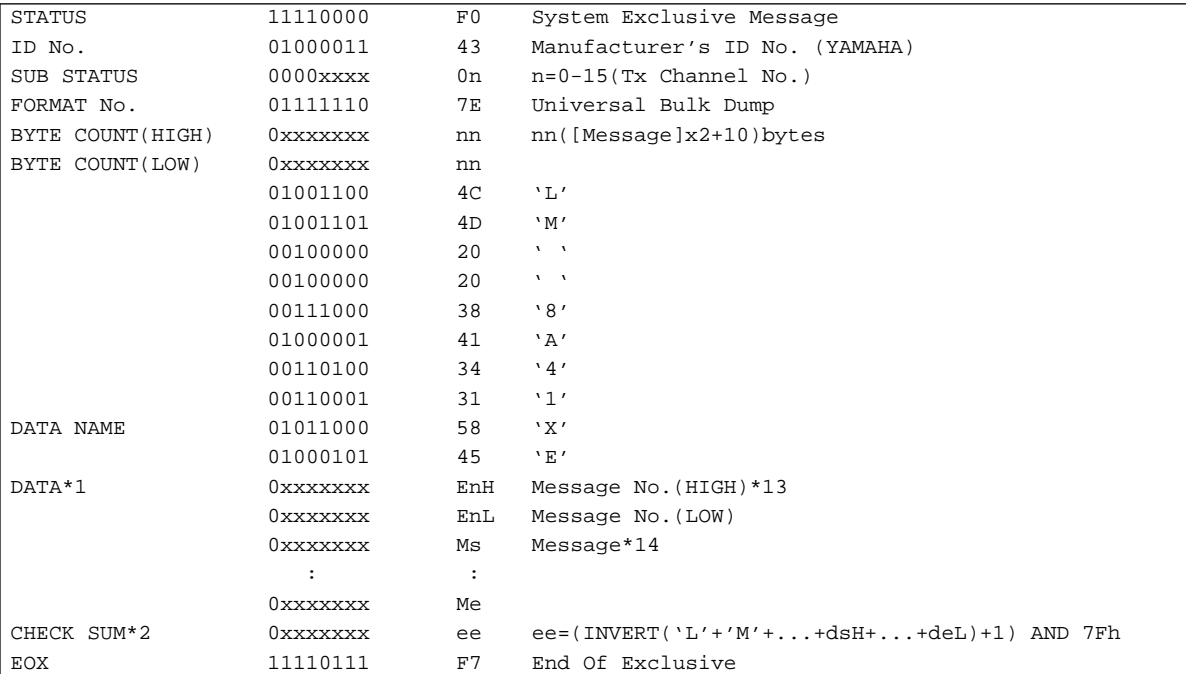

## **5-11 One Memory Mixing Program Bulk Request Data Format**

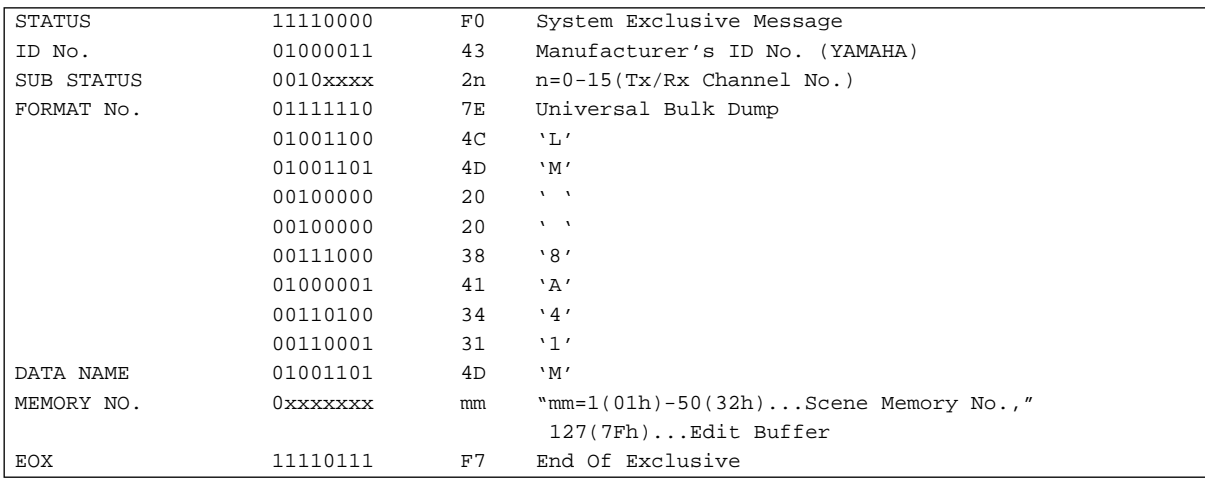

#### **5-12 All Program Change Assignment Table Bulk Request Data Format**

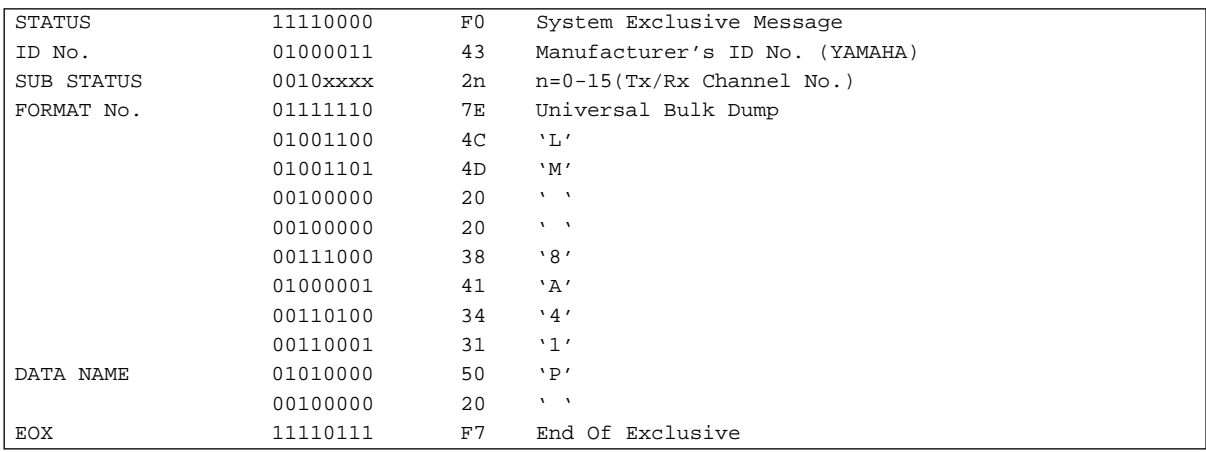

#### **5-13 All Control Change Assignment Table Bulk Request Data Format**

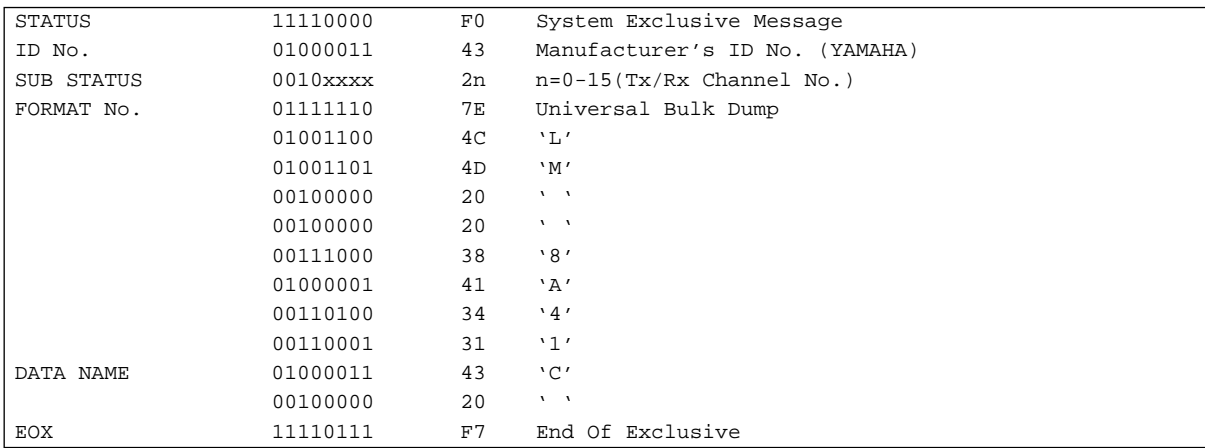

# **5-14 Scene Memory Store Bulk Request Data Format\*17**

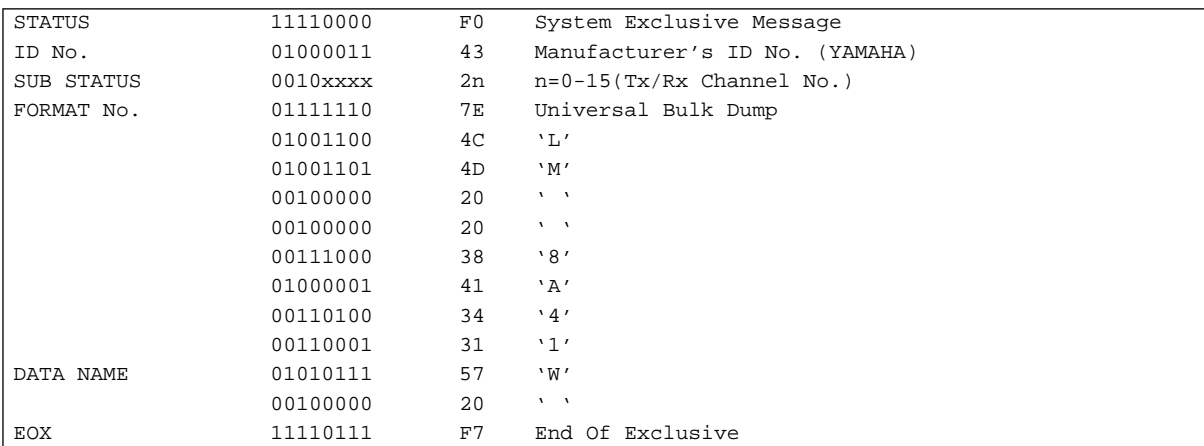

# **5-15 All Data Bulk Request Data Format\*18**

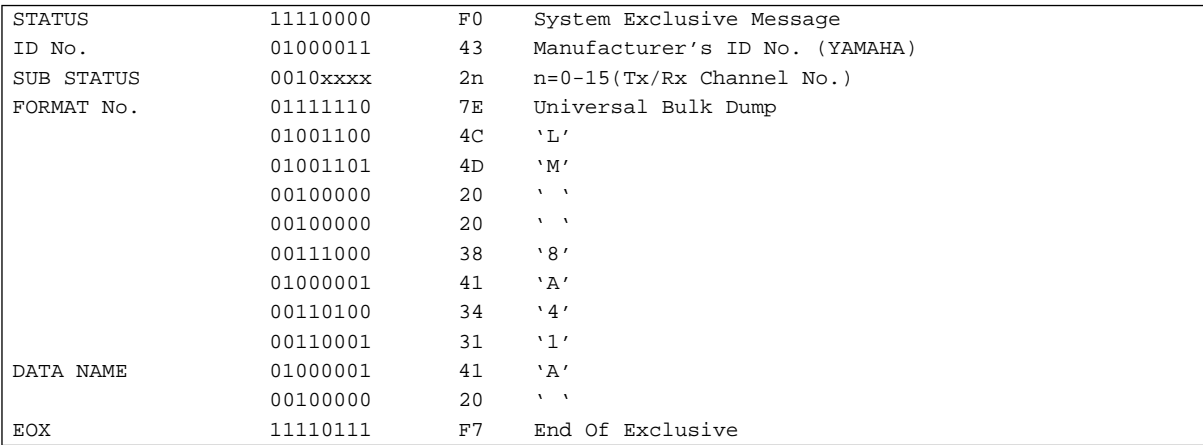

# **5-16 Setup Memory Bulk Request Data Format**

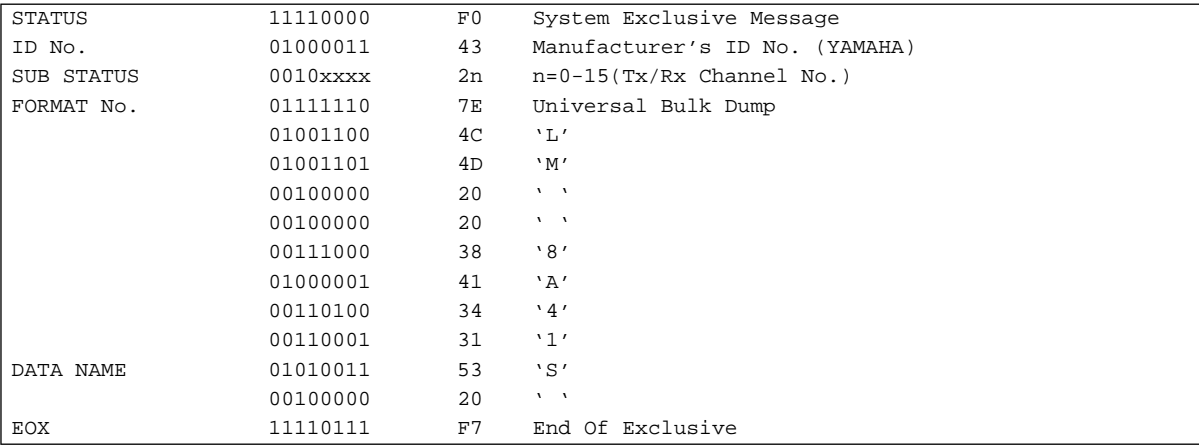

## **5-17 Backup Memory Bulk Request Data Format**

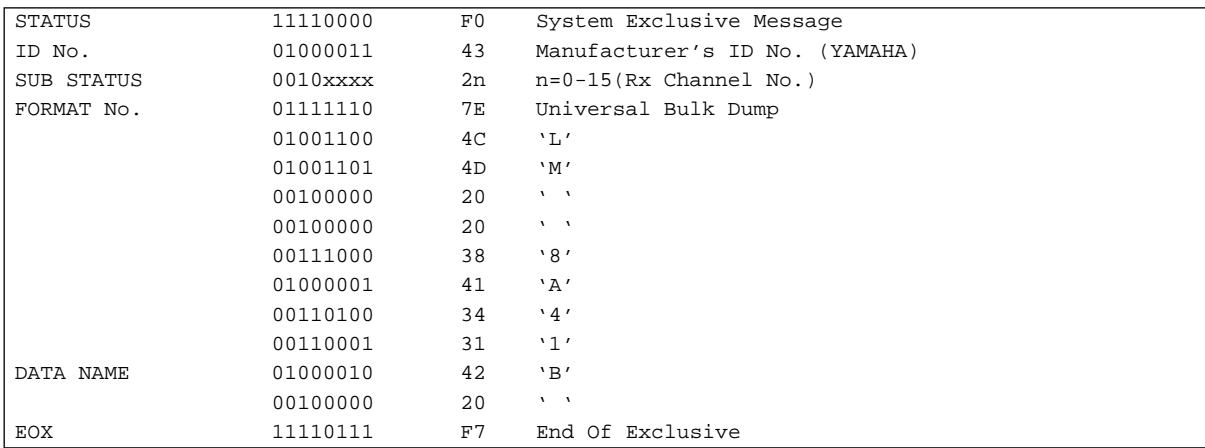

# **5-18 Effect User Memory Bulk Request Data Format**

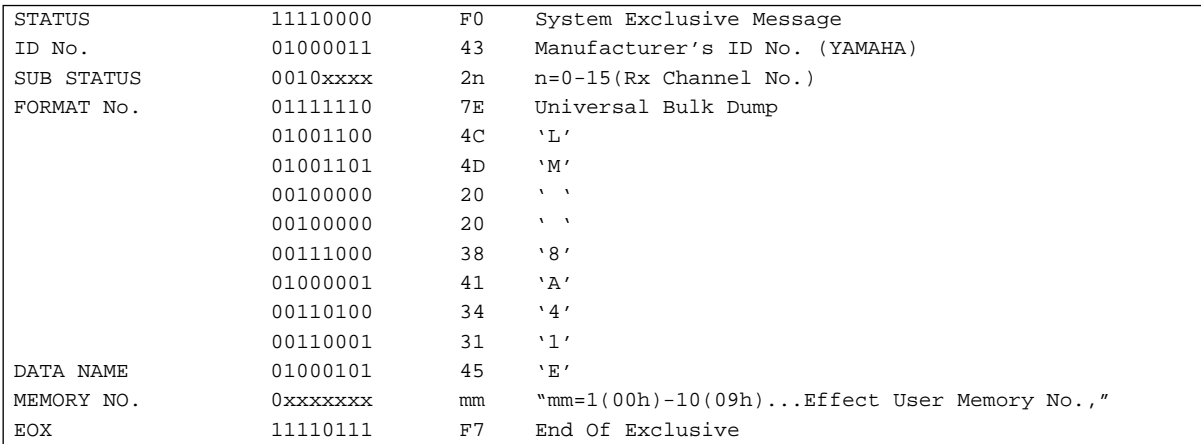

# **5-19 Compressor User Memory Bulk Request Data Format**

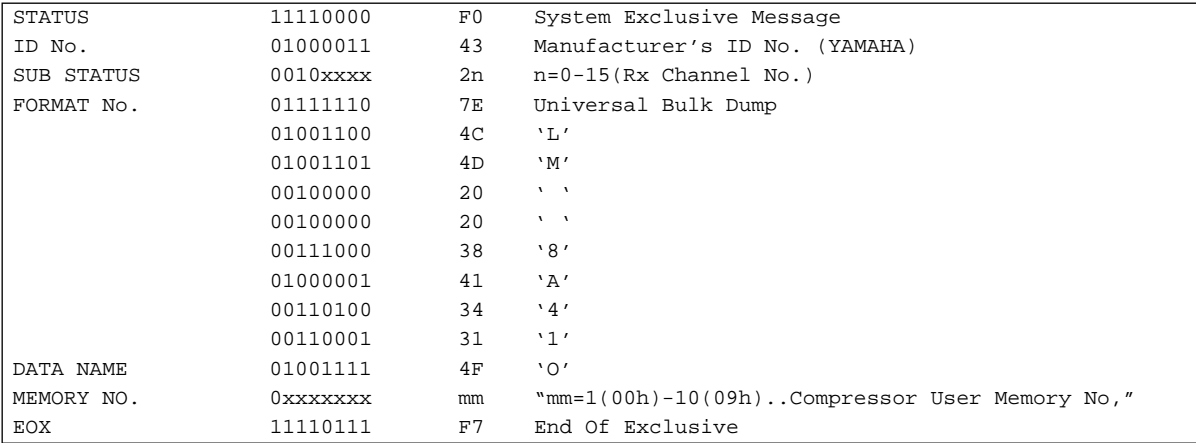

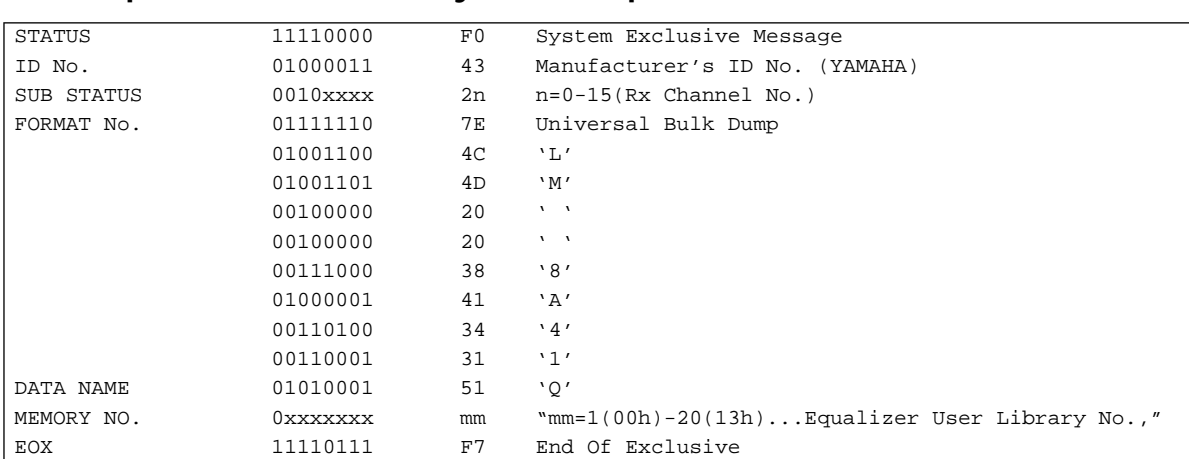

# **5-20 Equalizer User Library Bulk Request Data Format**

# **5-21 Memory Control Change Out Bulk Request Data Format**

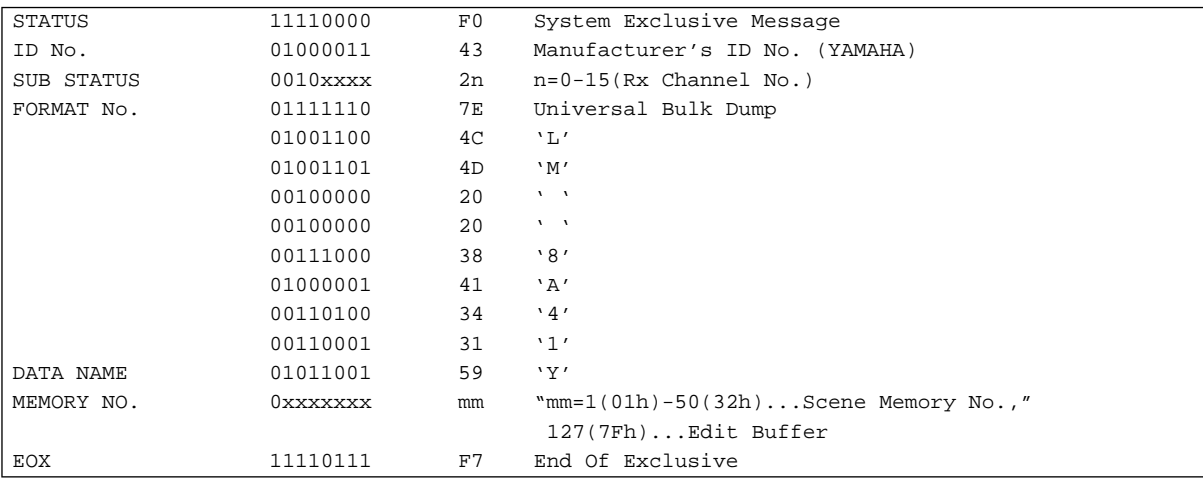

# **Button Number Table**

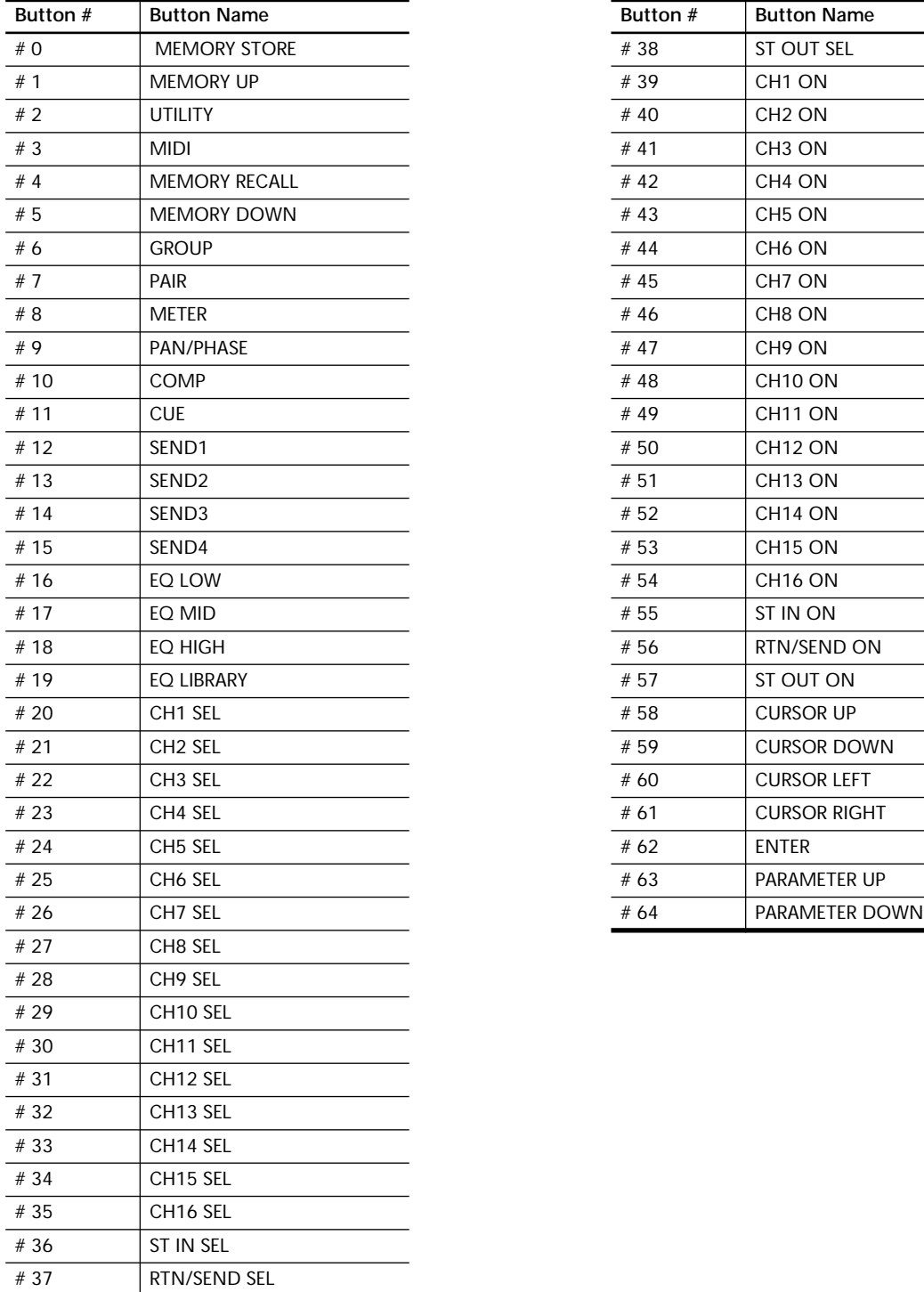

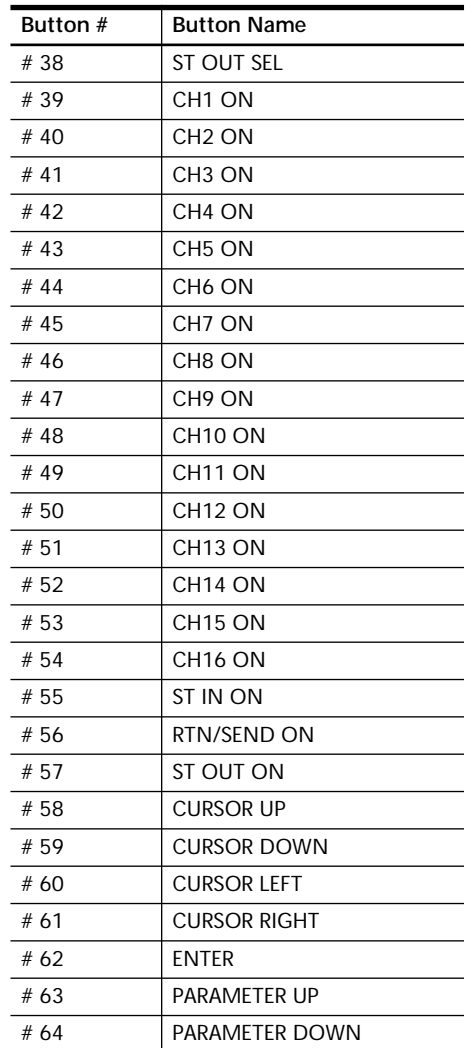

\*1 How to calculate data format. For example, Internal Data: Ds,D1,D2,D3,...,Dx,...,De (Dx is 1 byte data). The data ranges between 00h and FFh.

 $DxH = ASCII ((Dx/16) AND 0Fh) (Character code '0' to 'F')$ 

 $DxL = ASCII (Dx AND 0Fh) (Character code '0' to 'F')$ 

\*2 Check sum. Sum is calculated for the sum after the BYTE COUNT (LOW), namely 'L' to the data immediately before the CHECK SUM, all bits are inverted (one's compliment), and then add 1 (one), and then the MSB (bit7) is set 0 (zero) for obtaining the CHECK SUM (two's compliment).

\*3 Data between D0 and D407

\*4 Data between D0 and D127 (See the Program Change Assign Map)

\*5 Data between D0 and D1151 (See the Control Change Assign Map)

\*6 Data between D0 and D25

\*7 Data between D0 and D71

\*8 Data between D0 and D35

\*9 Data between D0 and D21

\*10 Data between D0 and D23

\*11 Data between 0 and 45 (See the Button Number Table)

\*12 SWITCH: "ON=7Fh, OFF=00h" DATA ENTRY:01-7Fh

\*13 See the Error Message List

\*14 How to calculate data format. For example, Strings character: Ms,M1,M2,M3,...,Mx,...,Me (Mx is ASCII code 1 byte data. The data ranges between 00h and FFh).

 $Mx = Mx$  (Character code) LF (Return) = 0Ah

\*15 The following is how to calculate data format. For example, Internal Data: Ds, D1, D2, D3, ..., Dx, ..., De (Dx is 1 byte data. The data ranges between 00h and 3Fh.)  $Dx = Dx$ 

\*16 Data between D0 and D2559

\*17 This request signal is output when storing a scene memory on the STORE key, thus enabling the current setup within the EDIT BUFFER to be stored into a specified memory.

\*18 All Data= [1 Memory Mixing Program No. 1–50, Edit Buffer] + [All Program Change Assignment Table] + [All Control Change Assignment Table] + [Setup Memory] + [Backup Memory] + [1 Effect User Memory No. 0–9] + [1 Compressor User Memory No. 0–12] + [1 EQ User Library No. 0–19].

#### **YAMAHA [Digital Mixer] Data is a set of the set of the set of the set of the set of the set of the set of the set of the set of the set of the set of the set of the set of the set of the set of the set of the set of the**

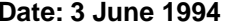

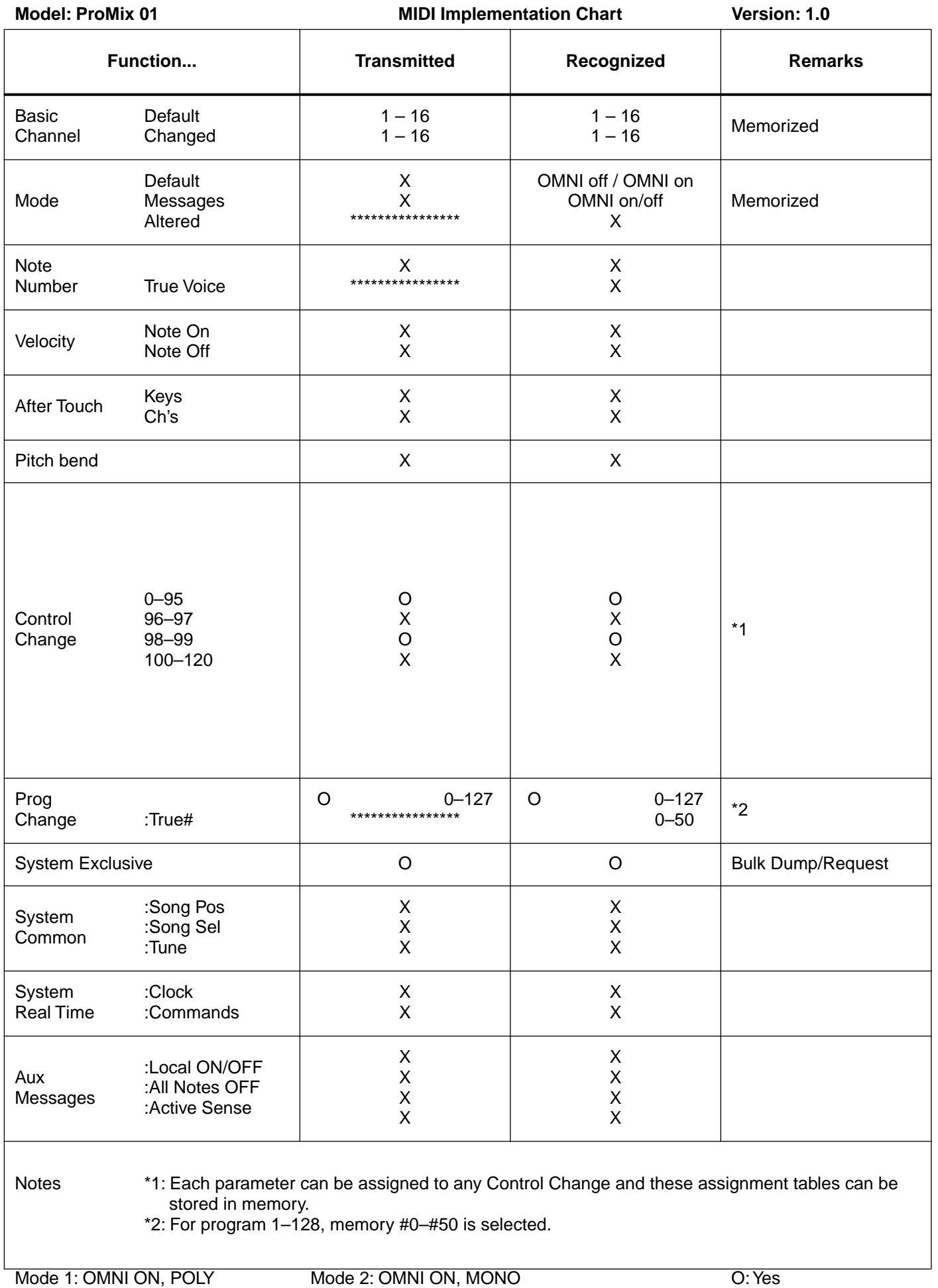

# **YAMAHA**

VT76430 IP

YAMAHA CORPORATION 95 04 3000 AP Printed in Japan P.O.Box 1, Hamamatsu, Japan